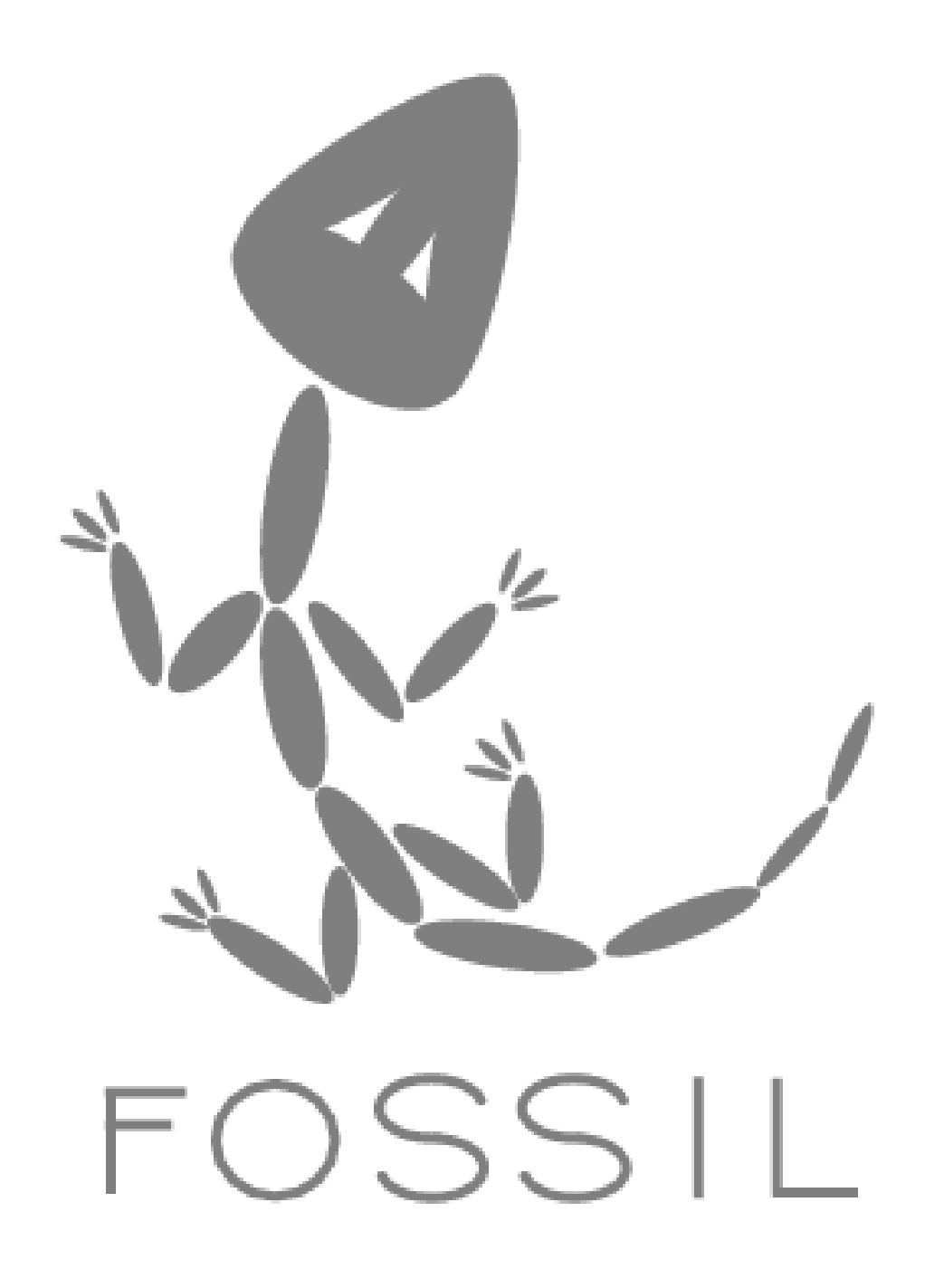

### Agenda

- I. Philosophy of Fossil
- II. Using Fossil
- III. How Fossil works
- IV. Workflows & Stupid Fossil Tricks
- V. Q & A

#### Fossil Mission Statement

- 1. Provide configuration management for SQLite
- 2. All other uses are gravy

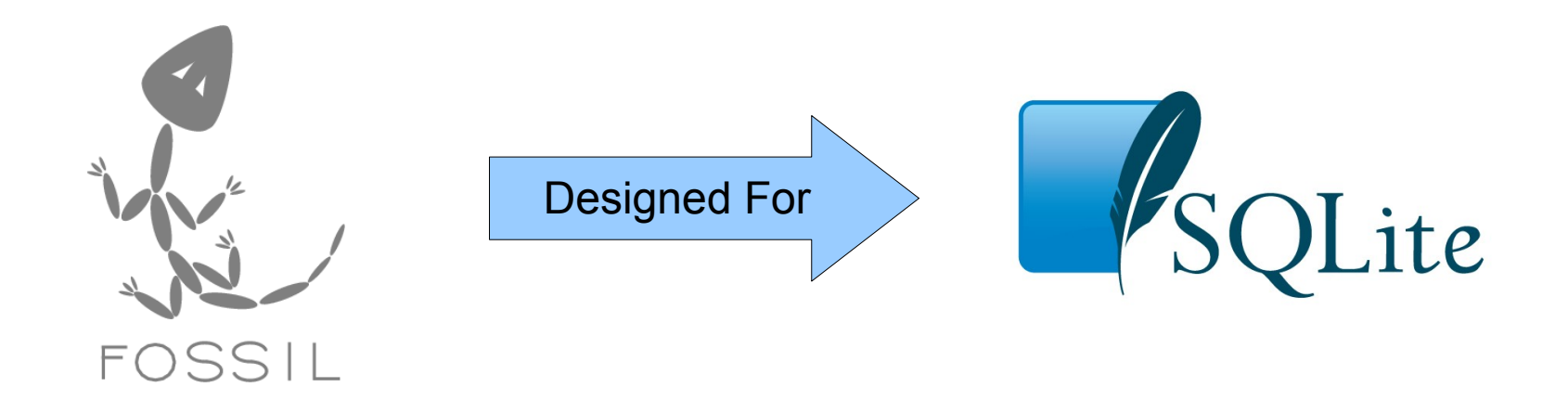

#### March 2002: CVSTrac

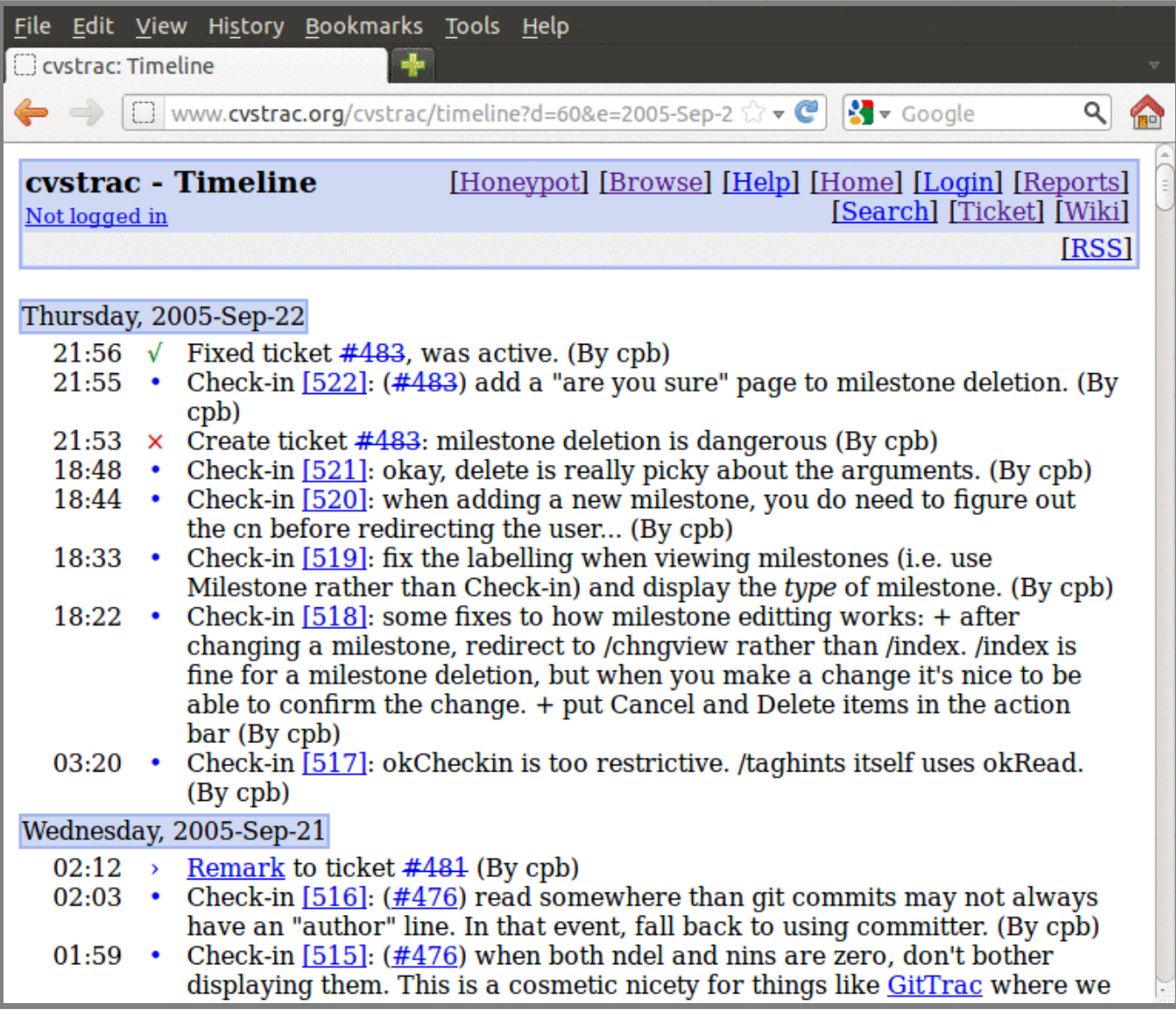

### **CVSTrac**

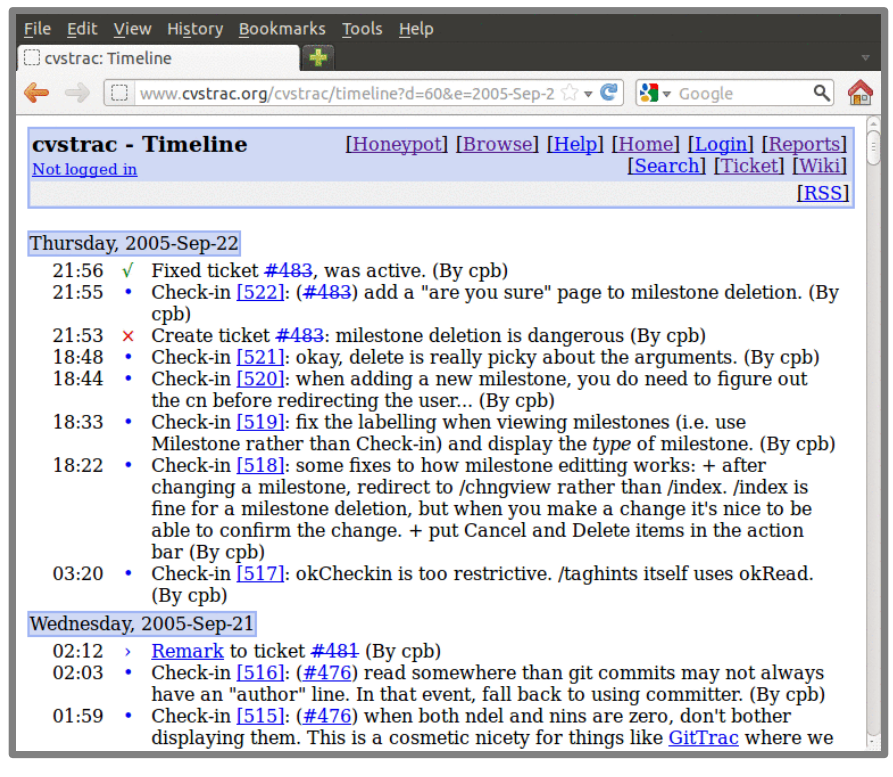

- Tied to CVS
- Adds:
	- Timeline
	- Tickets
	- Wiki
	- File browsing
- Copied by "Trac"
- Situational Awareness

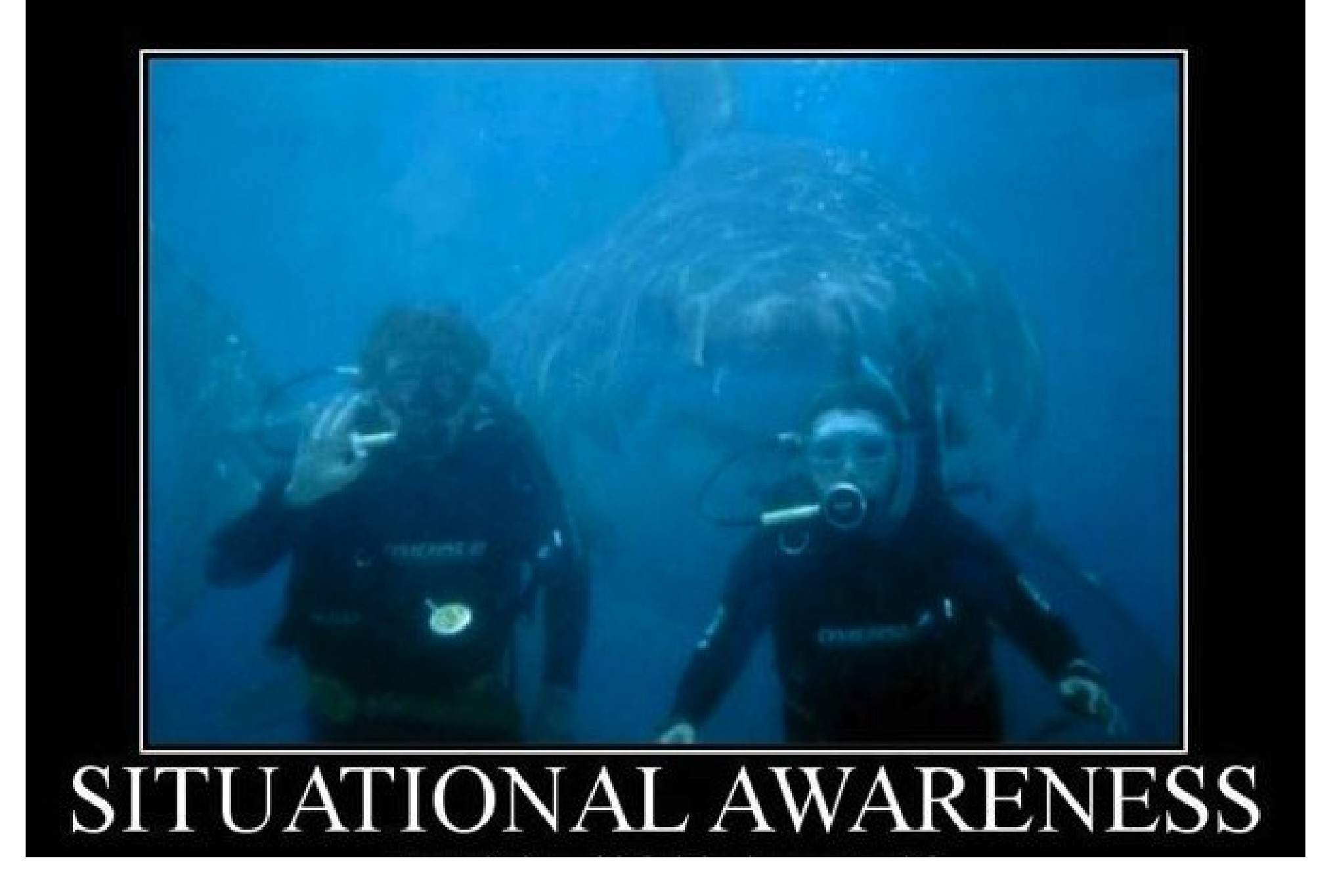

#### Who insures you doesn't matter. Until it does.

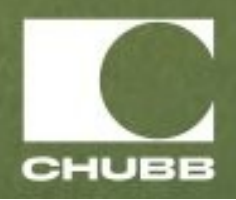

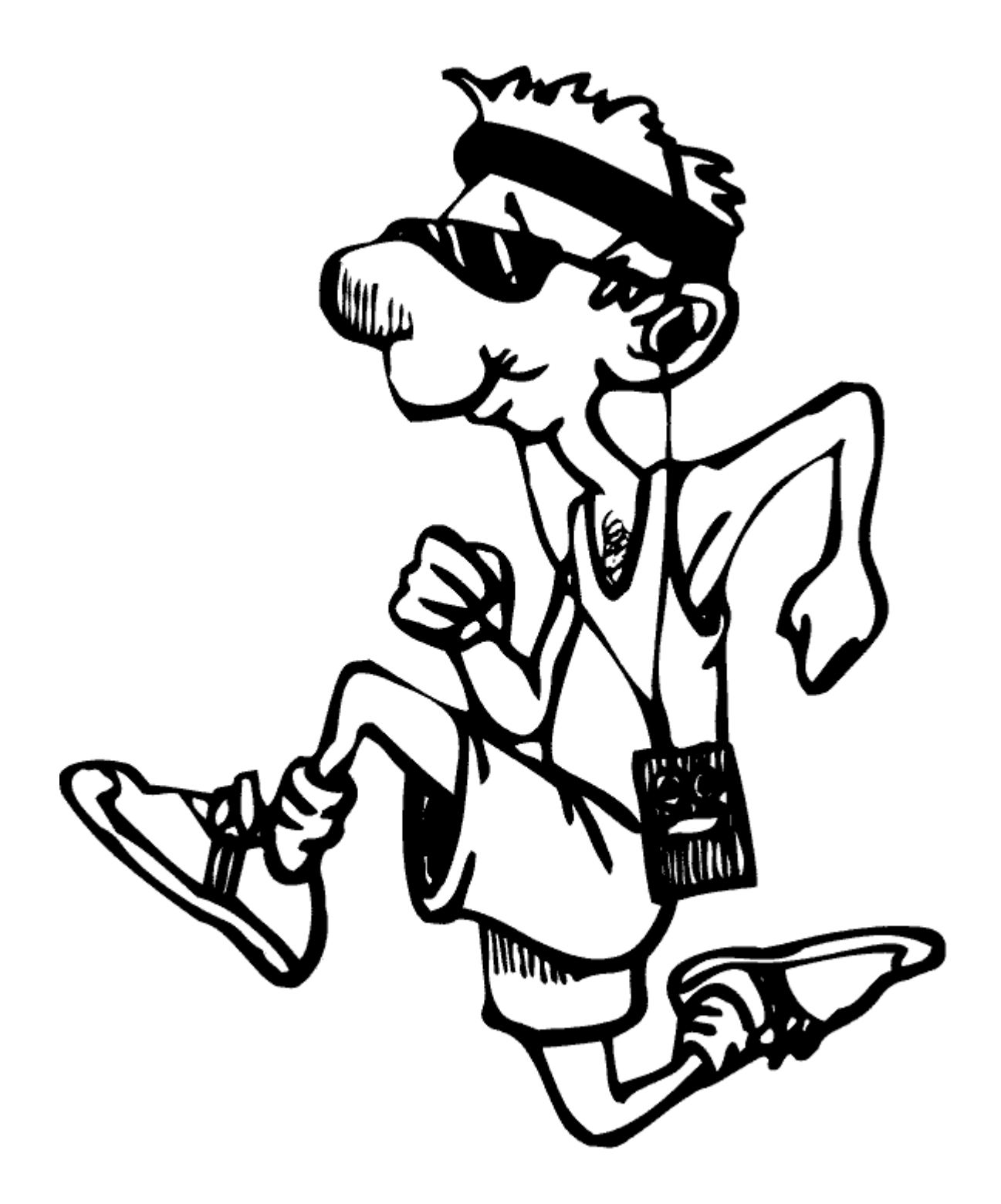

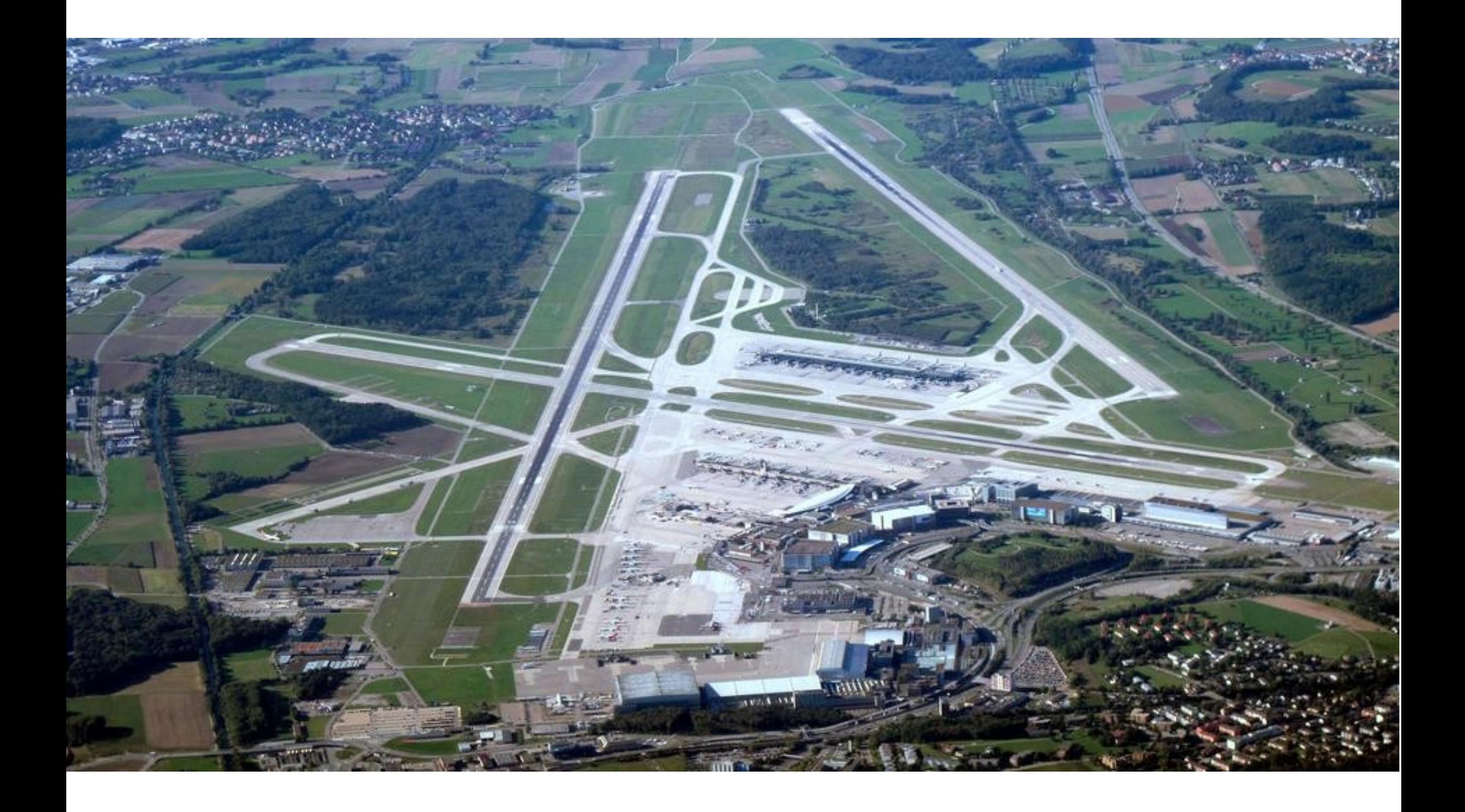

- One central repo
- Need backups
- Slow check-out, check-in & diff
- Works only onnetwork
- CVS, SVN
- Each user has a copy
- Automatic backup
- Fast check-out, check-in & diff
- Disconnected operation
- git, hg, bzr, mtn

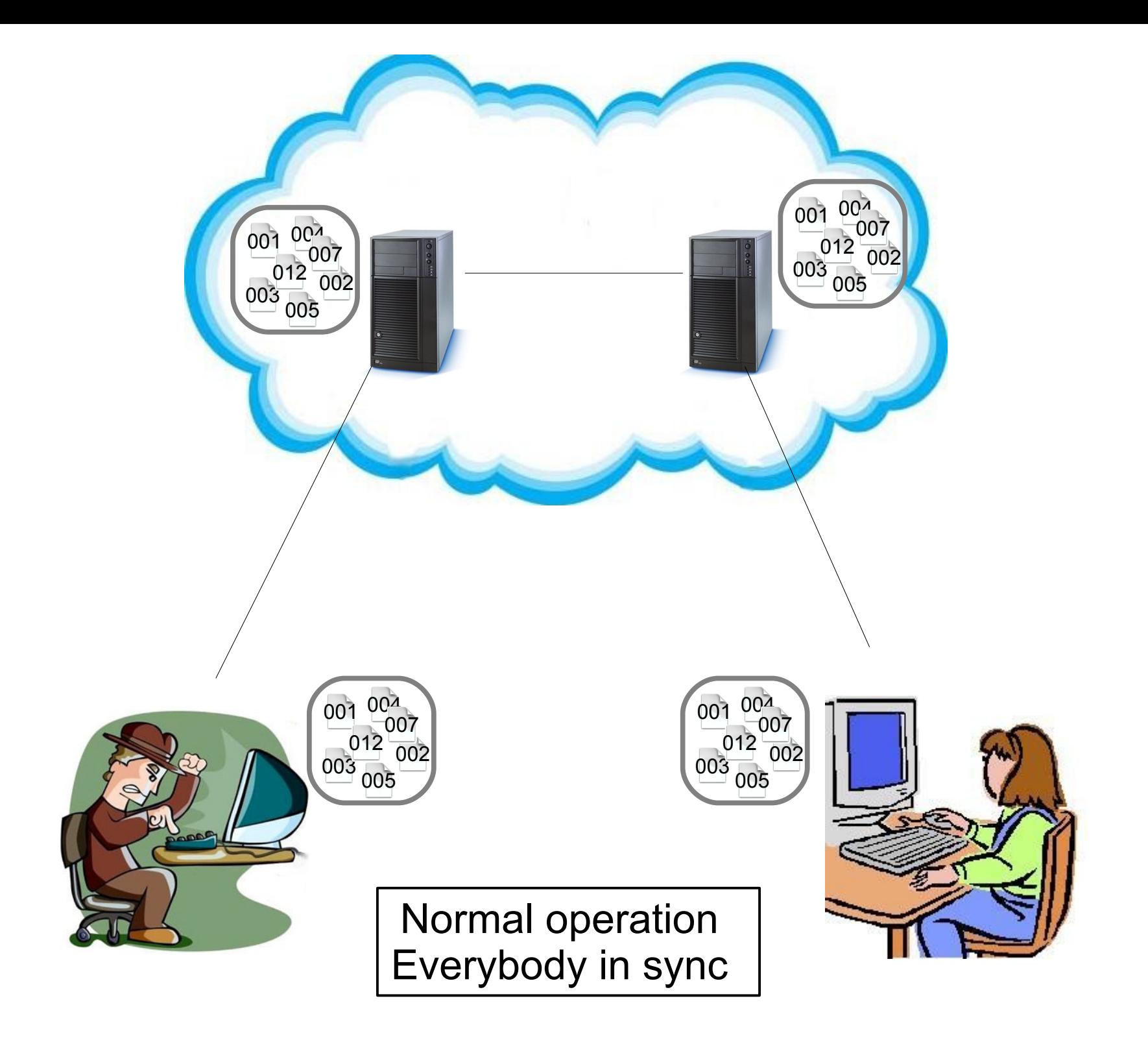

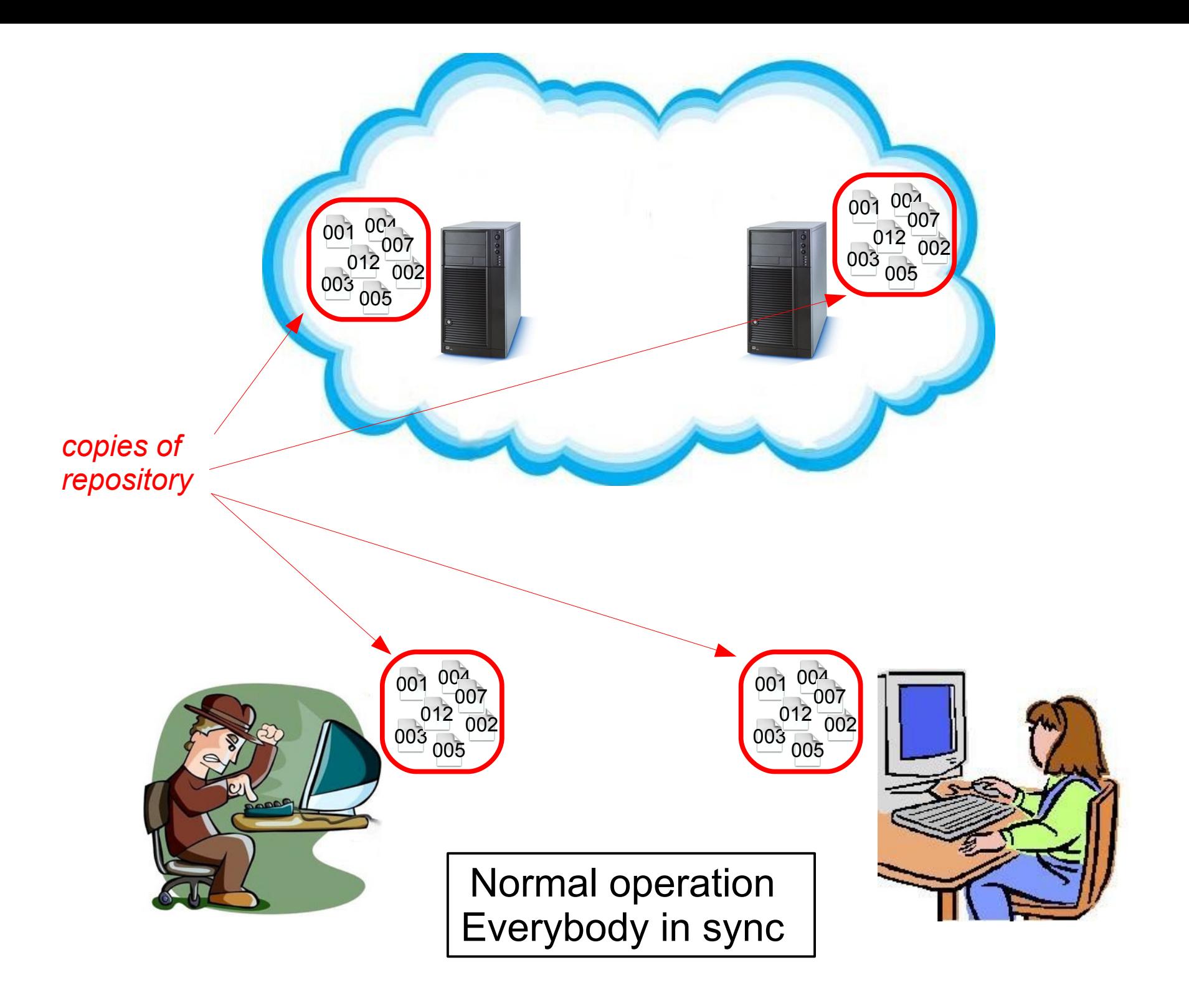

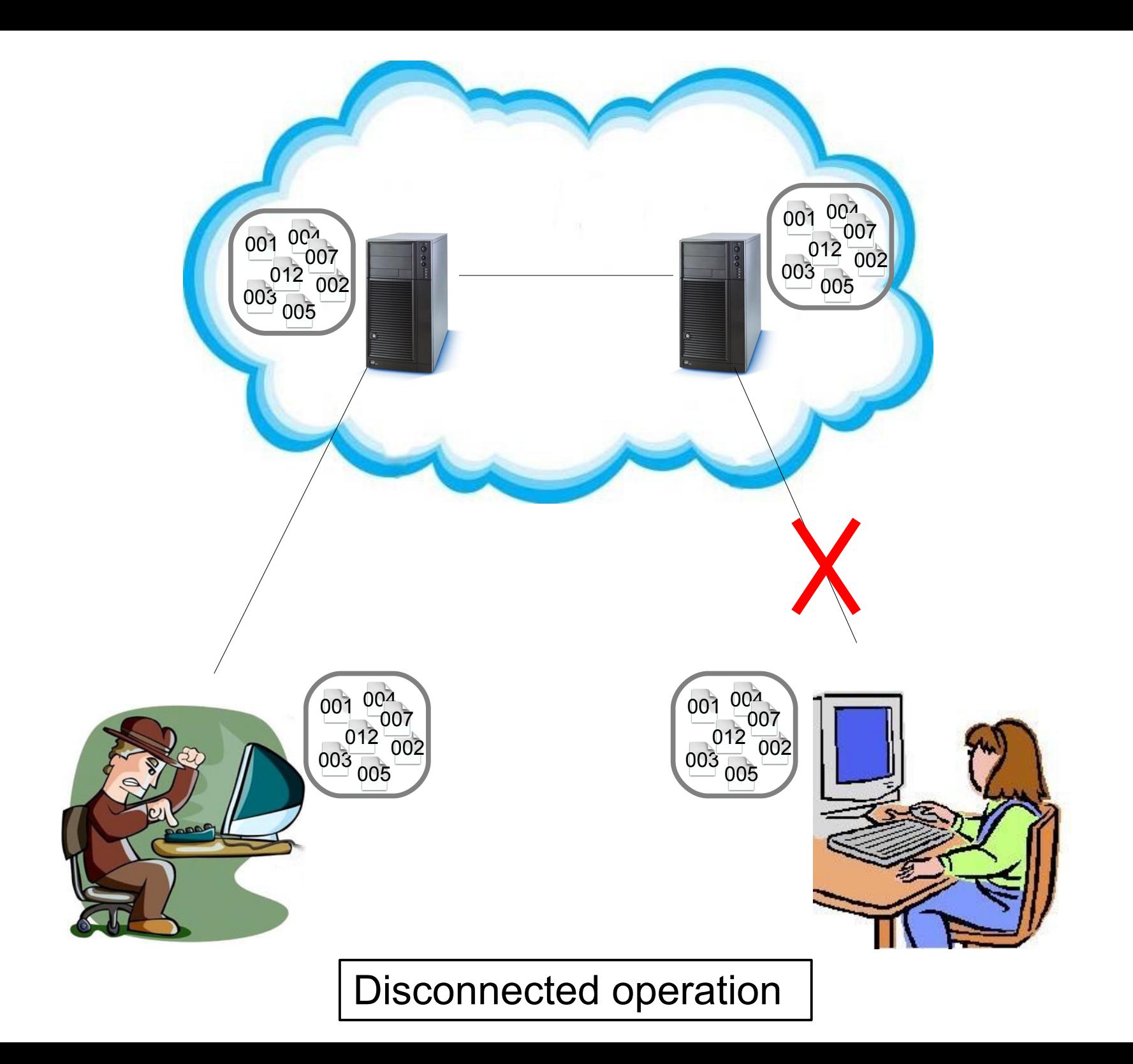

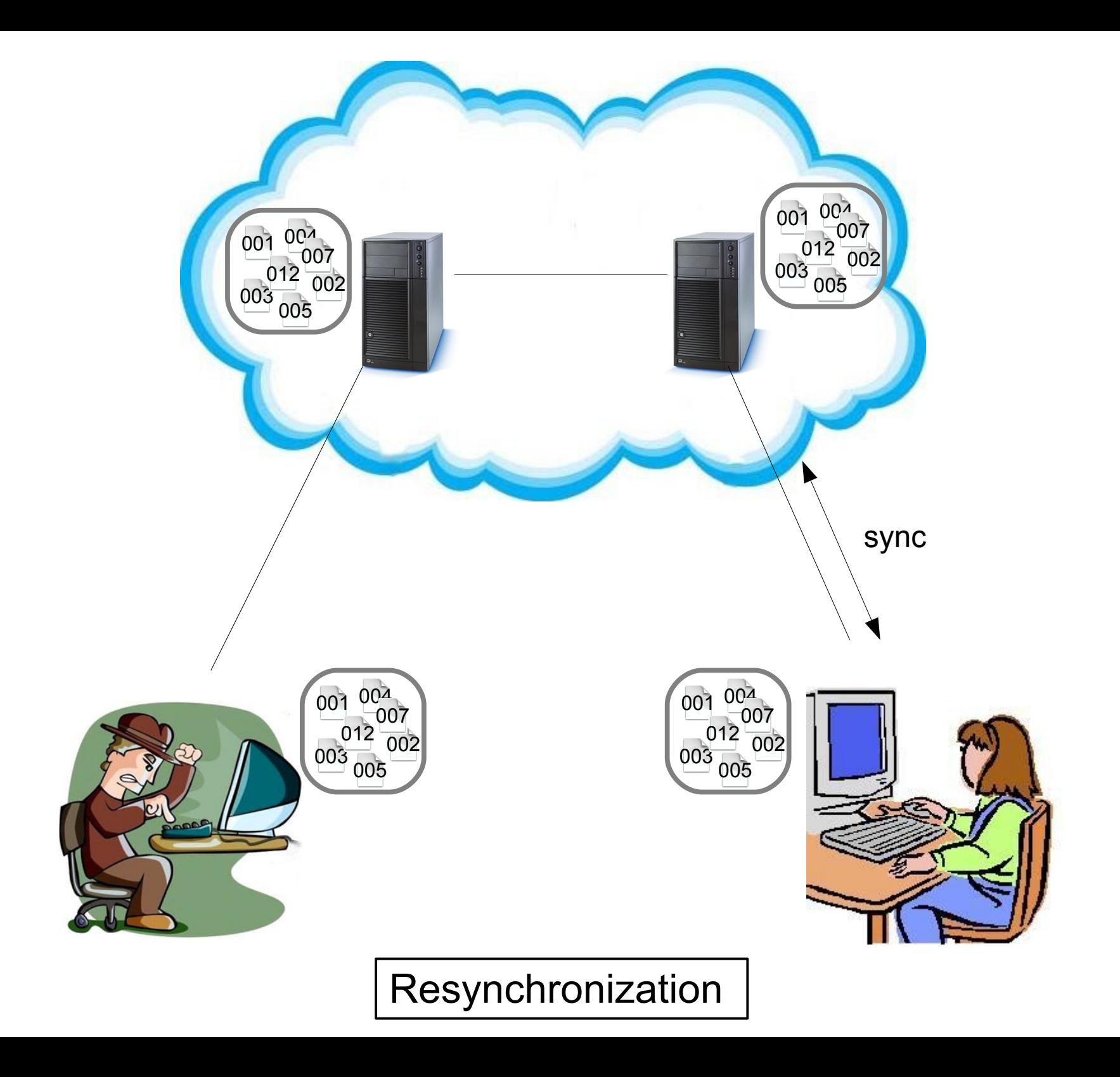

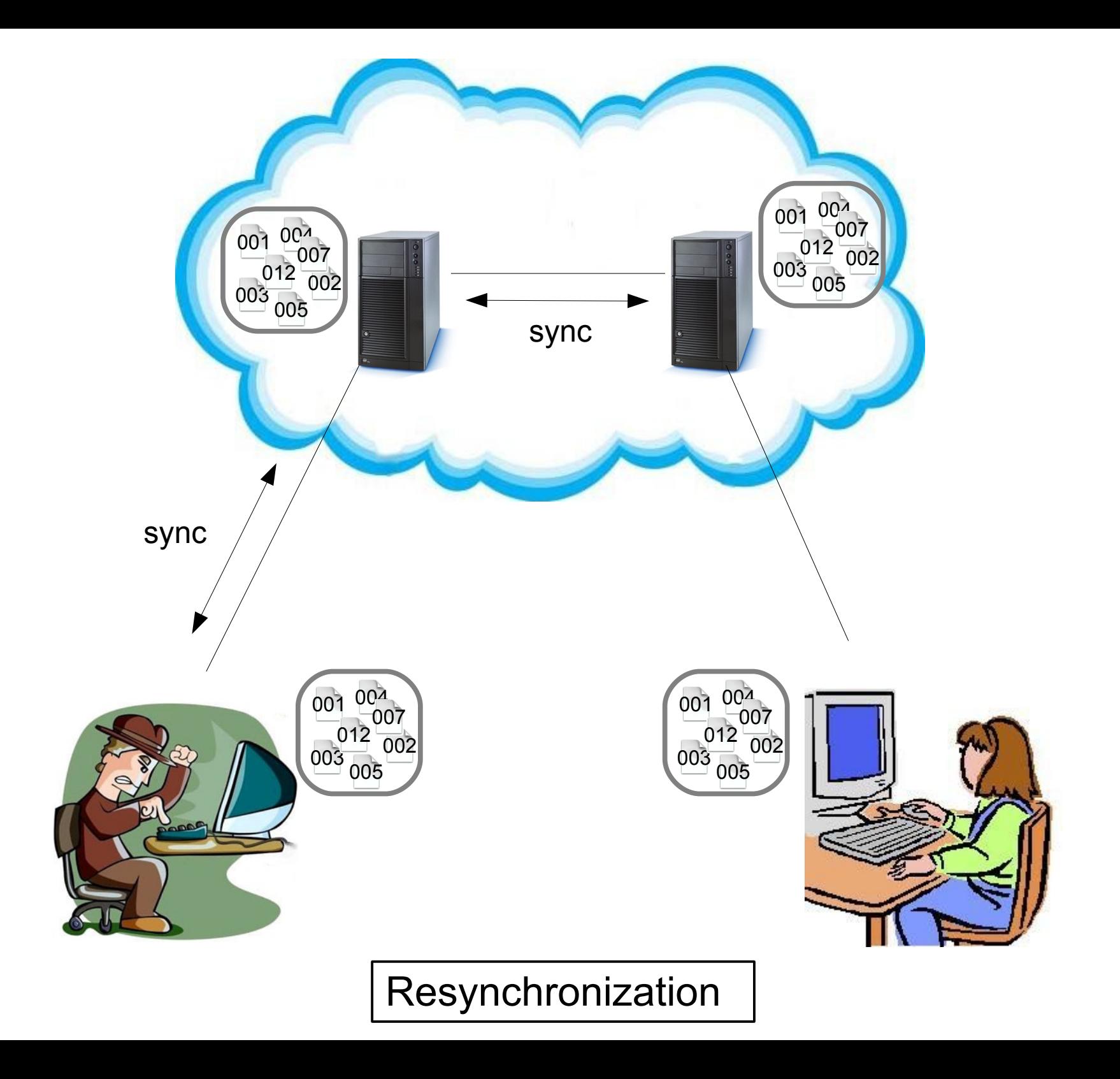

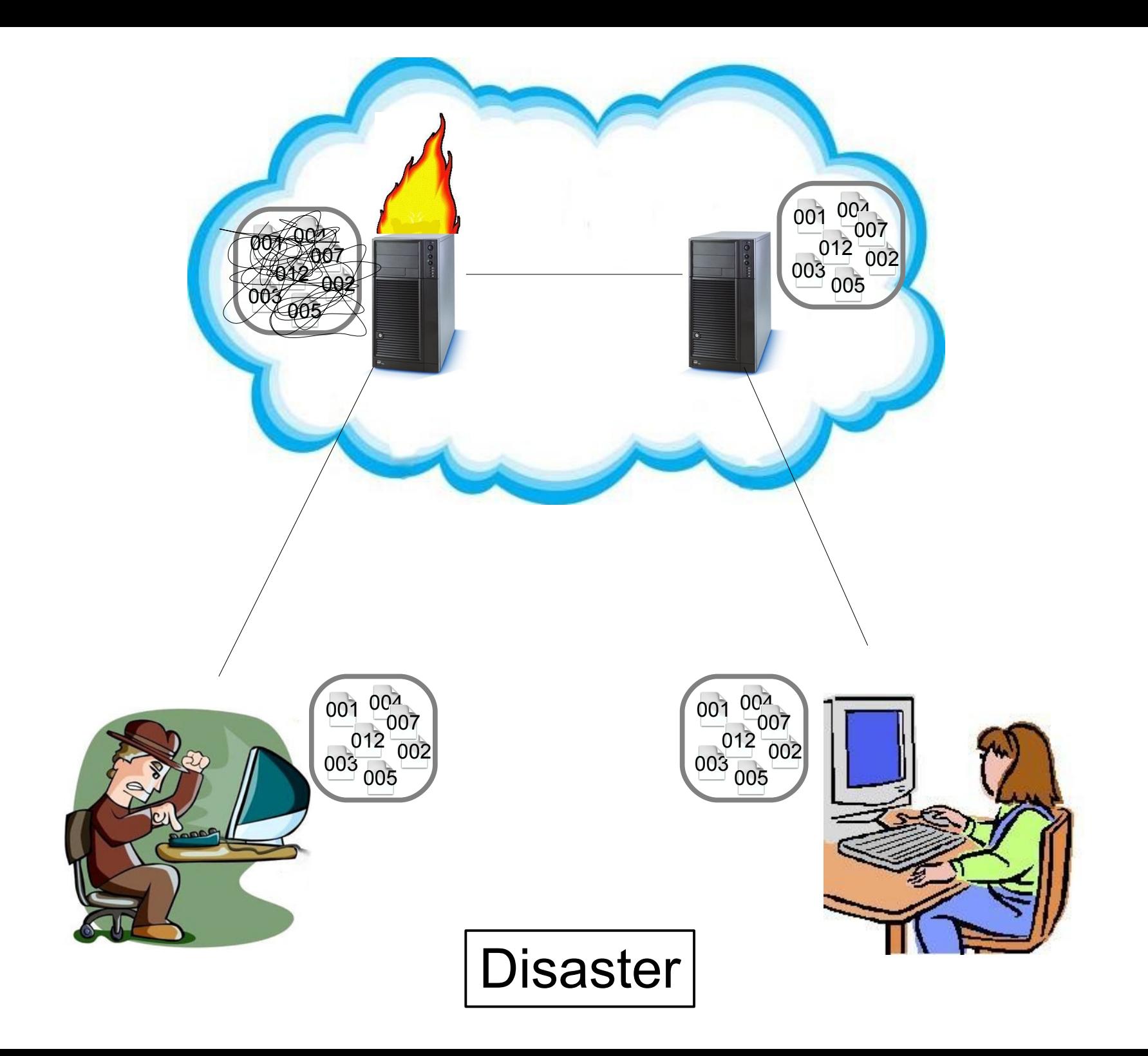

#### http://www.firebirdsql.org/

#### **18-Dec-2009 Catastrophic Events at Our Internet Host**

 Thanks to the progressive death of the NAS server from which all our Internet facilities are served, we lost everything - Tracker, website, Wiki and news mirrors - piece-by-piece over the past days.

 By gargantuan effort, Sean Leyne and his colleagues at Broadview have been reconstructing our infrastructure from scratch. The main website is up (obviously!). Others are more challenging, requiring radical reconstruction using new versions of underlying software, and will take time.

 For now, if you find broken links (other than those to our other servers) then please feel free to inform us via a message to the firebird-general list (joining instructions HERE).

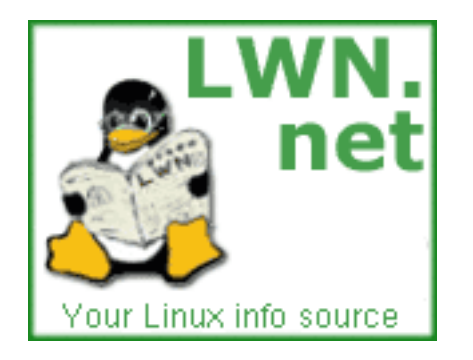

Jun 1, 2009 23:37 UTC (Mon) by jake

The server that hosts GNU and other projects, savannah.gnu.org had a catastrophic failure over the weekend. A message in the savannah-users mailing list describes the problems with a RAID array which eventually led to filesystem corruption. This took out the source code repositories for the projects hosted there. "The last backup was performed while RAID was buggy, and lots of files were reported missing, in particular for CVS/SVN/Git/Hg.

Hence the last backup is incomplete. [...] And, our last full backup from tape is from end of April. Normally tape backups are more recent, but there were independent backup issues. We've not discussed since in detail as we're focusing on recovering the data asap. "

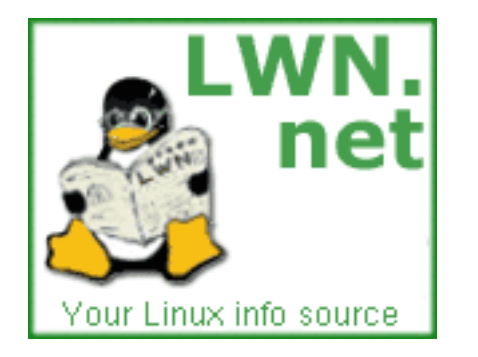

Jan 30, 2011 by jake

Sourceforge.net briefly reported an attack on its infrastructure on Thursday January 27 that resulted in some services (CVS, interactive ssh shells, and others) being suspended....

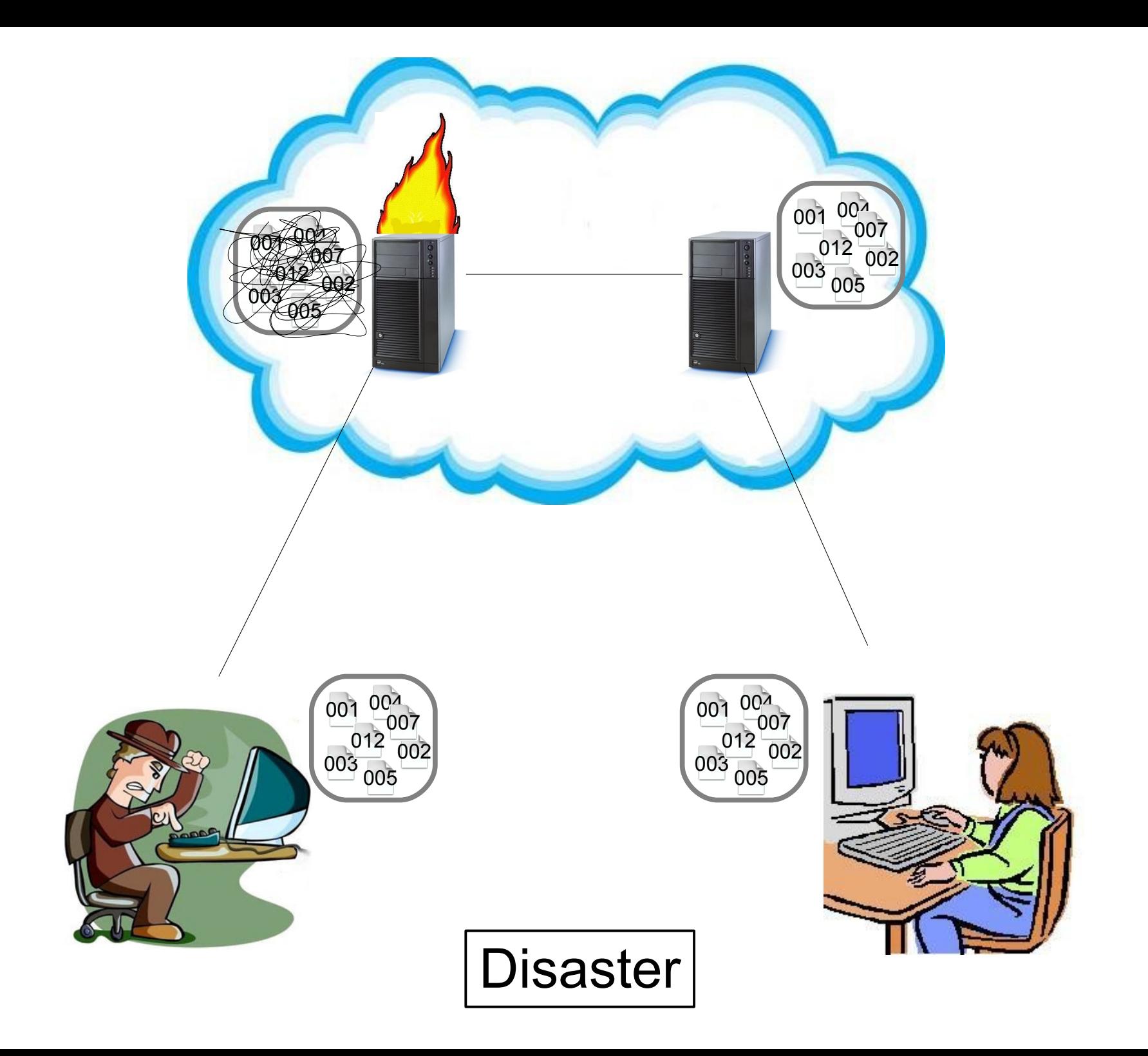

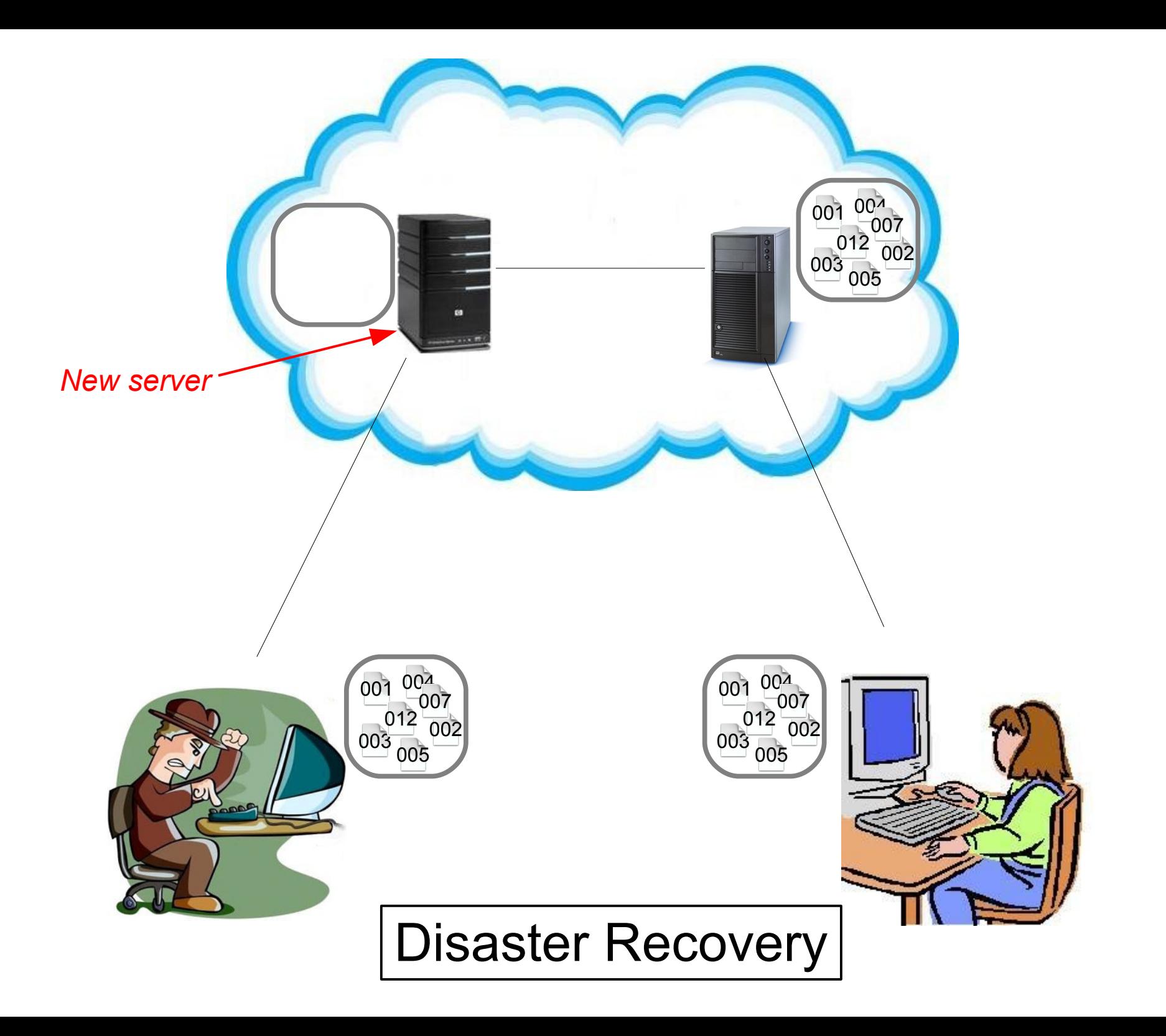

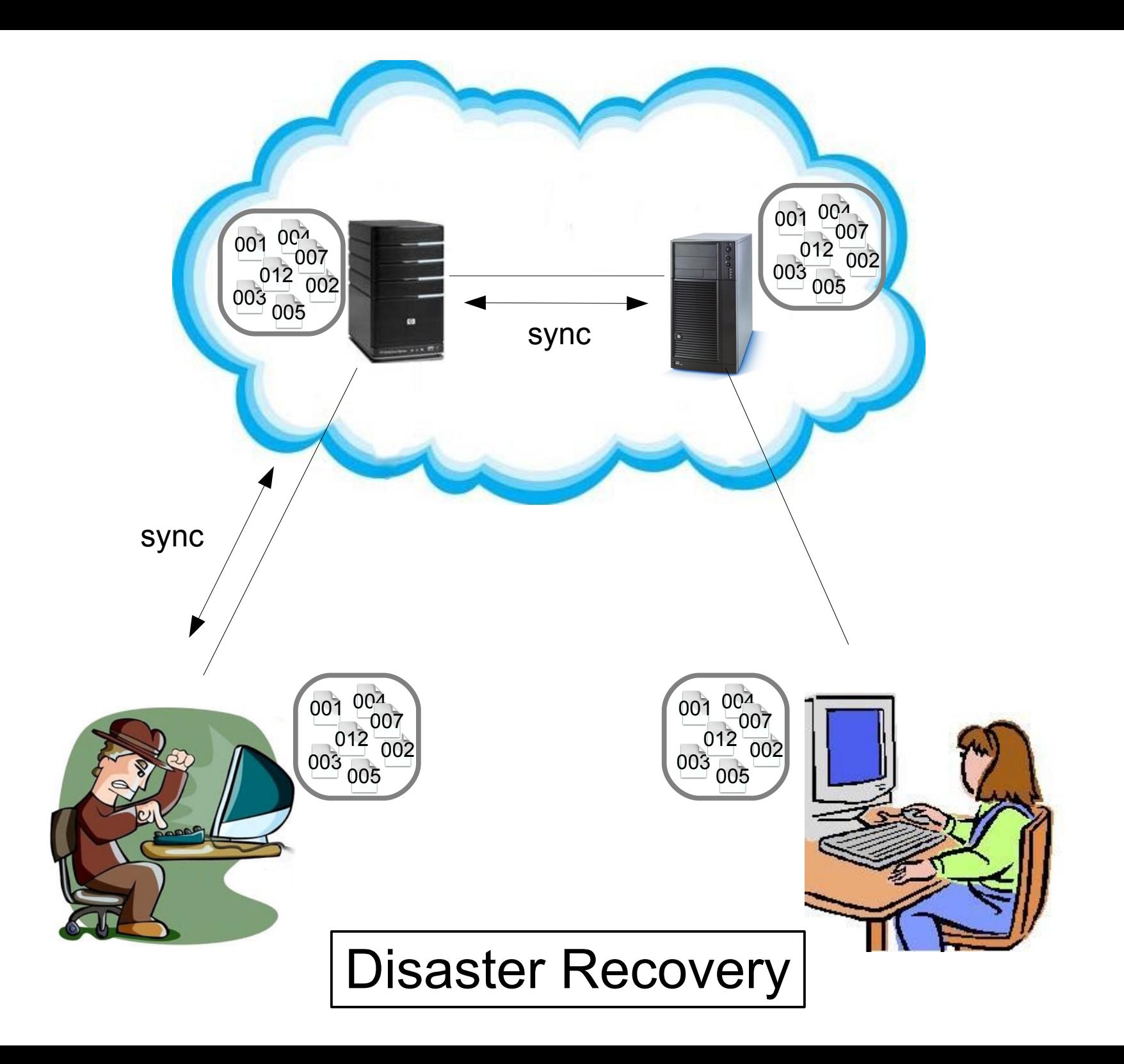

- One central repo
- Need backups
- Slow check-out, check-in & diff
- Works only onnetwork
- cvs, svn
- Each user has a copy
- Automatic backup
- Fast check-out, check-in & diff
- Disconnected operation
- git, hg, bzr, mtn

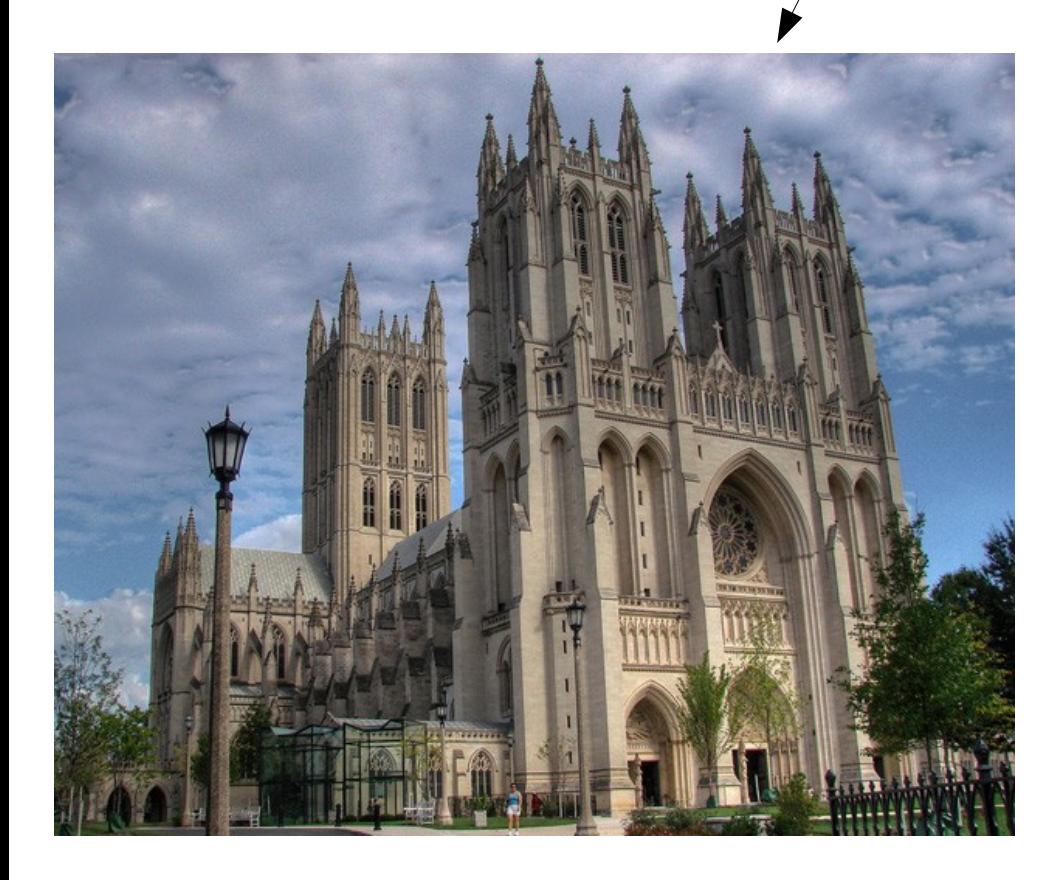

- Cathedral
- Carefully planned

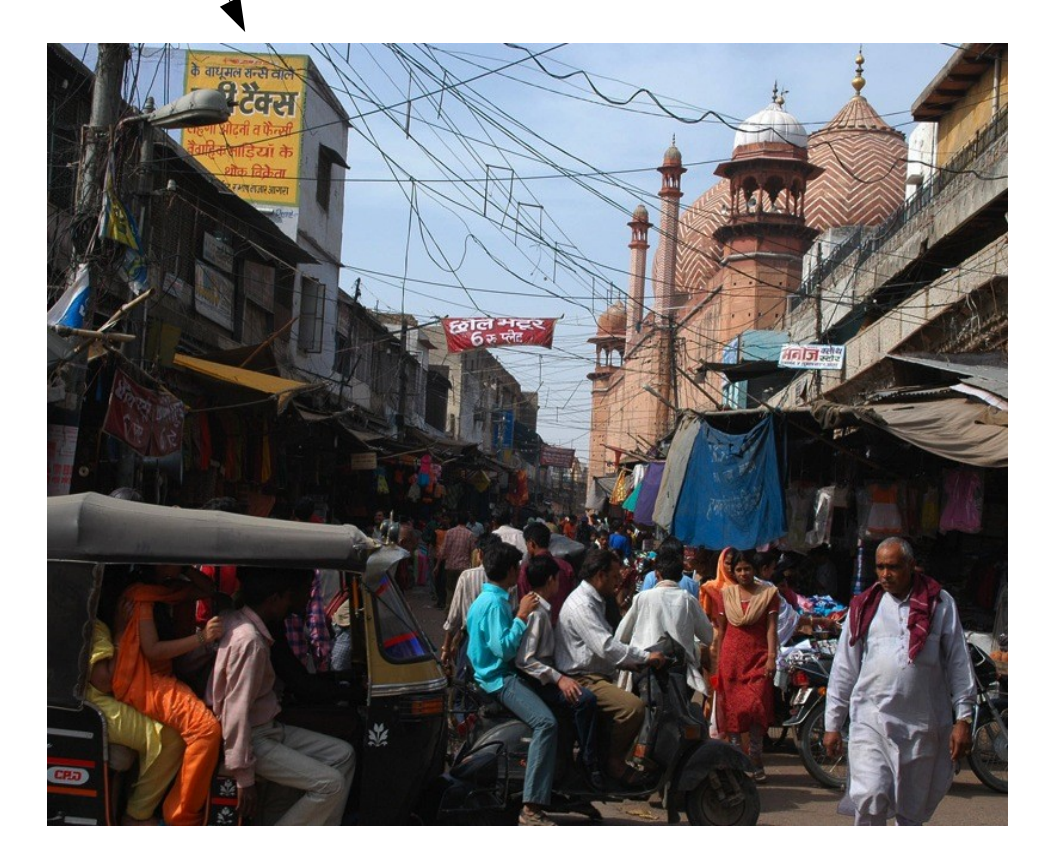

- Bazaar
- Chaos

- One central repo
- Need backups
- Slow check-out, check-in & diff
- Works only onnetwork
- Cathedral
- Carefully planned
- Each user has a copy
- Automatic backup
- Fast check-out, check-in & diff
- Disconnected operation
- Bazaar
- Chaos

- One central repo
- Need backups
- Slow check-out, check-in & diff
- Works only onnetwork
- **Cathedral**
- Carefully planned
- Each user has a copy
- Automatic backup
- Fast check-out, check-in & diff
- Disconnected operation
- **Bazaar**
- Chaos

#### Fossil Key Features

- Disconnected operation
- Automatic sync and backup
- Supports "cathedral-style" development
- Easy to use
	- low ceremony
	- self-contained
	- simple setup
- CVSTrac-like  $\rightarrow$  situational awareness

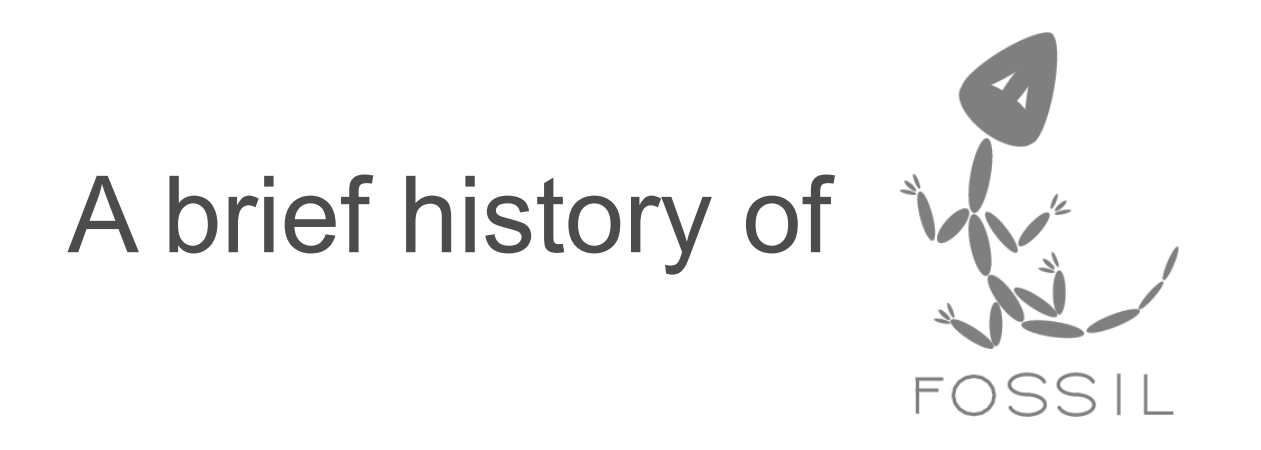

#### ~2005 First Code

- 2007-07-21 Self-hosting
- 2007-11-12 SQLite docs cut-over
- 2009-07-29 SQLite code cut-over
- 2011-02-28 Tcl/Tk cut-over

### BSD vs GPL

- Free to everyone
- Requires a CLA to contribute upstream
- 1,528 bytes
- Free to those who share
- CLA is implied
- 17,987 bytes

#### The Fossil CLA

http://www.fossil-scm.org/fossil/doc/trunk/www/copyright-release.html

- Assign *joint* ownership
- Agree not to assert moral rights
- Royalty-free patent license
- Warrant that you have the rights named above

#### The Fossil CLA

http://www.fossil-scm.org/fossil/doc/trunk/w

• Assign *joint* ownership

"You agree that both you and Hwaci can do all things in relation to your contribution as if each of us were the sole owners...."

- Agree not to assert moral rights
- Royalty-free patent license
- Warrant that you have the rights named above

### Git vs. Fossil

- **Distributed**
- Lots of little tools
- Lots of little files
- Developer branches
- **GPL**
- Separate web tools
- Complicated
- Undocumented file format
- Versioning only
- **Disconnected**
- One executable
- Single file repository
- Feature branches
- BSD
- Built-in web interface
- **Simple**
- Enduring file format
- Vers, tickets, wiki, & blog

### Rebasing

"In the fossil community - and hence in fossil itself - development history is pretty much sacrosanct. The very name "fossil" was to chosen to reflect the unchanging nature of things in that history.

In git (or rather, the git community), the development history is part of the published aspect of the project, so it provides tools for rearranging that history so you can present what you "should" have done rather than what you actually did."

> Mike Meyer - mwb@mired.org Fossil mailing list 2011-10-04

#### Quotes About Git

Git is not a Prius. Git is a Model T. Its plumbing and wiring sticks out all over the place. You have to be a mechanic to operate it successfully or you'll be stuck on the side of the road when it breaks down. And it **will** break down.

> Nick Frina Git Is Simpler Than You Think http://nfarina.com/post/9868516270/git-is-simpler 2011-09-07

# Git vs. Fossil

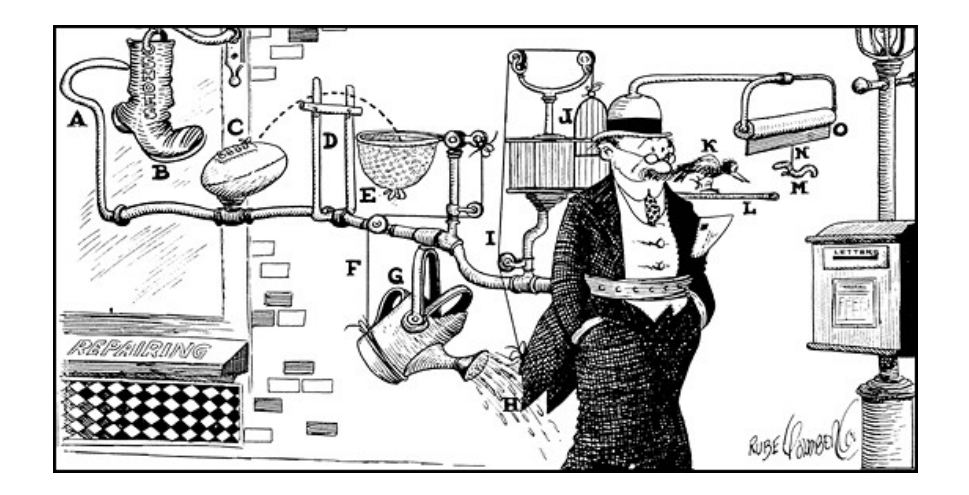

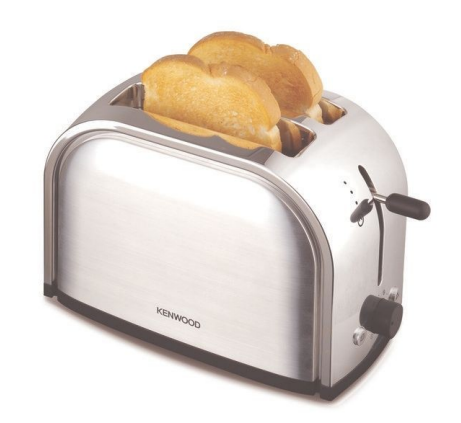

#### Quotes About Git

Git approaches the useability of iptables, which is to say, utterly unusable unless you have the manpage tattooed on you arm.

> by mml http://news.ycombinator.com/item?id=1433387
## Quotes About Git

It's simplest to think of the state of your [git] repository as a point in a high-dimensional "code-space", in which branches are represented as n-dimensional membranes, mapping the spatial loci of successive commits onto the projected manifold of each cloned repository.

http://tartley.com/?p=1267

Fossil mesmerizes me with simplicity especially after I struggled to get a bug-tracking system to work with mercurial.

rawjeev at http://stackoverflow.com/questions/156322/what-do-people-think-of-the-fossil-dvcs

Fossil is awesome!!! I have never seen an app like that before, such simplicity and flexibility!!!

zengr at http://stackoverflow.com/questions/138621/best-version-control-for-lone-developer

Just want to say thanks for fossil making my life easier.... Also [for] not having a misanthropic command line interface.

Joshua Paine at http://www.mail-archive.com/fossil-users@lists.fossil-scm.org/msg02736.html

We use it at a large university to manage code that small teams write. The runs everywhere, ease of installation and portability is something that seems to be a good fit with the environment we have (highly ditrobuted, sometimes very restrictive firewalls, OSX/Win/Linux). We are happy with it and teaching a Msc/Phd student (read complete novice) fossil has just been a smoother ride than Git was.

viablepanic at http://www.reddit.com/r/programming/comments/bxcto/why\_not\_fossil\_scm/

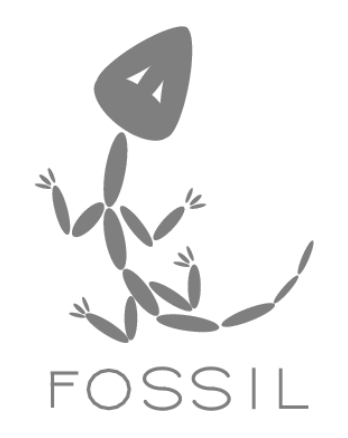

# Using Fossil

#### fossil init *filename*

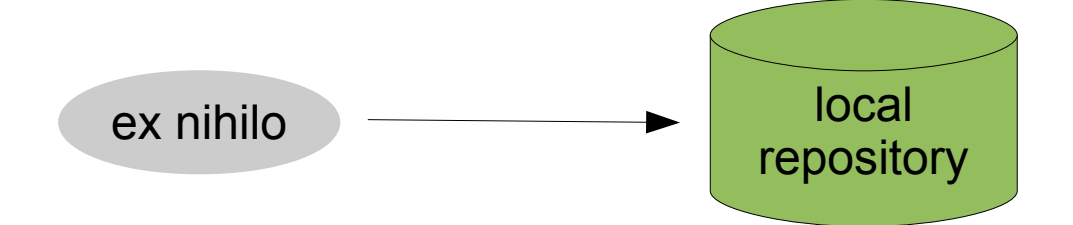

### fossil clone *url filename*

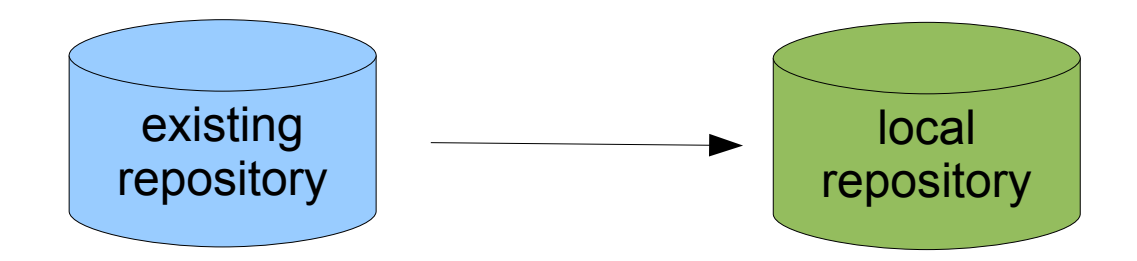

fossil clone http://www.fossil-scm.org/fossil x.fossil fossil clone file:../y.fossil x.fossil fossil clone ssh://drh@iMac/Users/drh/y.fossil x.fossil

#### fossil import --git *filename*

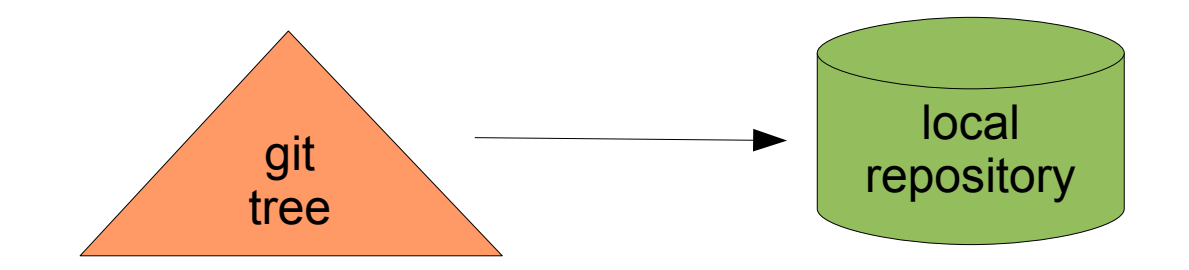

git fast-export --all | fossil import --git x.fossil

#### scp *remote filename*

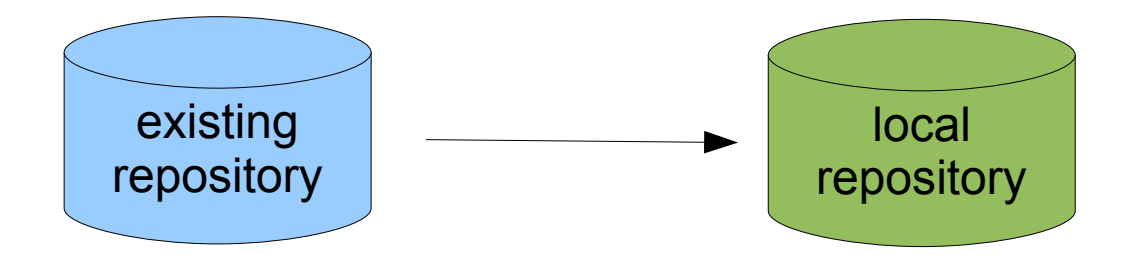

Maybe do "fossil scrub" first....

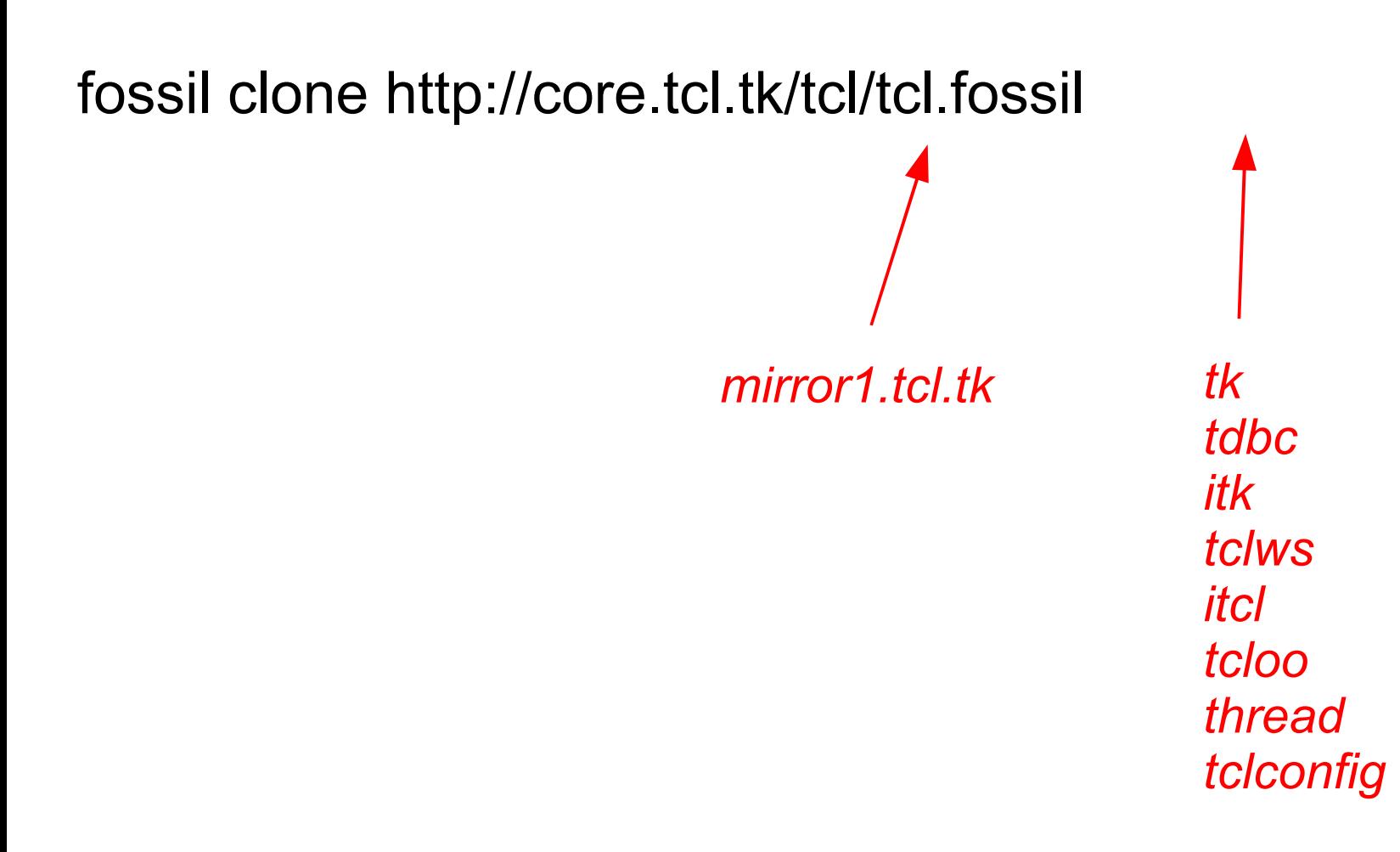

# Creating A Local Checkout

### cd *working-directory* fossil open *filename*

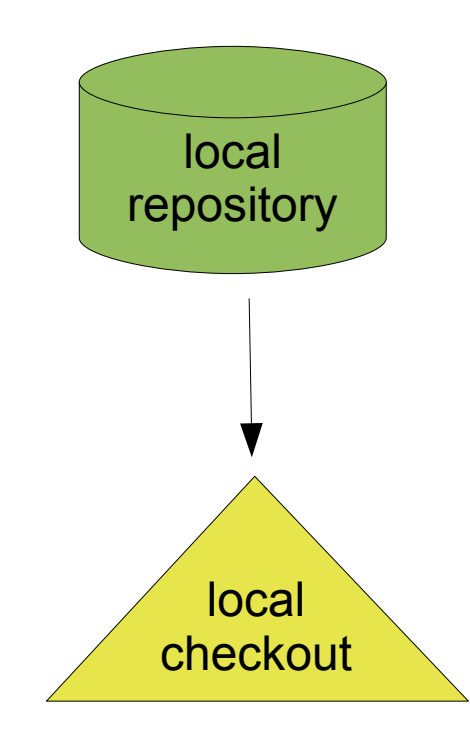

# Creating A Local Checkout

### cd *working-directory* fossil open *filename*

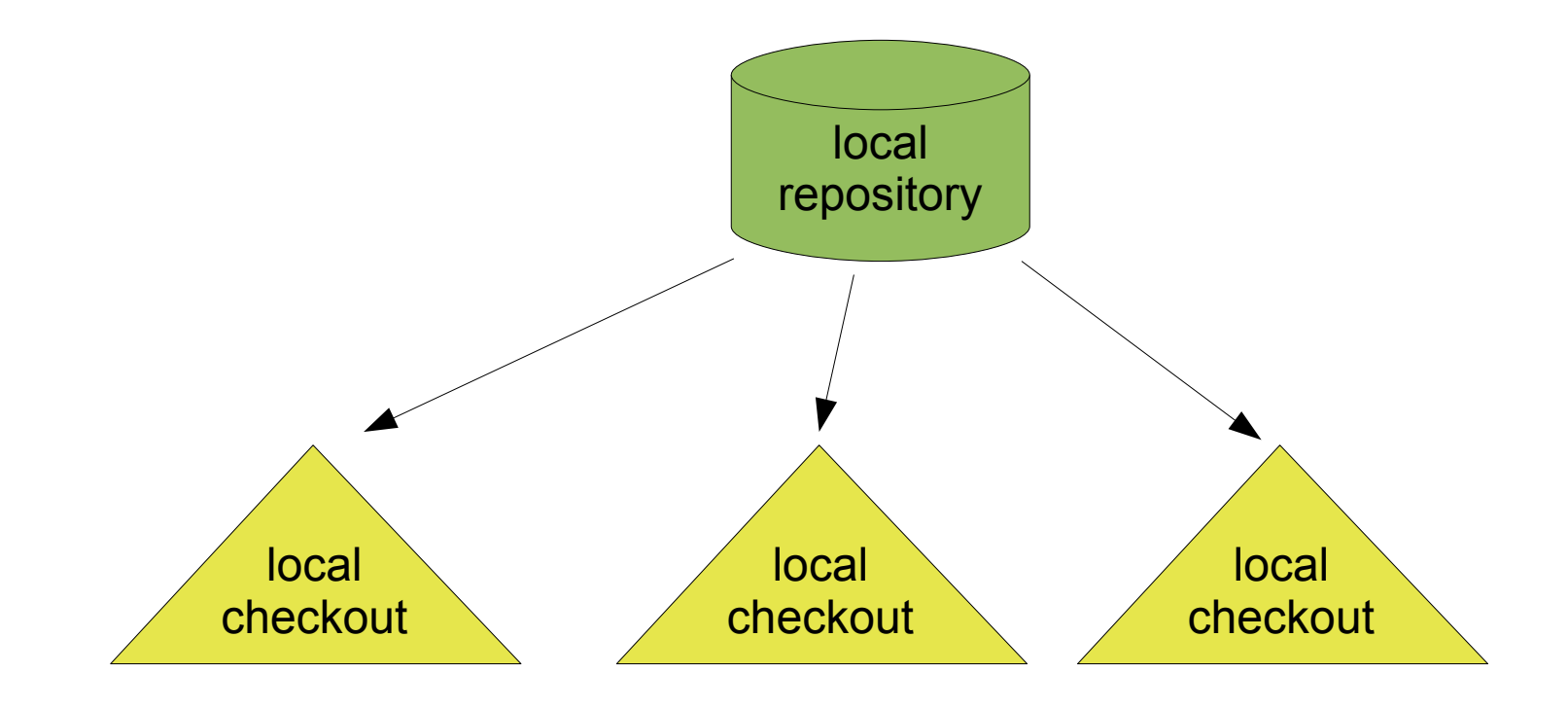

# Changing Versions

#### fossil update [*version*]

# Concurrent vs. Distributed

- 1.1
- 1.2
- 1.3
- 72b84d066a4eac90a7714 2c3ea66ef3d21a1104e
- 934cda2987c331b57a195 ed45e9a91794896672
- 8166f33885b86029bb8a0f baf70606a0d2d5ec2e

# Changing Versions

### fossil update [*version*]

- unique prefix of SHA1 hash
- branch name
- tag
- date/time
- branch-name **:** date/time
- next
- previous

# **Changing Versions**

# fossil update [version]

trunk core-8-5-branch ferrieux-nacl mig-no280 tip-389-impl

# Viewing History

### fossil ui [*repo-filename*]

- Automatically finds unused TCP port
- Automatically starts web browser
- Listens on 127.0.0.1 only
- Automatic administrator login

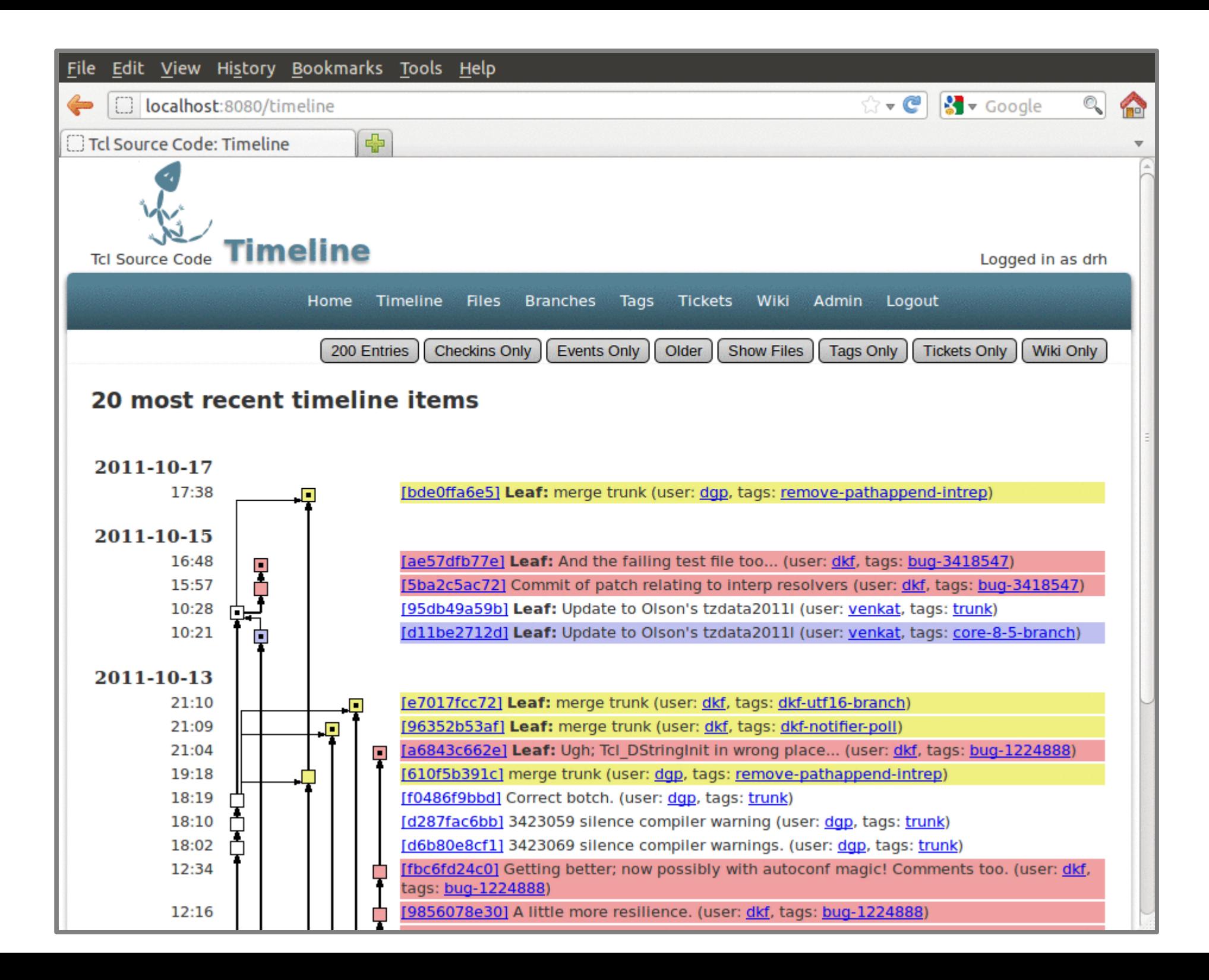

# Making Changes

fossil add *files...* fossil rm *files...* fossil mv *files...* fossil addremove *files...*

> *If a directory name is used, the operation applies to all content of that directory.*

# Status Of Working Check-out

fossil status fossil changes fossil diff fossil gdiff

# Checking In Changes

fossil commit

--branch *branch-name*

- --bgcolor *color*
- --private
- --force
- --tag *tag-name*
- --comment *message*

-m *message*

# Sharing With Others

### fossil push [*url*] fossil pull [*url*] fossil sync [*url*]

## Set/Query Default Peer

fossil remote [*url*]

# Autosync mode

- Pull before update
- Pull before commit
- Push after commit
- Enabled by default
- fossil setting autosync [*on*/*off*]

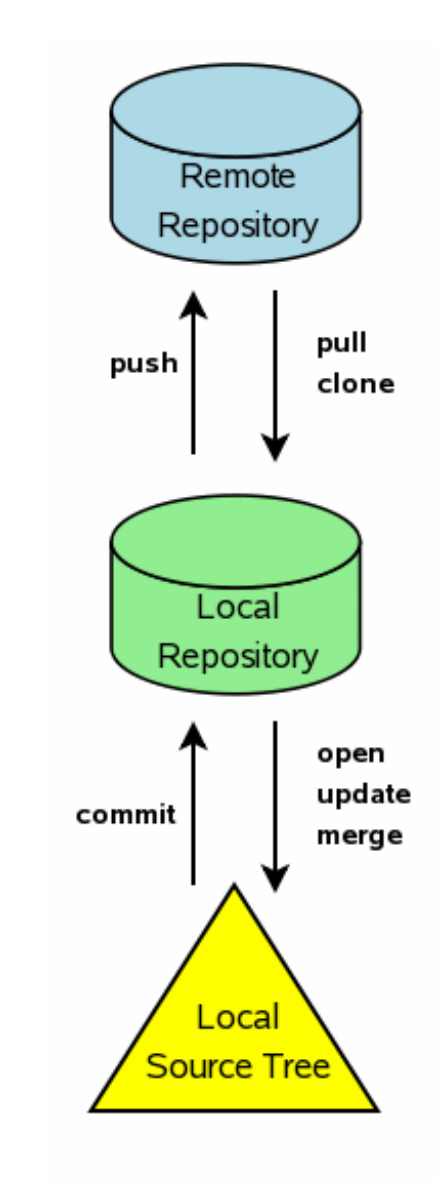

# **Branching**

#### fossil commit --branch brname

# Branching Example

fossil init demo.fossil fossil open demo.fossil # Write some code fossil addremove fossil commit # Add code for a new feature fossil addremove fossil commit --branch new-feature

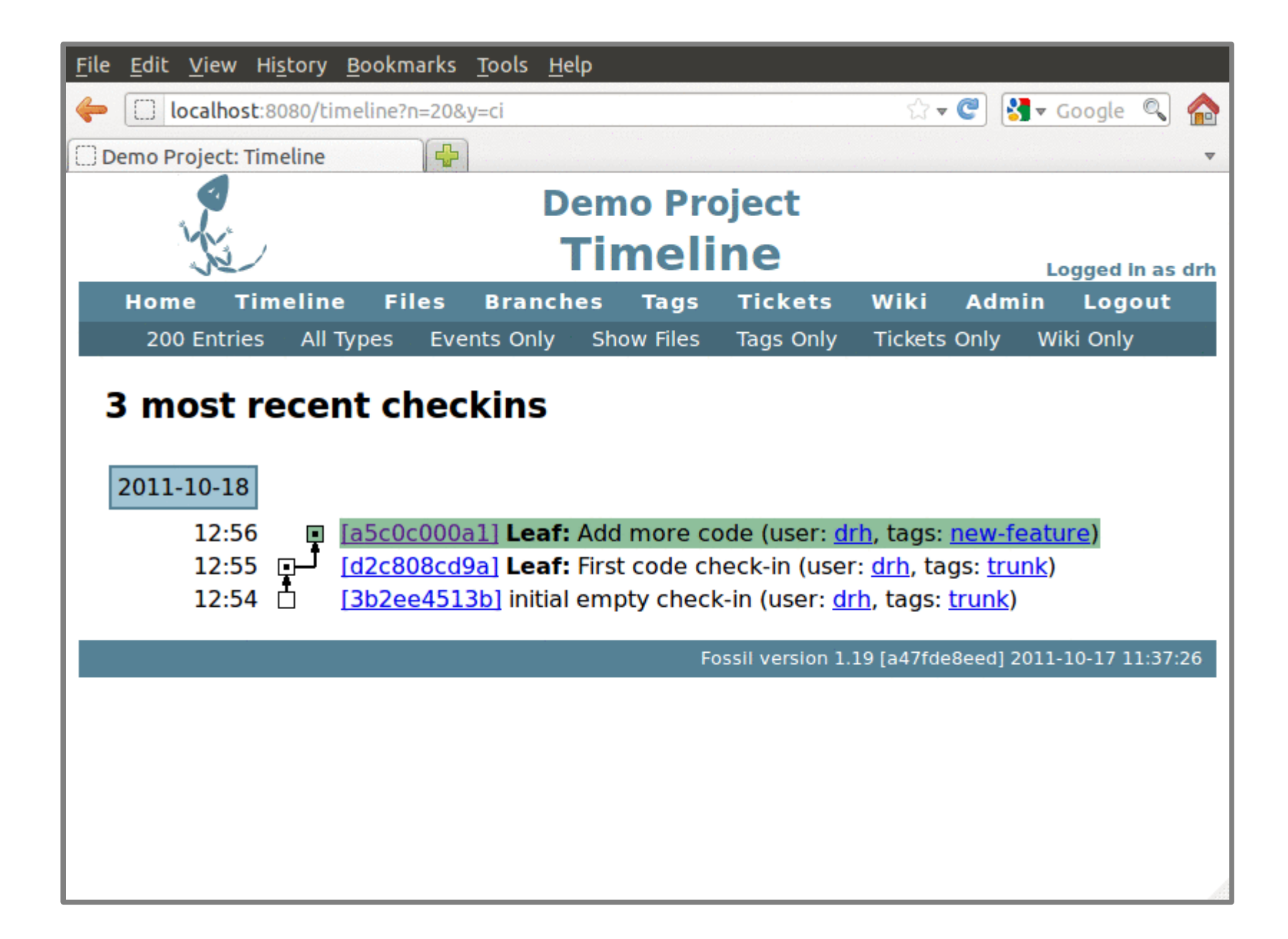

# Branching Example

fossil init demo.fossil fossil open demo.fossil # Write some code fossil addremove fossil commit # Add code for a new feature fossil addremove fossil commit --branch new-feature

Oop! Forgot the --branch option!

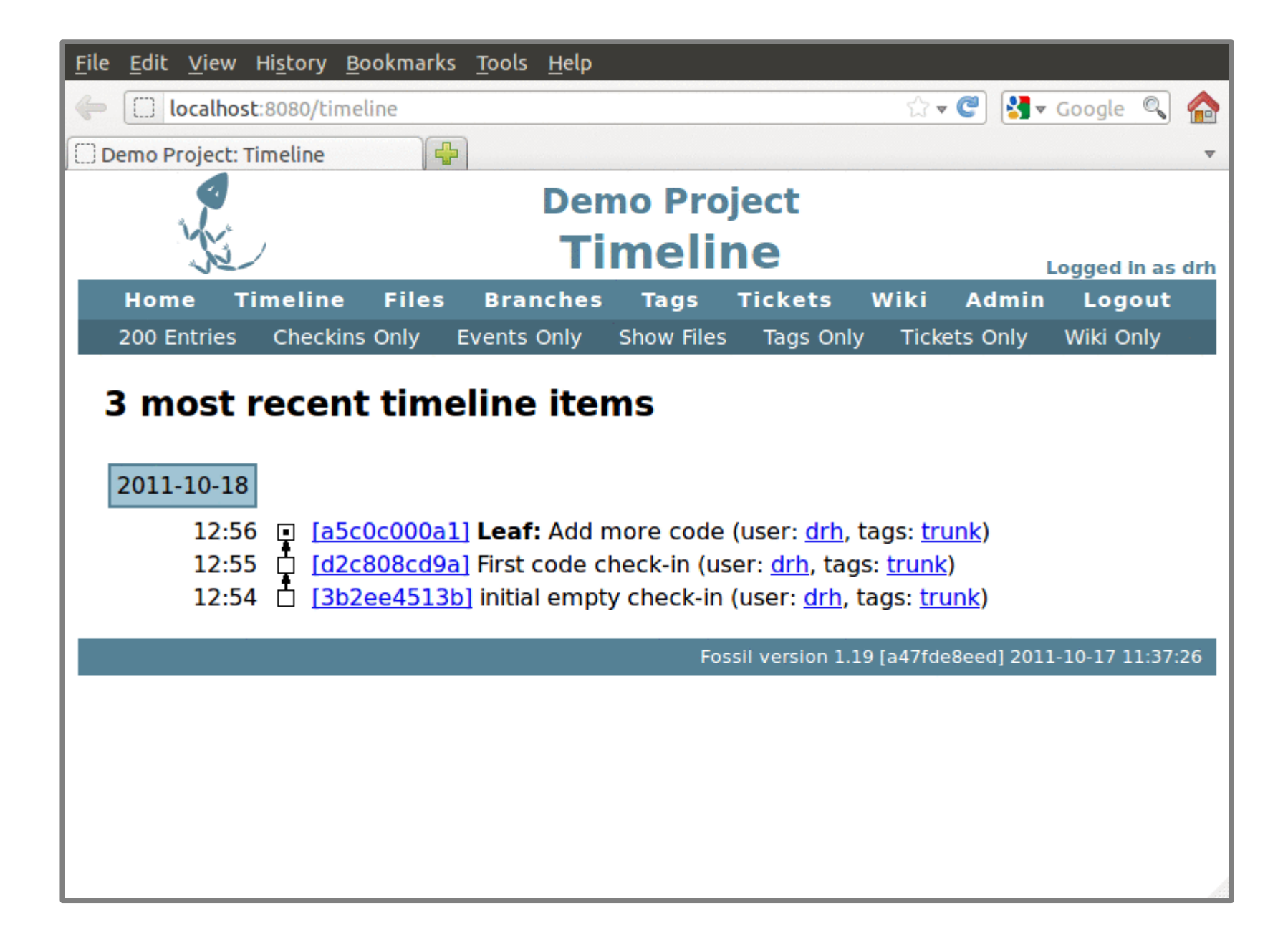

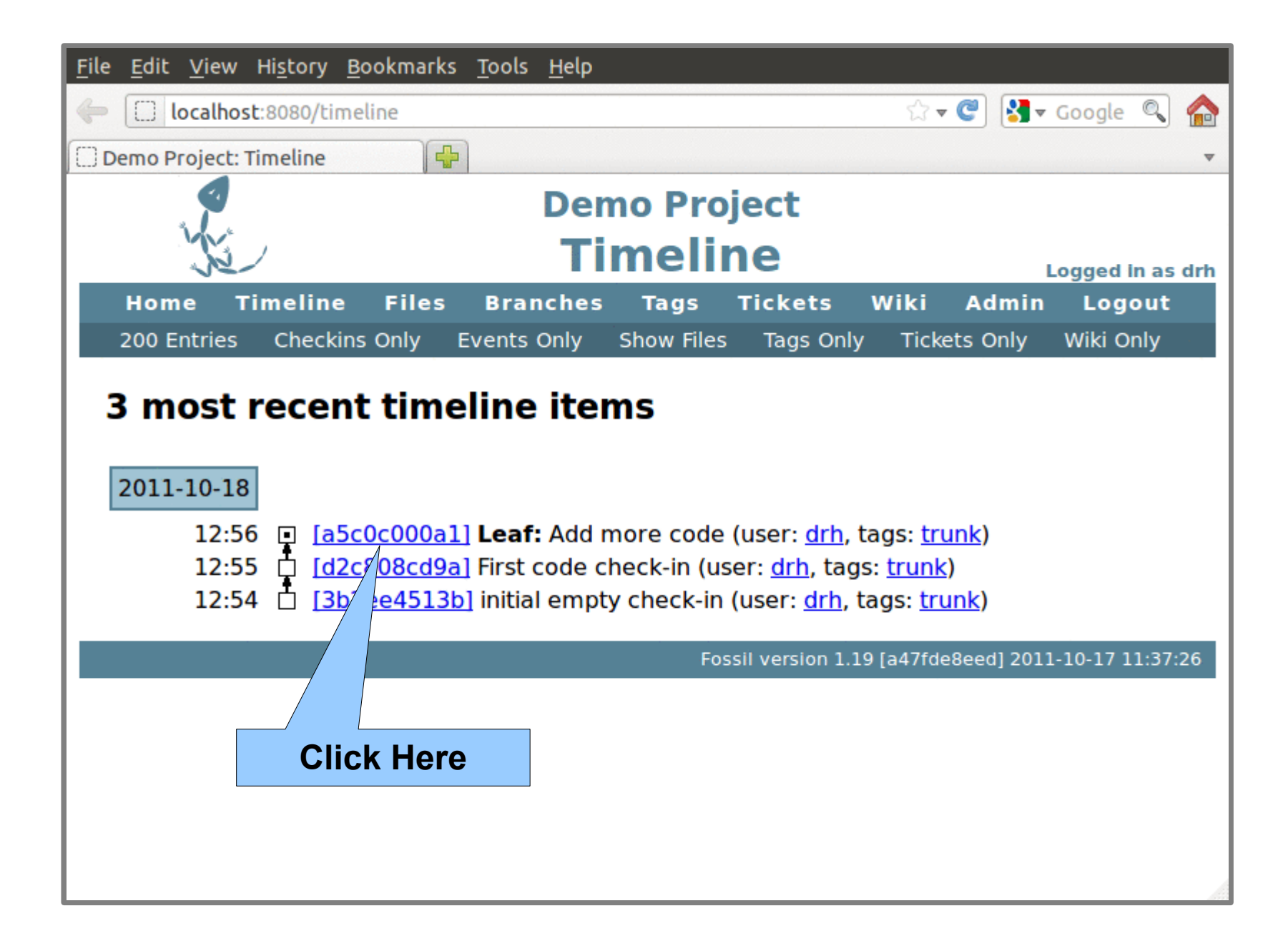

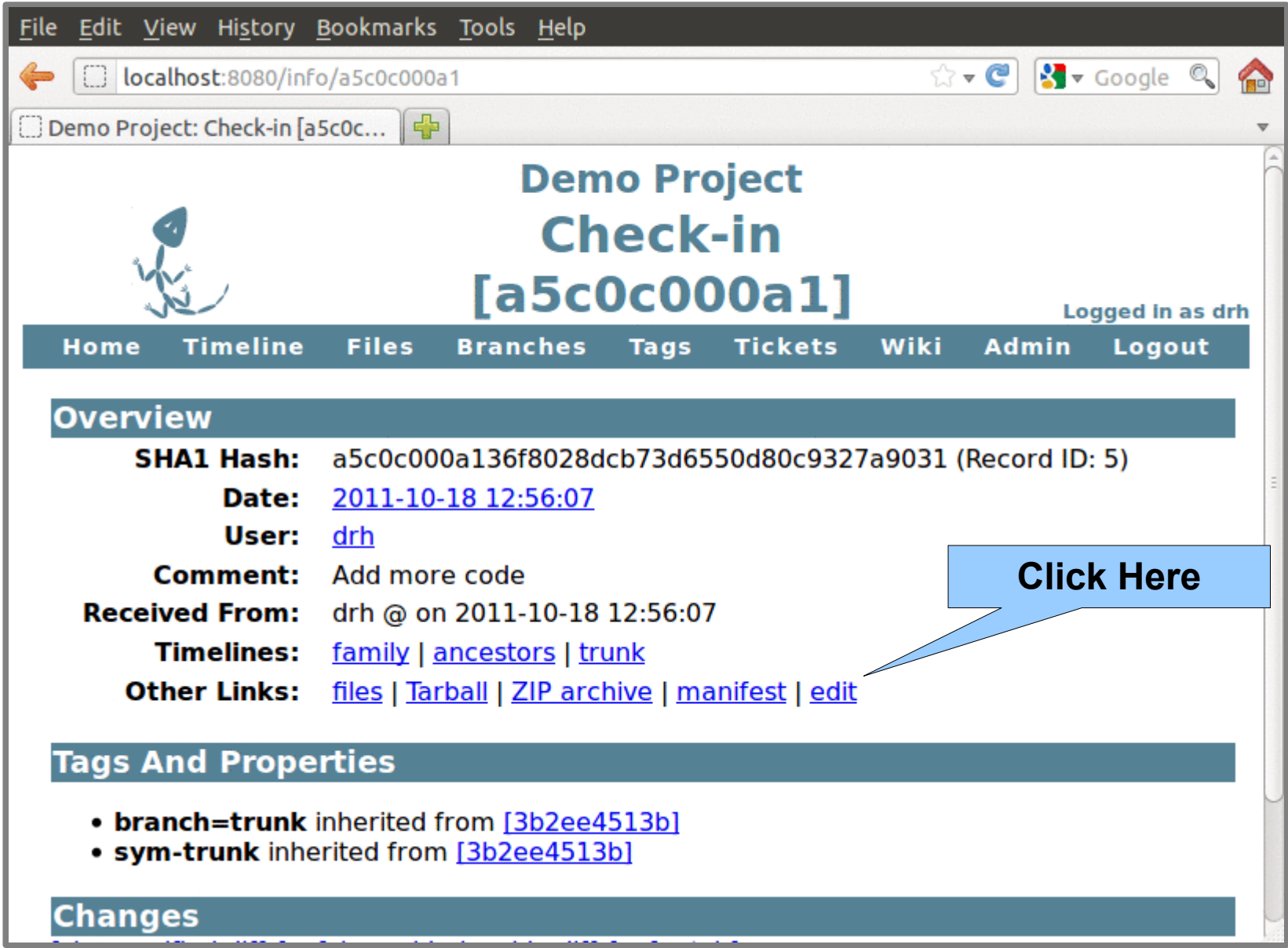

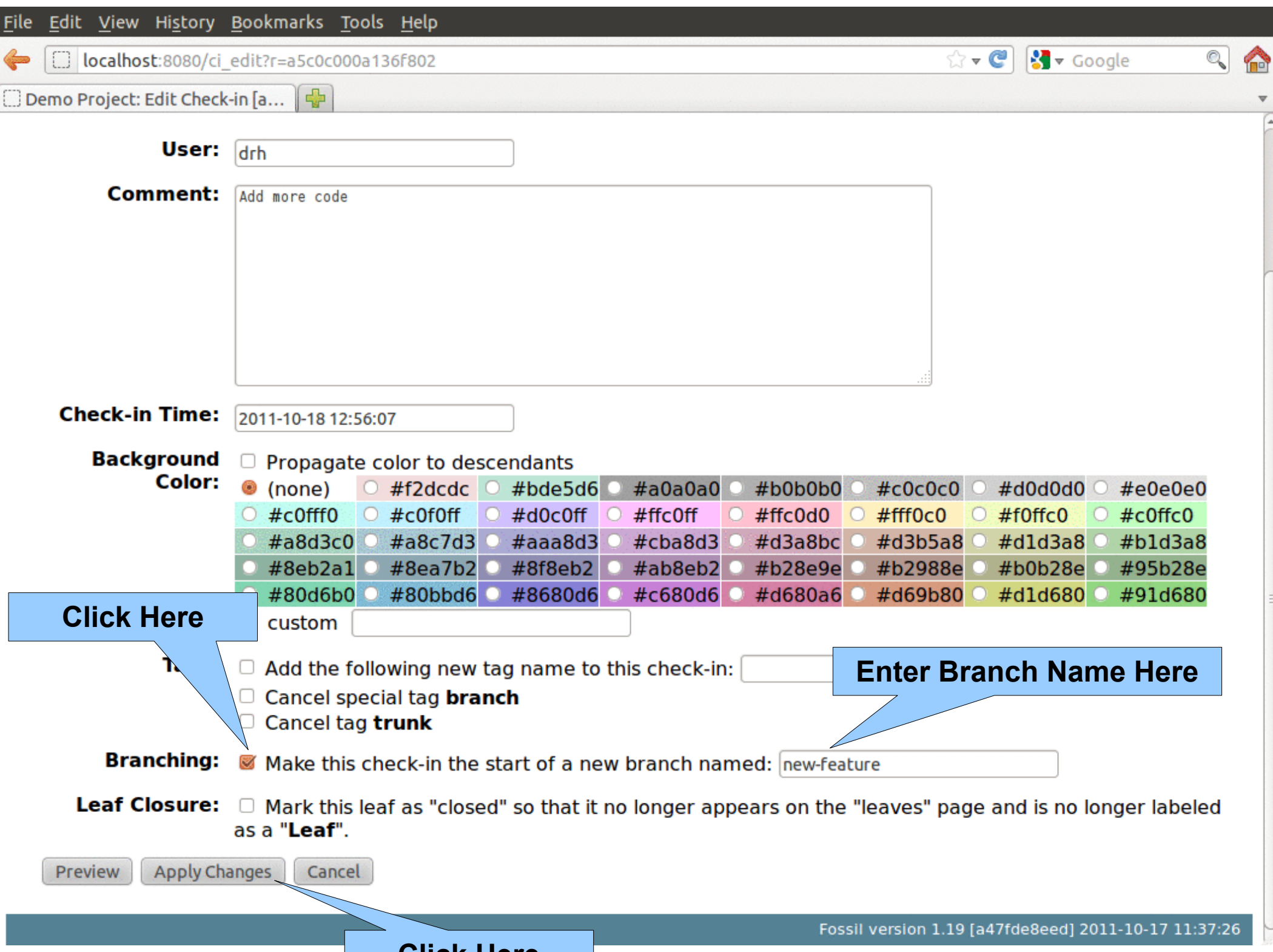

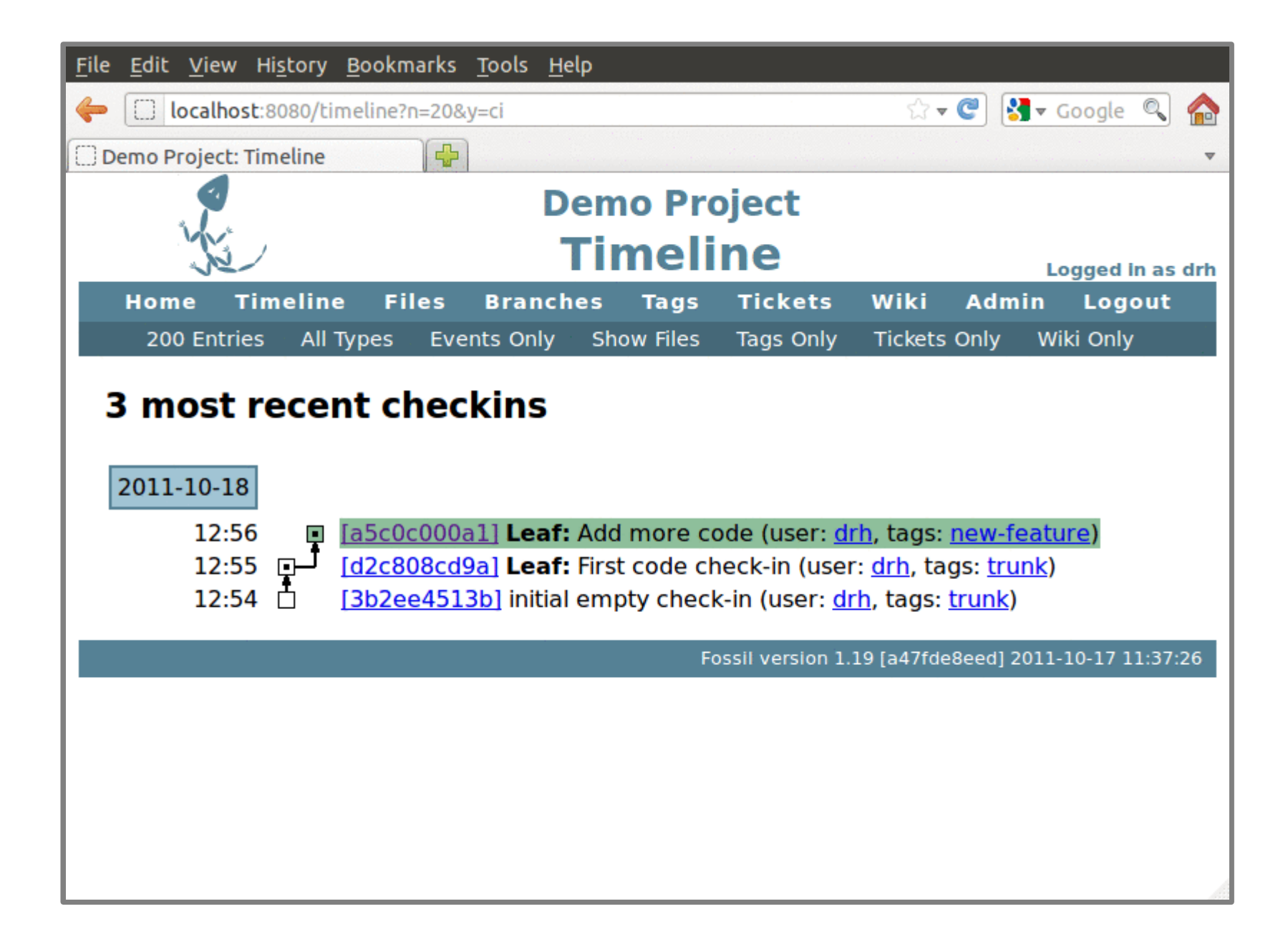

# Continue Working On Trunk

fossil update trunk # Add new code fossil commit

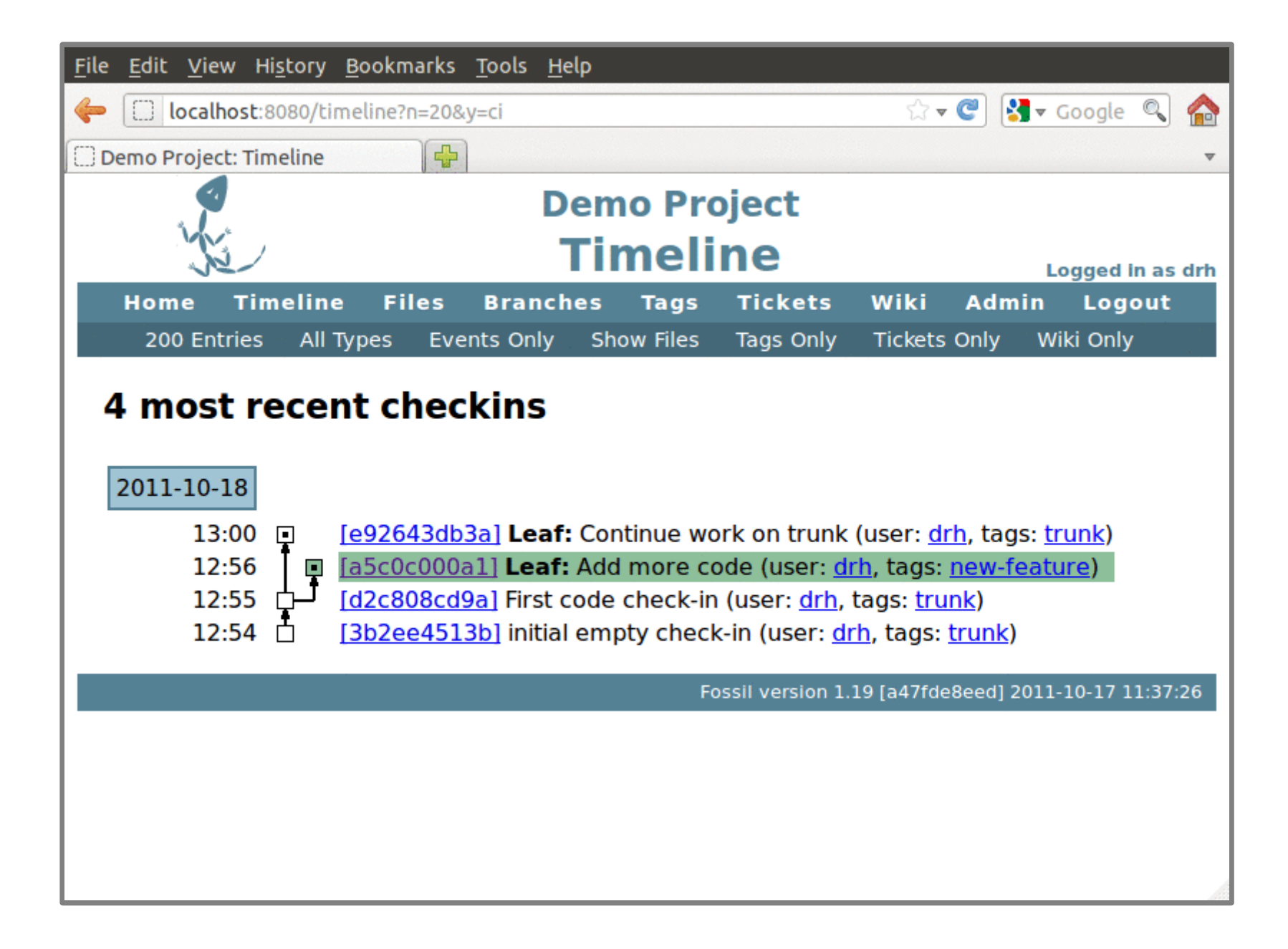

# Continue Working On New Feature

fossil update new-feature # Add new code fossil commit
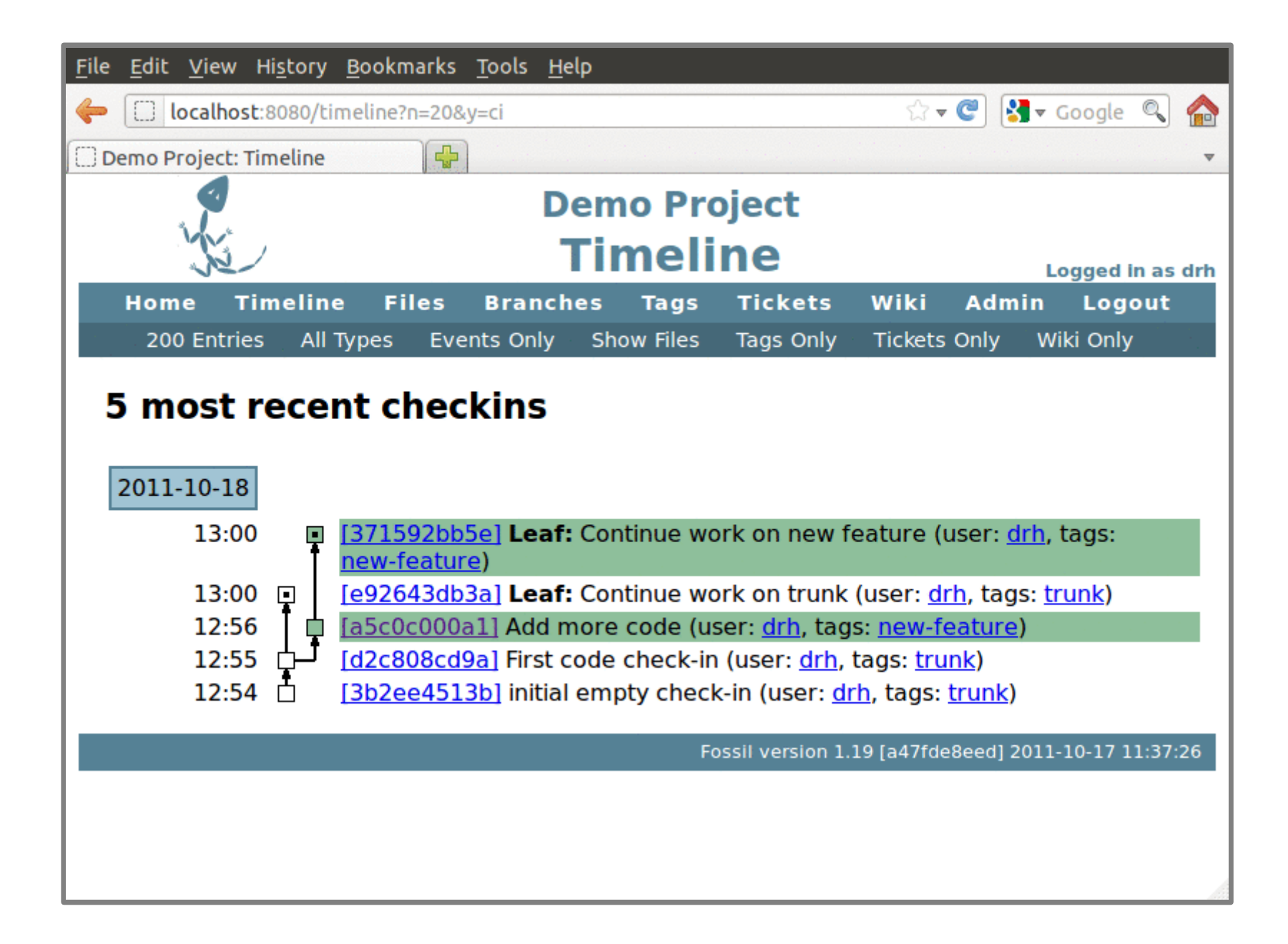

## Merging

fossil update trunk fossil merge new-feature *# test* fossil commit

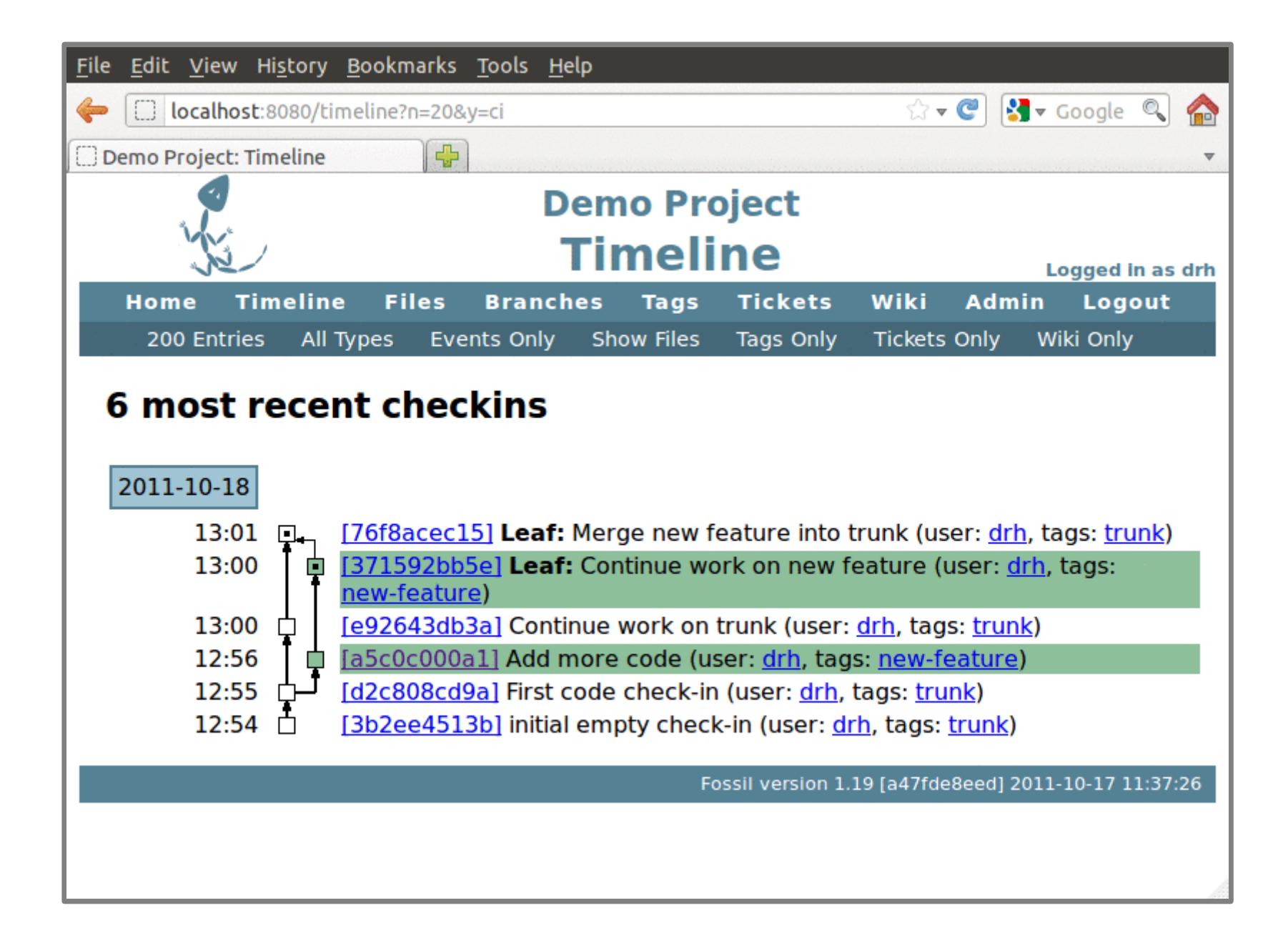

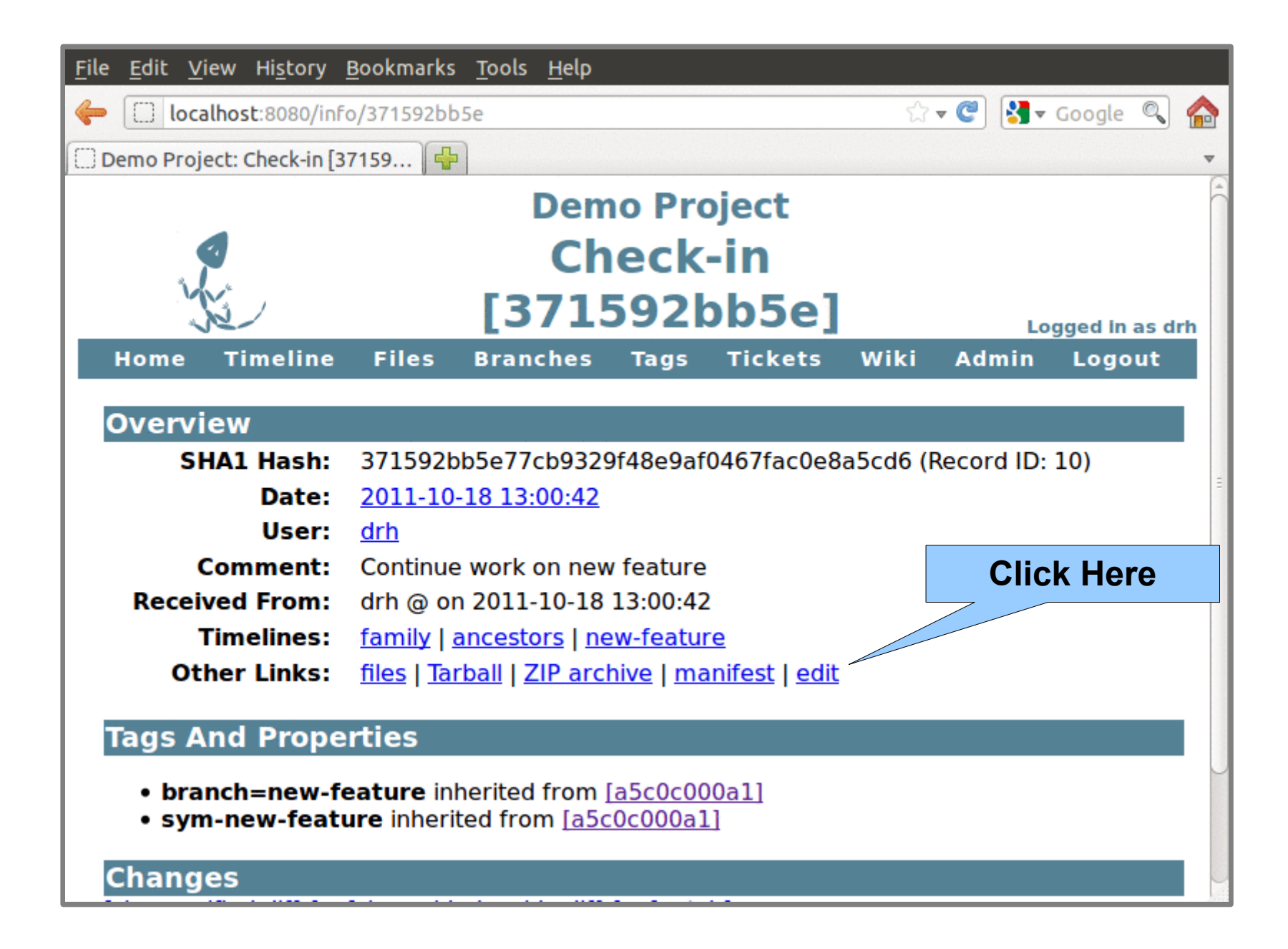

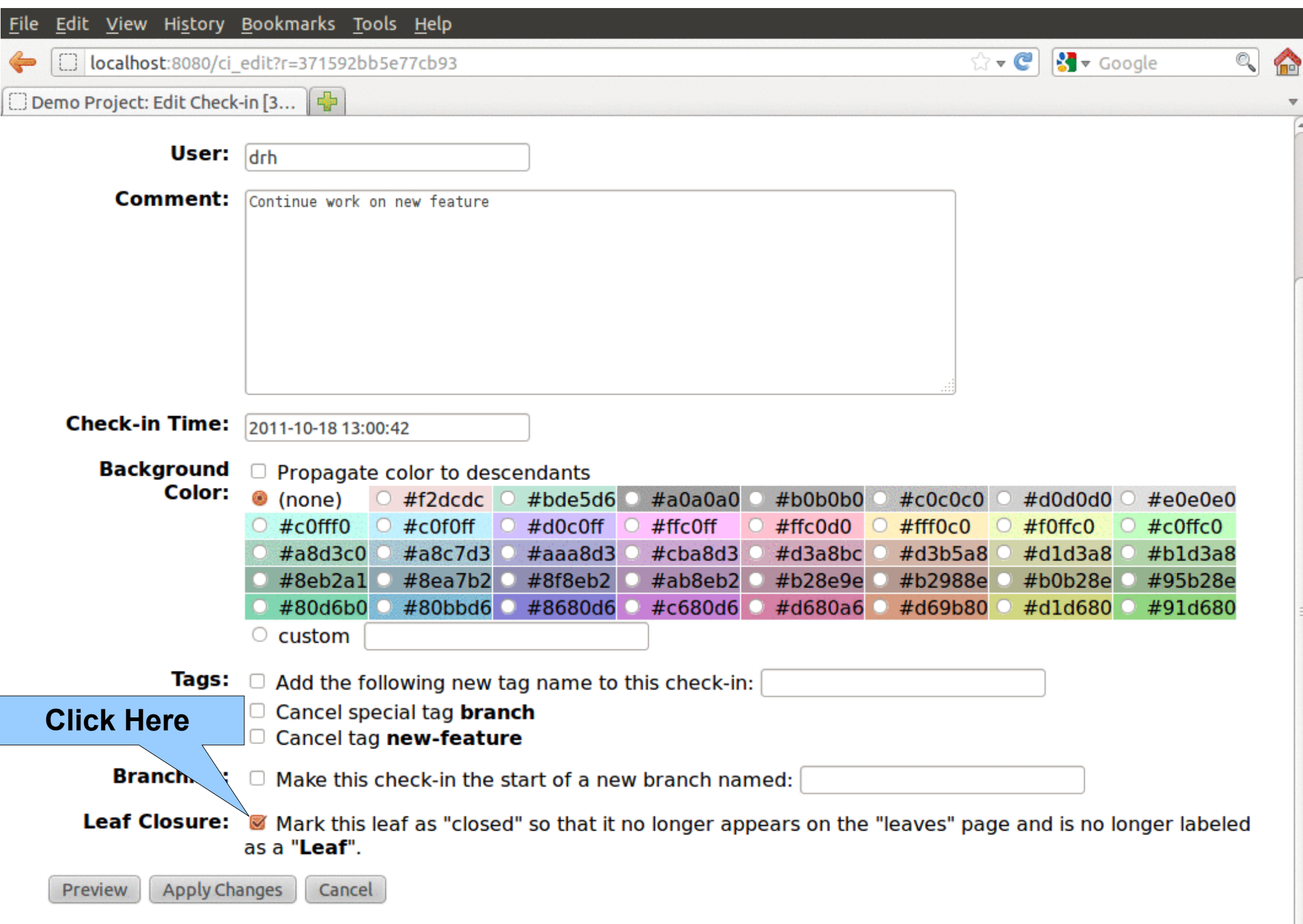

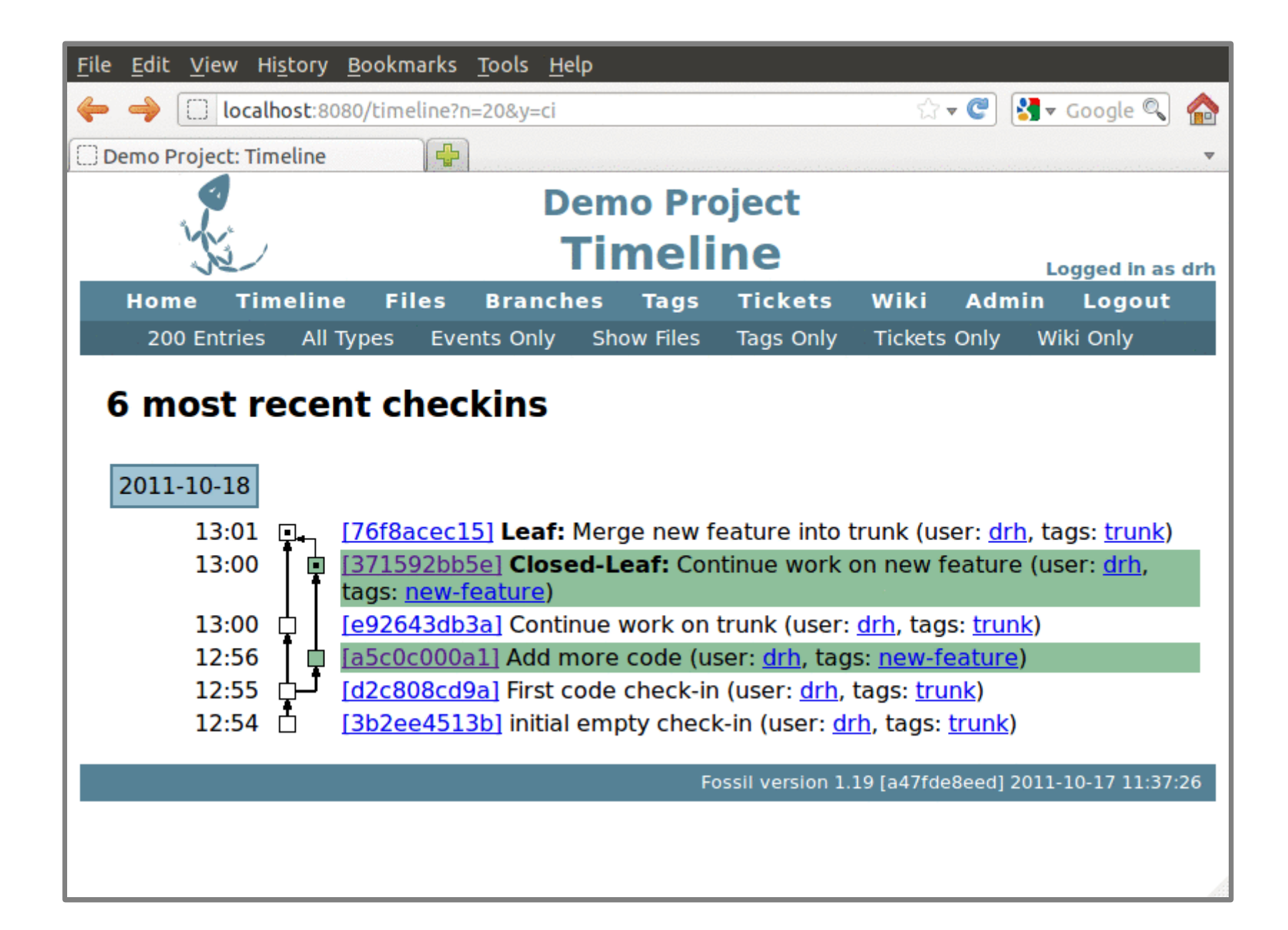

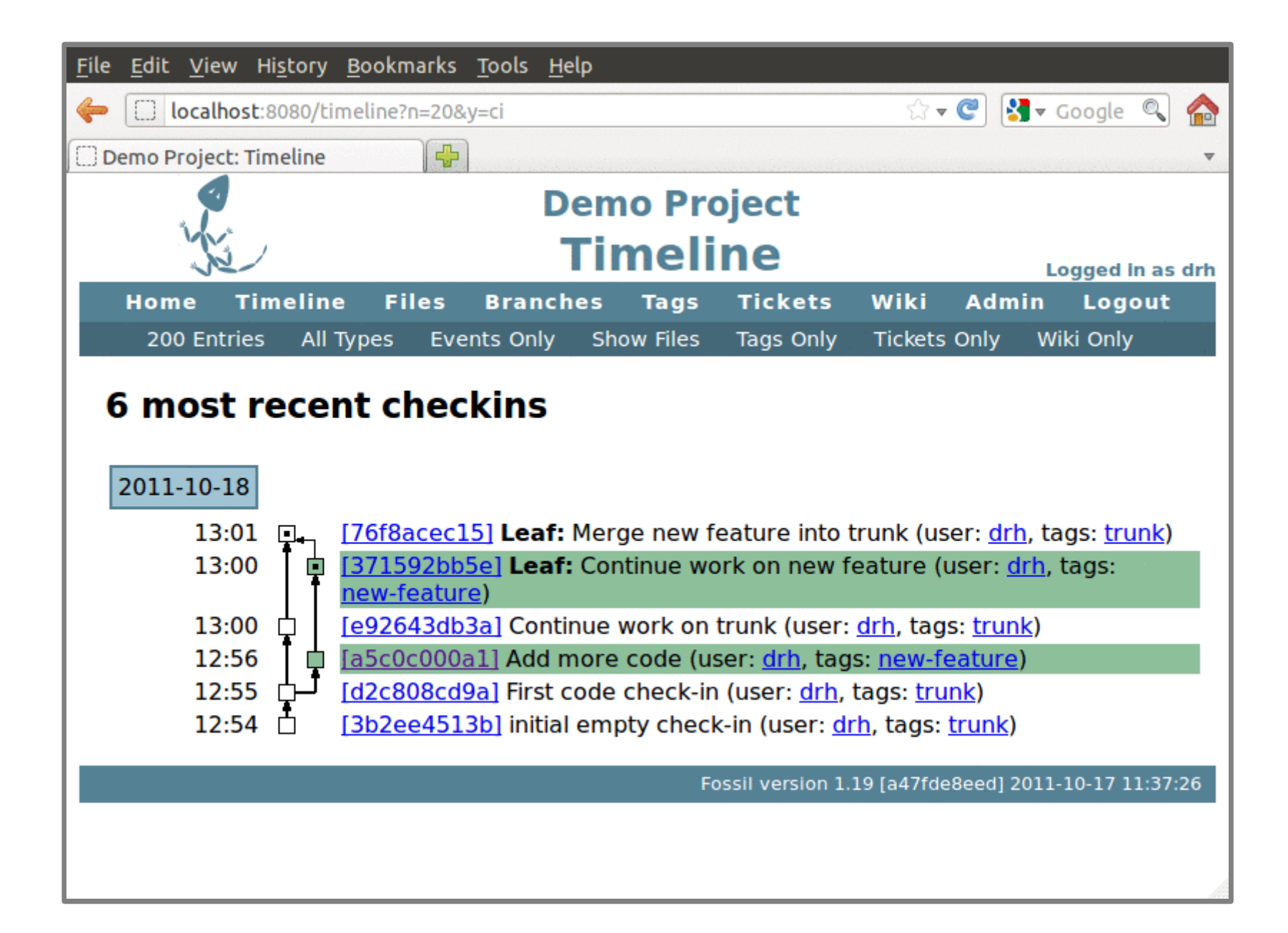

## Continue Working On New Feature

fossil update new-feature # Add new code fossil commit

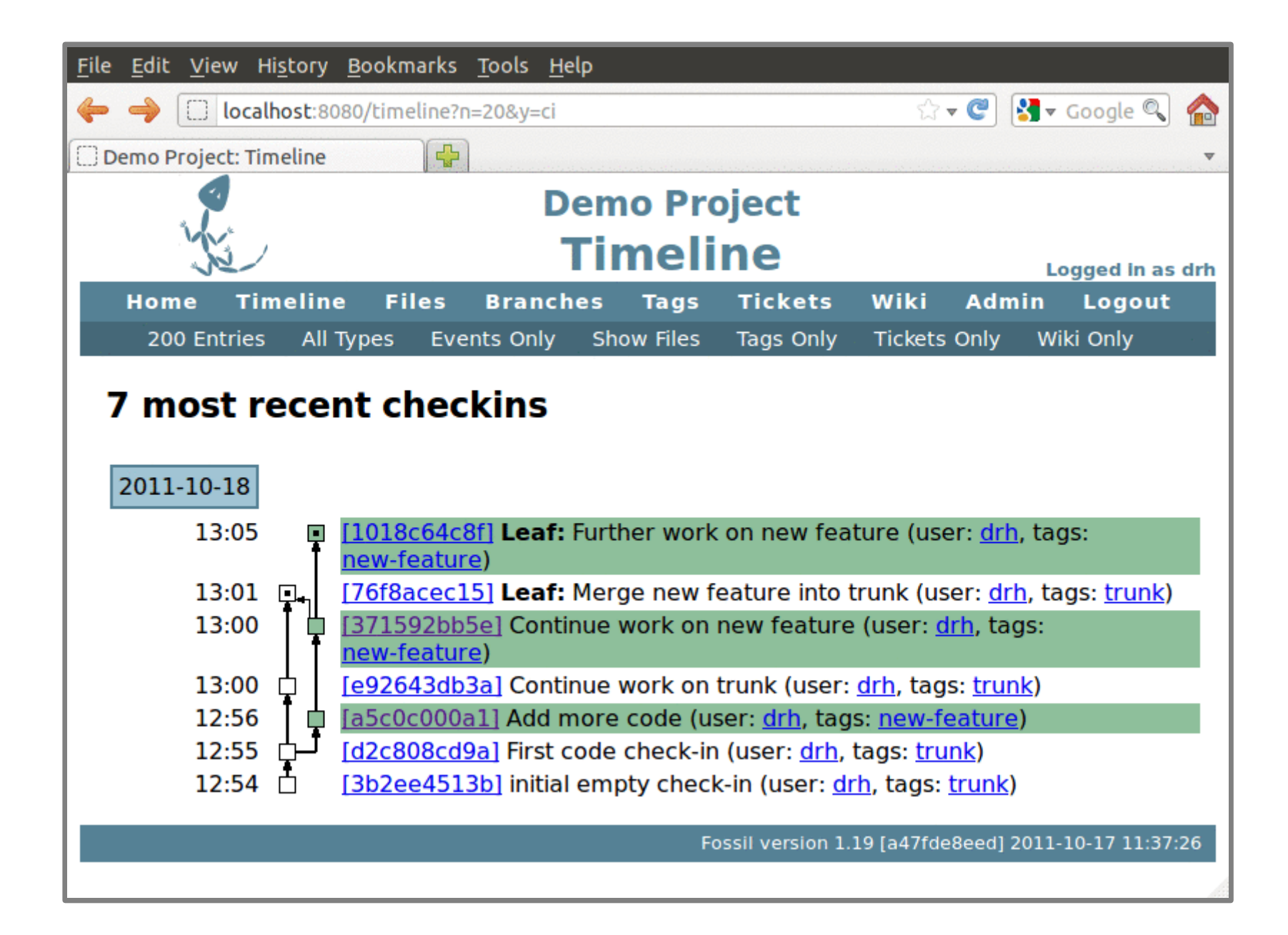

## Merge Trunk into New Feature

fossil merge trunk # test... fossil commit

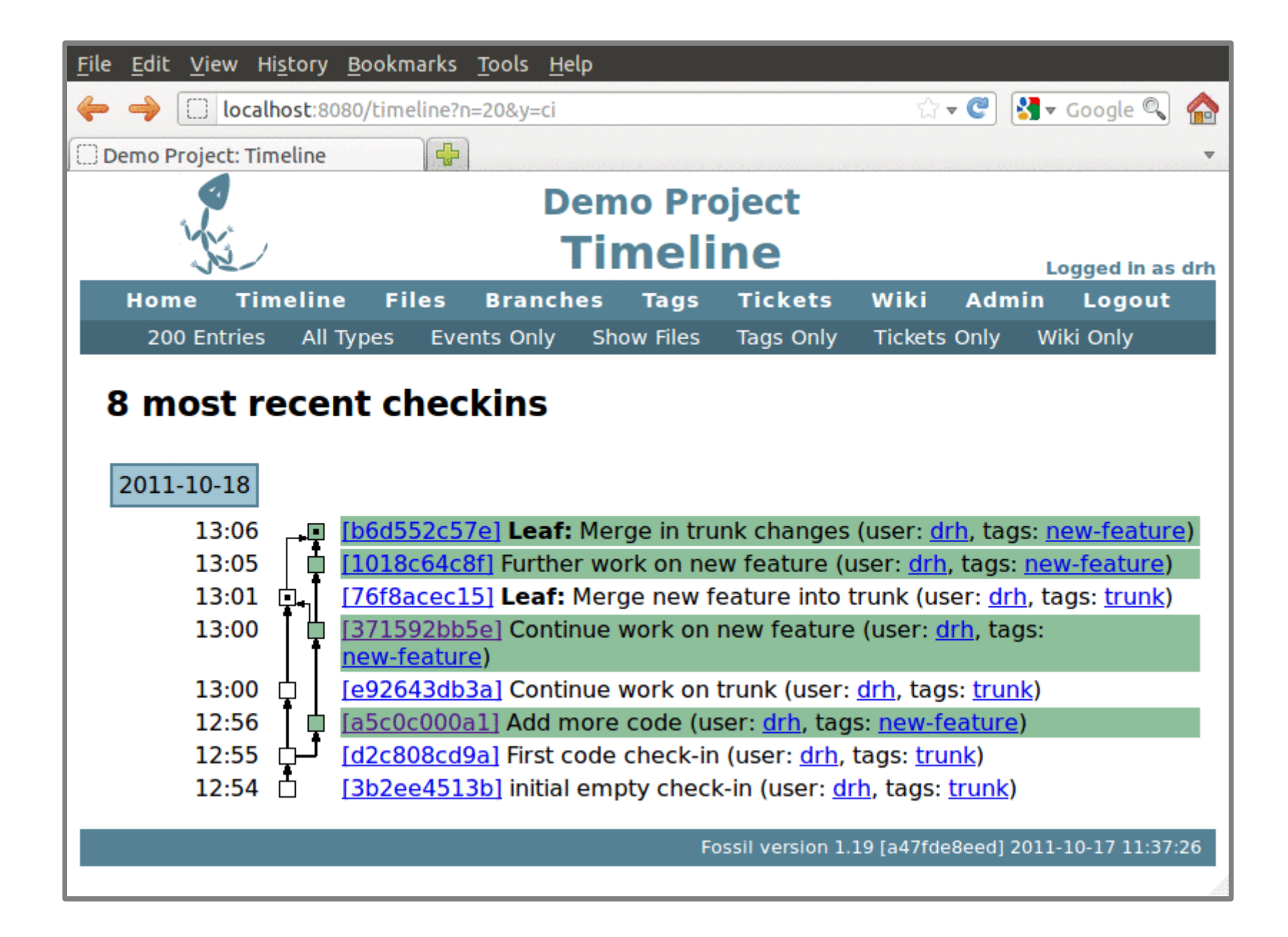

## Merge New Feature into Trunk

fossil update trunk fossil merge new-feature # test... fossil commit

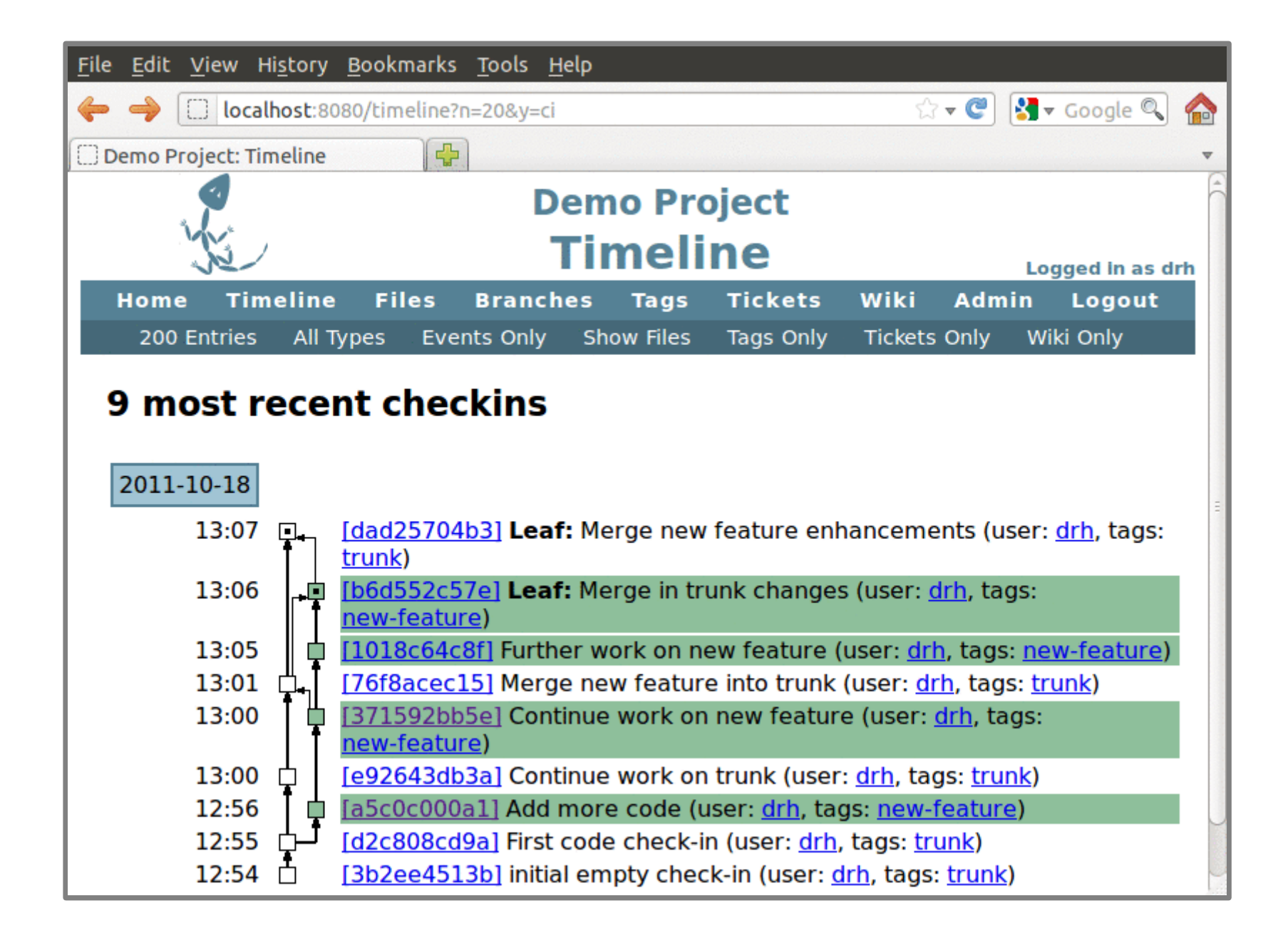

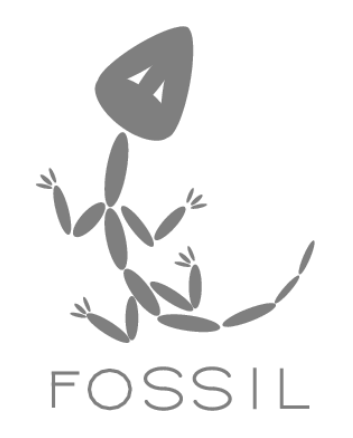

# How Fossil Works

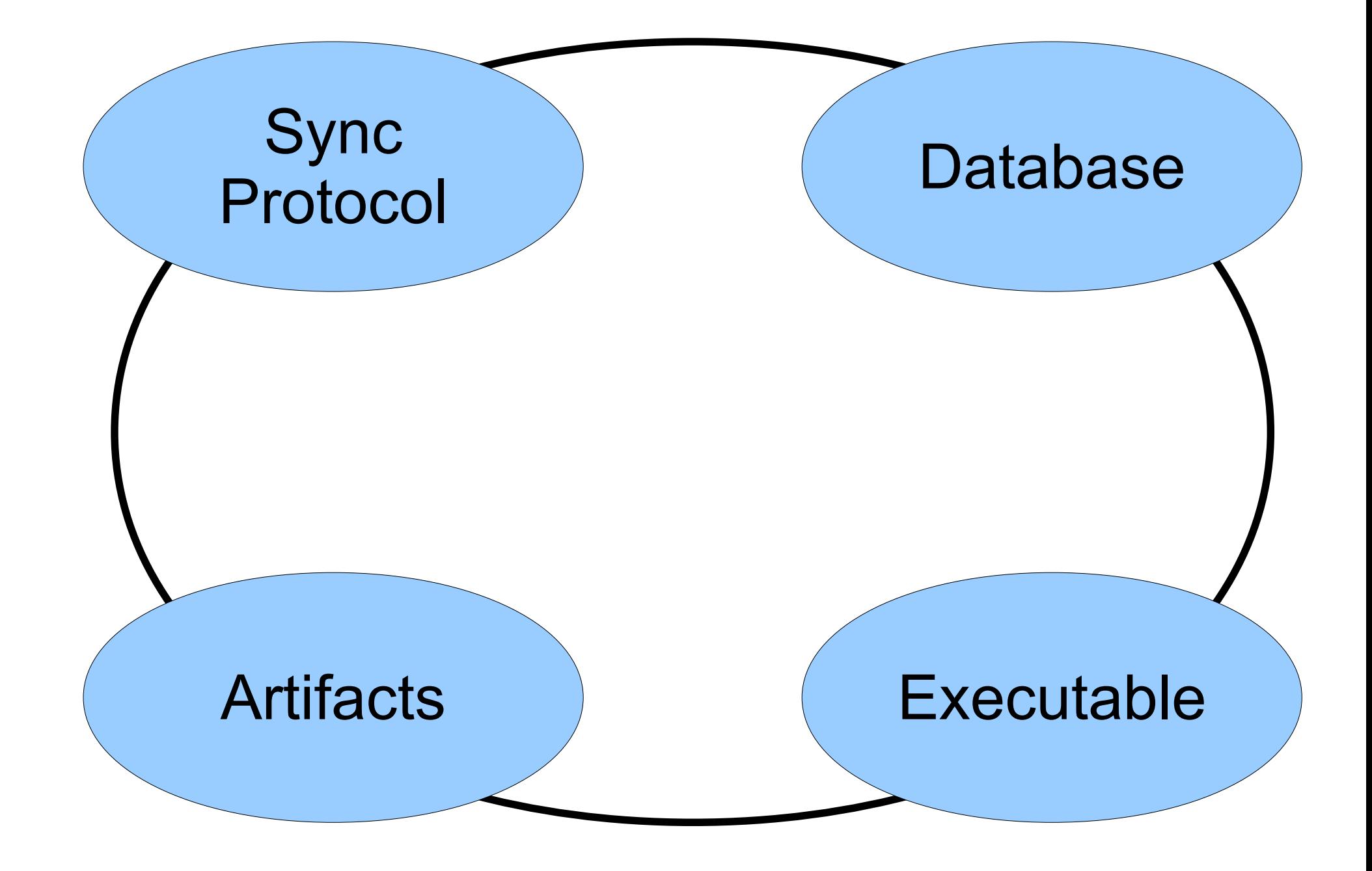

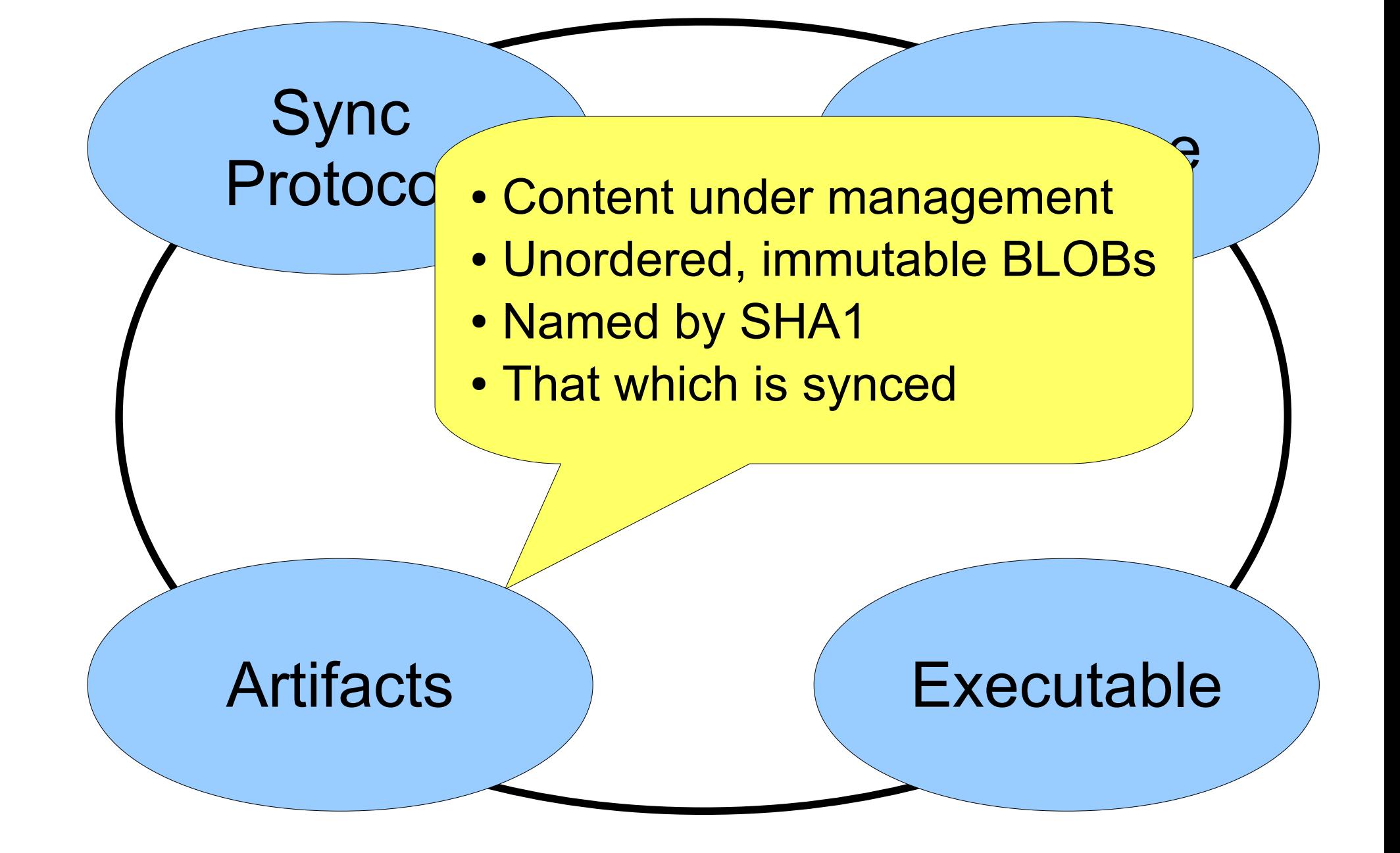

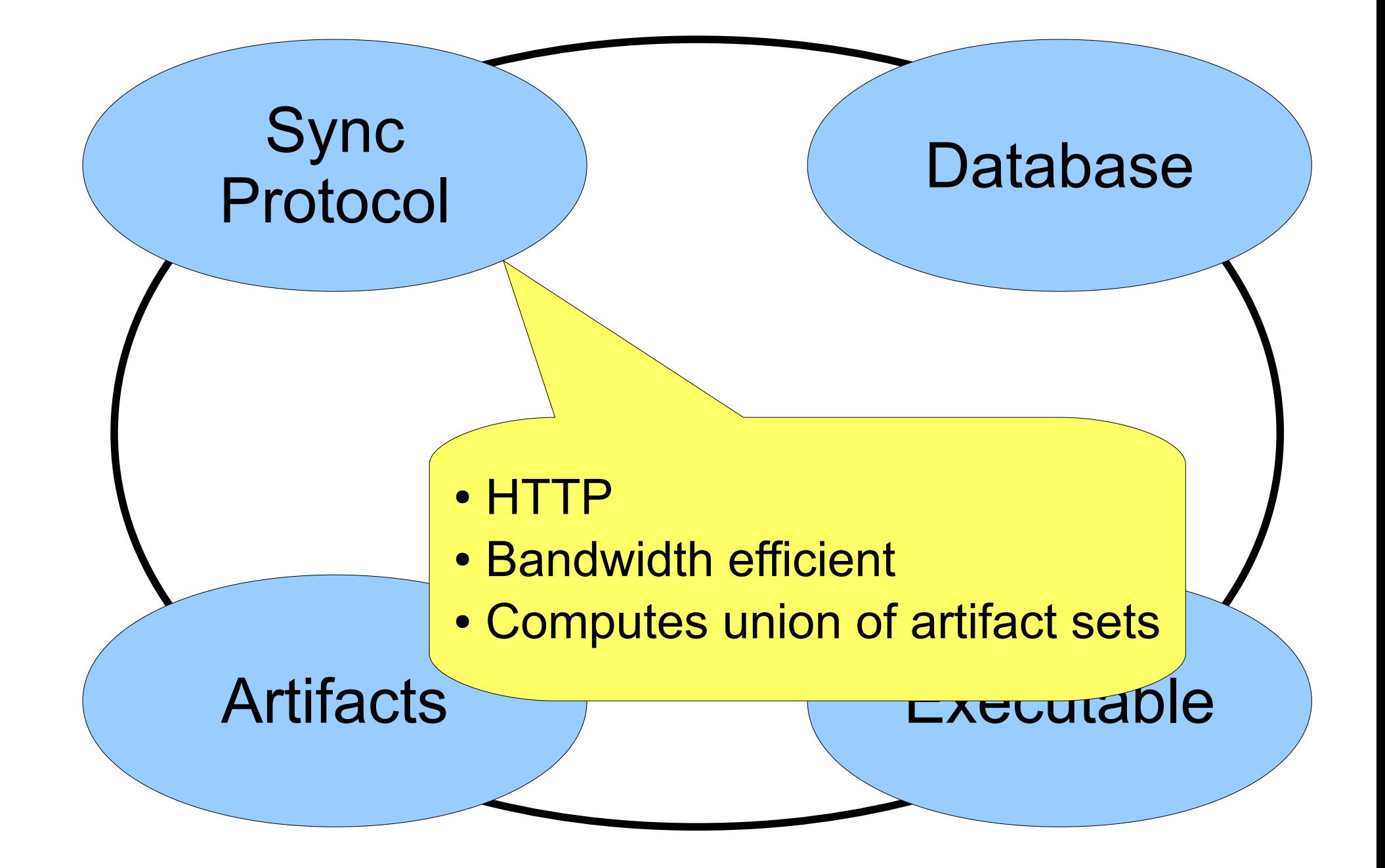

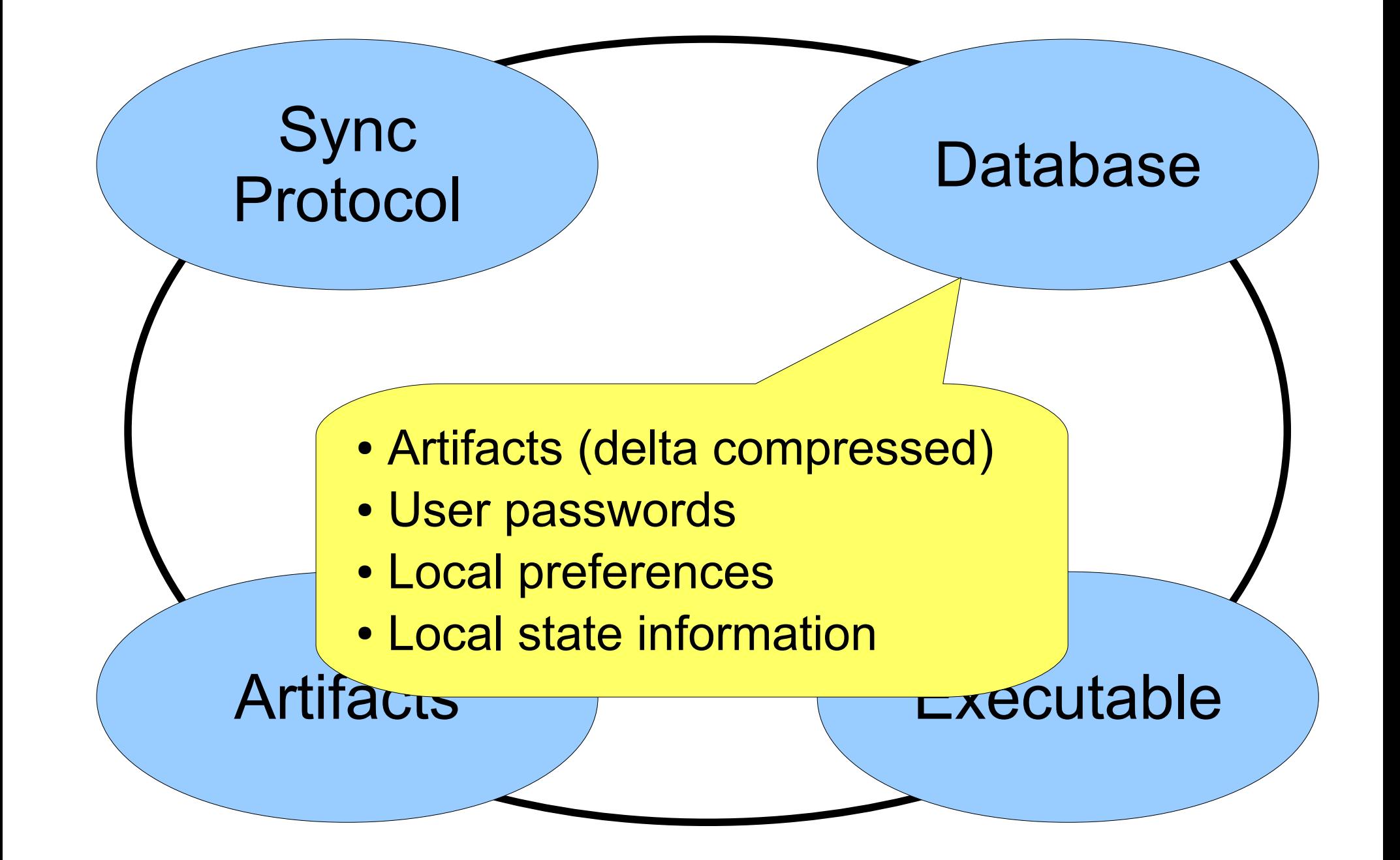

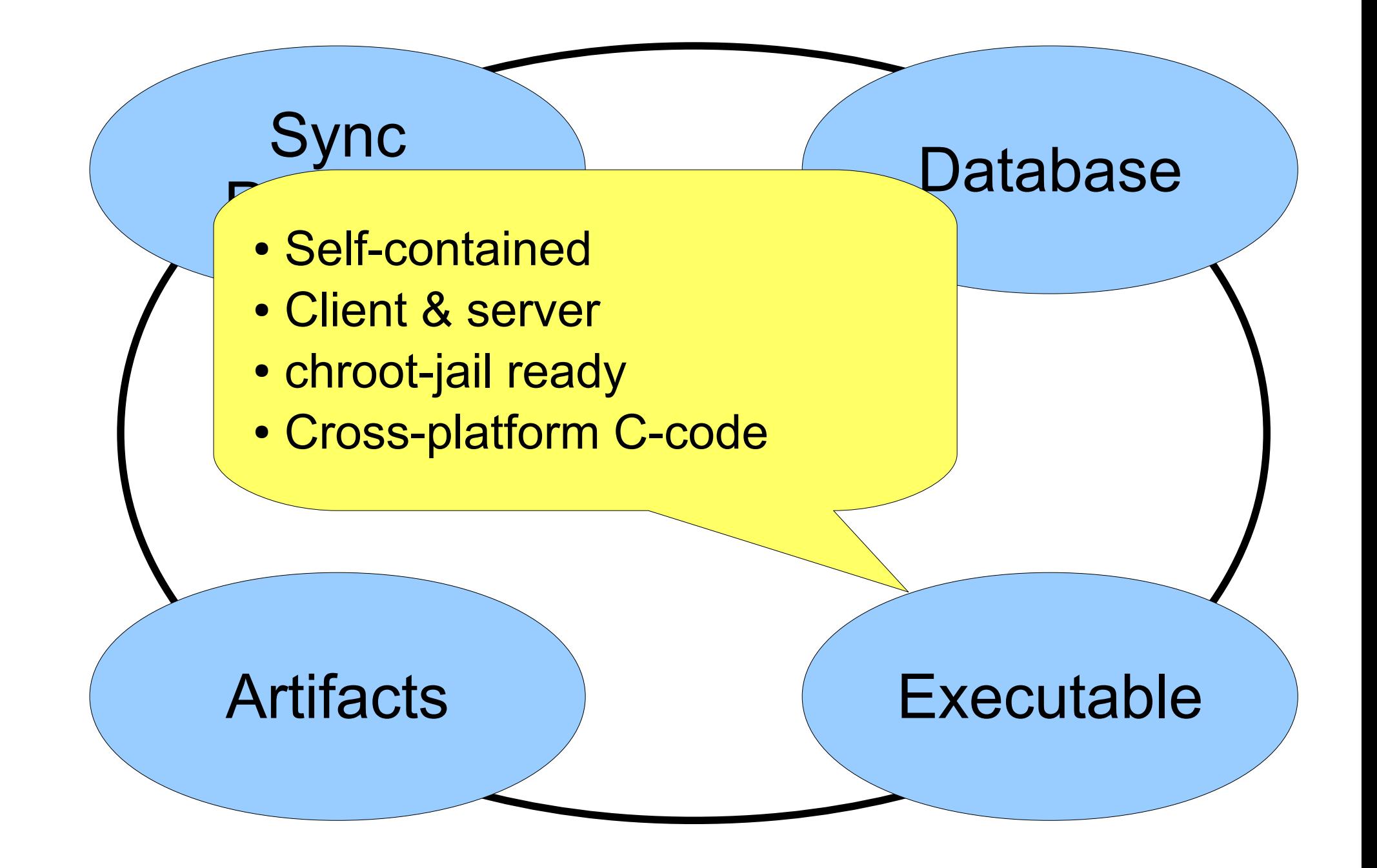

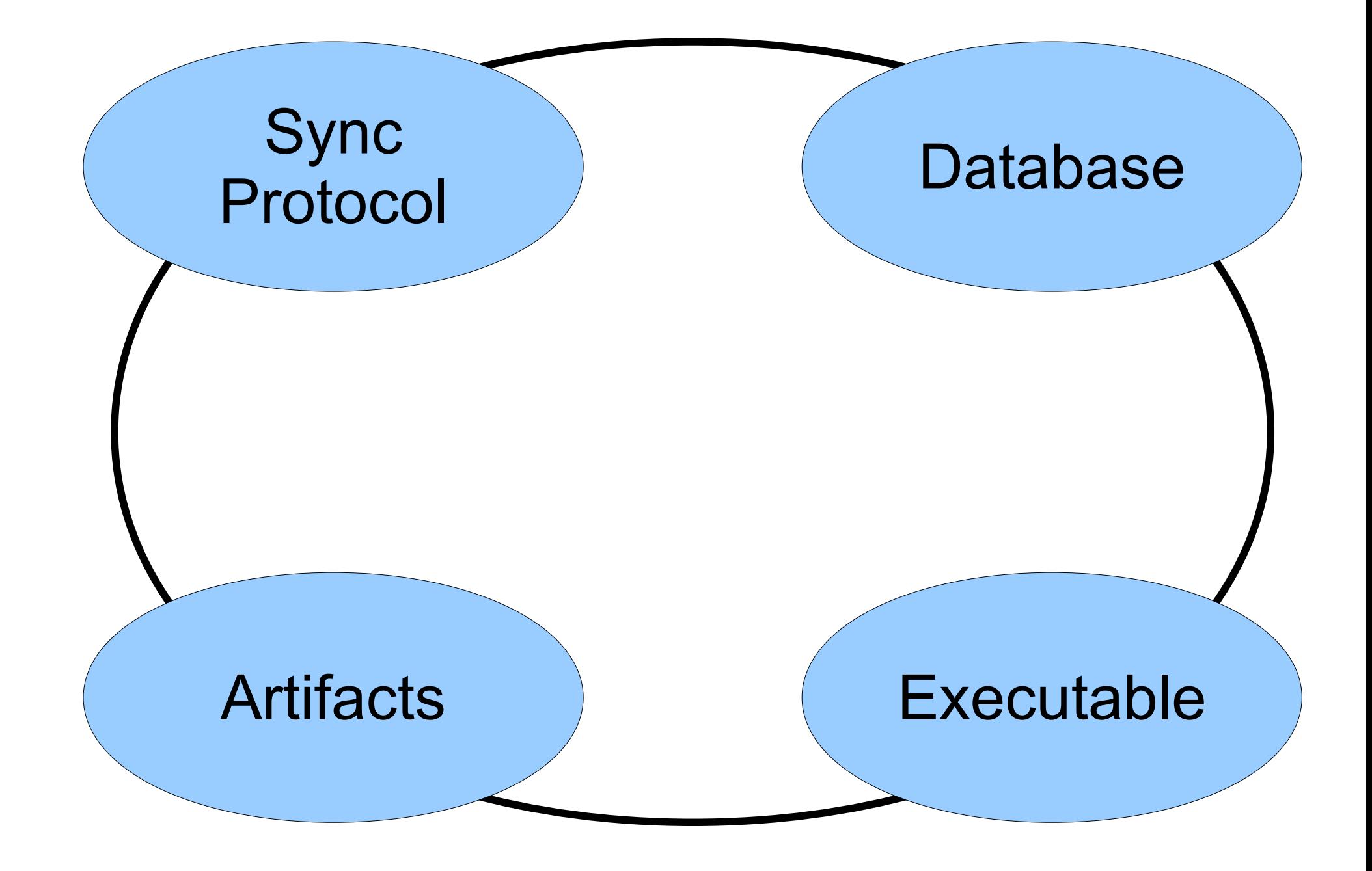

```
int main(int argc, char **argv){
```

```
 if( getenv("GATEWAY_INTERFACE") ){
   zCmdName = "cgi";
 }else{
  zCmdName = argv[1];
 }
```

```
 /* Setup global variables */
```

```
 xCmd = lookup_command(zCmdName);
 xCmd();
```

```
 return 0;
```

```
/*
** COMMAND: test-echo
**
```

```
** Echo all command-line arguments so that the
** wildcard expansion behavior of the host shell
** can be investigated.
```

```
*/
```
}

}

```
void test_echo_cmd(void){
   int i;
  for(i=0; i < g argc; i++){
```

```
fossil_print("argv[%d] = [%s]\n", i, g.argv[i]);
```
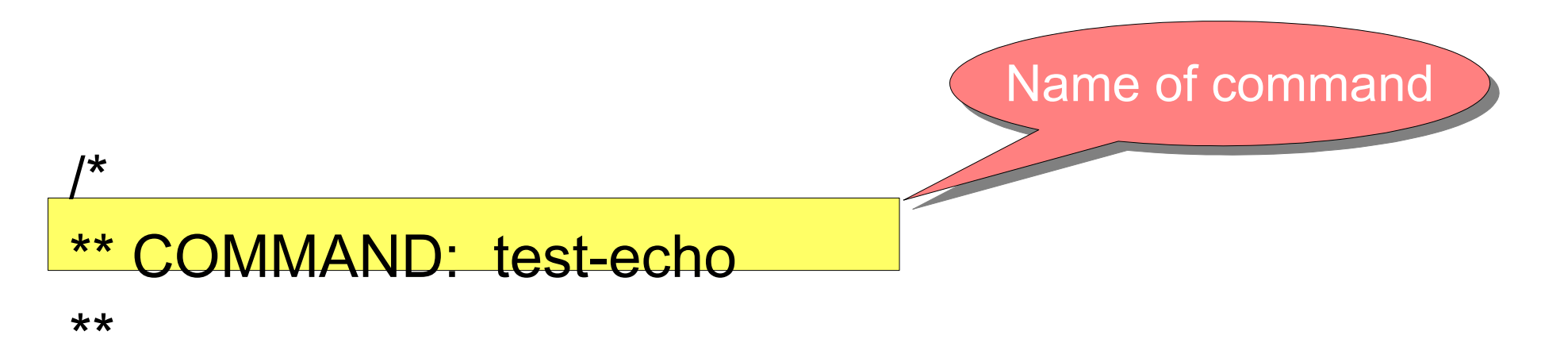

\*\* Echo all command-line arguments so that the \*\* wildcard expansion behavior of the host shell \*\* can be investigated.

```
*/
void test_echo_cmd(void){
   int i;
  for(i=0; i < g argc; i++){
    fossil_print("argv[%d] = [%s]\n", i, g.argv[i]);
 }
}
```
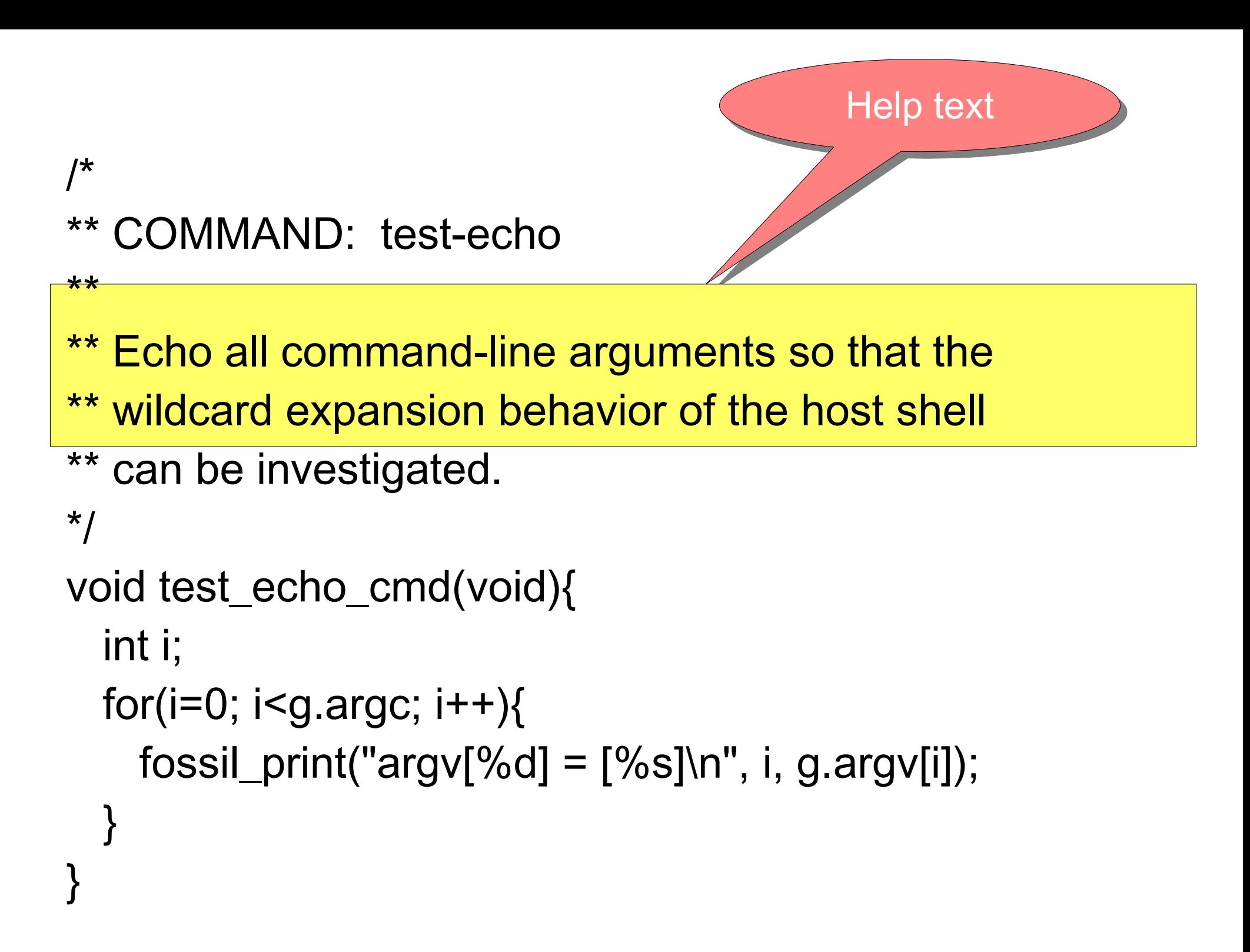

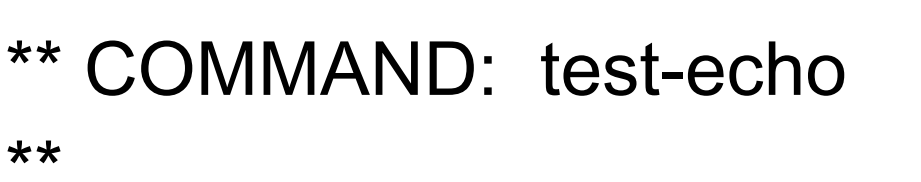

- \*\* Echo all command-line argu
- \*\* wildcard expansion behavior
- \*\* can be investigated.

```
• Arbitrary function name
• No parameters
• No return value
```

```
*/
```

```
void test_echo_cmd(void){
   int i;
  for(i=0; i < g argc; i++){
    fossil_print("argv[%d] = [%s]\n", i, g.argv[i]);
 }
}
```

```
/*
** COMMAND: test-echo
**
** Echo all command-line argul
** wildcard expansion behavior of
** can be investigated.
*/
void test_echo_cmd(void){
   int i;
  for(i=0; i < g argc; i++){
    fossil\_print("argv[%d] = [%s] \n\in [, i, g.argv[i]);
 }
}
                                             struct Global {
struct Global {
                                              int argc;
 int argc;
                                              char **argv;
 char **argv;
                                              ...
                                             } g;
} g; ...
```

```
/*
** COMMAND: test-echo
**
```
\*\* Echo all command-line arguments so that the \*\* wildcard expansion behavior of the host shell \*\* can be investigated.

```
*/
```

```
void test echo cmd(void){
```

```
int i;
  for(i=0; i< g</math>.argc; <math>i++</math>){
    fossil\_print("argy) = [0/1, 1] i, g.argv[i]);
 }
}
                        For windows i18n issues
```
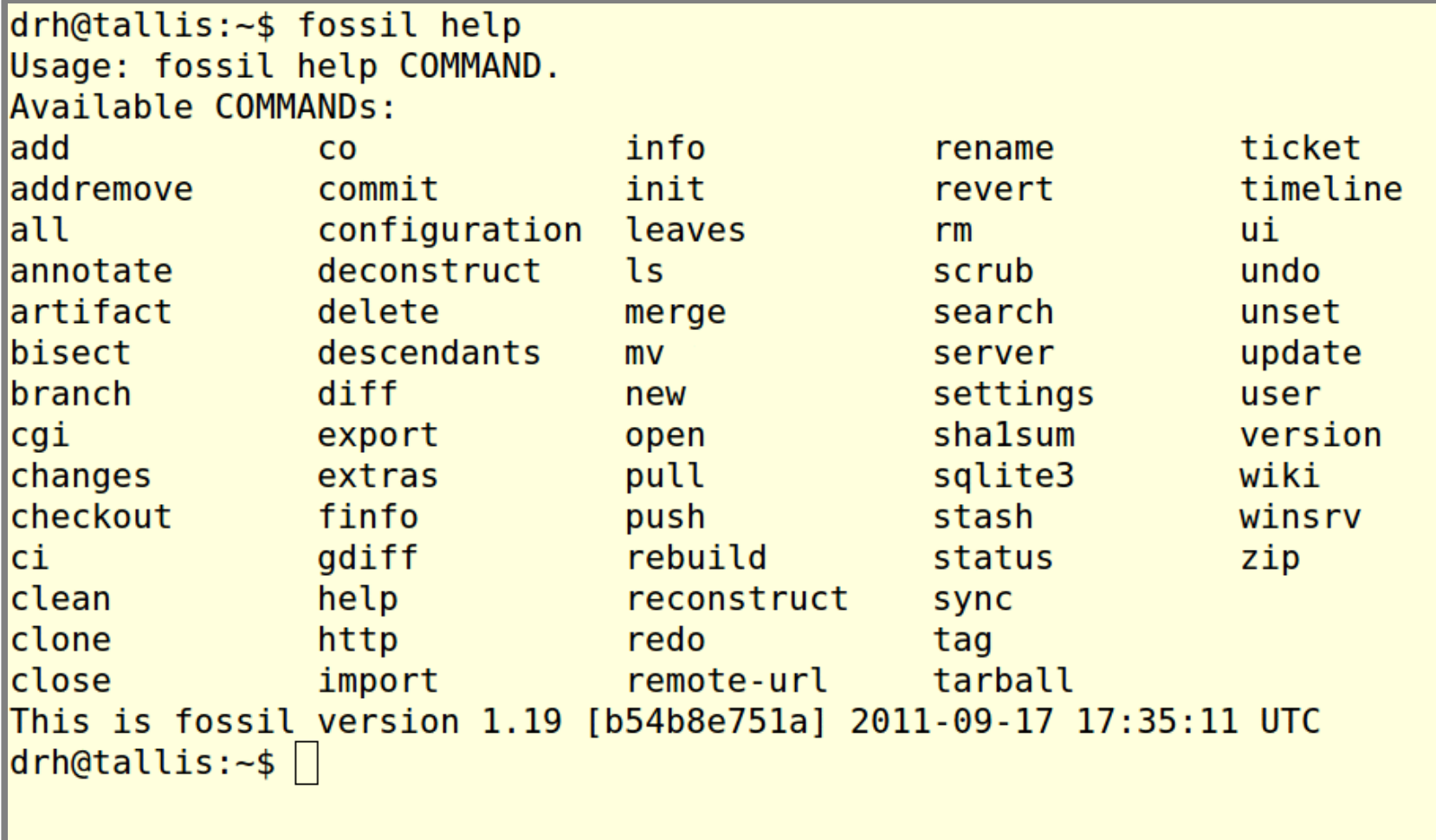

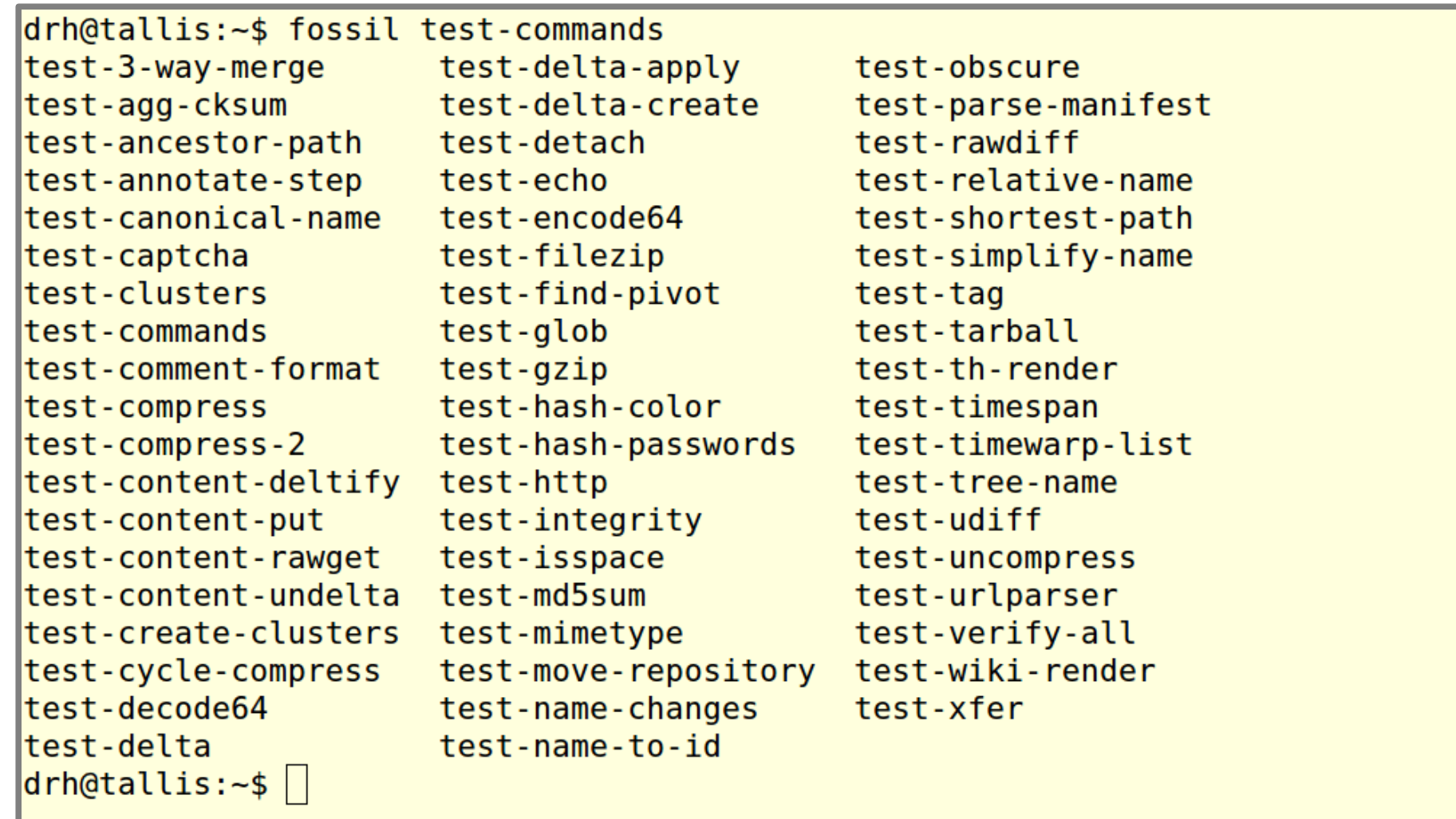

/\* \*\* COMMAND: test-echo \*\* \*\* Echo all command-line arguments so that the \*\* wildcard expansion behavior of the host shell \*\* can be investigated. \*/ void test\_echo\_cmd(void){ int i; for( $i=0$ ;  $i < g$  argc;  $i++$ ){ fossil\_print("argv[%d] =  $[%s]\n$ ", i, g.argv[i]); No separate declaration

}

}

## Source File Template

#### abcde.c:

```
/*
** 2-clause BSD copyright notice
*/
#include "abcde.h"
#if INTERFACE
/* public structure defs here */
#endif
```
/\* Code here \*/

## makeheaders.c

- Source and docs included in the source tree
- Built and run by the makefile
- Creates "abcde.h" for "abcde.c"
- Function prototypes
- Global variable declarations
- Within "#if INTERFACE....#endif":
	- Structures and typedefs
	- #defines

/\*

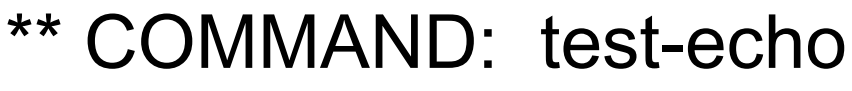

\*\*

\*\* Echo all command-line arguments so that the

\*\* wildcard expansion behavior of the host shell

```
** can be investigated.
```
\*/

}

```
void test_echo_cmd(void){
   int i;
  for(i=0; i < g argc; i++){
    fossil_print("argv[%d] = [%s]\n", i, g.argv[i]);
 }
```
Prototype appears in header of every file that calls this function.

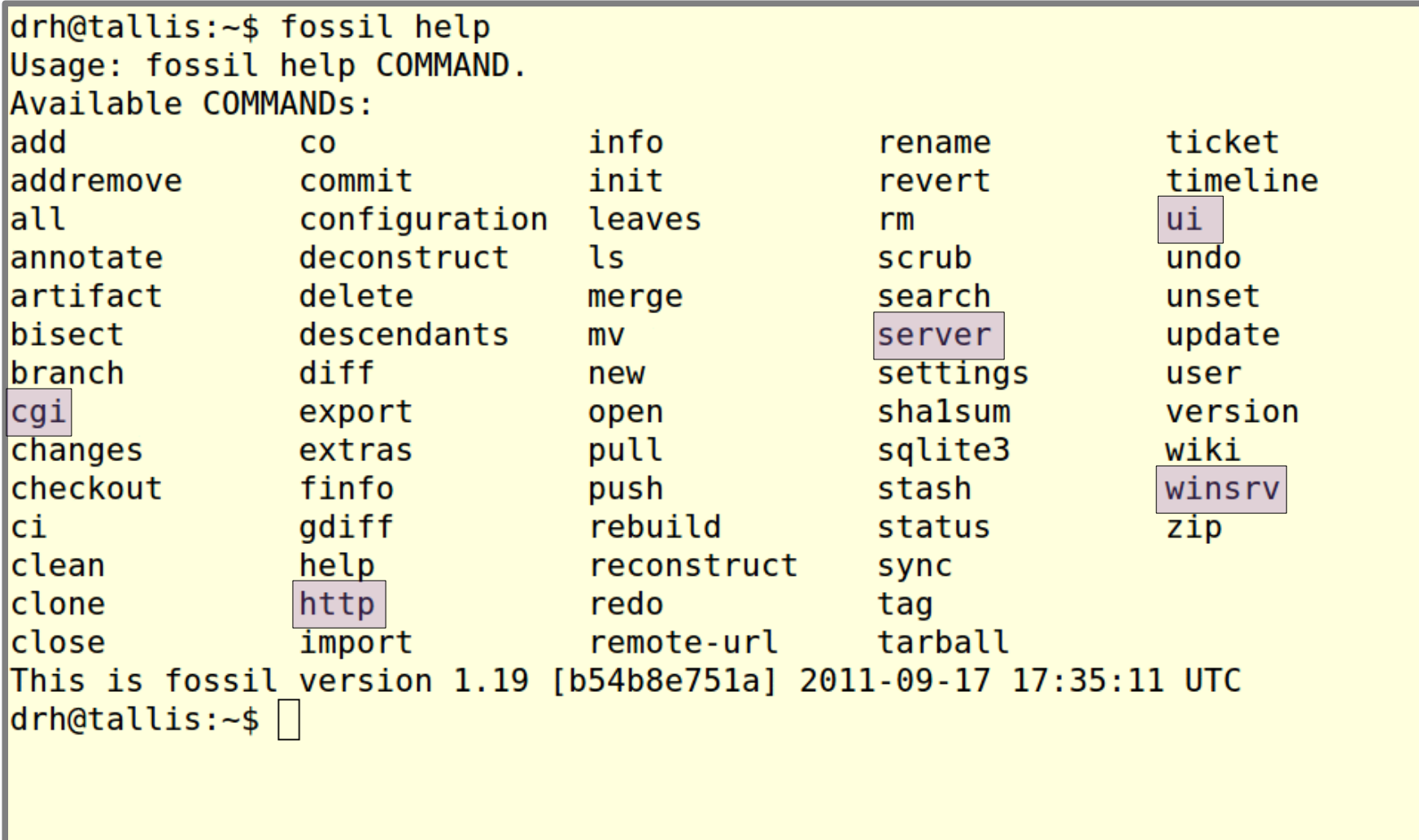

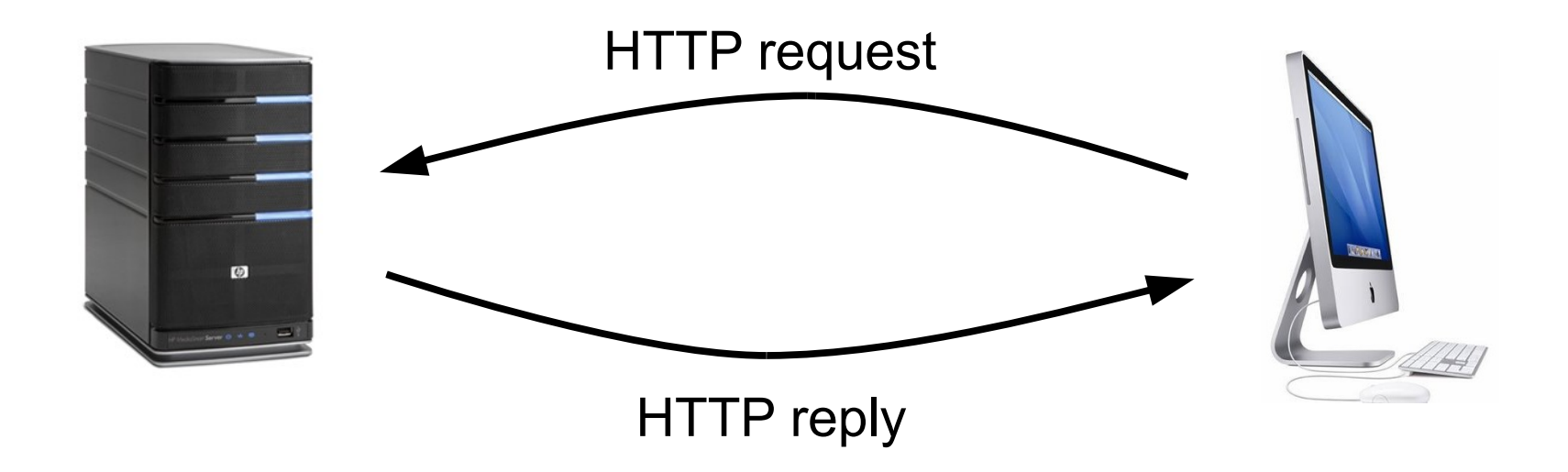

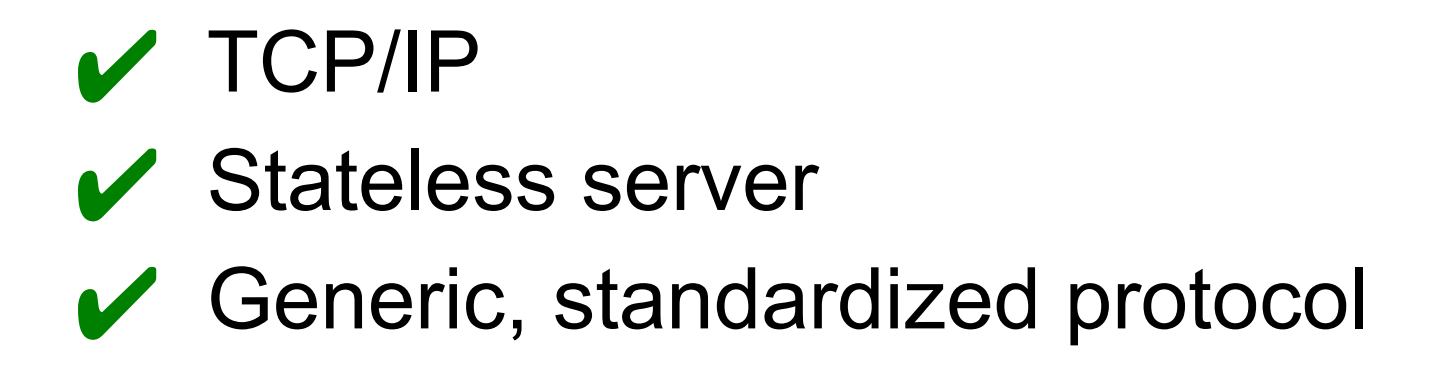

#### *VERB PATHNAME?PARAMETERS PROTOCOL\r\n KEY: VALUE\r\n KEY: VALUE\r\n*  $\ln$  $\ln$ *PAYLOAD*
#### *VERB PATHNAME?PARAMETERS PROTOCOL\r\n KEY: VALUE\r\n KEY: VALUE\r\n*  $\ln$  $\ln$ *PAYLOAD*

GET /fossil/timeline HTTP/1.1 Host: www.fossil-scm.org User-Agent: Mozilla/5.0 (X11; Linux x86\_64; rv:9.0a1) Gecko/20110923 Firefox/9.0a1 Accept: text/html,application/xhtml+xml,application/xml;q=0.9,\*/\*;q=0.8 Accept-Language: en-us,en;q=0.5 Accept-Encoding: gzip, deflate Connection: keep-alive Cookie: fossil-1ec9da4c469c29f4=23BC5FC0BAECF8955E94C39

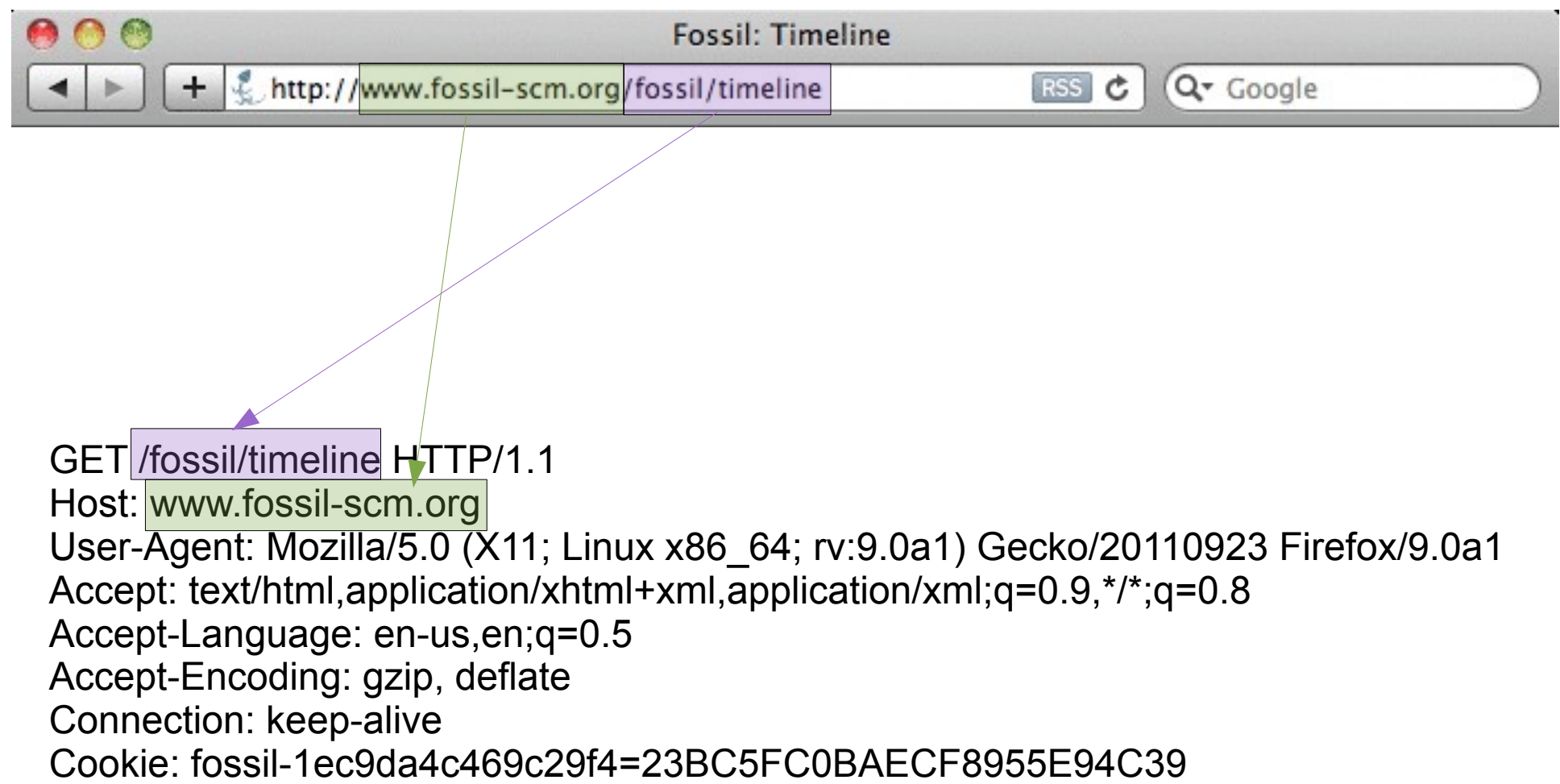

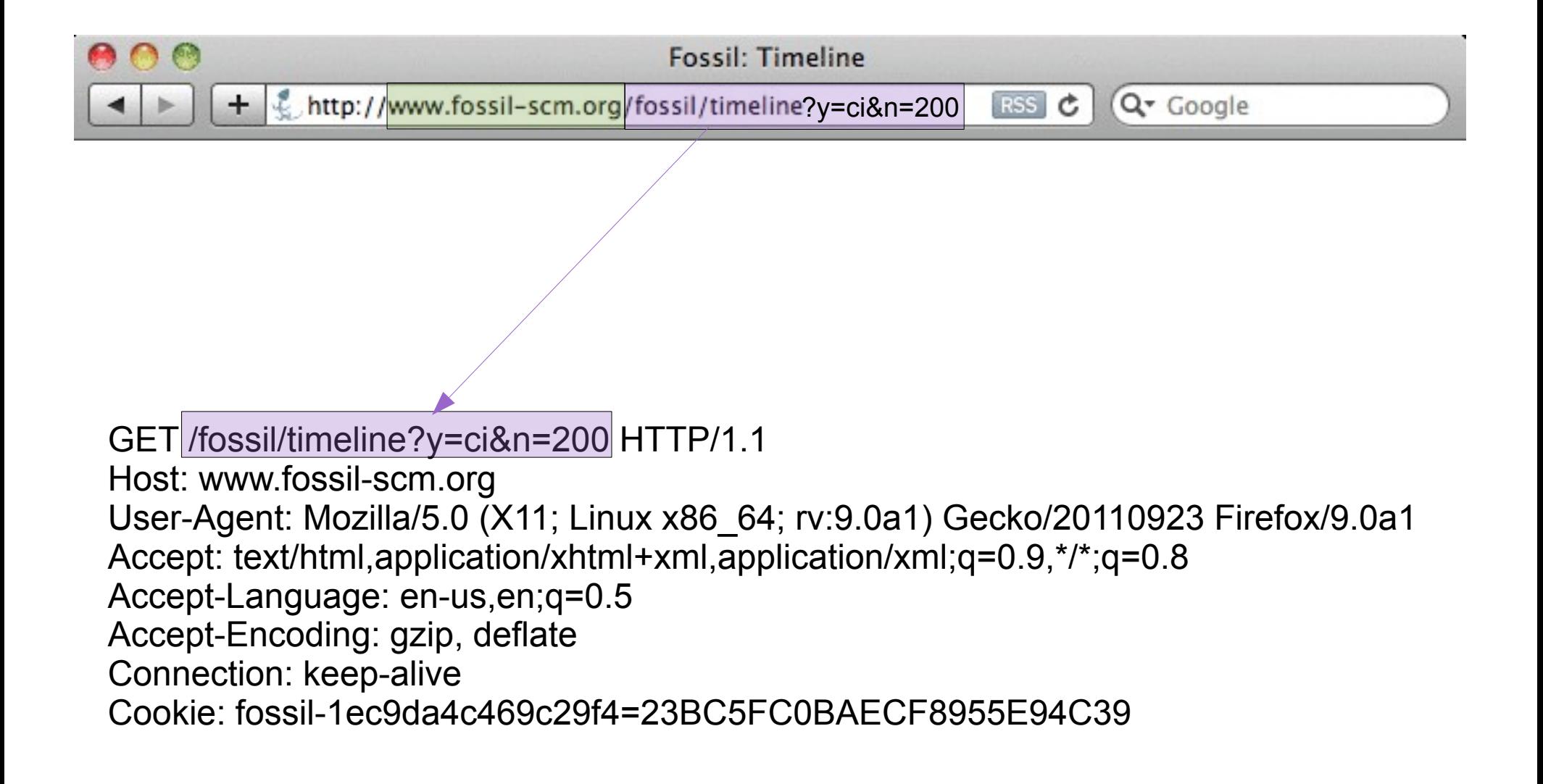

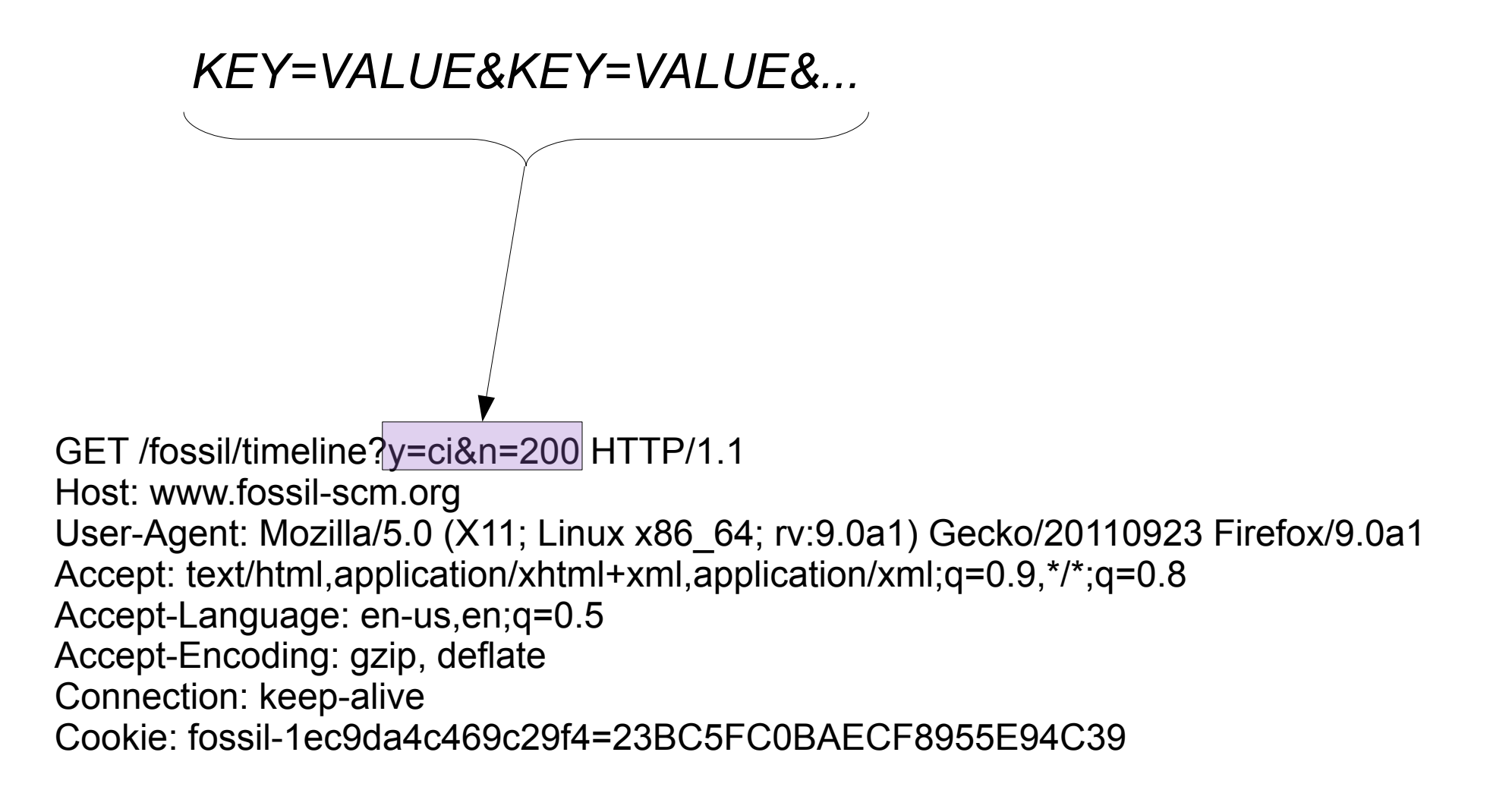

$$
y = ci
$$
  

$$
n = 200
$$
  

$$
ng = nil
$$

GET /fossil/timeline?y=ci&n=200&ng HTTP/1.1 Host: www.fossil-scm.org User-Agent: Mozilla/5.0 (X11; Linux x86\_64; rv:9.0a1) Gecko/20110923 Firefox/9.0a1 Accept: text/html,application/xhtml+xml,application/xml;q=0.9,\*/\*;q=0.8 Accept-Language: en-us,en;q=0.5 Accept-Encoding: gzip, deflate Connection: keep-alive Cookie: fossil-1ec9da4c469c29f4=23BC5FC0BAECF8955E94C39

```
y = cin = 200ng = nil
fossil-1ec9da4c469c29f4 = 23BC5F...
```
GET /fossil/timeline?y=ci&n=200&ng HTTP/1.1 Host: www.fossil-scm.org User-Agent: Mozilla/5.0 (X11; Linux x86\_64; rv:9.0a1) Gecko/20110923 Firefox/9.0a1 Accept: text/html,application/xhtml+xml,application/xml;q=0.9,\*/\*;q=0.8 Accept-Language: en-us,en;q=0.5 Accept-Encoding: gzip, deflate Connection: keep-alive Cookie: fossil-1ec9da4c469c29f4=23BC5FC0BAECF8955E94C39

```
csrf = localhost
r=12272b7ff0
u=dmitry
clrcust = nil
tagname = nil
brname = nil
cancel = Cancel
fossil-1ec9da4c469c29f4 = 23BC5F...
```
#### POST /fossil/ci\_edit HTTP/1.1

Host: www.fossil-scm.org User-Agent: Mozilla/5.0 (X11; Linux x86\_64; rv:9.0a1) Gecko/20110923 Firefox/9.0a1 Accept: text/html,application/xhtml+xml,application/xml;q=0.9,\*/\*;q=0.8 Accept-Language: en-us,en;q=0.5 Accept-Encoding: gzip, deflate Connection: keep-alive Cookie: fossil-1ec9da4c469c29f4=23BC5FC0BAECF8955E94C39 Content-Type: application/x-www-form-urlencoded Content-Length: 76

csrf=localhost&r=12272b7ff0&u=dmitry&clrcust=&tagname=&brname=&cancel=Cancel

POST /fossil/ci\_edit?n=15 HTTP/1.1 Host: www.fossil-scm.org User-Agent: Mozilla/5.0 (X11; Linux x86 64; rv:9.0a1) Gecko/20110923 Firefox/9.0a1 Accept: text/html,application/xhtml+xml,application/xml;q=0.9,\*/\*;q=0.8 Accept-Language: en-us,en;q=0.5 Accept-Encoding: gzip, deflate Connection: keep-alive Cookie: fossil-1ec9da4c469c29f4=23BC5FC0BAECF8955E94C39 Content-Type: application/x-www-form-urlencoded Content-Length: 76 (1) Path info (2) Parameters

csrf=localhost&r=12272b7ff0&u=dmitry&clrcust=&tagname=&brname=&cancel=Cancel

void process\_one\_web\_page(void){

```
 extract_path_info();
 extract_key_value_pairs();
```

```
 xPage = find_page_from_path_info();
 xPage();
```

```
 send_reply();
}
```

```
/*
** WEBPAGE: test_env
*/
void page_test_env(void){
  /* Code to render the page */
}
```
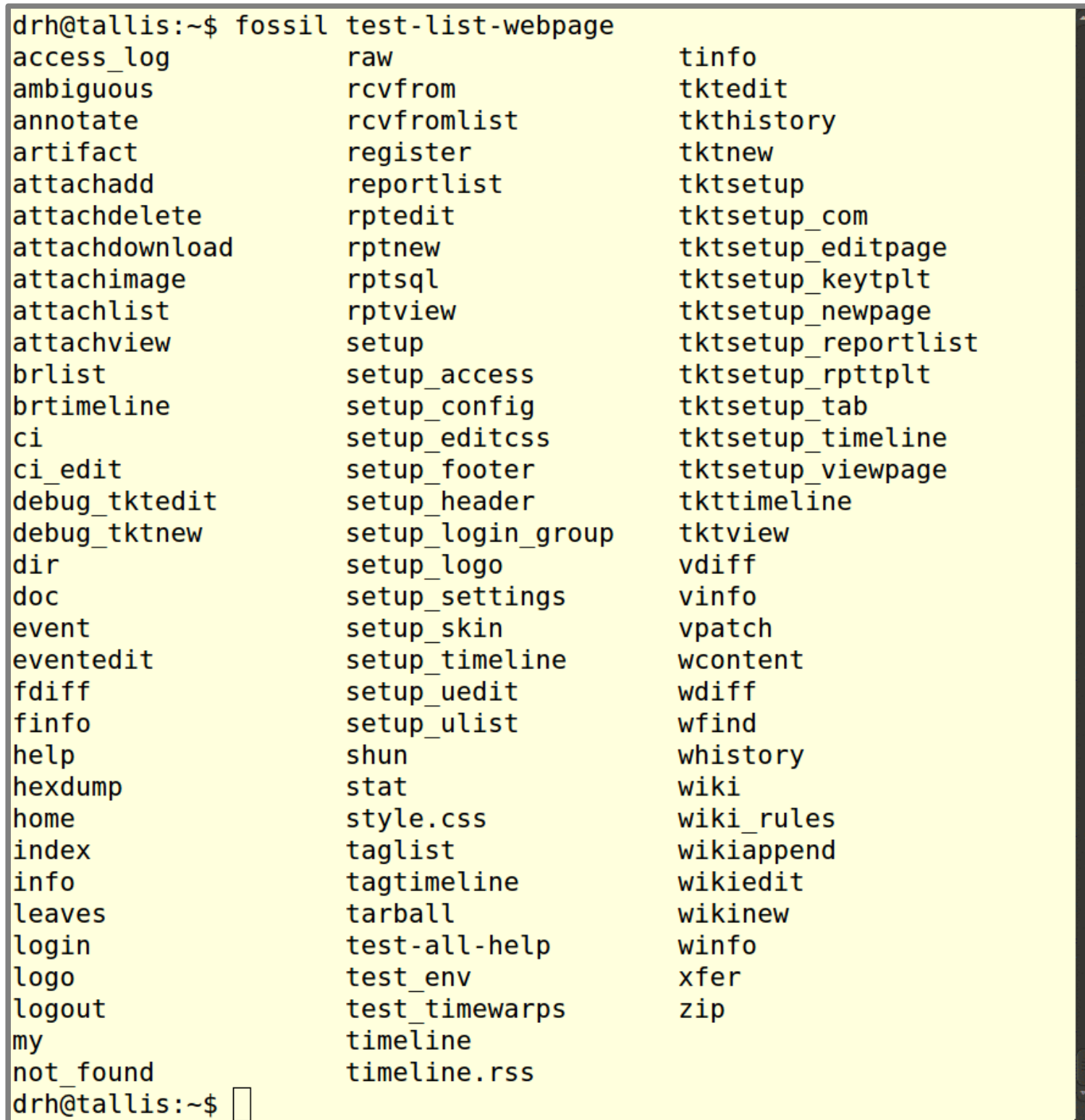

## Representation State Transfer "REST"

- Client/Server
- Stateless
- Cacheable
- Layered system
- Uniform Interface
- Hypermedia

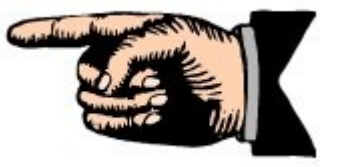

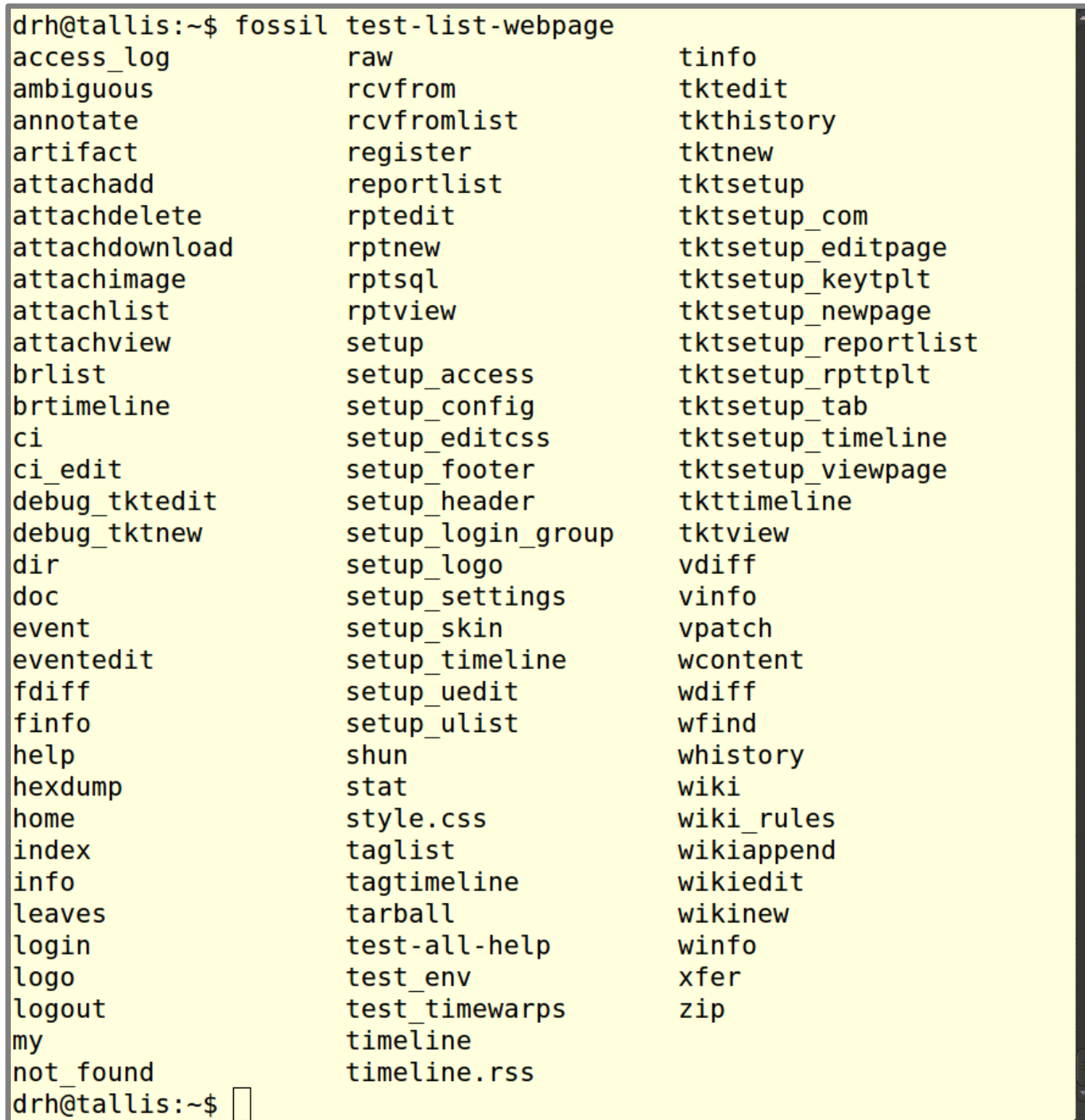

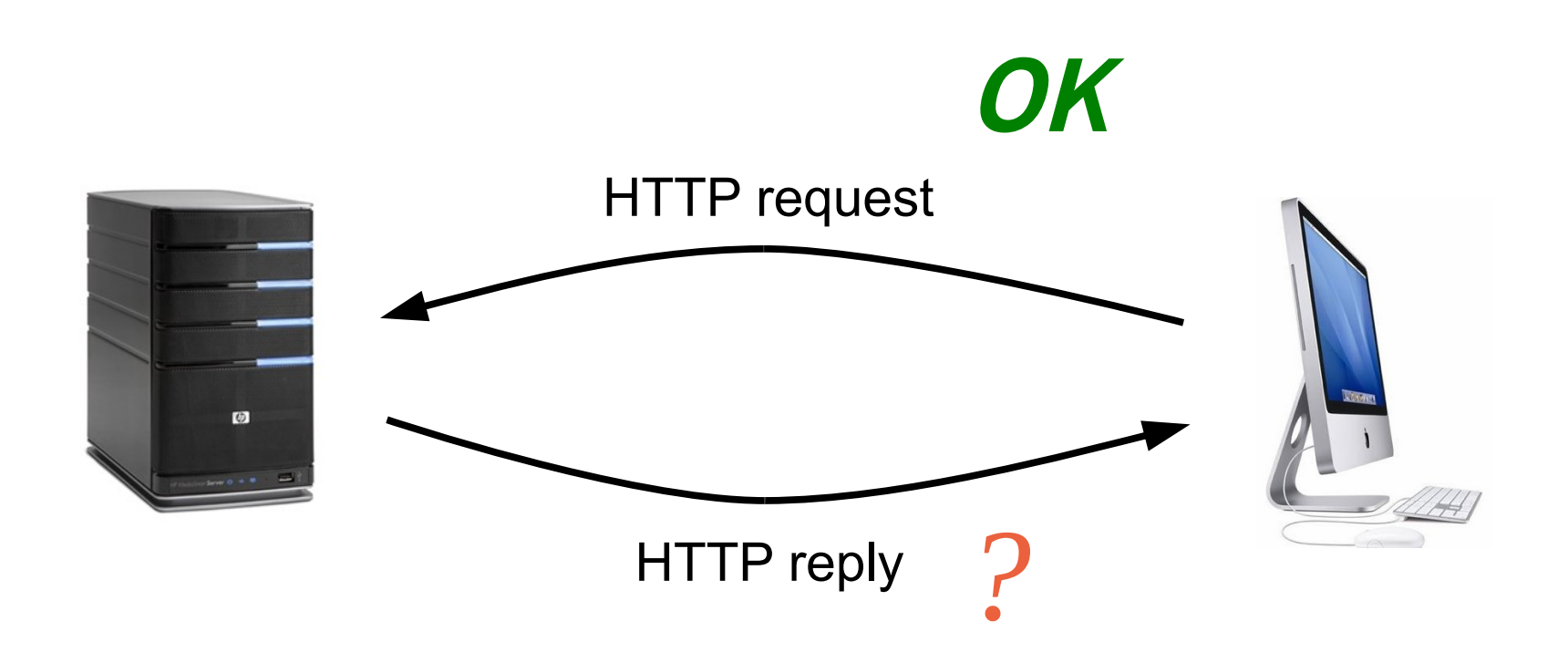

HTTP/1.0 200 OK\r\n Connection: close\r\n Set-Cookie: fossil-912dda7e30fb93e2=86A6490B3D91A8BA86... Content-Type: text/html; charset=utf-8\r\n Content-Length: 100\r\n  $\ln$ <html>

...

HTTP/1.0 200 OK\r\n Connection: close\r\n Set-Cookie: fossil-912dda7e30fb93e2=86A6490B3D91A8BA86... Content-Type: text/html; charset=utf-8\r\n Content-Length: 100\r\n  $\ln$ <html> ...

> Various status codes http://en.wikipedia.org/wiki/List\_of\_HTTP\_status\_codes/

HTTP/1.0 200 OK\r\n Connection: close\r\n Set-Cookie: fossil-**912dda7e30f**b93e2=86A6490B3D91A8BA86... Content-Type: text/html; charset=utf-8\r\n Content-Length: 100\r\n \r\n <html> ... text/css image/gif application/x-tar-gz etc.... Arbitrary binary data

#### *(1) Procedure name + arguments*

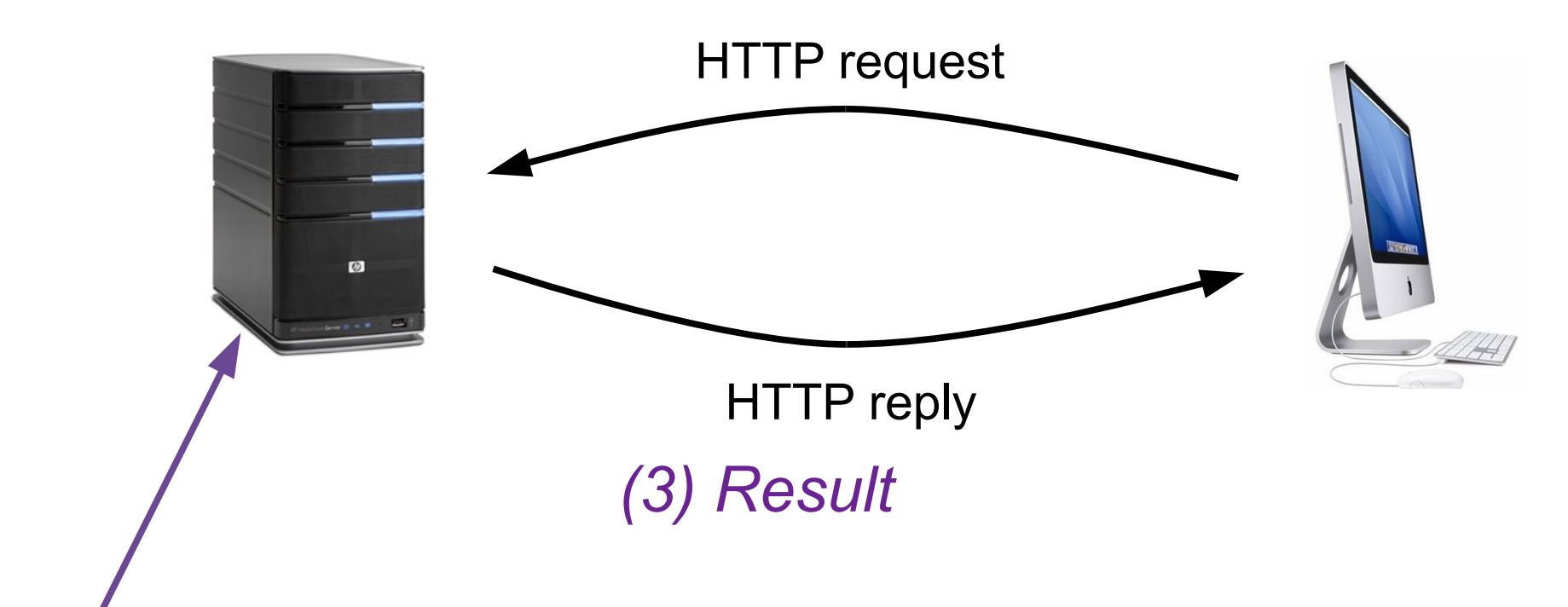

*(2) Run specified function*

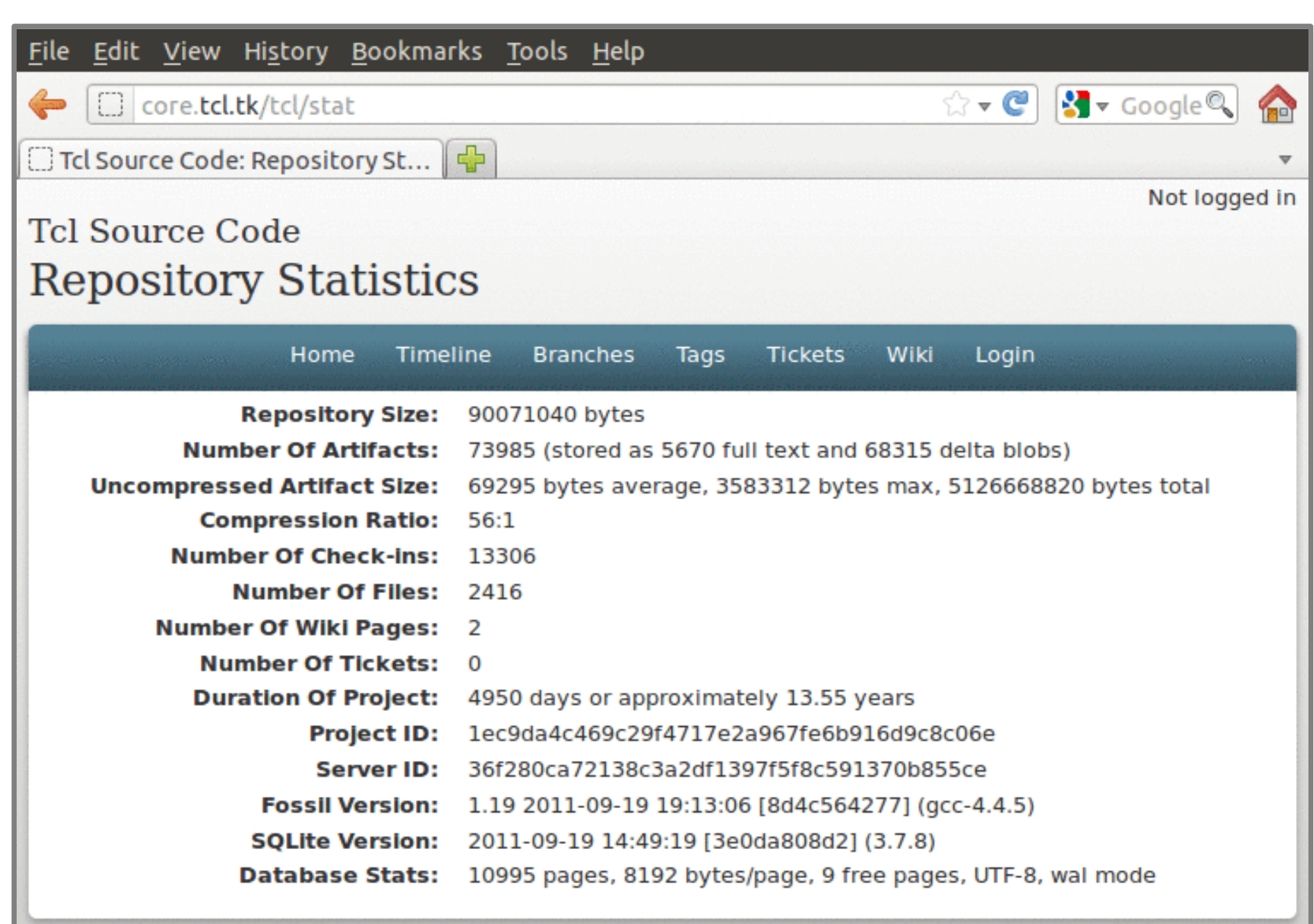

Fossil version 1.19 [8d4c564277] 2011-09-19 19:13:06

```
/*
** WEBPAGE: stat
*/
void stat_page(void){
  // local variable declarations elided...
 login_check_credentials();
 if( !g.perm.Read ){ login needed(); return; }
 brief = P("brief")!=0; style_header("Repository Statistics");
  @ <table class="label-value">
 @ <tr><th>Repository&nbsp;Size:</th><td>
  fsize = file_size(g.zRepositoryName);
  sqlite3_snprintf(sizeof(zBuf), zBuf, "%lld", fsize);
  @ %s(zBuf) bytes
 @ </td></tr>
```

```
@ <tr><th>SQLite&nbsp;Version:</th><td>
sqlite3 snprintf(sizeof(zBuf), zBuf, "%.19s [%.10s] (%s)",
         SQLITE_SOURCE_ID, &SQLITE_SOURCE_ID[20], SQLITE_VERSION);
 zDb = db_name("repository");
 @ %s(zBuf)
@ </td></tr>
@ <tr> <th>Database&nbsp; Stats: </th><td>
 @ %d(db_int(0, "PRAGMA %s.page_count", zDb)) pages,
 @ %d(db_int(0, "PRAGMA %s.page_size", zDb)) bytes/page,
@ %d(db int(0, "PRAGMA %s.freelist count", zDb)) free pages,
 @ %s(db_text(0, "PRAGMA %s.encoding", zDb)),
 @ %s(db_text(0, "PRAGMA %s.journal_mode", zDb)) mode
@ </td></tr>
\omega </table>
```
style\_footer();

}

```
/*
** WEBPAGE: test-all-help
**
** Show all help text on a single page. Useful for proof-reading.
*/
void test all help page(void){
  int i;
 style header("Testpage: All Help Text");
 for(i=0; i<count(aCommand); i++){
   if( memcmp(aCommand[i].zName, "test", 4)==0 ) continue;
   @ <h2>%s(aCommand[i].zName):</h2>
  @ <blockquote><pre>
   @ %h(aCmdHelp[i])
  @ </pre></blockquote>
 }
 style_footer();
}
```
### translate.c

- Source code in the Fossil tree
- Built and run by the makefile
- $\bullet$ "abcde.c"  $\rightarrow$  "abcde\_.c"
- %d(...) %s(...) %h(...) %z(...) %t(...) %S(...)
- Automatically escape \ and " and add \n
- Also works for large string literals

## fossil http

• Repository specified as an argument:

– fossil http /home/www/fossil/tcl.fossil

• Fossil reads and interprets HTTP header directly.

## /etc/xinetd.d/http-alt

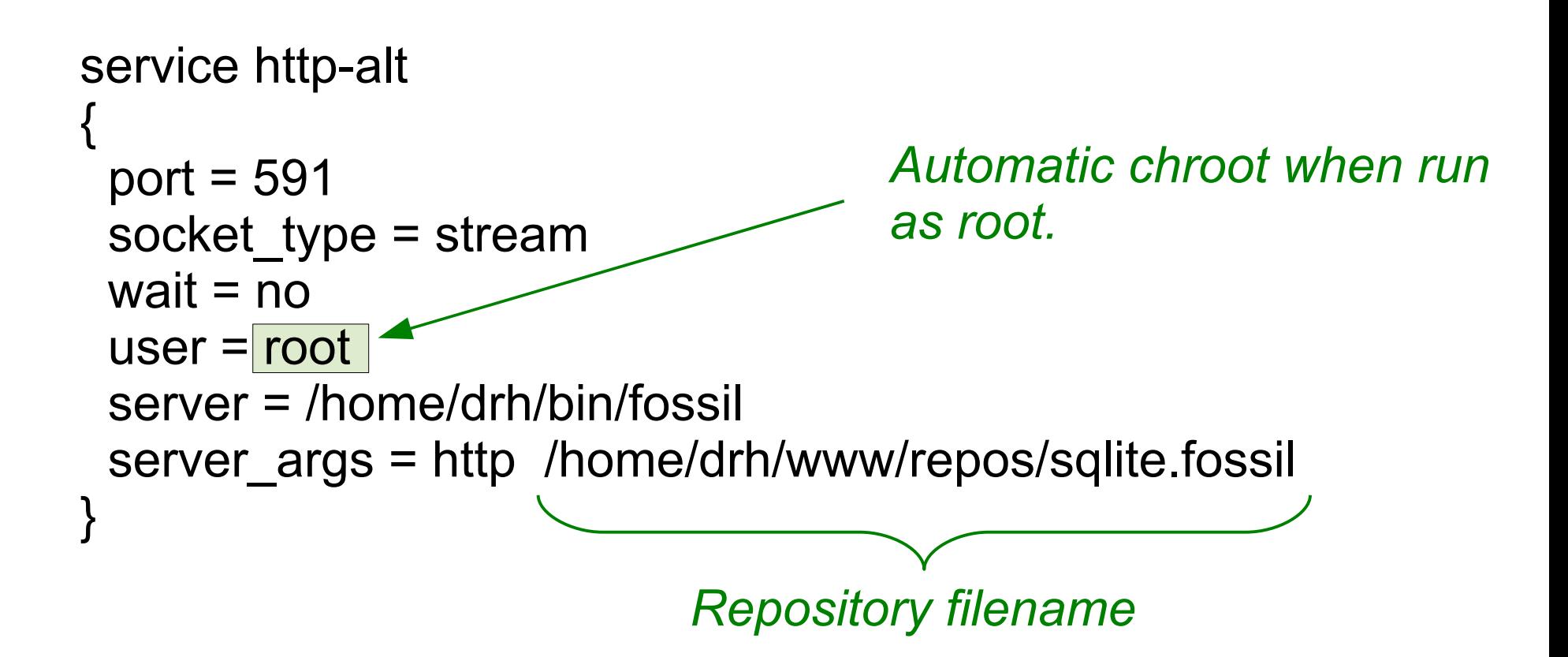

## Processing steps for "fossil http"

- xinetd sees inbound TCP/IP and execs Fossil
- argy[1]=="http"  $\rightarrow$  Jump to http handler
- Read HTTP request
	- Find the request pathname
	- Find all parameter key/value pairs
- Open the SQLite database of argy[2]
- Jump to the page generator specified by the first element of the pathname
- Format and send the HTTP reply

# fossil cgi

- Web-server reads the HTTP header
- One or more terms removed from the front of the pathname by the web-server
- Pathname & parameters passed to Fossil via environment variables
- Web-server invokes Fossil with one argument: the filename of the CGI script
- Fossil reads the CGI script to find the repository name

#### http://www3.sqlite.org/cgi/src/timeline

*website content directory*

/home/hwaci/public\_html/www3.sqlite.org/cgi/.htaccess:

Options +ExecCGI SetHandler cgi-script

/home/hwaci/public\_html/www3.sqlite.org/cgi/src:

#!/usr/bin/fossil repository: /home/hwaci/fossil/sqlite.fossil

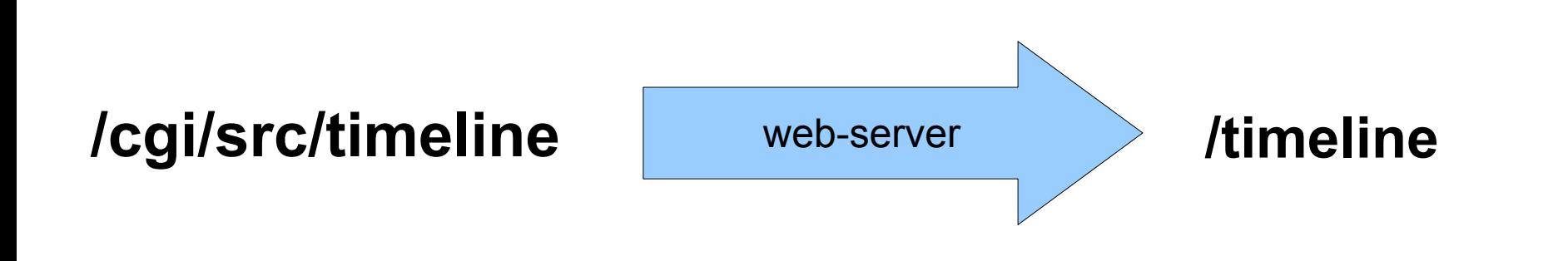

## http://core.tcl.tk/tcl/timeline

/home/www/core\_tcl\_tk.website/tcl:

#!/usr/bin/fossil repository: /fossil/tcl.fossil

## http://core.tcl.tk/tcl/timeline

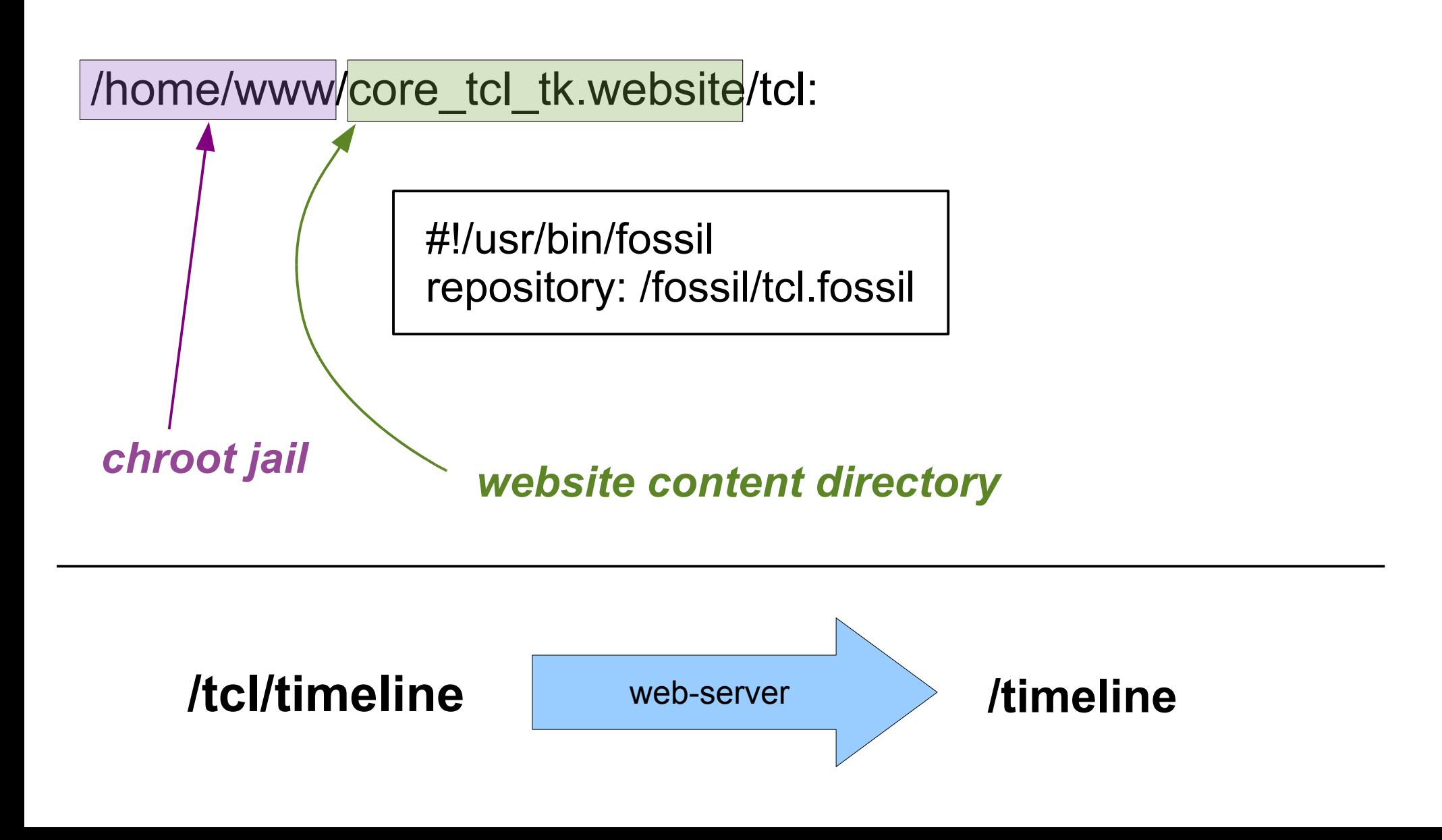

#### Web-server on core.tcl.tk

/etc/xinetd.d/http:

```
service http
{
 port = 80socket type = streamwait = no
  user = root
  server = /usr/local/bin/althttpd
 server_args = -logfile /logs/http.log -root /home/www -user www
}
```
## Web-server at core tcl.tk

- Incoming TCP/IP port  $80 \rightarrow e$ xec althttpd
- chroot /home/www; setuser www
- Read HTTP header
- chdir \$HOST.website
- Search path for matching file
- rw-r--r--  $\rightarrow$  return the file
- rwx-r-xr-x  $\rightarrow$  set env and exec the file, read response and format reply
- $\bullet$  Loop if HTTP/1.1

## http://core.tcl.tk/tcl/timeline

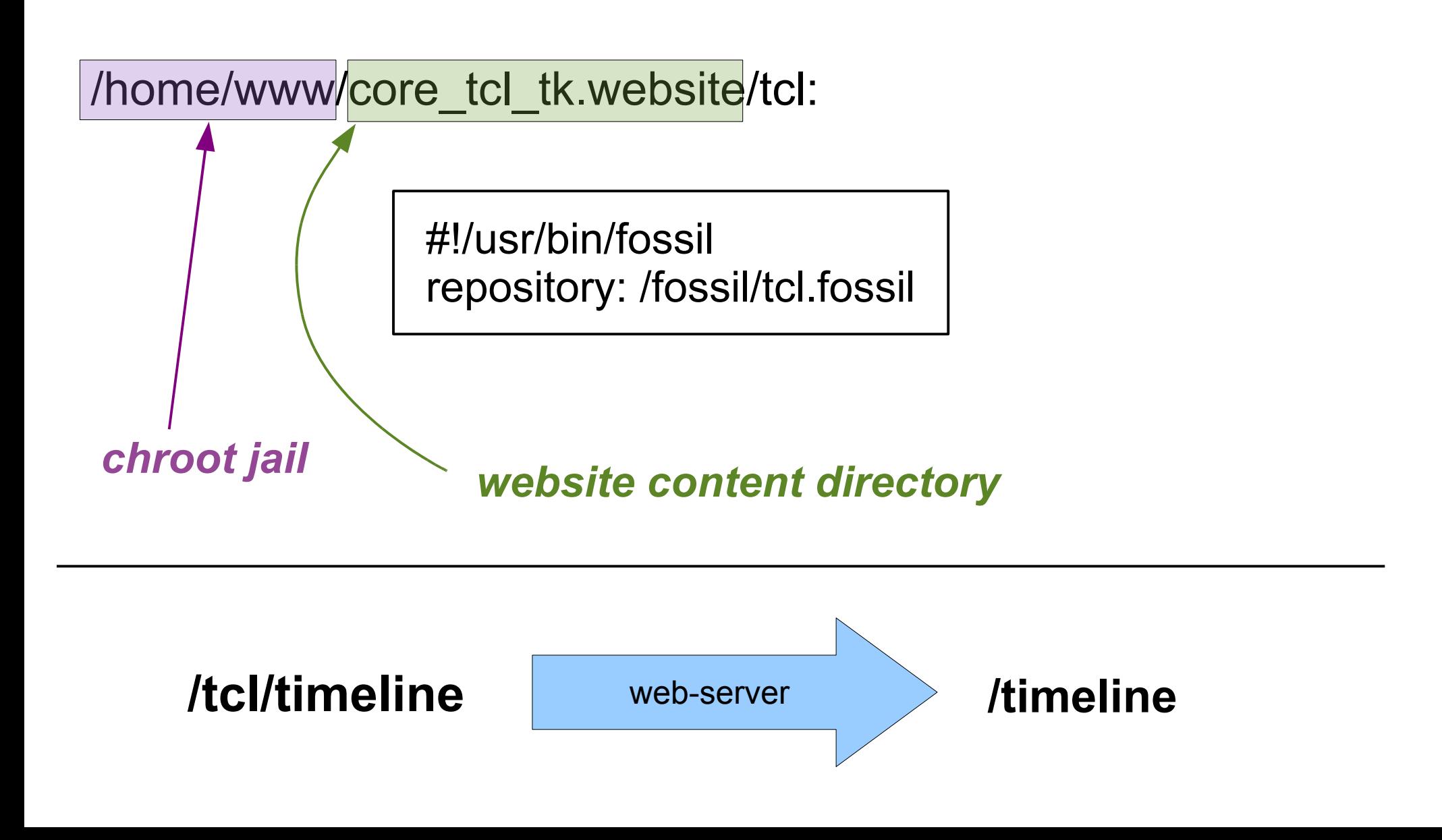

### althttpd & fossil assumptions:

- Small programs with low start-up cost
	- $-$  350K hits/sec on a 1/24<sup>th</sup> server at sqlite.org
	- not appropriate for Ruby on Rails

**?** What is the startup cost for Tcl and Tcl/Tk?

## fossil ui fossil server

- Starts a built-in inetd-like server
	- Chooses TCP port automatically
	- Binds to 127.0.0.1 (ui) or to all (server)
- Starts the user's web-browser (ui only)
- Spawns "fossil http" to handle each request
	- fork() on unix
	- system() on windows

# Locating The Repository File

fossil ui repository-filename

fossil server repository-filename

fossil http repository-filename

fossil cgi-script-name

#!/usr/bin/fossil repository: repository-filename
## Locating The Repository File

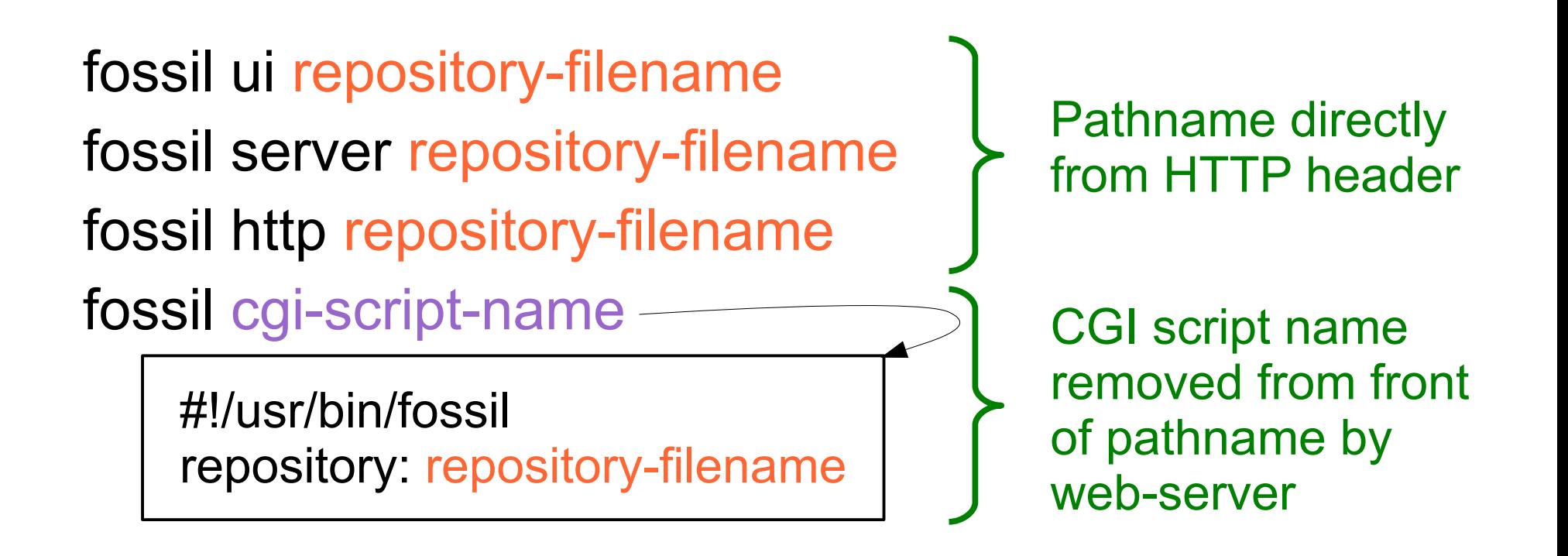

## Locating The Repository File

fossil ui directory

fossil server directory

fossil http directory

fossil cgi-script-name

#!/usr/bin/fossil directory: directory

*Note keyword change*

## http://core.tcl.tk/fossil/tcl/timeline

/home/www/core\_tcl\_tk.website/fossil: |  $\#$ !/usr/bin/fossil

directory: /fossil

- HTTP header: **/fossil/tcl/timeline**
- Web-server to Fossil: **/tcl/timeline**
- Locate repo: /fossil/tcl.fossil
- Used for processing: /timeline

#### /etc/xinetd.d/http-alt

```
service http-alt
{
 port = 591socket type = streamwait = no
 user = root server = /home/drh/bin/fossil
 server args = http /home/drh/www/repos
}
                Directory holding all repositories
```
## Executable Summary

- Small program that does one thing and exits
	- Liberal use of global variables
	- Single Threaded
	- Do not stress over memory leaks
- /\* COMMAND: *command-name \*/*
- /\* WEBPAGE: *page-name \*/*
- Automatically generated header files
- Automatic gathering of help text
- $@$ -lines with %h() formatter

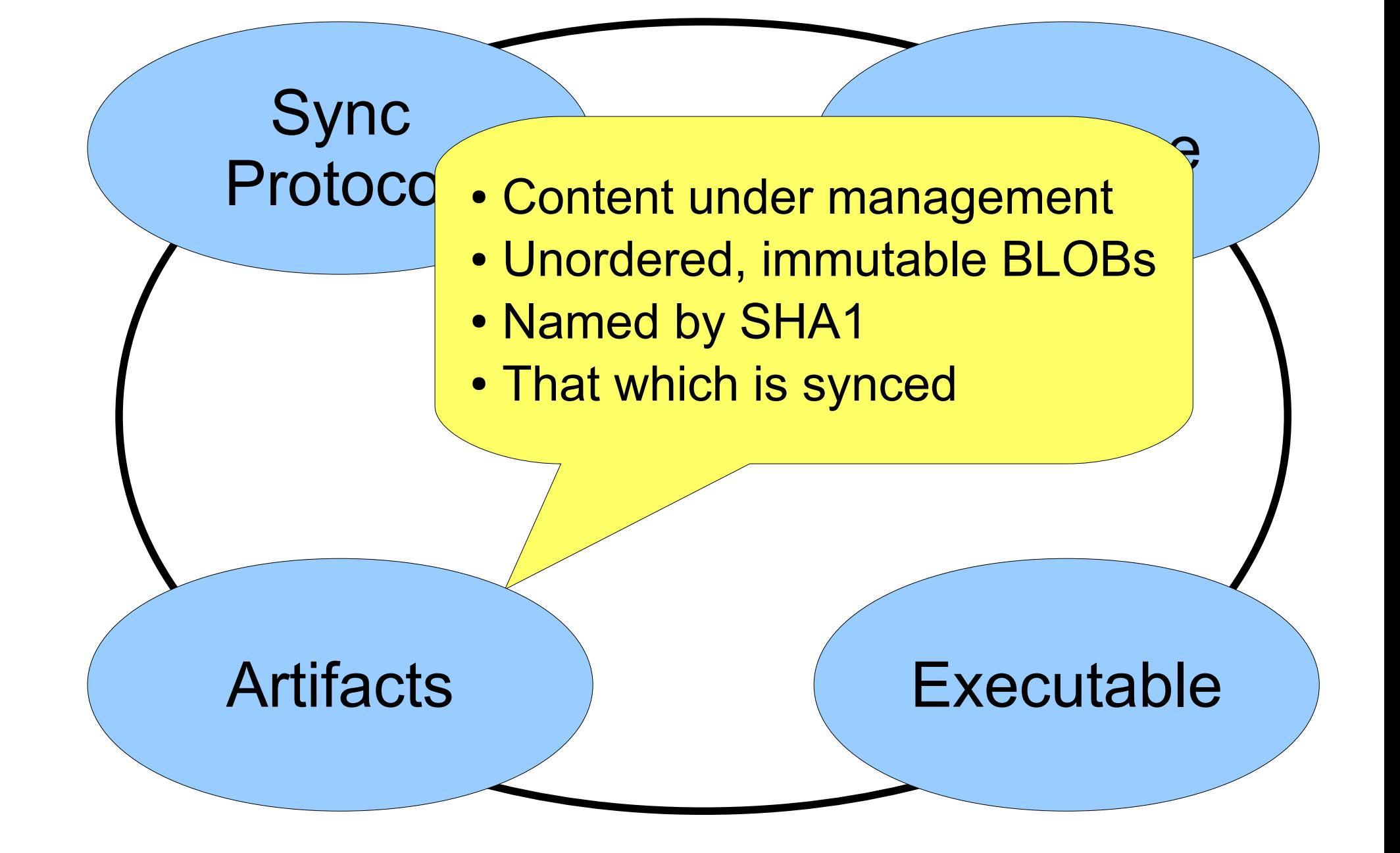

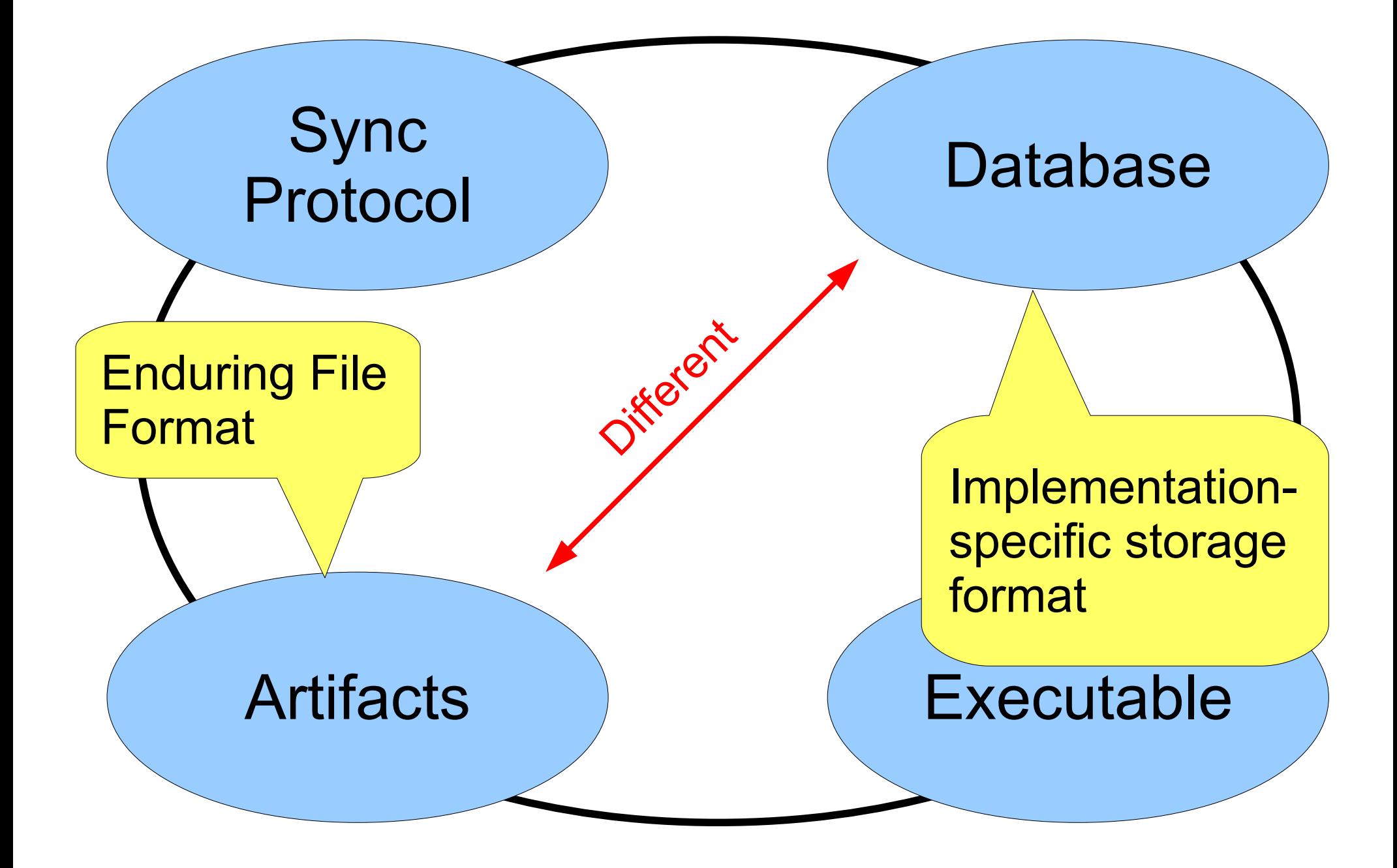

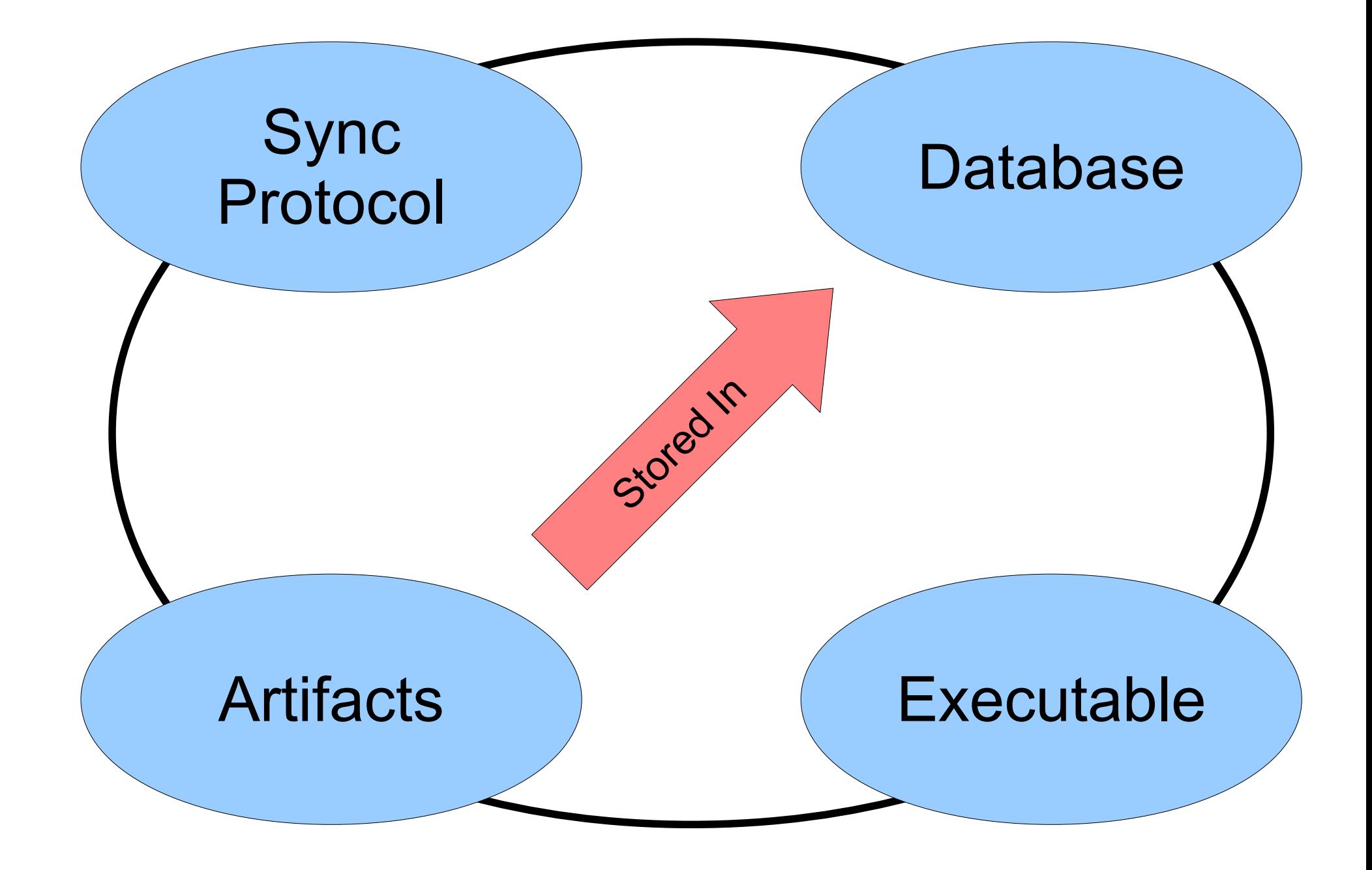

## **Artifacts**

- Arbitrary binary data
	- Though control artifacts have a specific format
- Unordered
- Immutable
- Named by SHA1 hash

## SHA1 Name Collisions

- SQLite averages over 10 years:
	- 9.1 new version numbers per day
	- 46KB bytes of disk per version
- Expected time to collision: 3.6e20 years
	- 26 billion times longer than the estimated age of the universe
- Expected repository size: 5e28 bytes
	- 50 million billion terabytes

## Types Of Artifacts

- **Content**  Project files
- **Manifests** All files in a particular version
- **Tags** Edit tags, comments, colors, etc.
- **Tickets** One per ticket edit
- **Wiki** One per wiki-page edit
- **Attachments** Metadata for an attachment
- **Events** Blog entries
- **Clusters** Lists of other artifacts

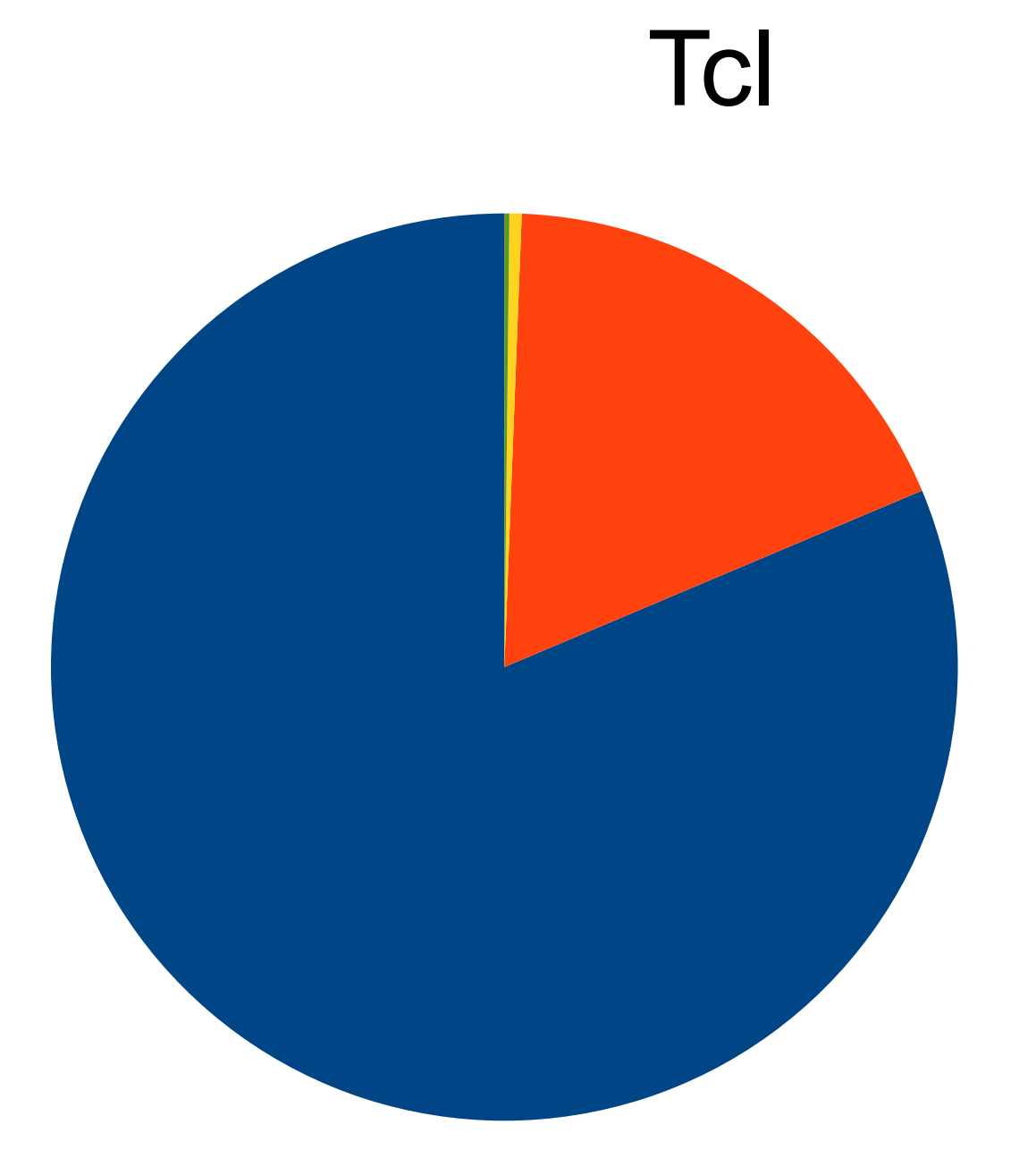

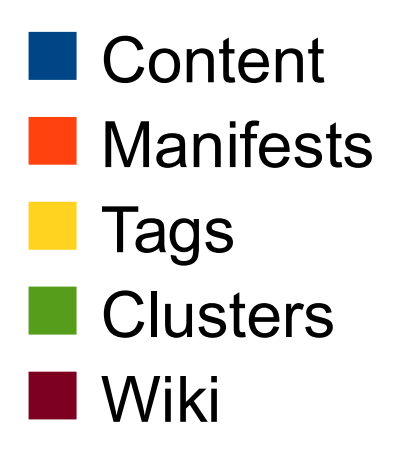

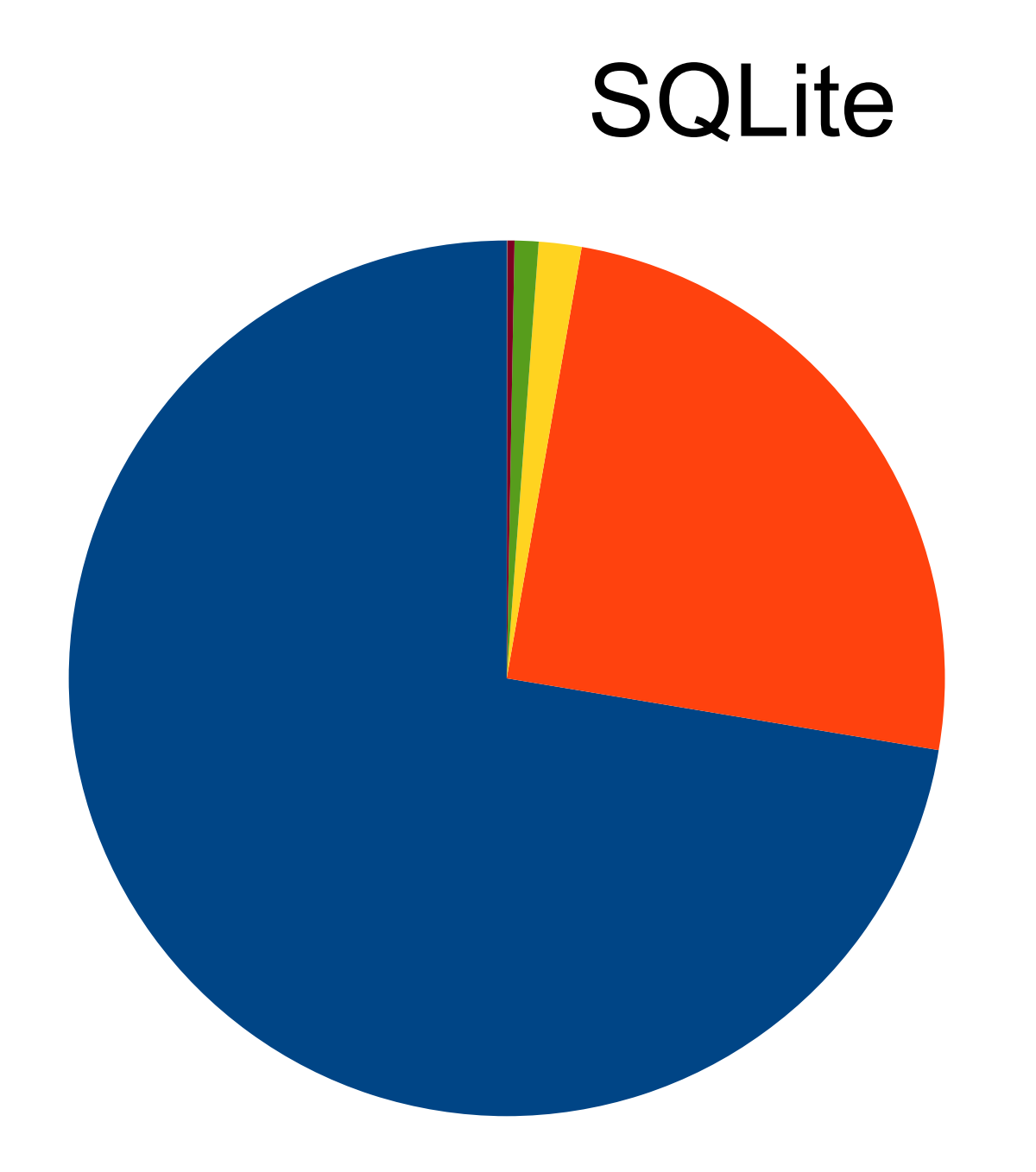

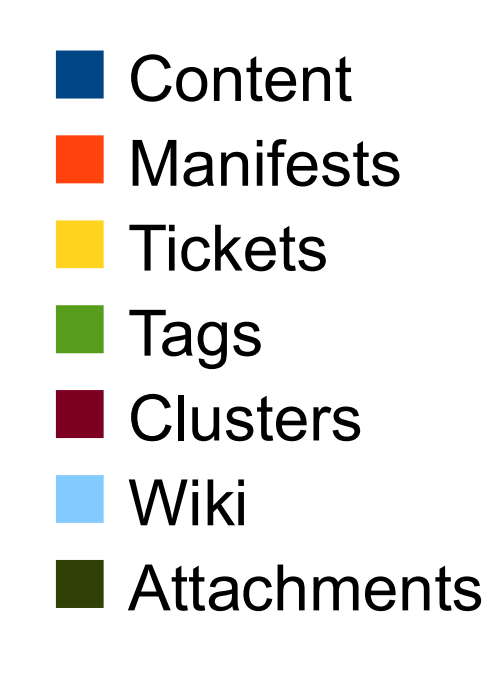

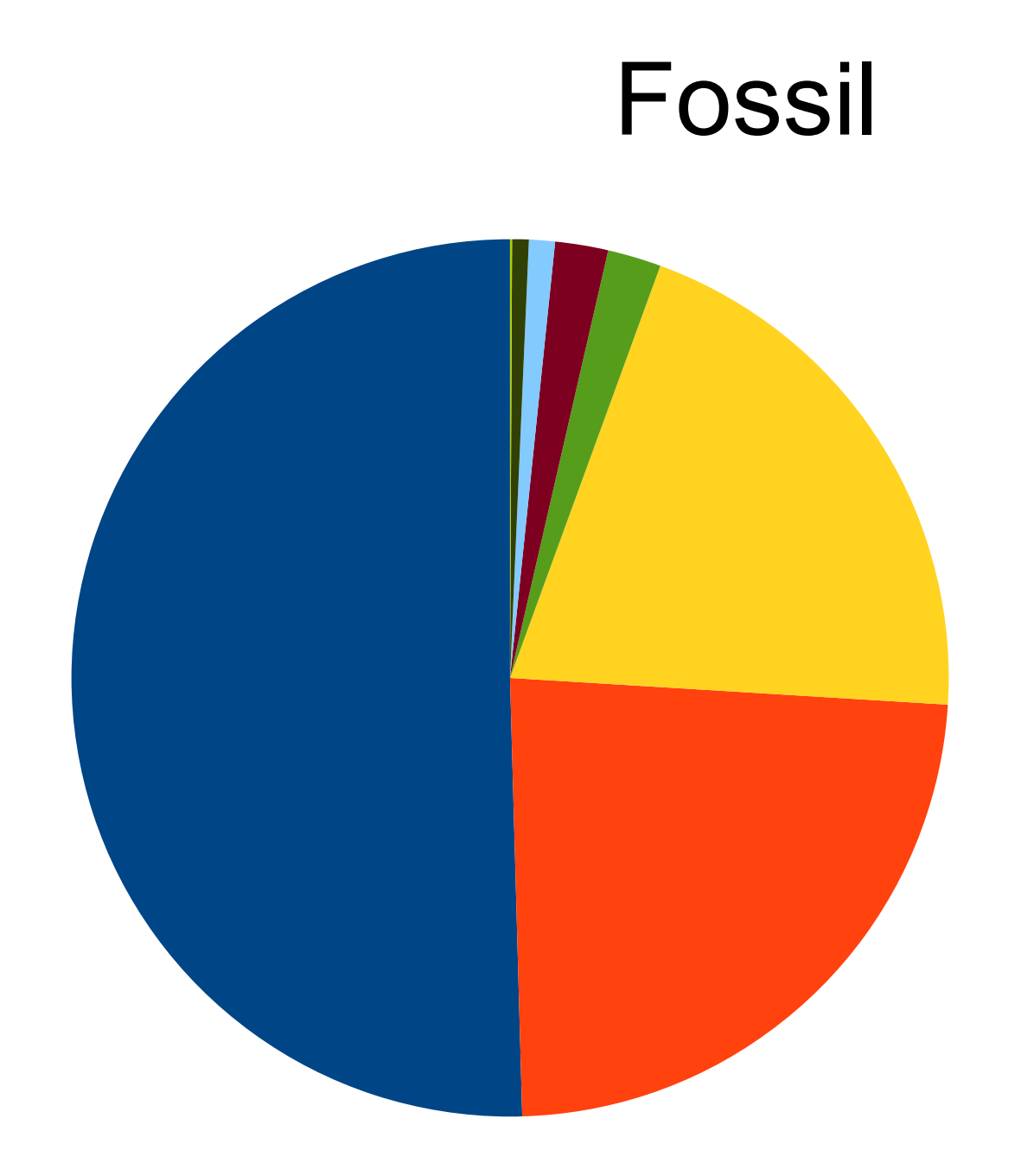

**Content Manifests Tickets Tags N**Wiki **Clusters Attachments Events** 

## Control Artifact Syntax

- One or more "cards"
	- Separated by a single \n
- Single-character "card type" + arguments
	- Single space separator
- Strict lexicographical order
- Optional PGP signature
- No surplus whitespace
- No syntax flexibility

## The First TCL Manifest

```
C initial\sempty\scheck-in
D 1998-03-26T14:45:58.000
P
R d41d8cd98f00b204e9800998ecf8427e
T *branch * trunk
T *sym-trunk *
U root
Z 2ee30e4acf28abddaca8b92e808a0556
```
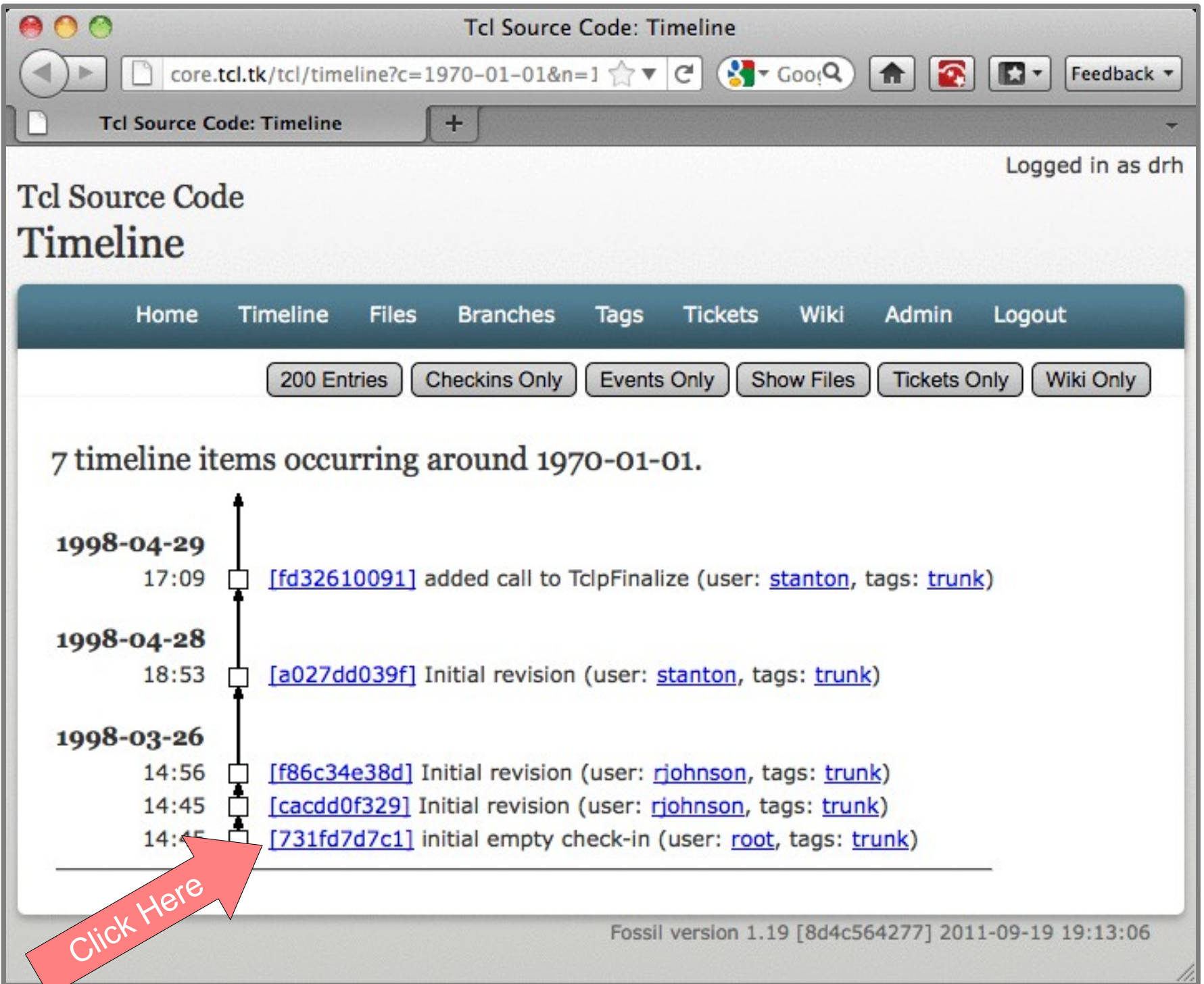

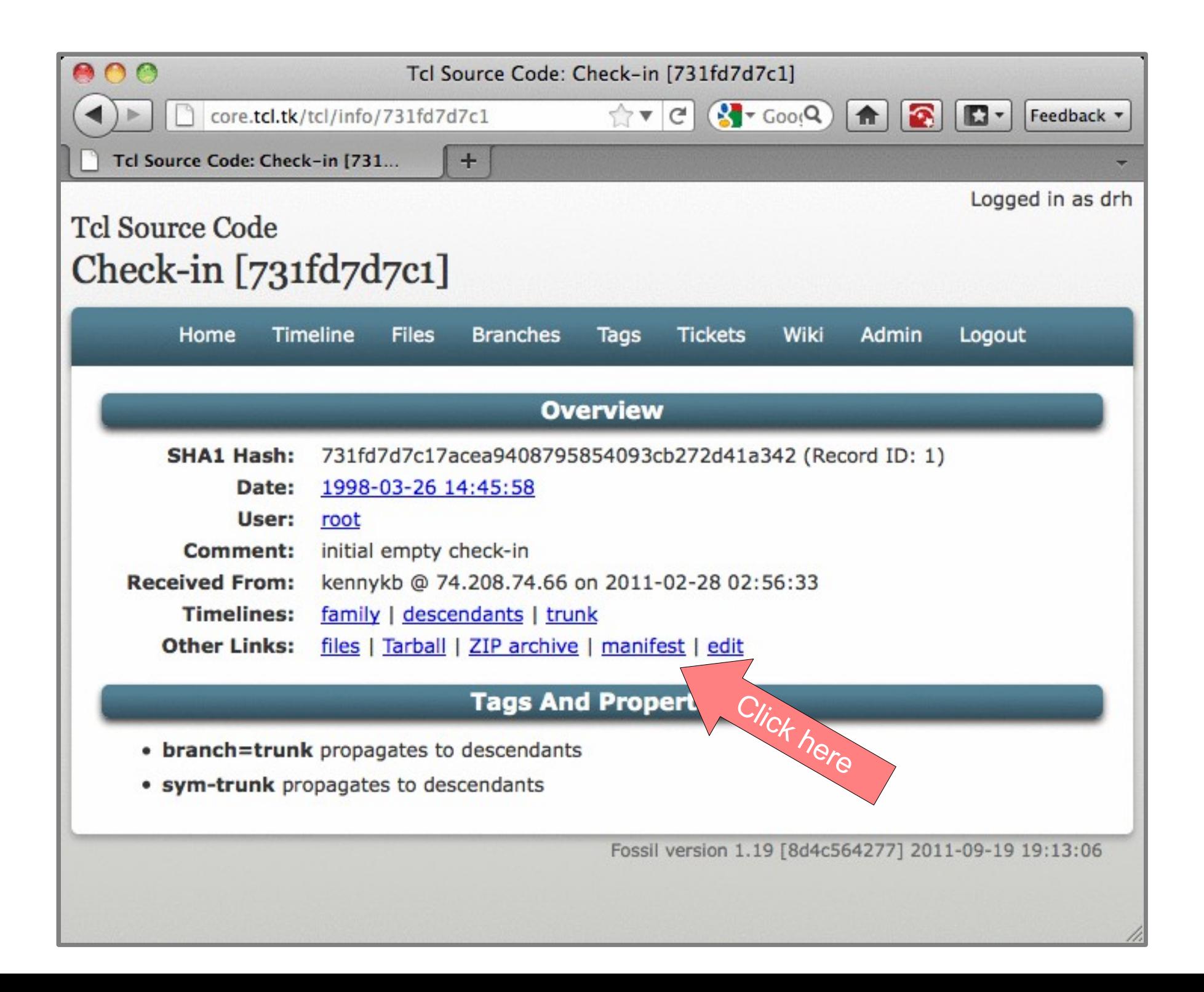

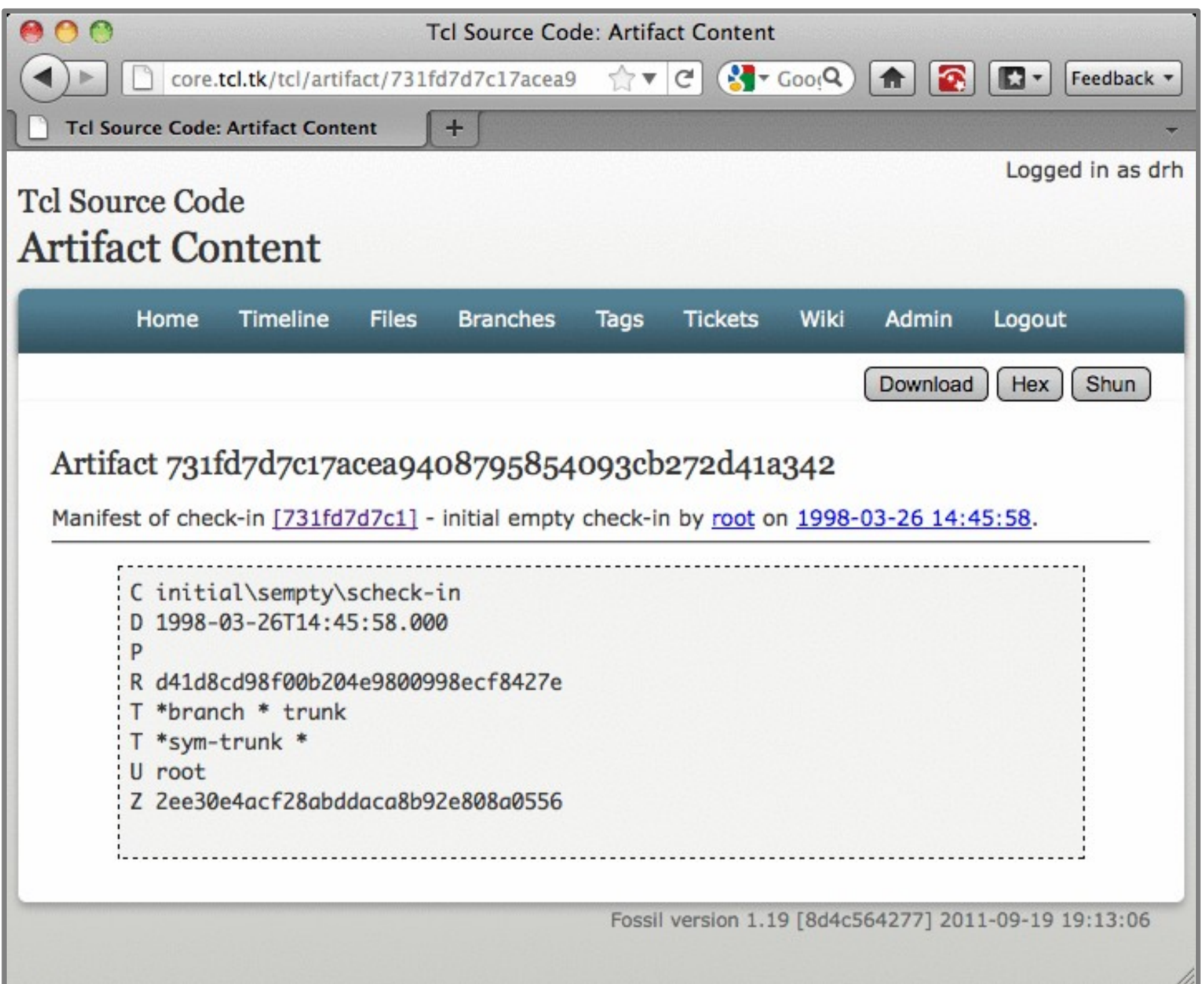

#### Typical Manifest 26638820c0a75487c97d5fd030579333d41153fa

C Update\stzdata.\s\sUpdate\schanges. D 2011-07-28T14:45:32.004 F ChangeLog 5085beac0c3c8888ca11d7775f9054f8c68c38a1 F ChangeLog.1999 280c964ab66bfa44d318ea1b7e56f72adf8d5706 F ChangeLog.2000 76009e650d22e320c0f1e2f2b2f7a5c0b6fc987b … F win/tclWinTime.c 20f6863da59c1660a1a139b45a1c8df97f170c79 F win/tclooConfig.sh 36f87f2c6ef7def23e20b6a9c40b7b5c1b4e5e70 F win/tclsh.ico 54ce97ad2c00398e7e4bfb15a8f6aea3a2e7a7de F win/tclsh.rc 1f3495a8ab4fd8bb6ac65ff13b5349185b57d645 P b90f24729918.... 6e66b1bc3296e... R edb457a36007e56cb6dfcd18134b4954 U dgp Z c0e1076c70ec922a2139515e5ebadedd

# Typical Delta Manifest

e8226eb7d09f8e98ca4a9d2f168f4442cbcbaa3a

B 26638820c0a75487c97d5fd030579333d41153fa

C Fix\sAC\_DEFINE\sinvocation\sfor\sNEED\_FAKE\_RFC2553. D 2011-07-28T15:51:40.619

- F ChangeLog b002a6919c79b875a58c2ac92a1b2151ebf4a5f7
- F unix/tcl.m4 8e39af14120cf51688a73e87e450b01668940227
- P 26638820c0a75487c97d5fd030579333d41153fa
- R 2224a95c9f1ba0df49e1aa9359b01bdd
- U max

Z d769e1f81876ccf94e436c0be6a09272dedd

## Delta Manifest Rules

- Delta always references a single, complete baseline
	- All files of a check-in can be located by looking at no more than 2 manifests
- Baselines inserted automatically to minimize total manifest size
- Repositories are baseline-only by default

## Tag Artifact

b131874eece21f33e6d8deb2cbec464c90bcbb00

D 2011-08-27T04:35:38.350

T +closed 34daf5b5b37cfe8...

T +comment 34daf5b5b37cfe8... Repaired\sthe\s...

U dgp

Z d717f63c8c00e046ccb51094e36b3de6

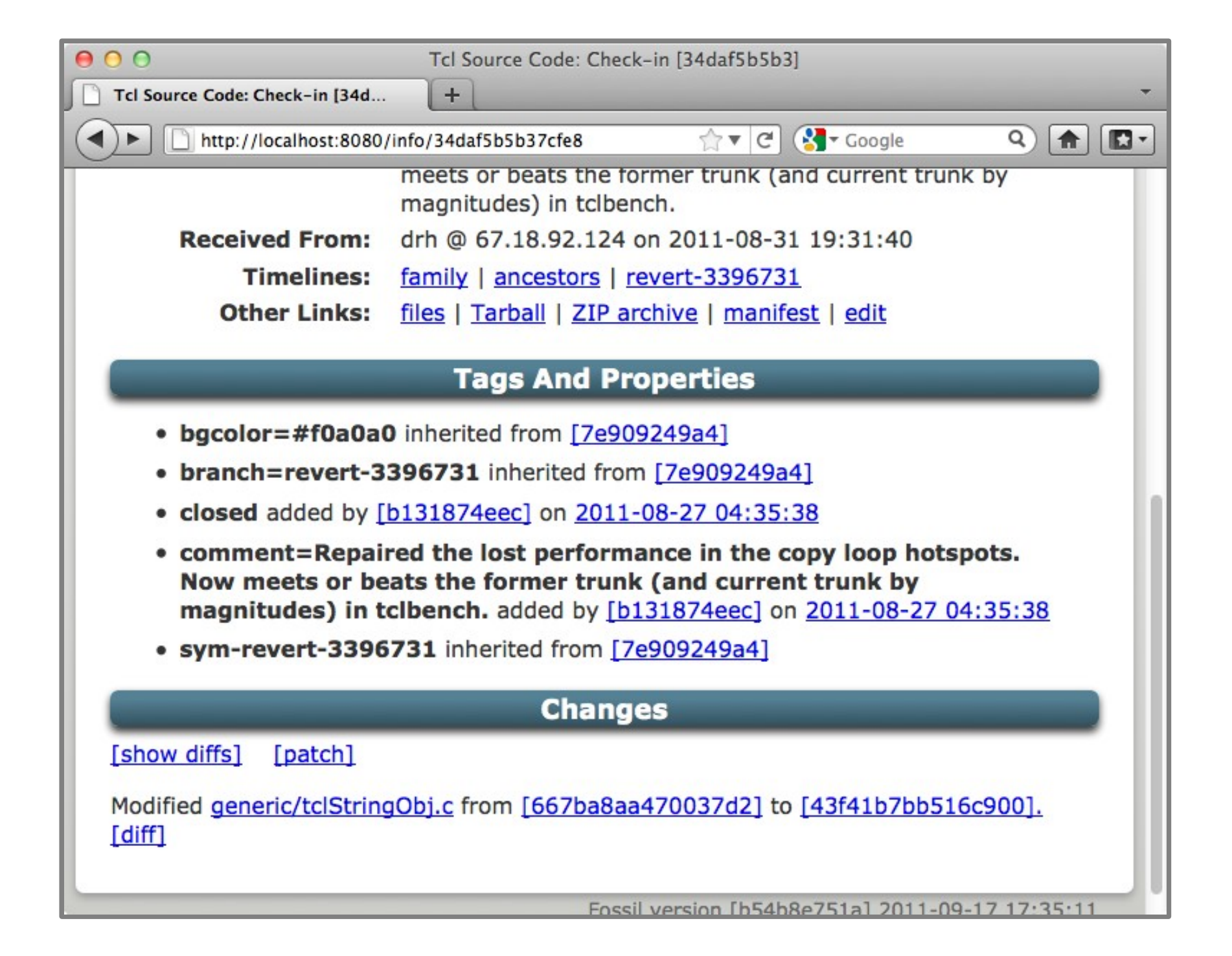

## Tag Artifact

b131874eece21f33e6d8deb2cbec464c90bcbb00

D 2011-08-27T04:35:38.350

T +closed 34daf5b5b37cfe8...

T **+**comment 34daf5b5b37cfe8... Repaired\sthe\s...

U dgp Z d717f63c8c00e046ccb51094e36b3de6

- Cancel the tag
- + Add tag to this a single artifact

\* Add to artifact & all descendants

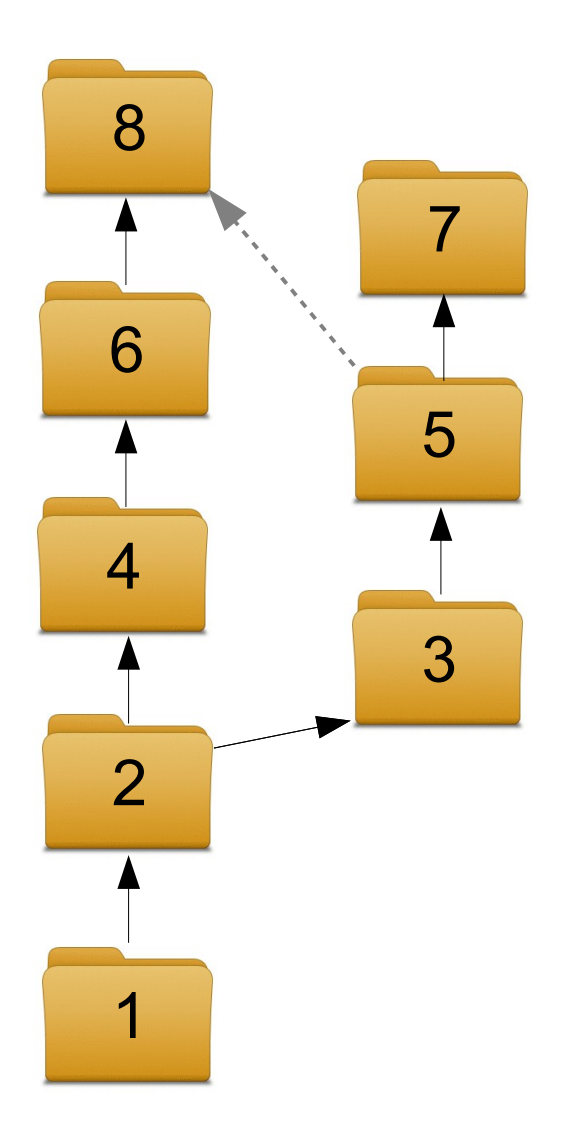

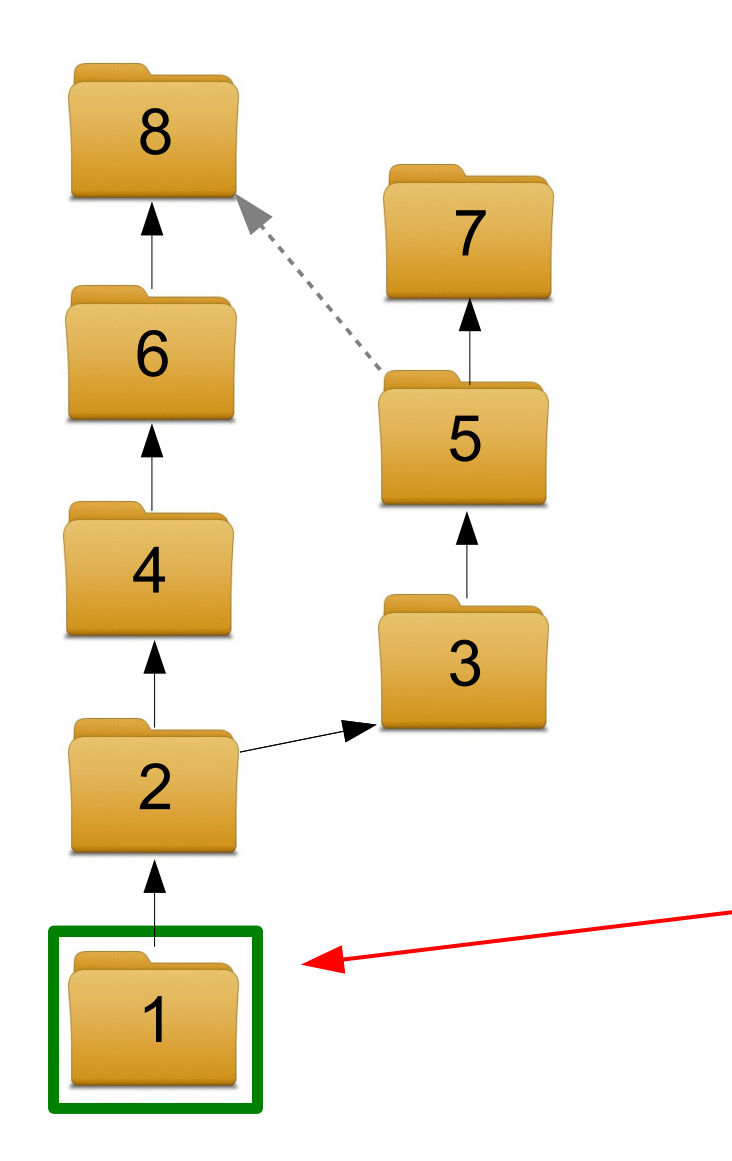

+ tag applies to one check-in only

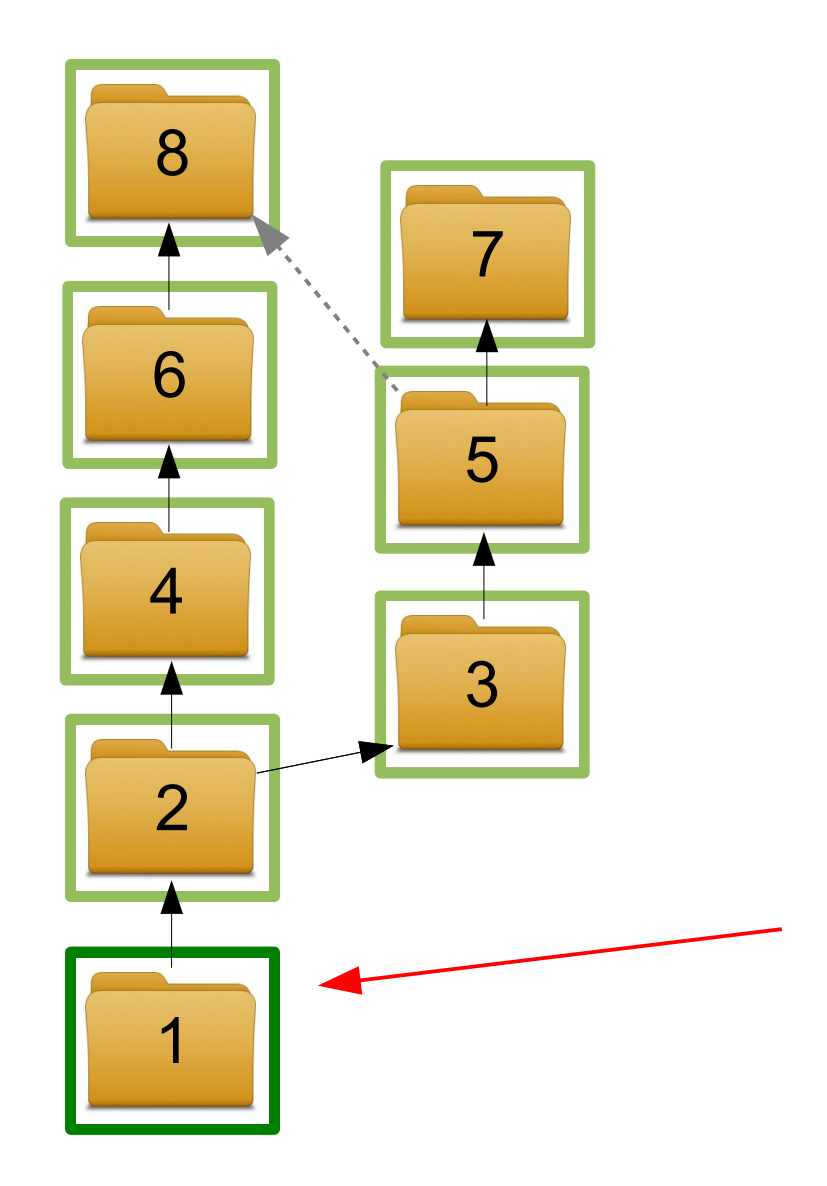

\* tag propagates to all

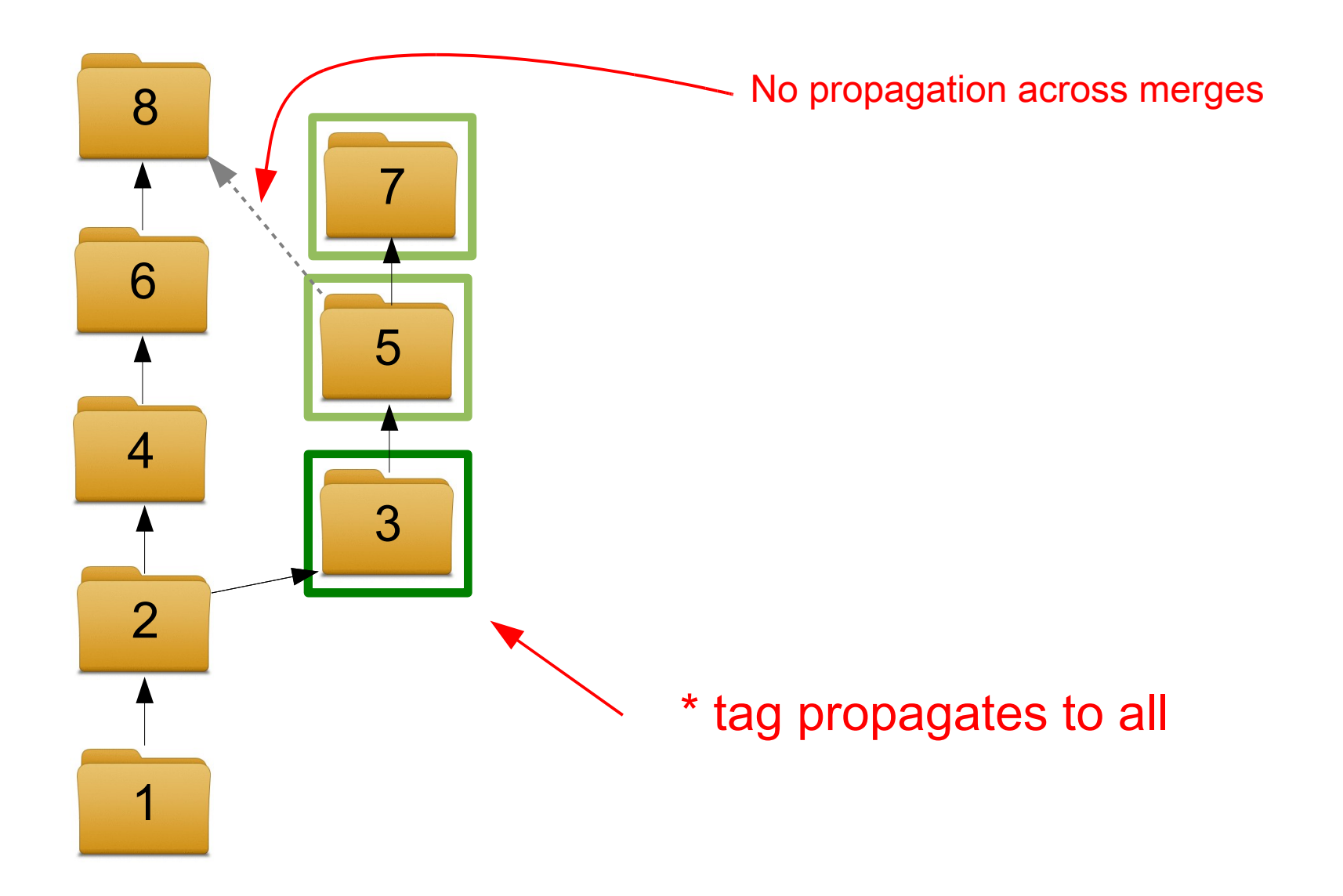

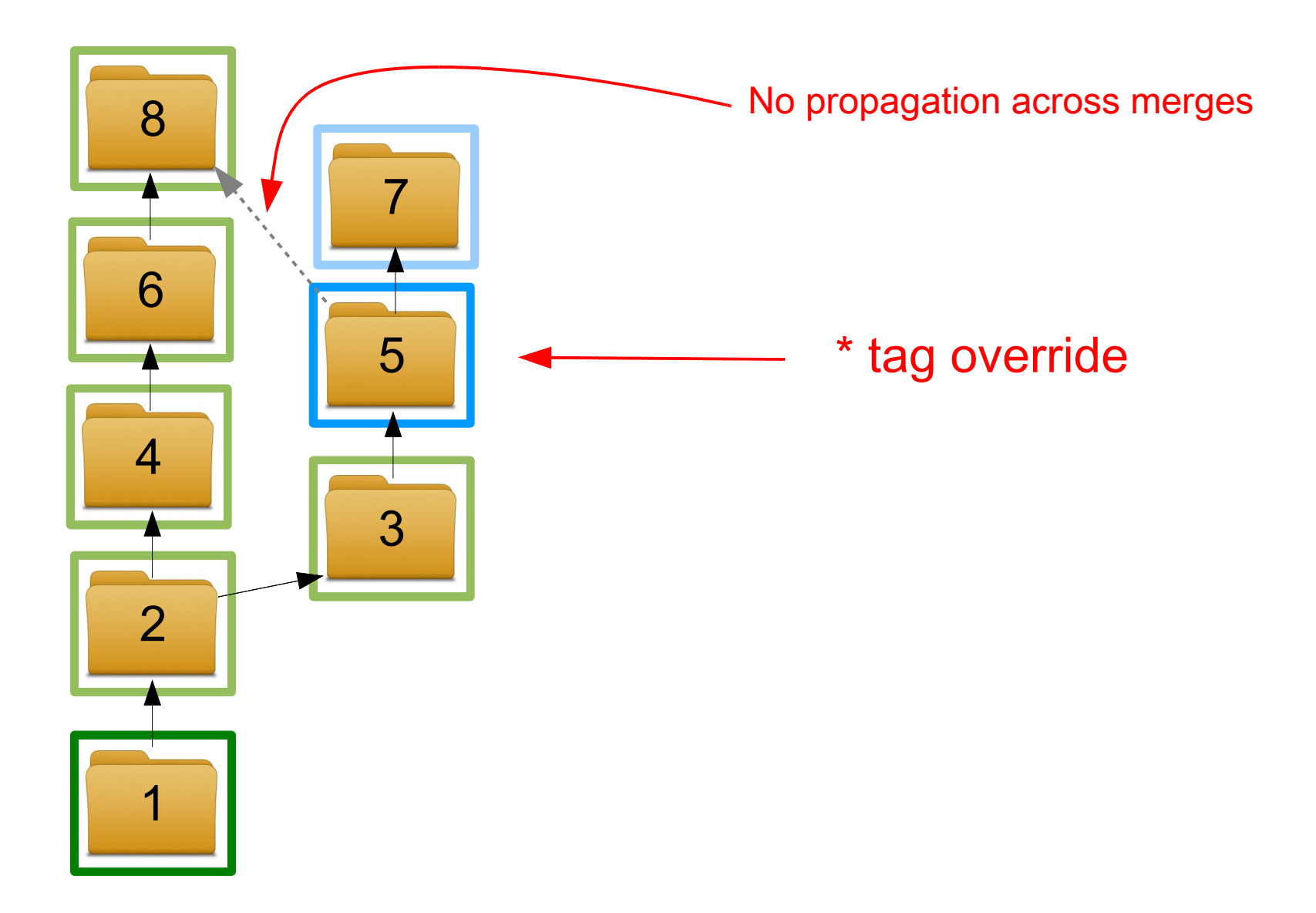

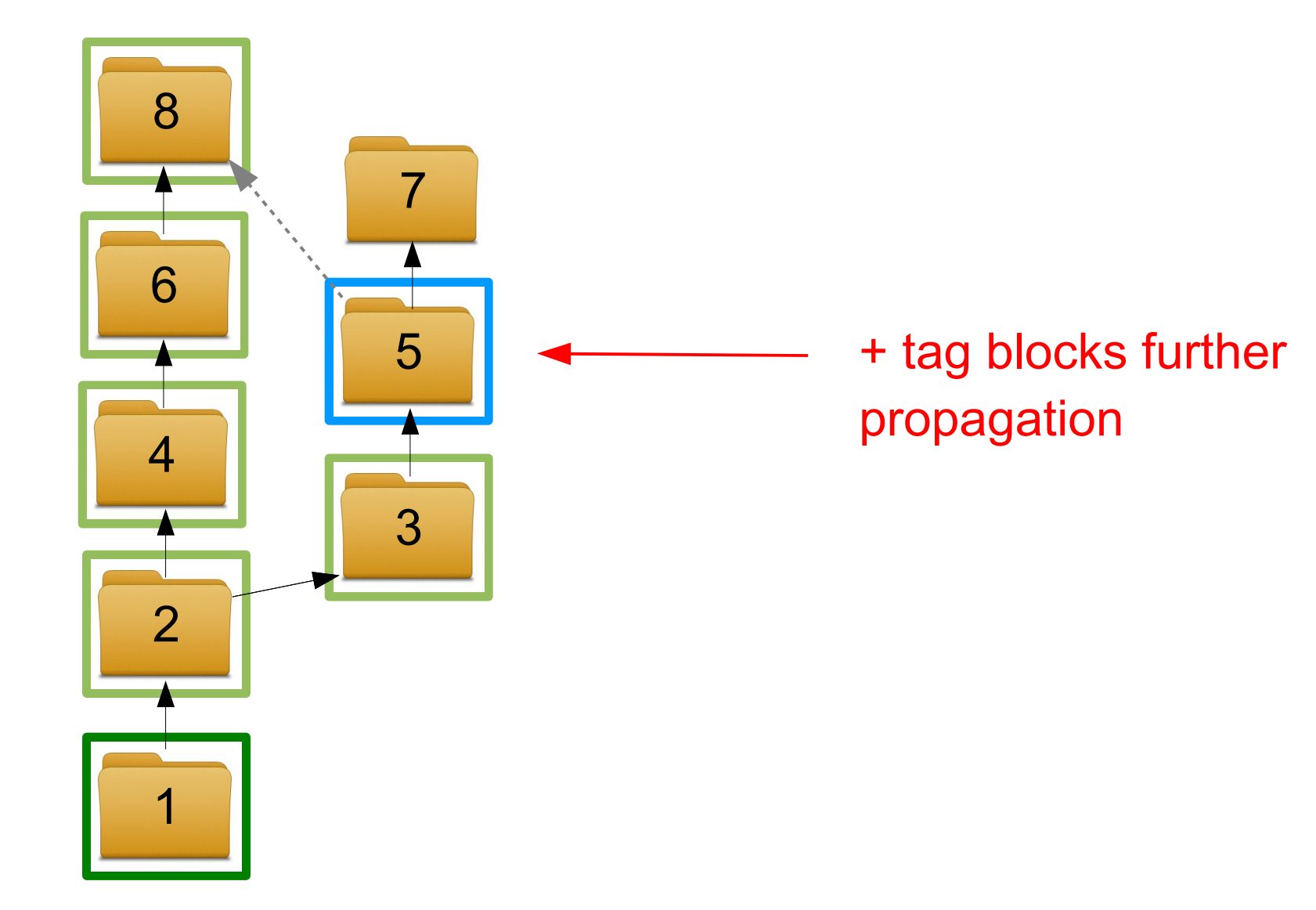

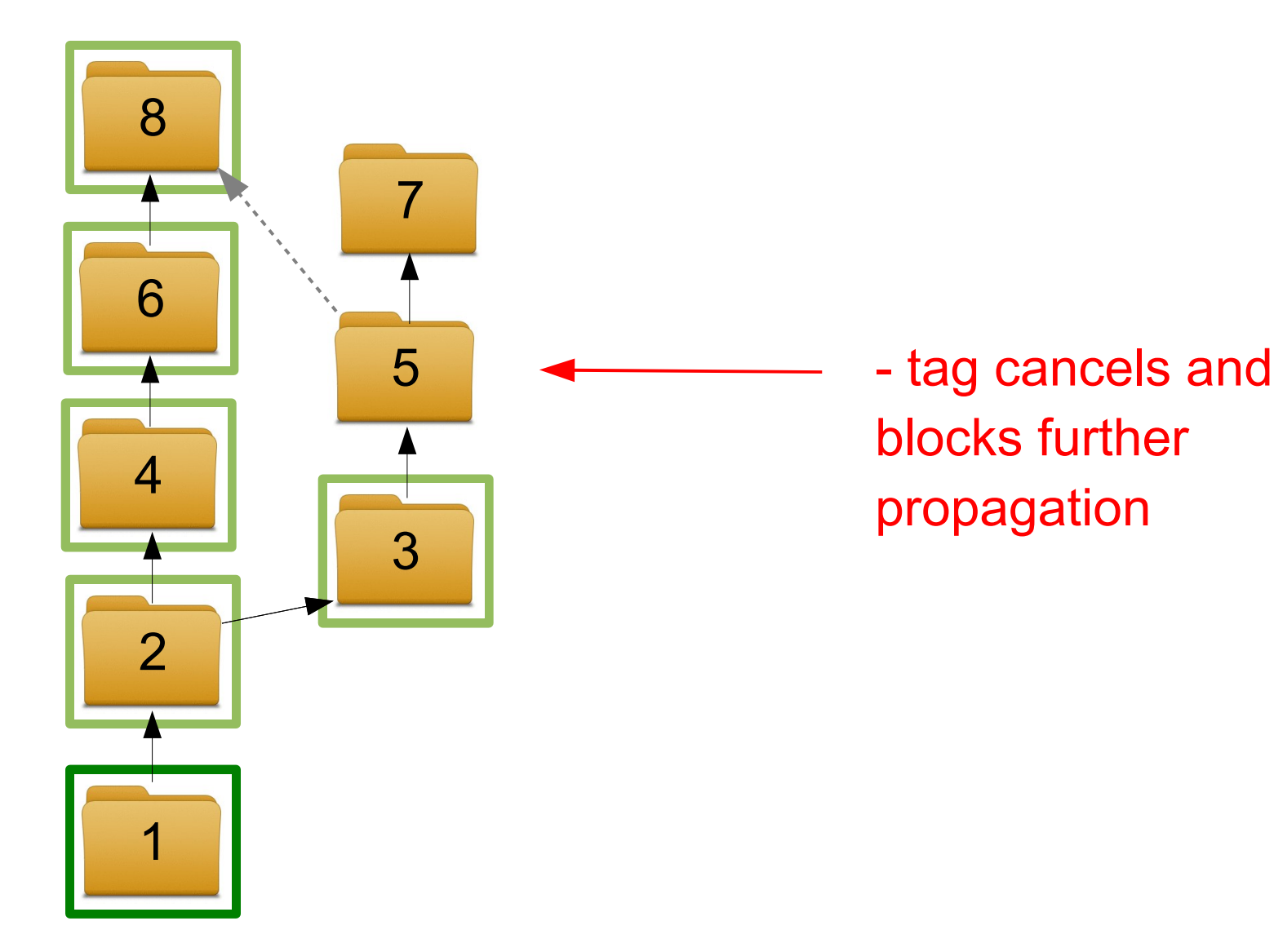

## Tag Artifact

b131874eece21f33e6d8deb2cbec464c90bcbb00

D 2011-08-27T04:35:38.350

T +closed 34daf5b5b37cfe8...

T +comment 34daf5b5b37cfe8... Repaired\sthe\s...

U dgp

Z d717f63c8c00e046ccb51094e36b3de6

- bgcolor
- branch
- closed
- comment
- date
- hidden
- private
- $\cdot$  sym- $\star$
- user
- *cluster*
- *event-\**
- *tkt-\**
- *wiki-\**

*Internal only Never in an artifact*

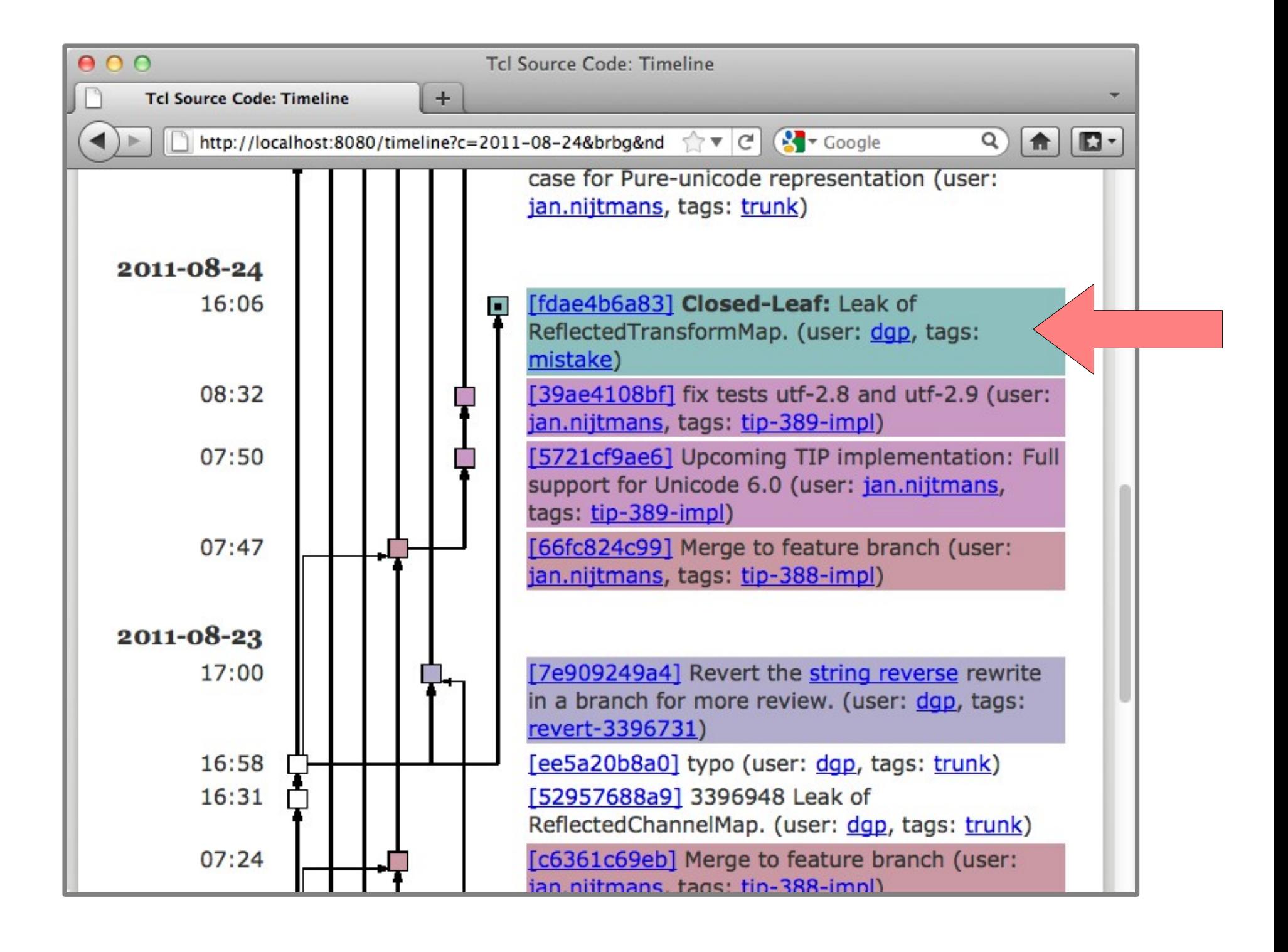

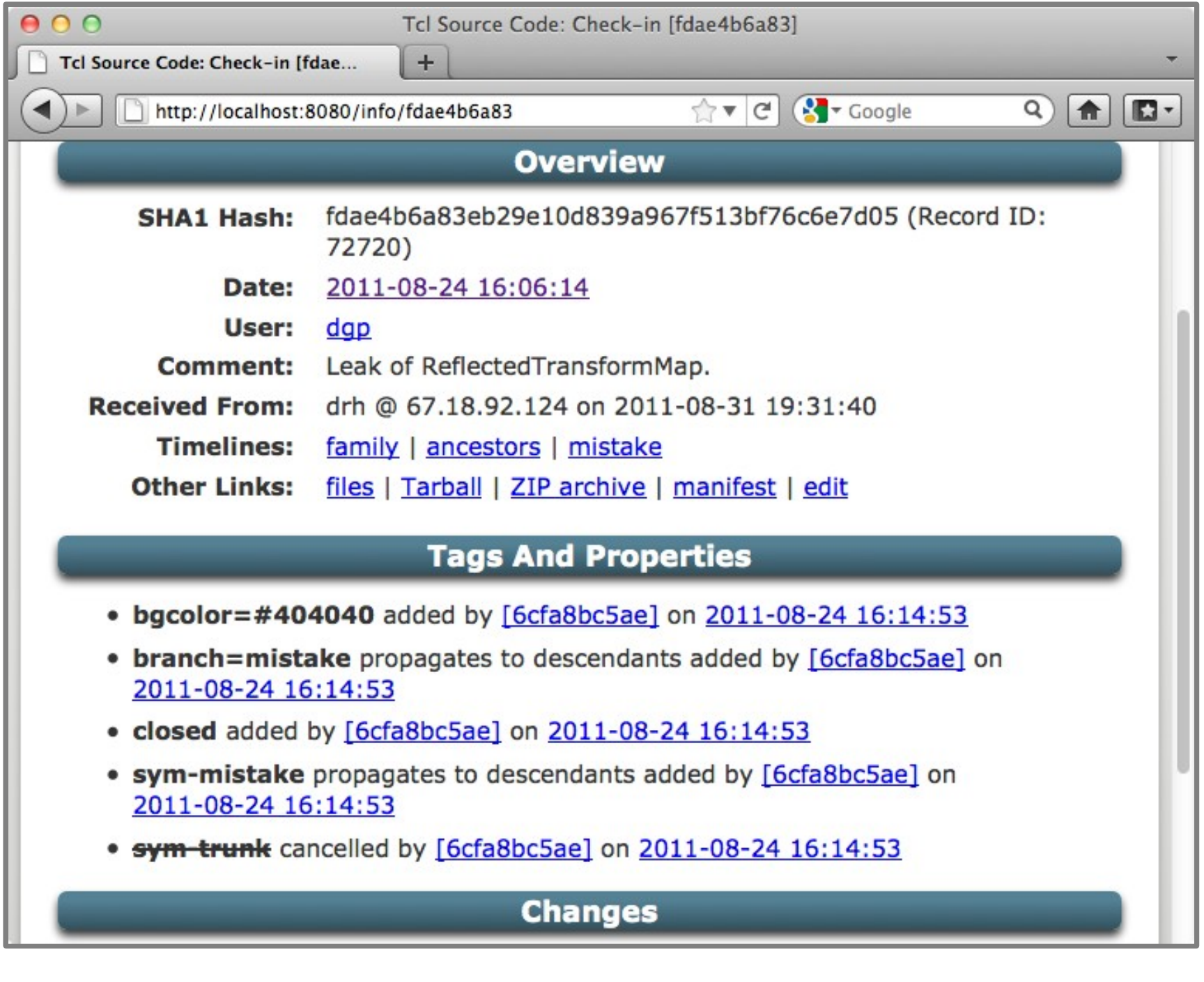

#### Tag Artifact 6cfa8bc5aee10b7e4467f2fd41c02ed61d561985

D 2011-08-24T16:14:53.128

T \*branch fdae4b6a83eb29e10d839a967f513bf76c6e7d05 mistake T \*sym-mistake fdae4b6a83eb29e10d839a967f513bf76c6e7d05 T +bgcolor fdae4b6a83eb29e10d839a967f513bf76c6e7d05 #404040 T +closed fdae4b6a83eb29e10d839a967f513bf76c6e7d05 T -sym-trunk fdae4b6a83eb29e10d839a967f513bf76c6e7d05 U dgp Z 777e0a1a55d1122e90d41b8cfcb811c4
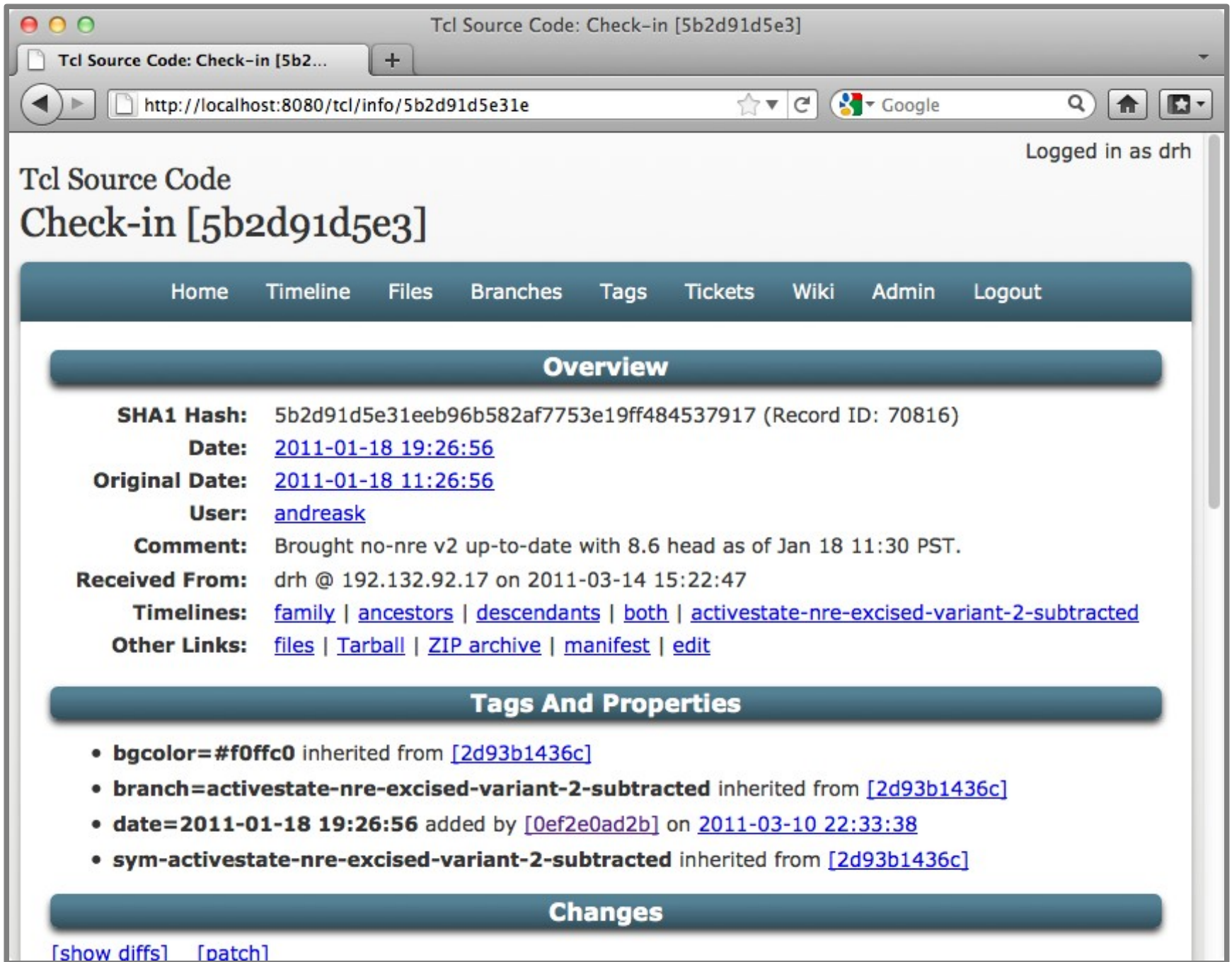

#### **Tag Artifact** 0ef2e0ad2ba2aa76ebe03b2bc9ae17585ef3f041

D 2011-03-10T22:33:38.100 T +date 5b2d91d5e31eeb96b582af775... 2011-01-18\s19:26:56 U andreask Z 11960e21ef40b9cf2fa2eadf30cb4306

### Ticket Artifact

527ffb7c4e675f3ee71c903f8e7af4b56339e171

D 2011-09-20T06:10:14.017

- J comment I've\sgot\sa\shuge\srepository...
- J private\_contact f5490989678d6f2e65f1273b6b2da...
- J severity Critical
- J status Open
- J title How\sto\scheckout\sa\sfolder,\sbut\sall\sof\sthe...
- J type Feature\_Request
- K b64435dba9cceb709bd54fbc5883884d73f93491
- U anonymous
- Z 12b6cbc7a1dee6896f04bb397e52d326

#### Ticket Artifact

5065a5da060e181da49a618f8ae5dc245215e95b

D 2011-09-20T09:35:22.149

J **+**comment \n\n<hr\s/><i>stephan\sadded....

J resolution Works As Designed

K b64435dba9cceb709bd54fbc5883884d73f93491 U stephan

Z a97b3418fed901213a9add298dfbbe5f

*"+" means append*

### Wiki Artifact

e30533ccc1986ee177295ac390e16d6b974e6ff6

D 2008-10-19T14:52:08

L Branching

P f4ecbbb4a4e9b1eade5248b6ac4b624e7a7692c3

U anonymous

W 1549

We probably need some notes on branching.

...

Z 8cb9839133fe420887114d55799cae9e

### Attachment Artifact

de4f08b1027e7c45efd0e6bf9df98984d08c05ee

A tst.sh e8a10100e2.... 139aabf0a3f5c4.... C shell\sscript\sto\sexhibit\sthe\sproblem D 2011-08-22T15:26:39.571

U martin.weber

Z 1f166ee89167a7df9b7cf2c26e22d485

### Event Artifact

60c722950544e13343ba71bb619bc22f10ee9204

C Release\sNotes D 2010-11-01T18:23:53 E 2010-11-01T17:24:02 d6ba73e22bf6ecbac3b6debb... P a052101a8f2511546d561a93e535679fa3ae44cc T +bgcolor \* #d0c0ff T +sym-release \* U drh W 2424 <title>Release Notes 2010-11-01</title>

This note describes changes in the Fossil snapshot for.. Z 72cc5f9e9486576056b51020b19d8cae

### Cluster Artifact

58a49db76a43f5475567e435c8cd29ef17f56d72

M 0232fc9672a25b34608ccb40e7dc6464a631d0dc M 02c5d705ffc1638da38fdd45d74d45db3b034834 M 036cbd7ddcf28c2c44f23dac8e2ad87dcc631775 M 0456de4ddbf089b04d77507e3728598b1caaf9f4 M 06c0436f0421b3ee5c7fac0bd919e7dde362d3a6 M 08c372827446954b301b25a77150d0108aaa2f4b M 091540cba92ac915e210a6f5f92c2dbbf6c58df6 M 0dfe959bf610f5aea73a4df57e5c07a6abfb8444

... M fc7b1fbbed45a85edc2b621f4456c3804422d54c M fe2f12390ff375f58d2e8d22bd050dd324e2bc1d M ff1aa95edf8ca032629d7eb2ead5d386a54bfc45 M ff6cb3f219069c12402263cbbac46eabe44ac8fe M ffc52b181f83faaef4cbfa6e1731bcb0e88aa63f Z fec73aa4317dcd518bad7bb7e149474b

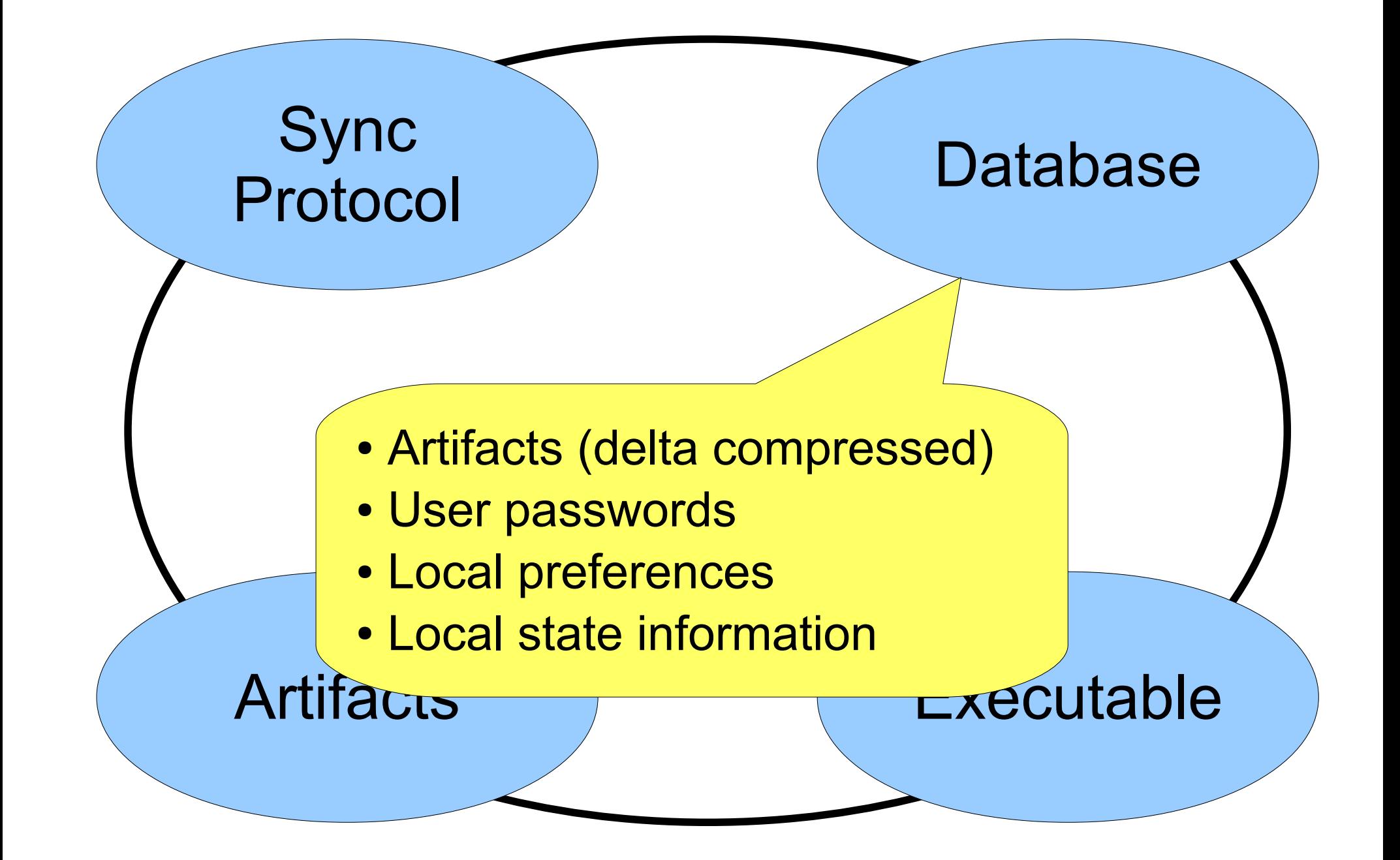

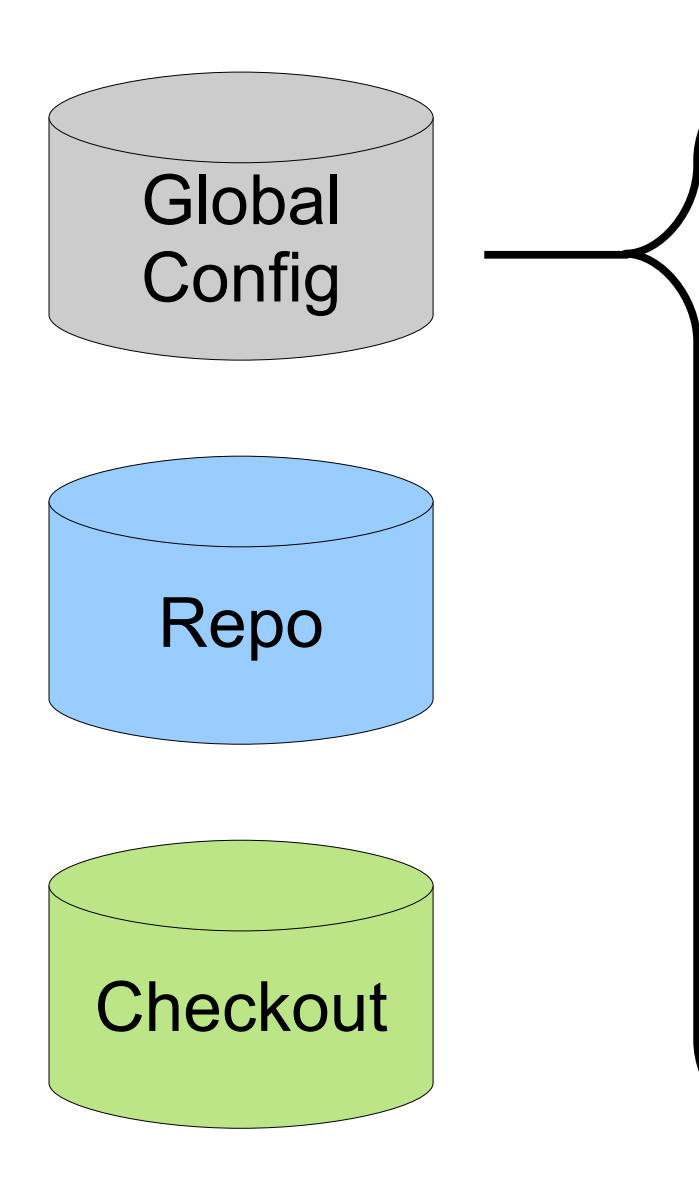

- $\bullet \sim$ / fossil
- List of repositories
- Global settings

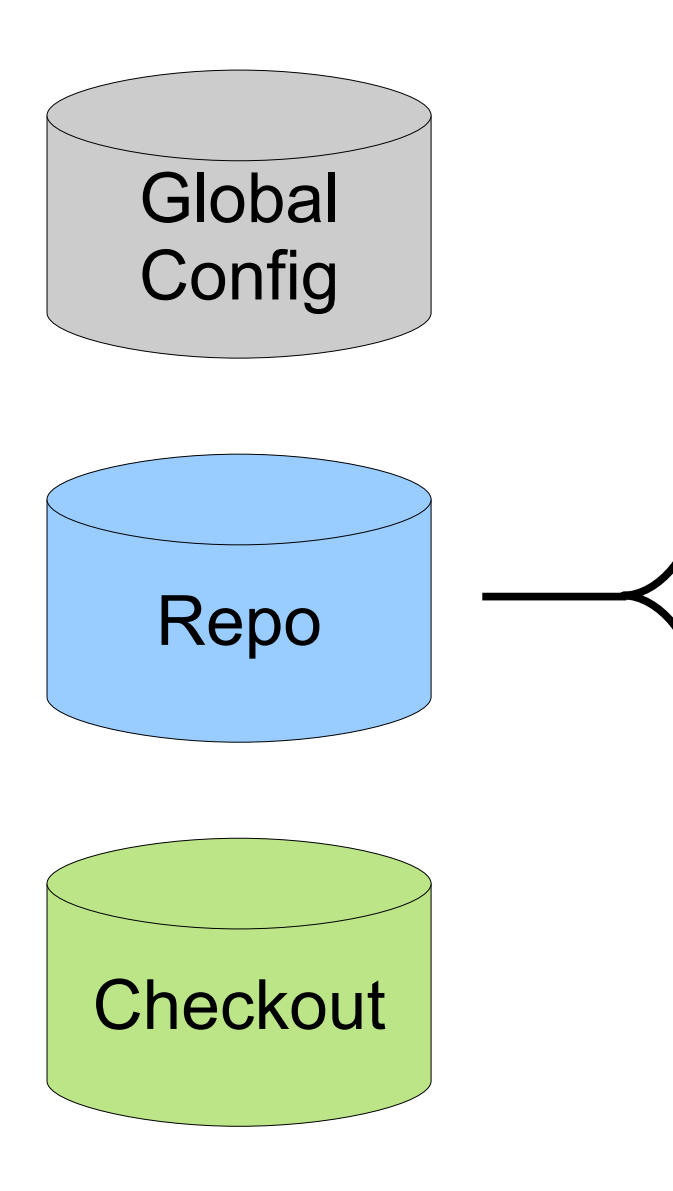

- *project*.fossil
- Artifacts
- Project settings
- Web-interface display preferences
- User credentials and permissions
- Artifact metadata

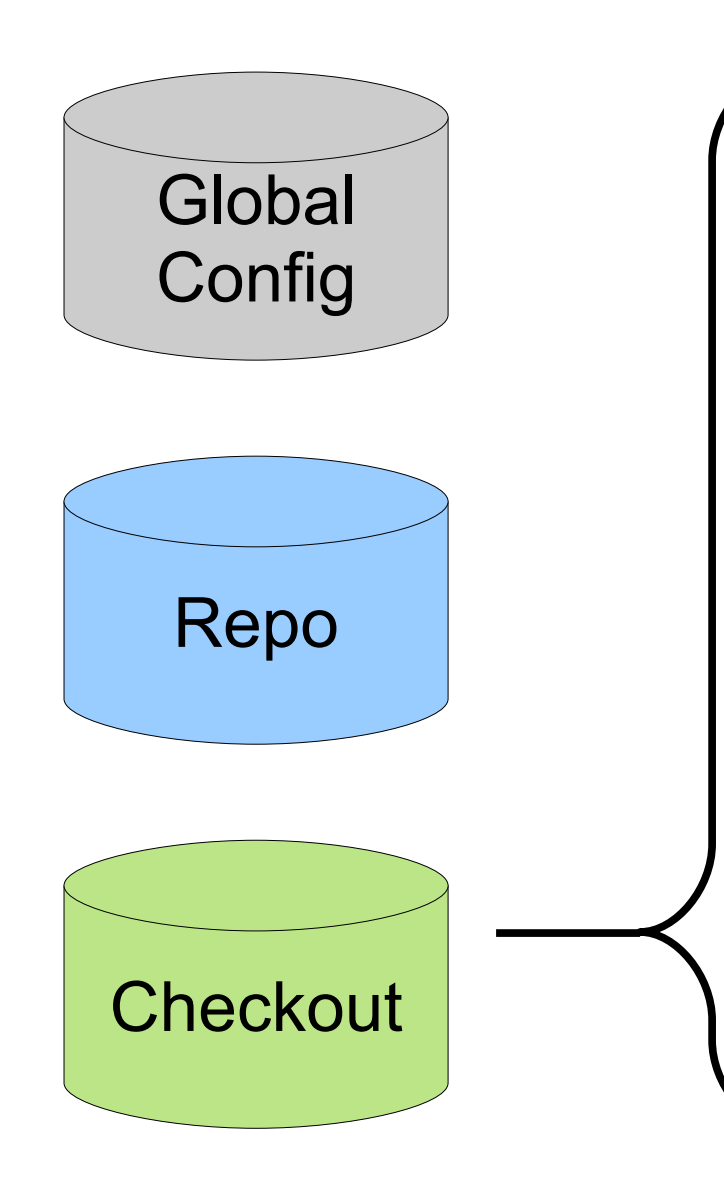

- FOSSIL or .fos
	- Version currently out
	- Location of repository
	- Files added, removed, or renamed
	- Last known timestamps
	- stash
	- undo/redo history

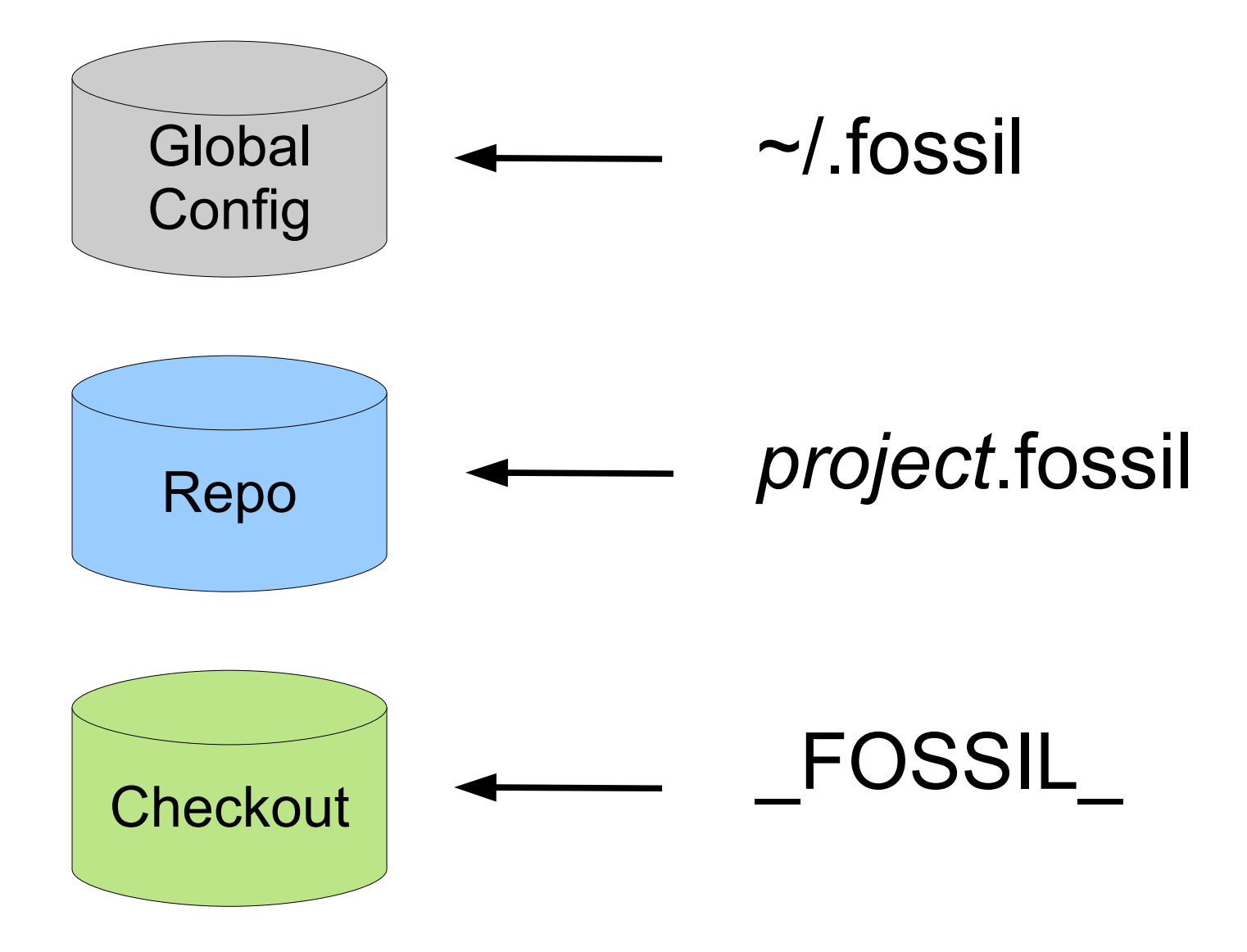

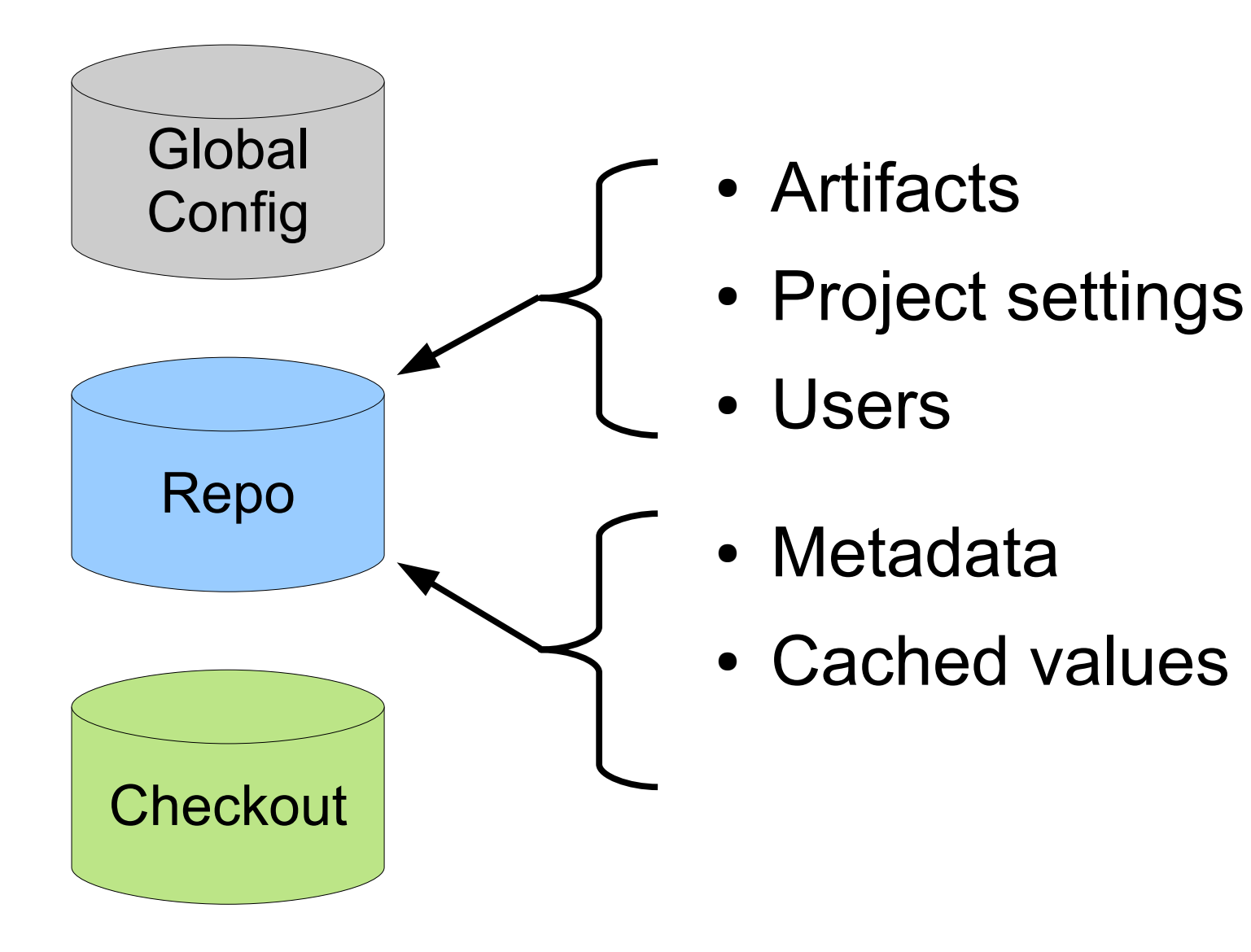

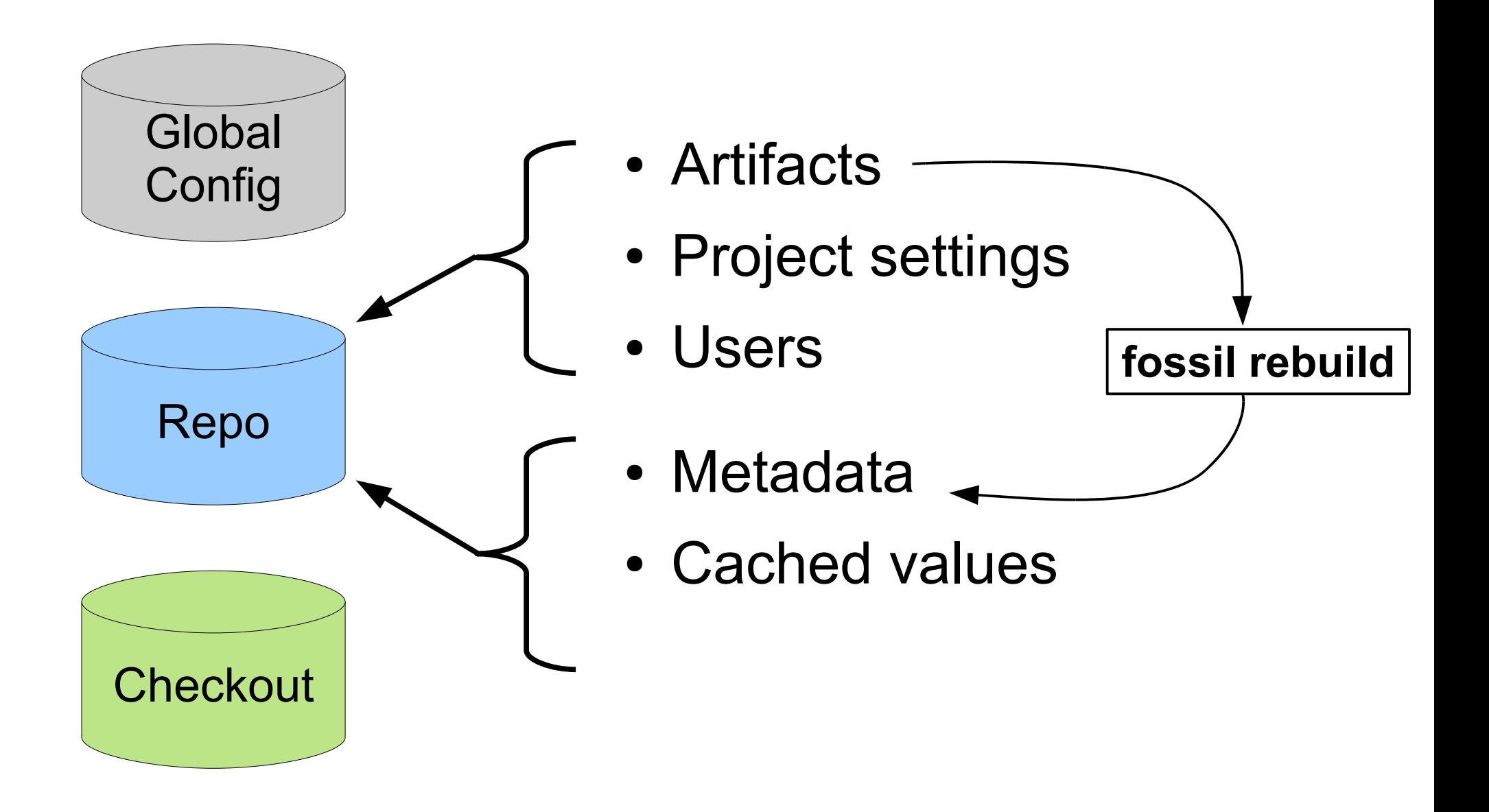

### Artifact Storage

```
CREATE TABLE blob(
  rid INTEGER PRIMARY KEY,
  rcvid INTEGER,
  size INTEGER,
  uuid TEXT UNIQUE NOT NULL
  content BLOB, 
  CHECK( length(uuid)==40 AND rid>0 )
);
CREATE TABLE delta(
  rid INTEGER PRIMARY KEY, 
  srcid INTEGER NOT NULL REFERENCES blob
);
```
### Delta Encoding

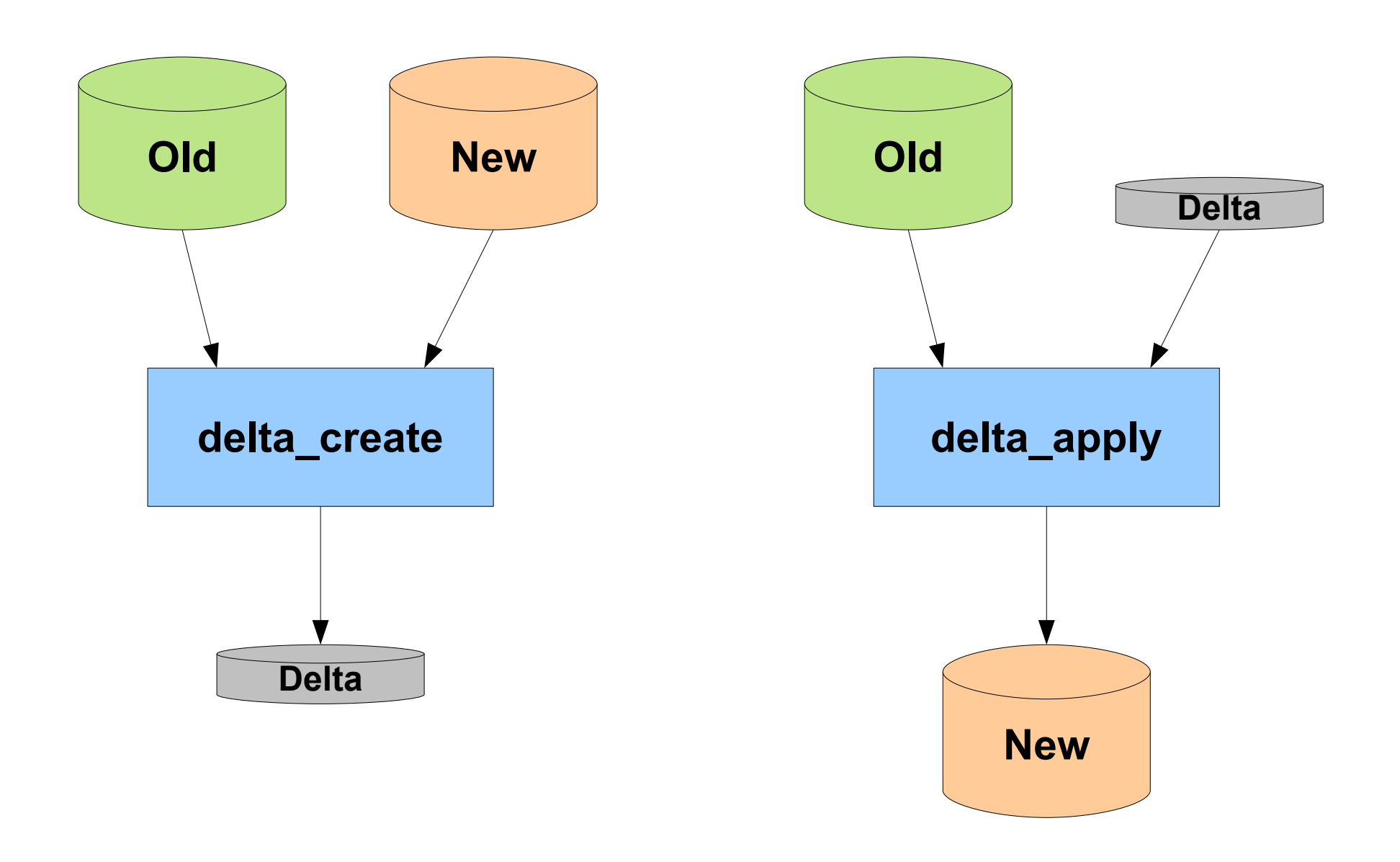

### Delta Encoding Format

- Size of output
- Repeat zero or more times:
	- Emit N bytes at offset X of the input
	- Emit N bytes that follow
- 32-bit checksum on output

### Delta Encoder Features

- Works with binary files
- $\bullet$  ASCII old & ASCII new  $\rightarrow$  ASCII delta
- Delta is much smaller than a diff or patch
- Test-commands:
	- fossil test-delta-create OLD NEW DELTA
	- fossil test-delta-apply OLD DELTA NEW
- Rsync-like algorithms used to compute delta
- Large fraction of time spent on the checksum

### Delta compression

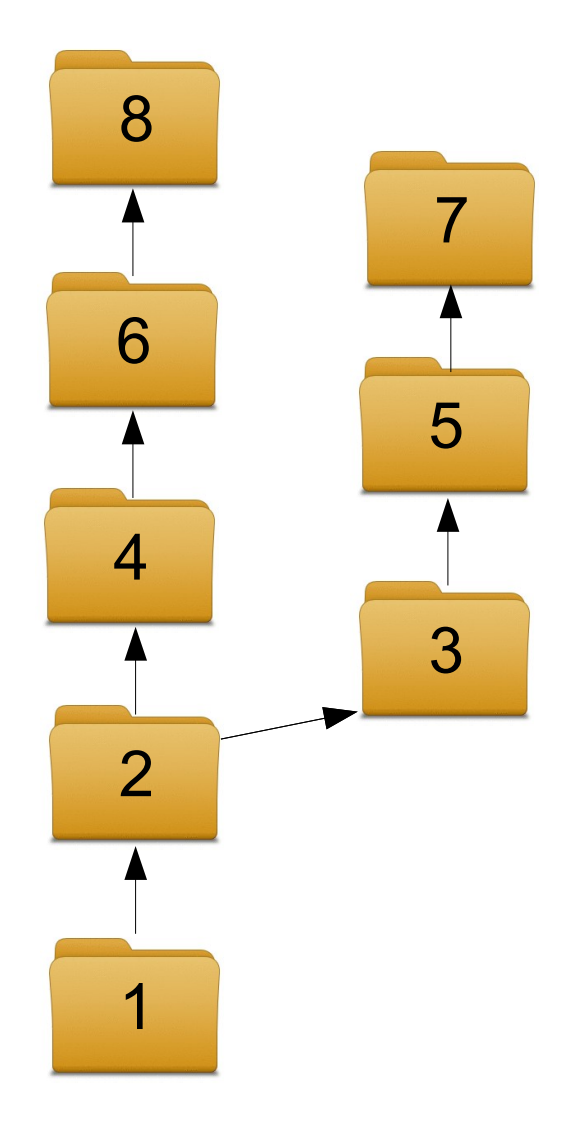

- 8 and 7 are full text
- 6 is a delta from 8
- 5 is a delta from 7
- 4 is a delta from 6
- $\cdot$  3 is a delta from 5
- 2 is a delta from 3 or 4
- 1 is a delta from 2

### fossil rebuild --compress

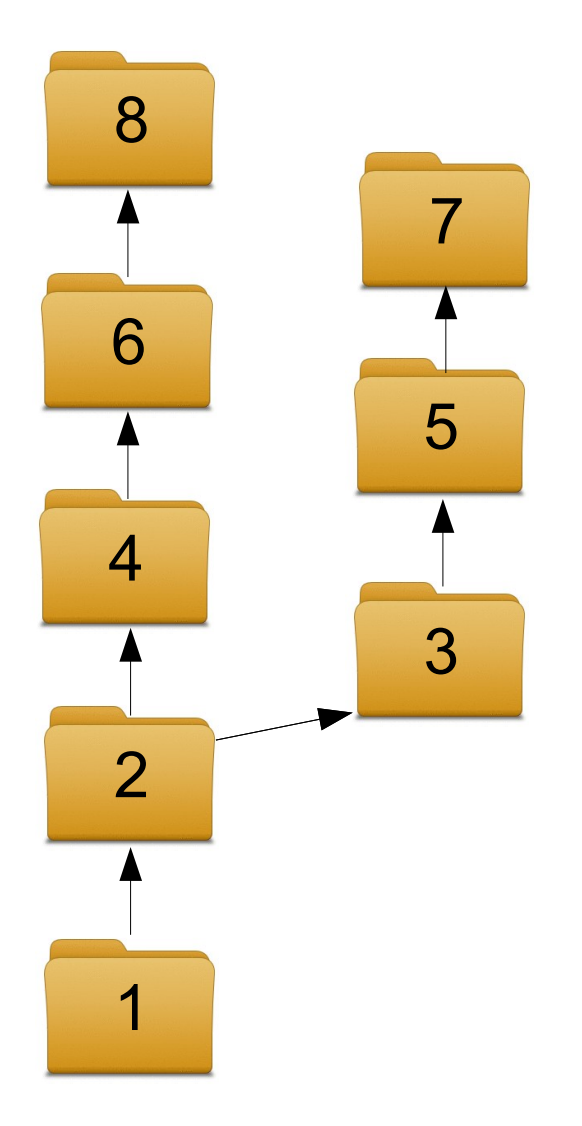

- 8 is full text
- 7 is a delta from 8
- all the rest are the same

# Sanity Checking

- 1) BEGIN
- 2) Do some work
	- a) Remember the RID of any artifact that changes (delta applied or removed).
- 3) Verify that all modified artifacts can be reconstructed
- 4) COMMIT

# **Configuration**

```
CREATE TABLE config(
  name TEXT PRIMARY KEY NOT NULL, 
  value CLOB,
  mtime DATE, 
  CHECK( typeof(name)='text' AND length(name)>=1 )
);
```
- Settings
- Web page templates
- CSS
- Logo
- Project code
- "remote" URL
- Ticket scripts
- and so forth...

#### **Users**

**CREATE TABLE user(** uid INTEGER PRIMARY KEY, login TEXT UNIQUE, pw TEXT, cap TEXT, cookie TEXT, ipaddr TEXT, cexpire DATETIME, info TEXT, mtime DATE, photo BLOB  $\big).$ 

### Ticket Report Formats

CREATE TABLE reportfmt( rn INTEGER PRIMARY KEY, owner TEXT, title TEXT UNIQUE, mtime DATE, cols TEXT, sqlcode TEXT );

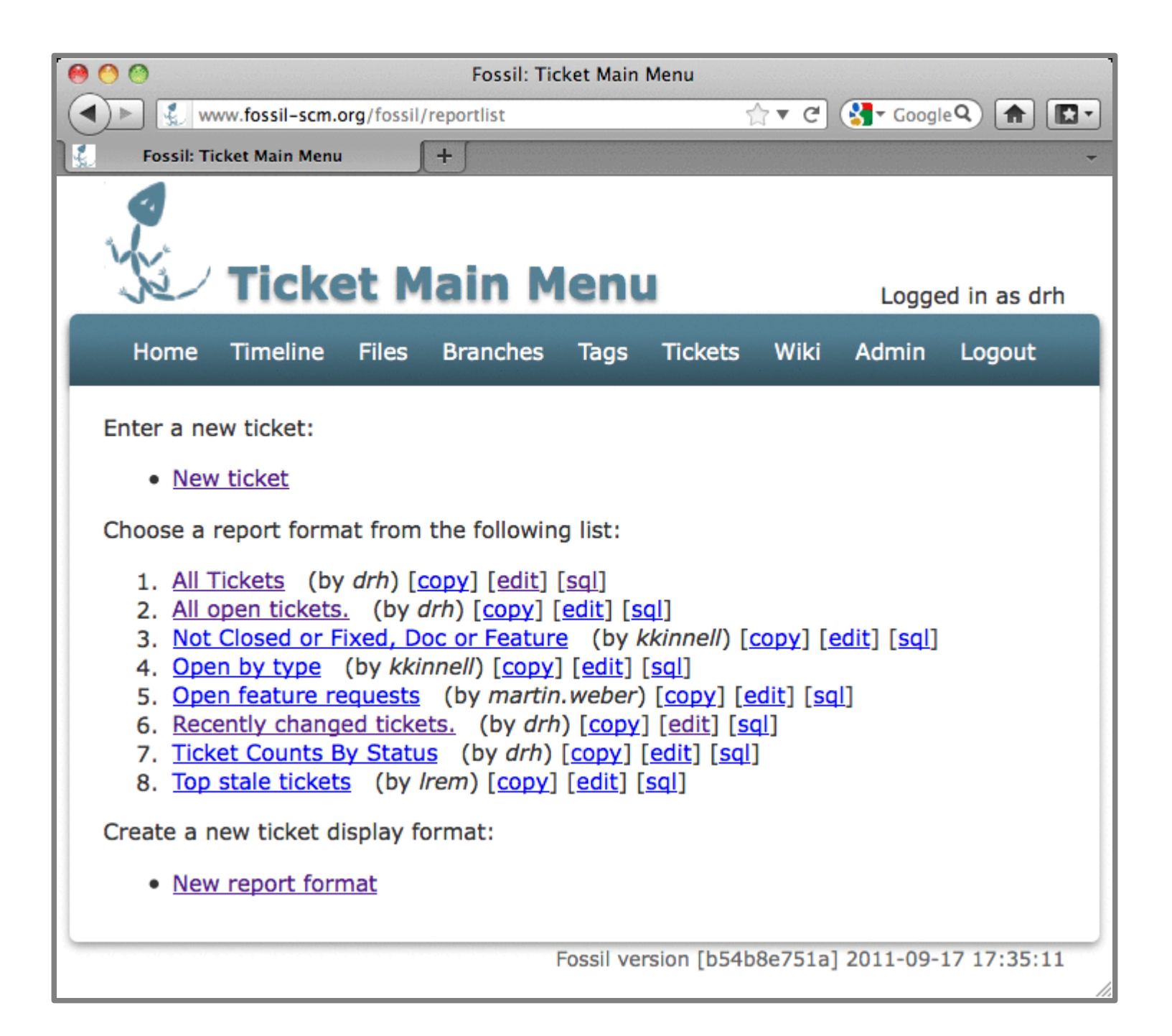

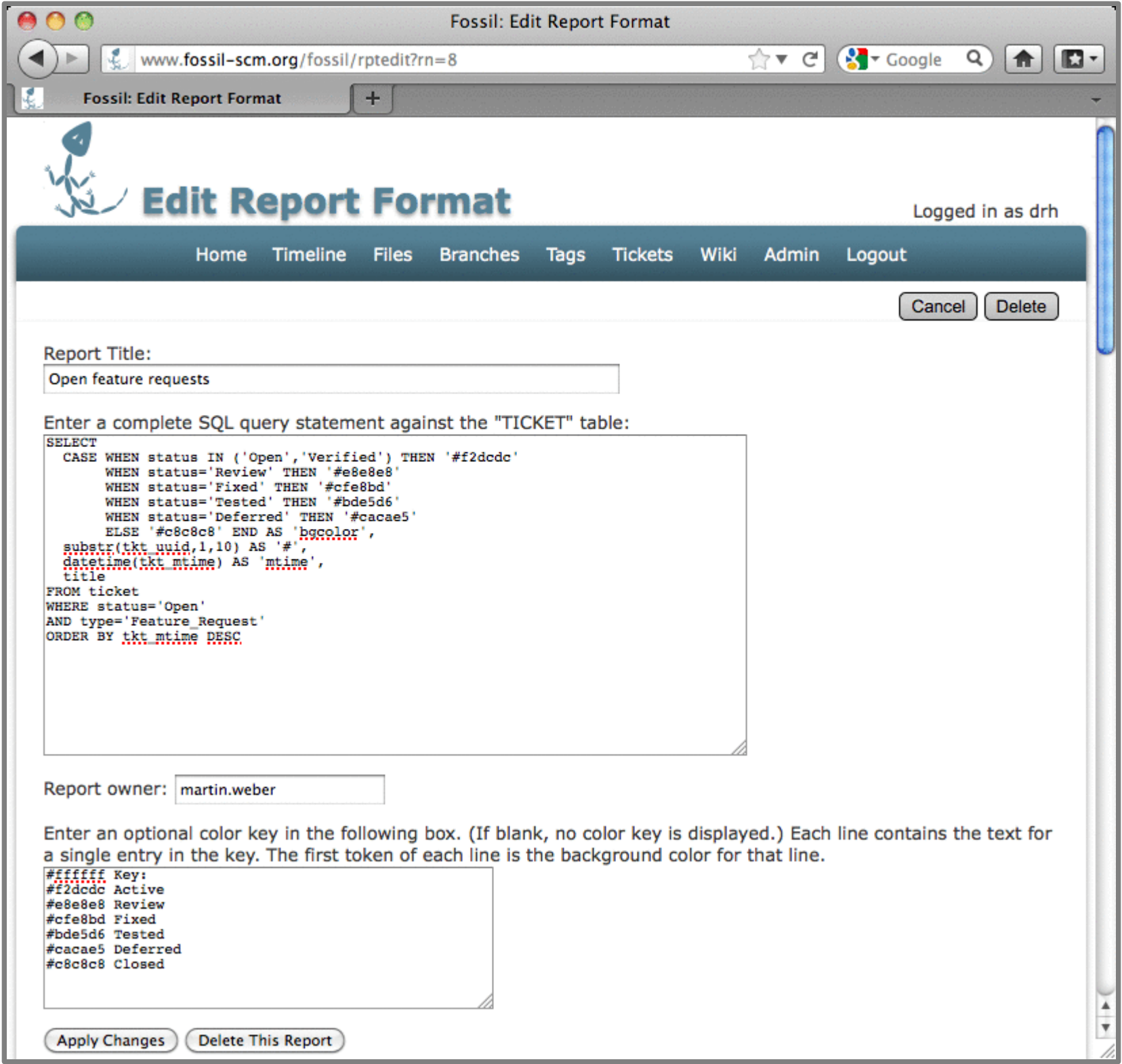

### Concealed Ticket Field Content

CREATE TABLE concealed( hash TEXT PRIMARY KEY, mtime DATE, content TEXT );

## Fossil ticket f91862eed3

artifact fb7ba146204b7f

- D 2011-05-11T15:29:48.475
- J comment \r\nFrom\sthe\sTk\schat...
- J foundin 9a63d1f048
- J private\_contact d65c8f42ef81f14ced10171bf205f9a35ce6dff4
- J severity Severe
- J status Open
- J title annotations\sassign\slines\sto\sincorrect\scheckin
- J type Code\_Defect
- K f91862eed36716dec2129daf75060e4905cbc409
- U anonymous
- Z 904ff3d9cab84b20e517d39cfc38028e

### Concealed Ticket Field Content

CREATE TABLE concealed( hash TEXT PRIMARY KEY, mtime DATE, content TEXT );

SELECT content FROM concealed WHERE hash='d65c8f42ef81f1...';

```
drh@tallis:~$ sqlite3 ~/www/repos/fossil.fossil
SOLite version 3.7.8 2011-08-31 23:57:22
Enter ".help" for instructions
Enter SQL statements terminated with a ";"
sqlite> .mode line
sqlite> select * from concealed where content glob 'dgp*';
   hash = d65c8f42ef81f14ced10171bff205f9a35ce6dff4control = dop@nist.govmtime = 1303870798|sqlite>|
```
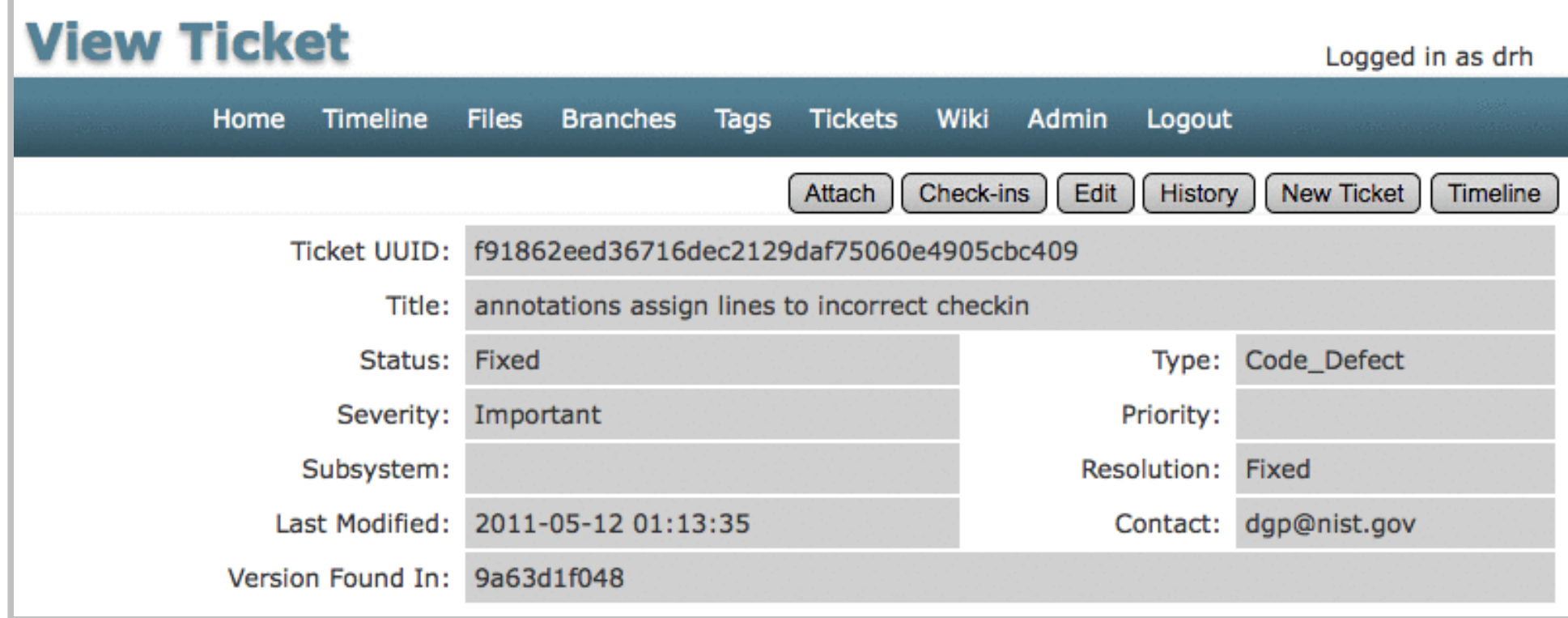

### **Private & Shunned Content**

```
CREATE TABLE shun(
 uuid UNIQUE,
 mtime DATE,
 scom TEXT
\big);
CREATE TABLE private(
 rid INTEGER PRIMARY KEY
\big);
```
### Logs

CREATE TABLE rcvfrom( rcvid INTEGER PRIMARY KEY, uid INTEGER REFERENCES user, mtime DATETIME, nonce TEXT UNIQUE, ipaddr TEXT ); CREATE TABLE accesslog( uname TEXT, ipaddr TEXT, success BOOLEAN, mtime TIMESTAMP );

```
CREATE TABLE blob(
  rid INTEGER PRIMARY KEY,
  rcvid INTEGER,
  size INTEGER,
  uuid TEXT UNIQUE NOT NULL
  content BLOB
```
);

CREATE TABLE rcvfrom( rcvid INTEGER PRIMARY KEY, uid INTEGER REFERENCES user, mtime DATETIME, nonce TEXT UNIQUE, ipaddr TEXT );

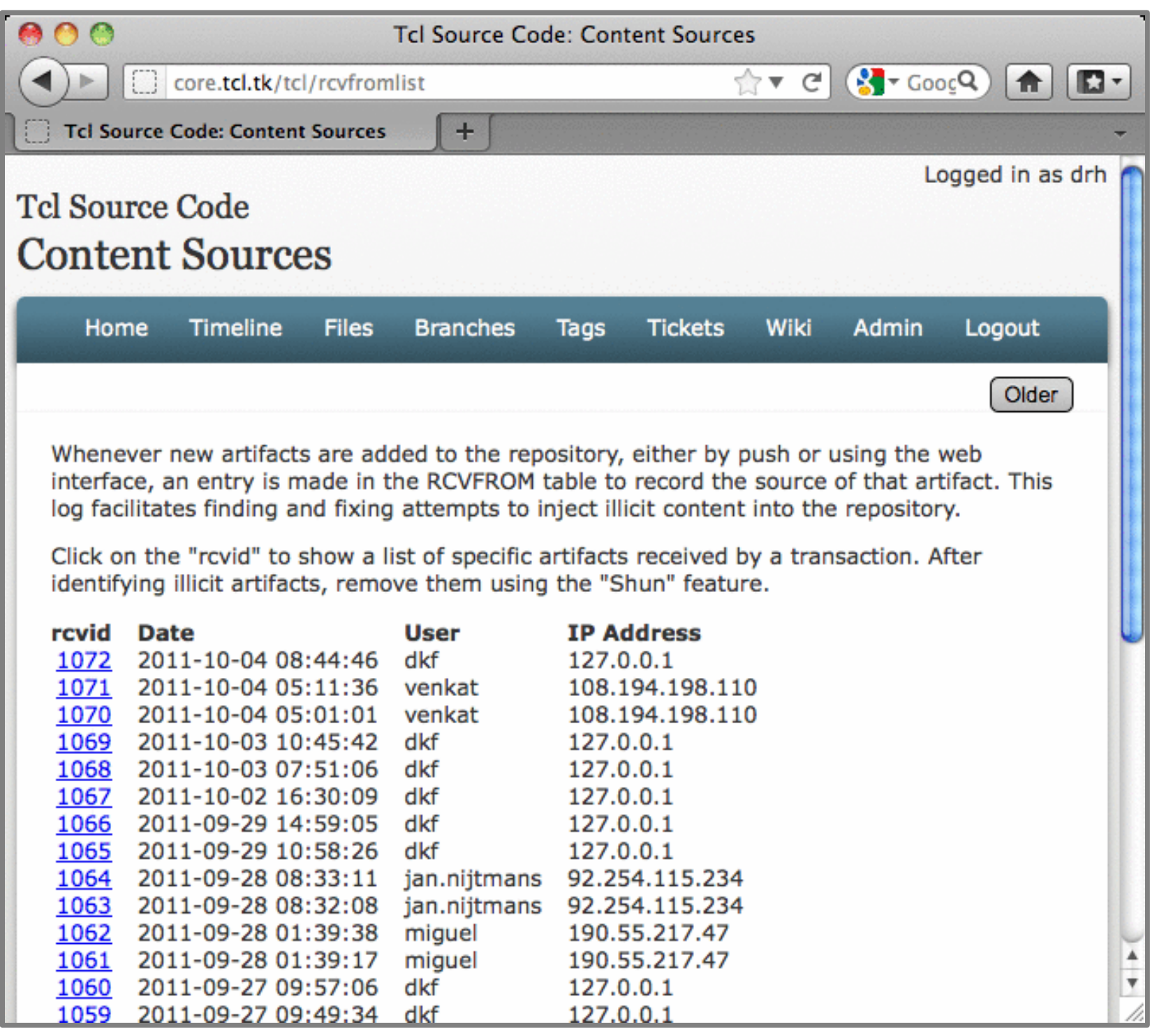
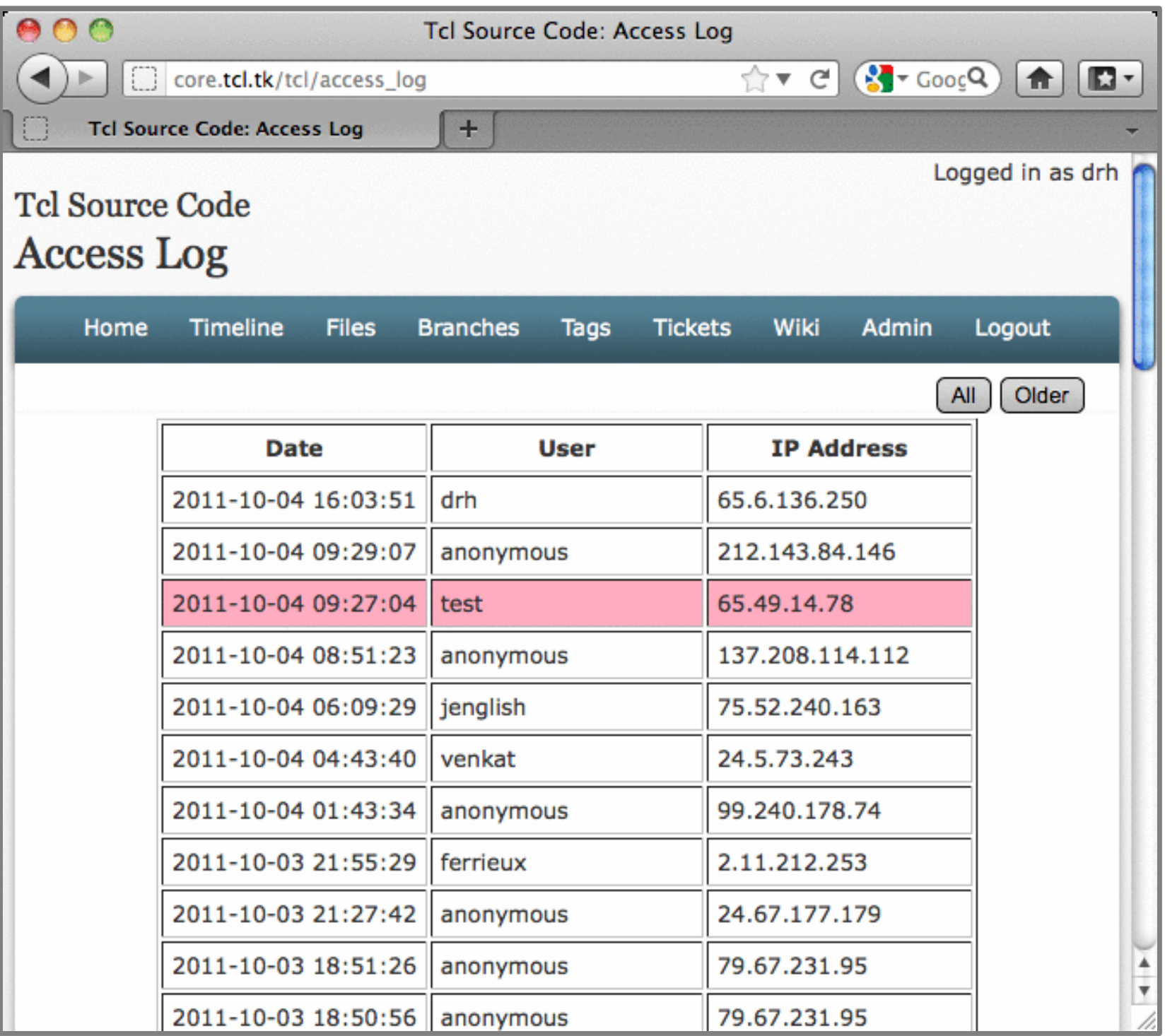

## Timeline Events

CREATE TABLE event( type TEXT, The Context of Event: 'ci', 'w', 'e', 't' mtime DATETIME, The of occurrence. Julian day. objid INTEGER PRIMARY KEY, -- Associated record ID uid INTEGER REFERENCES user, -- User who caused the event bgcolor TEXT, The Color set by 'bgcolor' property euser TEXT, The Contract Contract Contract User set by 'user' property user TEXT, The Contract Contract Contract Contract Contract Contract Contract Contract Contract Contract Contract Contract Contract Contract Contract Contract Contract Contract Contract Contract Contract Contract Contract comment TEXT, The Comment describing the event );

- 
- 
- 
- tagid INTEGER, The Suite of the Associated ticket or wiki name tag
	- -
		-
		-
- ecomment TEXT, The Summent set by 'comment' property
	-
- brief TEXT, The Short comment when tagid already seen
- omtime DATETIME -- Original unchanged date+time, or NULL

# Tags

CREATE TABLE tag( tagid INTEGER PRIMARY KEY, -- Numeric tag ID tagname TEXT UNIQUE -- Tag name.

); CREATE TABLE tagxref(

tagid INTEGER REFERENCES tag, -- The tag that added or removed

origid INTEGER REFERENCES blob, -- check-in holding propagated tag

);

rid INTEGER REFERENCE blob, -- Artifact tag is applied to UNIQUE(rid, tagid)

- tagtype INTEGER, The Collection of the U.F., cancel 1: +, single 2: \*, propagate
- srcid INTEGER REFERENCES blob, -- Artifact of tag. 0 for propagated tags
	-
- value TEXT, and the value of the tag. Might be NULL.
- mtime TIMESTAMP, The of addition or removal. Julian day
	-

## Check-in Lineages

CREATE TABLE plink( pid INTEGER REFERENCES blob, -- Parent manifest cid INTEGER REFERENCES blob, -- Child manifest isprim BOOLEAN, The pid is the primary parent of cid mtime DATETIME, The date/time stamp on cid. Julian day. UNIQUE(pid, cid) );

## Changes Of A Check-in

CREATE TABLE filename( fnid INTEGER PRIMARY KEY, --- Filename ID name TEXT UNIQUE -- Name of file page ); CREATE TABLE mlink( mid INTEGER REFERENCES blob, -- Manifest ID where change occurs pid INTEGER REFERENCES blob, --- File ID in parent manifest fid INTEGER REFERENCES blob, The Changed file ID in this manifest fnid INTEGER REFERENCES filename, -- Name of the file pfnid INTEGER REFERENCES filename, -- Previous name. 0 if unchanged mperm INTEGER --- Tile permissions. 1==exec );

- 
- -
	- -
		-
		-
		-

## **Tickets**

CREATE TABLE ticket( -- Do not change any column that begins with tkt tkt\_id INTEGER PRIMARY KEY, tkt\_uuid TEXT UNIQUE, tkt\_mtime DATE, -- Add as many field as required below this line type TEXT, status TEXT, subsystem TEXT, priority TEXT, severity TEXT, foundin TEXT, private\_contact TEXT, resolution TEXT, title TEXT, comment TEXT

```
);
```
## Back Links

```
CREATE TABLE backlink(
```

```
target TEXT, The Musical Helphy and target TEXT, The Musical Helphy and the hyperlink points to
 srctype INT, -- 0: check-in 1: ticket 2: wiki
 srcid INT, The same of the rid for checkin or wiki. tkt id for ticket.
  mtime TIMESTAMP, -- when hyperlink was added.
  UNIQUE(target, srctype, srcid)
);
```
## Attachments

```
CREATE TABLE attachment(
  attachid INTEGER PRIMARY KEY, -- Local id for this attachment
 isLatest BOOLEAN DEFAULT 0, -- True if this is the one to use
 mtime TIMESTAMP, The Cast changed. Julian day.
 src TEXT, The Attachment. NULL to delete
 target TEXT, The Supplect attached to. Wikiname or Tkt UUID
 filename TEXT, The Filename for the attachment
 comment TEXT, The Comment associated with this attachment
 user TEXT -- Name of user adding attachment
```
);

## Artifact List Tables

- **LEAF**
- **ORPHAN**
- **PHANTOM**
- **UNCLUSTERED**
- **UNSENT**

### Fossil Content Size

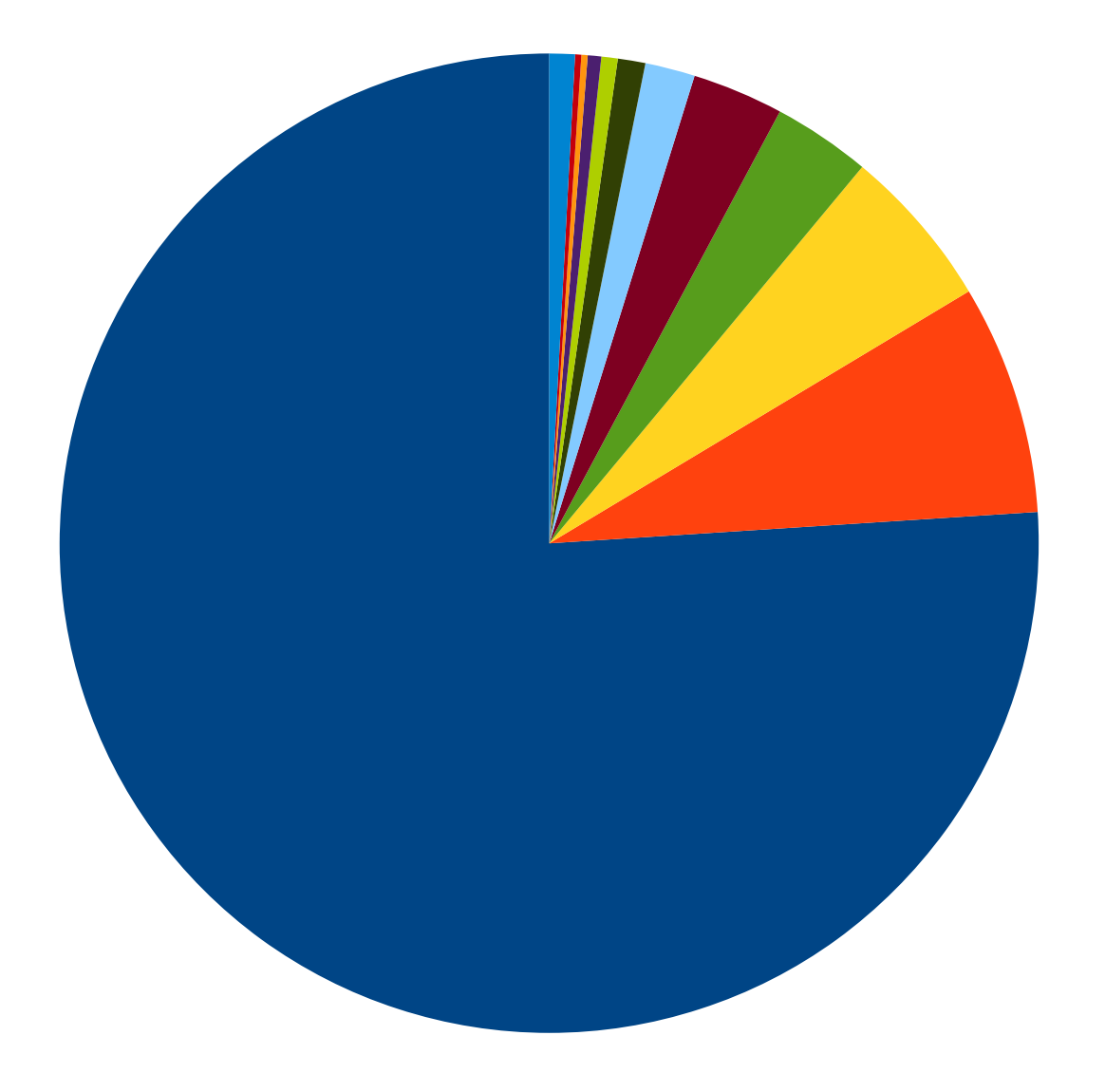

**BLOB TICKET** EVENT **TAGXREF MLINK DELTA PLINK RCVFROM BACKLINK CONCEALED** CONFIG **All others** 

### SQLite Content Size

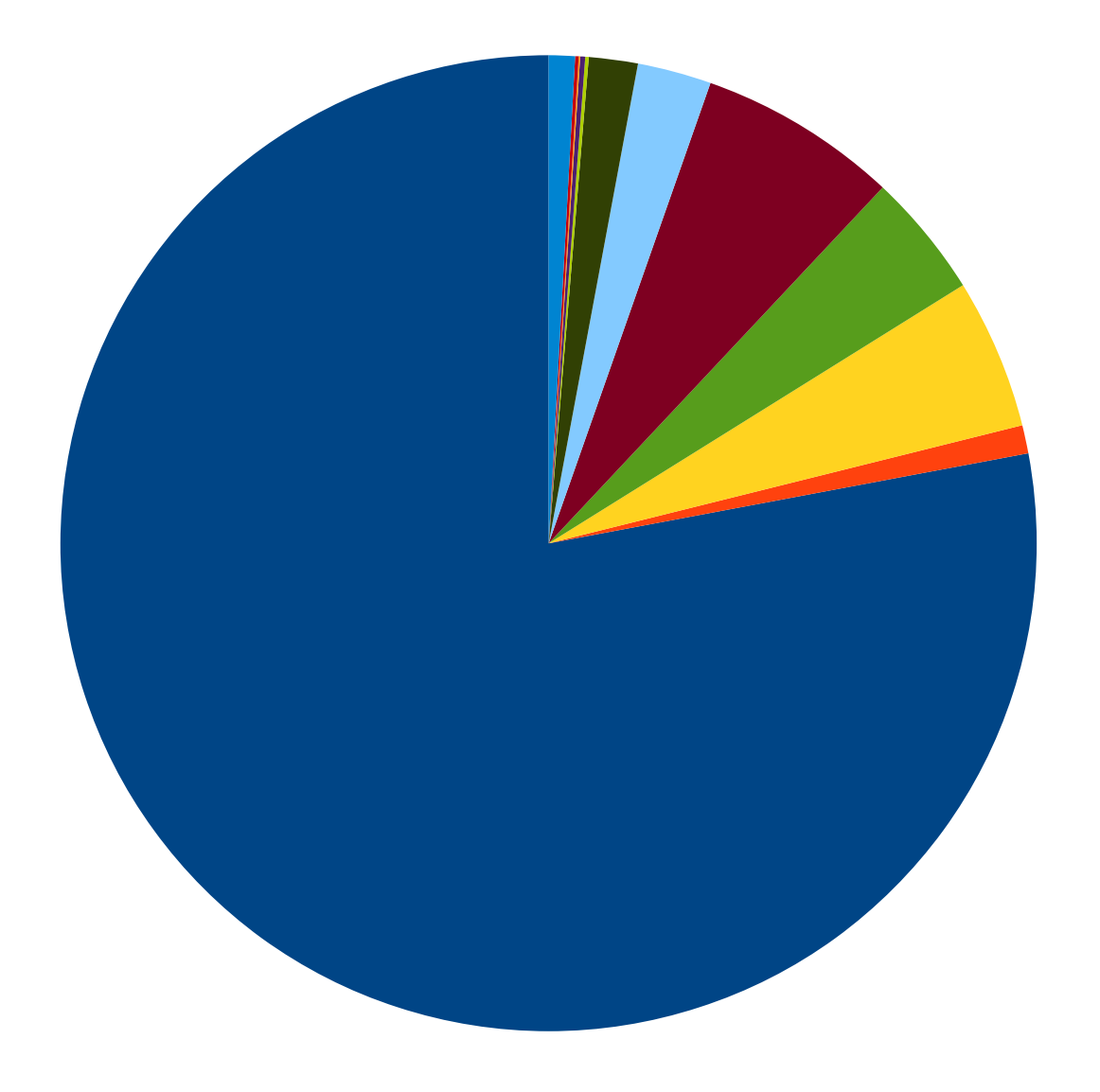

**BLOB TICKET** EVENT **TAGXREF MLINK DELTA PLINK RCVFROM BACKLINK CONCEALED** CONFIG **All others** 

### **TCL Content Size**

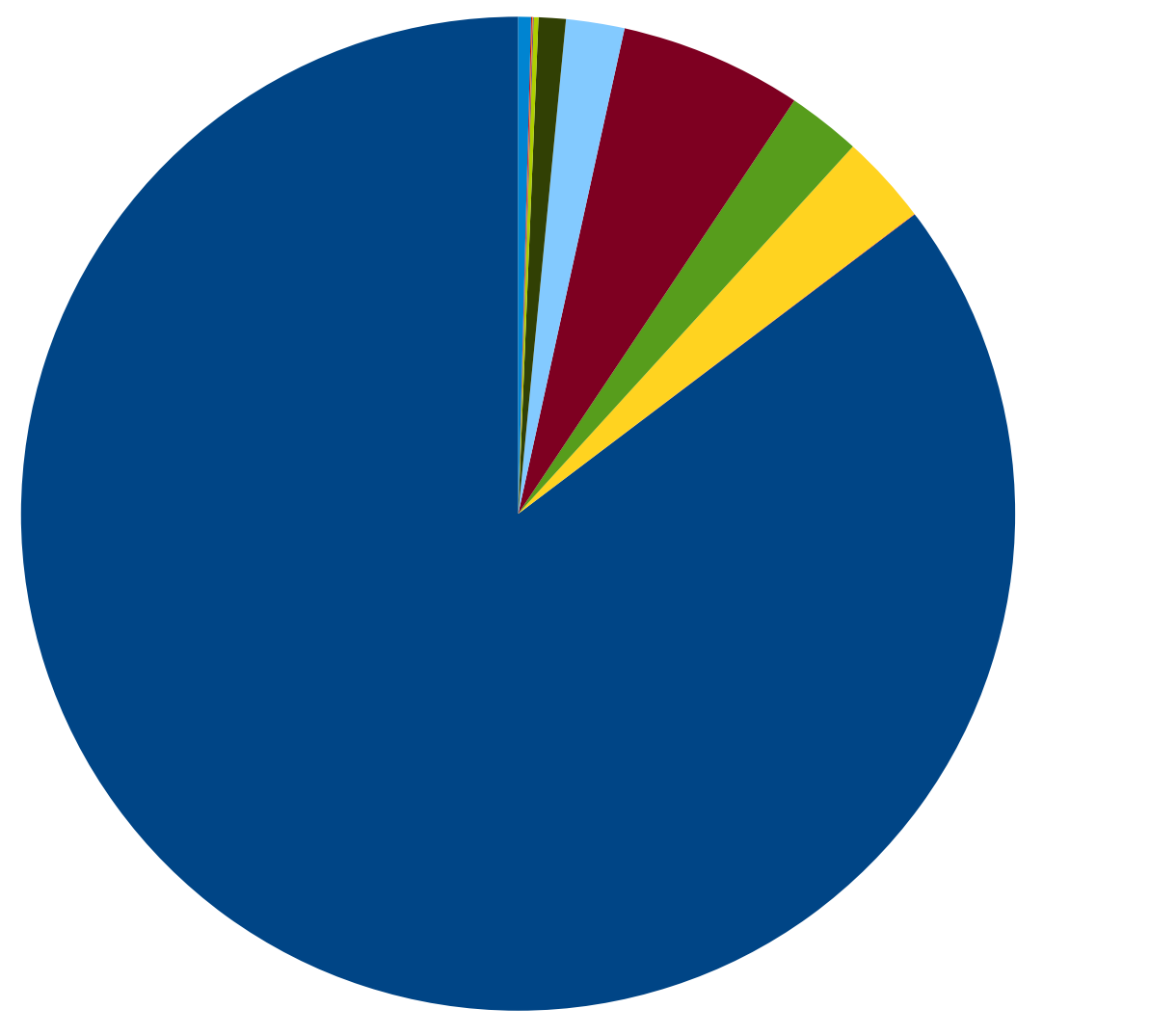

**BLOB TICKET EVENT TAGXREF MLINK DELTA PLINK RCVFROM BACKLINK CONCEALED** CONFIG **All others** 

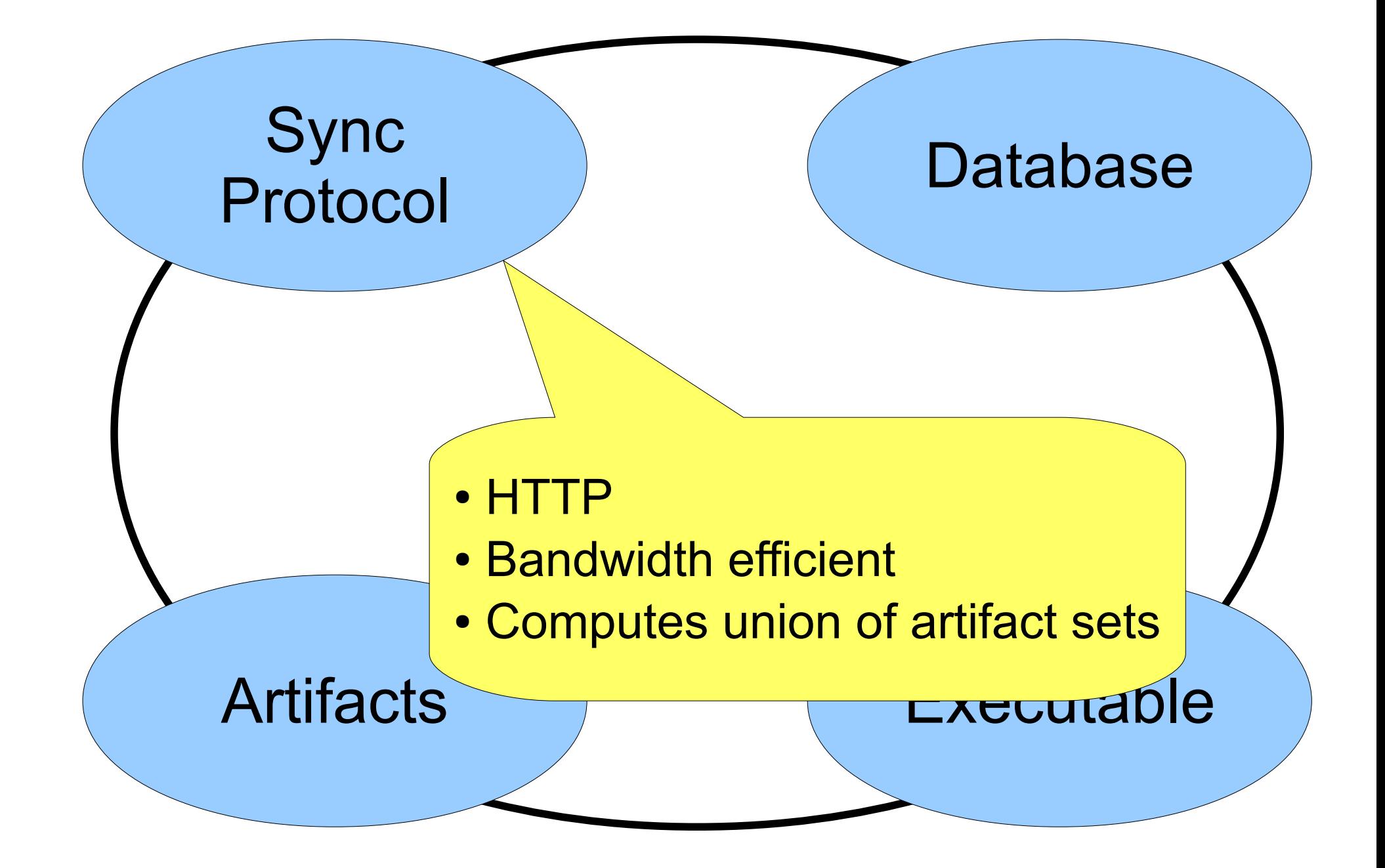

#### *(1) Procedure name + arguments*

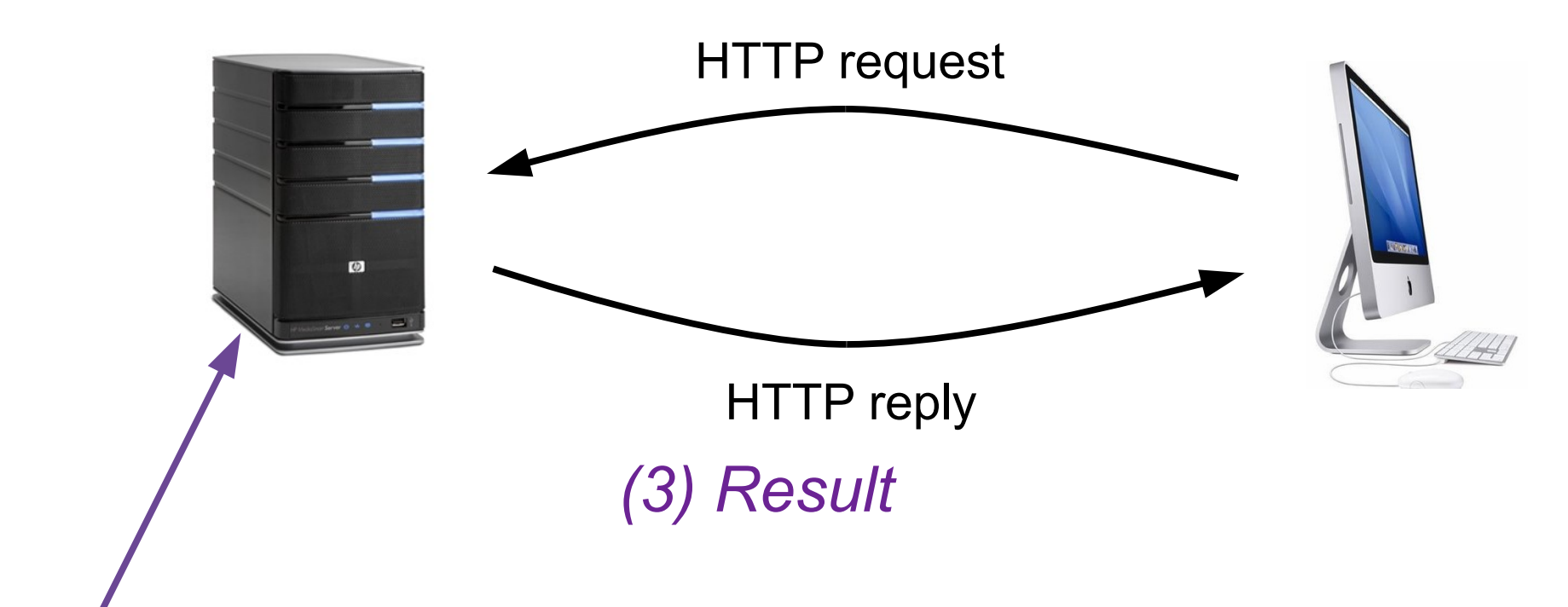

*(2) Run specified function*

#### *(1) xfer-procedure + payload*

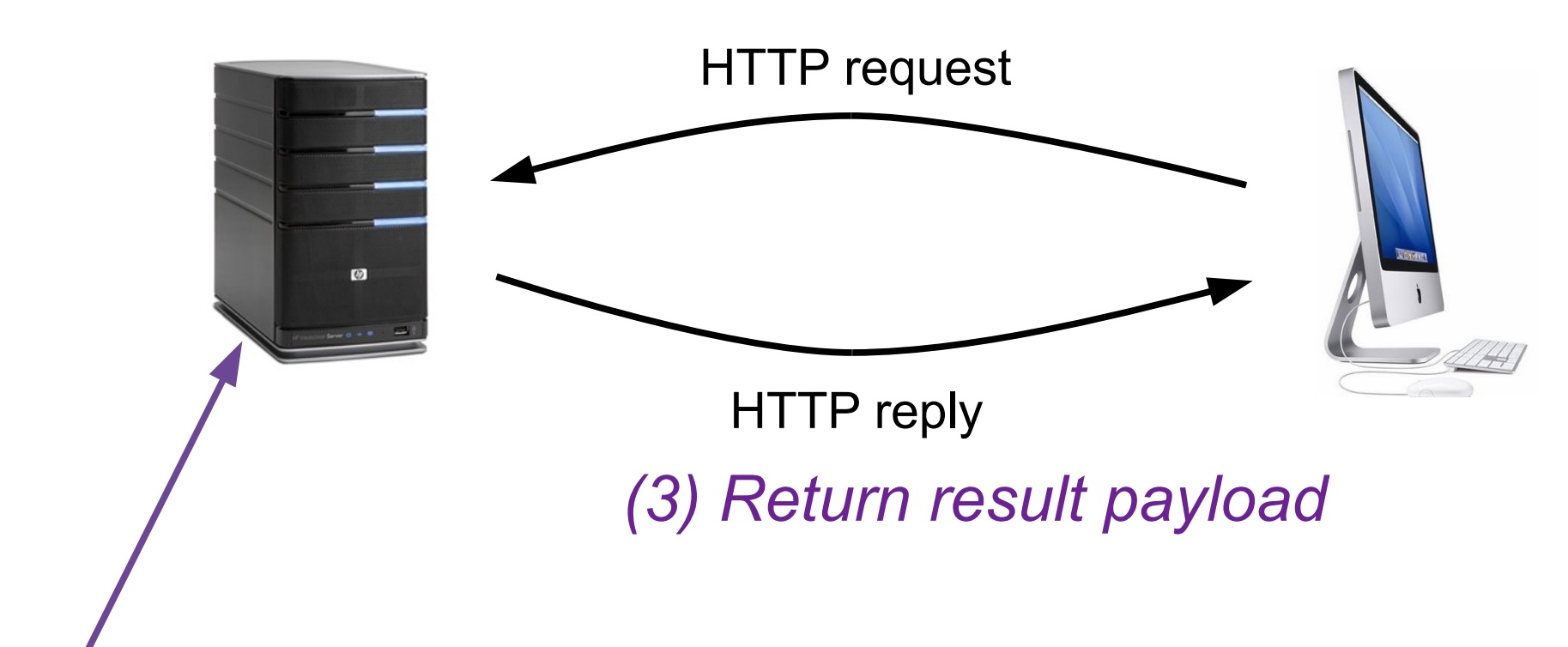

*(2) Run the xfer procedure*

## /xfer payload

- mimetype: application/x-fossil
- Newline separated cards:
	- **login** *...*
	- **gimme** *sha1-hash*
	- **igot** *sha1-hash*
	- **file** *sha1-hash delta-hash size* **\n** *content*
	- and a few others ...

## General /xfer strategy

- Send **gimme** cards for every PHANTOM
- Send **file** for every **gimme** card received
- Send **igot** for each UNCLUSTERED
- Send **file** for each UNSENT
- Create a new cluster if UNCLUSTERED gets to be too big.
- Disregard every SHUNNED artifact
- Limit message size to a few megabytes
- Repeat until done

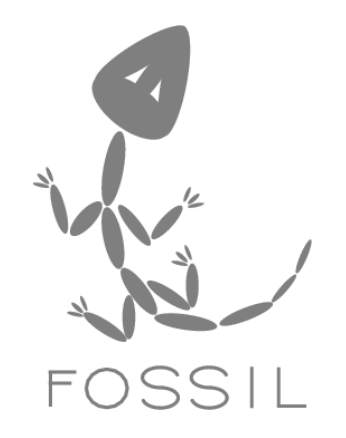

# Stupid Fossil Tricks & Workflow Hints

### fossil clean -f

instead of

#### make clean

## Multiple Check-outs

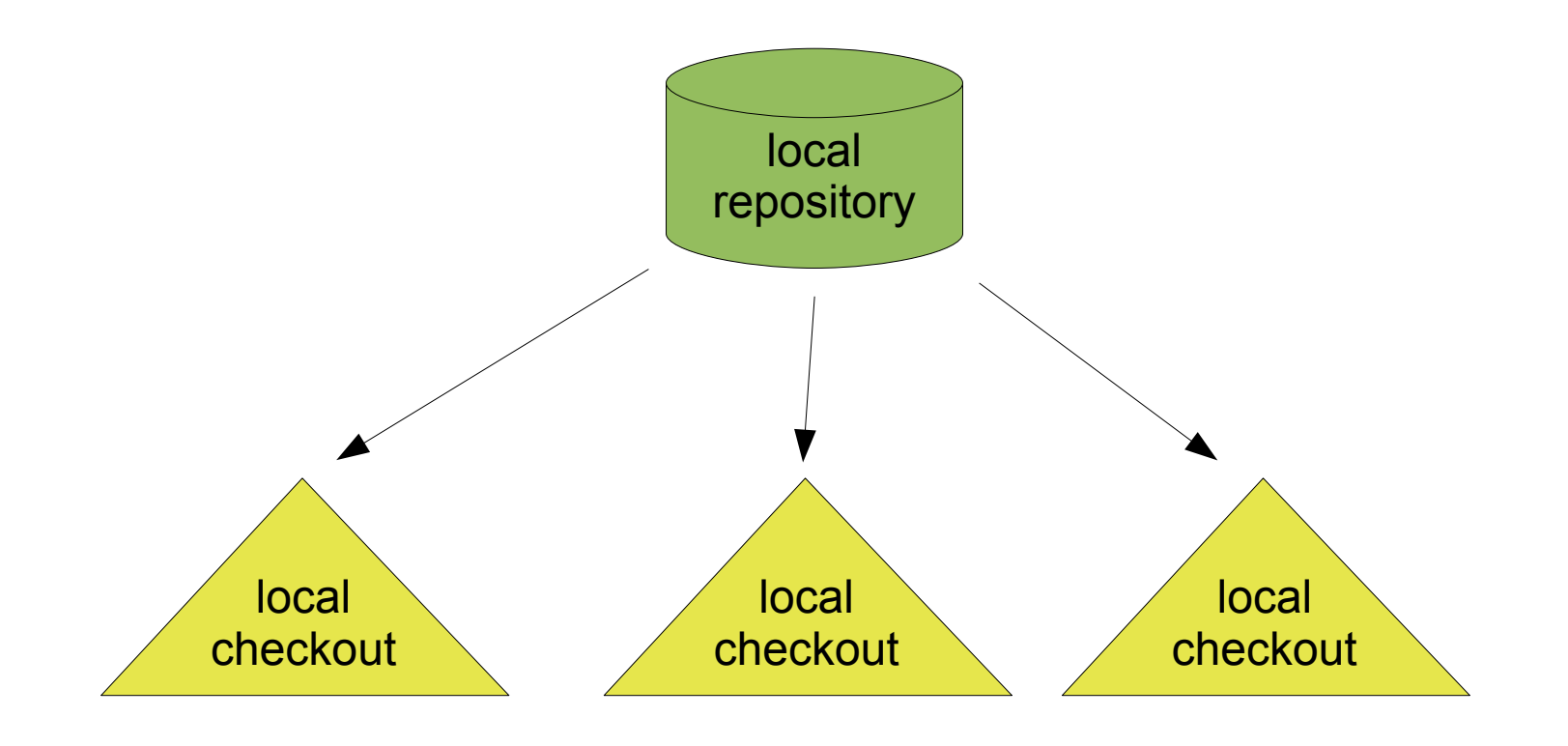

- Performance comparison: trunk vs. release
- Run multiple tests simultaneously

## Fossil Wiki Formatting Rules

- HTML
- Blank lines for paragraph break
- Bullets: "\*" surrounded by two spaces
- Enumerations: "#" or "1." with two spaces
- Begin with two space for indented paragraph
- Hyperlinks: [target] or [target|display text]
- <verbatim> and <nowiki>

## Wiki Hints & Features

- $&\#91$ ; text $&\#93$ ;  $\rightarrow$  [text]
- <nowiki>[text]</nowiki> → [text]
- $\bullet$  <title>...</title>  $\rightarrow$  First element only

## Wiki Hyperlinks

- [http:...], [https:...], [ftp:...], [mailto:...]
- [/timeline]
- $\bullet$  [../xyz.gif]
- [WikiPageName], [wiki:WikiPageName]
- [28a7fee342]
- [#fragment]
- [2010-01-01 08:30]

## Embedded Documentation

http://*baseurl*/doc/*version*/*filepath*

- The fossil website is implemented this way
- *version* can be any version prefix, branch name, "**tip**", or "**ckout**"
	- "**ckout**" allows viewing website before check-in
- MIME-Type from *filepath* suffix
- The ".wiki" suffix renders using wiki rules

## Example Embedded Docs

- http://www.fossil-scm.org/fossil/doc/tip/www/index.wiki
- http://core.tcl.tk/tcl/doc/trunk/libtommath/changes.txt
- http://core.tcl.tk/tk/doc/tip/library/images/logo100.gif
- http://core.tcl.tk/tk/doc/2009-01-01/generic/tk.h

## Workflow Hint #1

- Each project has www/ holding documentation
	- Set /home to /doc/trunk/www/index.wiki
- Use for:
	- Project homepage
	- Developer notes & compilation instructions
	- API documentation
	- Checklists
	- Coding standards
	- Dodekalogue

## Workflow Hint #2

- Feature branches, not developer branches
	- Anyone can commit to any branch
	- Use automatic branch coloring
- Trunk is always release-ready or nearly so
	- Anything that isn't 100% working goes in a branch
	- Anything that might not be released goes in a branch

## Workflow Hint #3

- Separate repositories for subprojects:
	- SQLite, SQLite-docs, SQL-Logic-Test, SEE, CEROD, ZIPVFS, TH3
	- Tcl, Tk, Tdbc, Threads, Tclconfig
- All repositories in a common directory
	- ... so that "fossil serve *FOLDER*" works

## Check-in Names

- SHA1 hash (or unique prefix)
- Tag
- Branch
- Timestamp: *YYYY-MM-DD HH:MM:SS.SSS*
- *branch* **:** *timestamp*
- Special names: **tip current next previous ckout**

## Check-in Name Examples

- fossil diff --from **NAME** --to **NAME** | open -f
- fossil update *NAME*
- fossil merge **NAME**
- fossil info NAME
- http://.../fossil/doc/*NAME*/www/index.wiki
- http://.../fossil/info/*NAME*
- http://.../fossil/vdiff?from=*NAME*&to=*NAME*

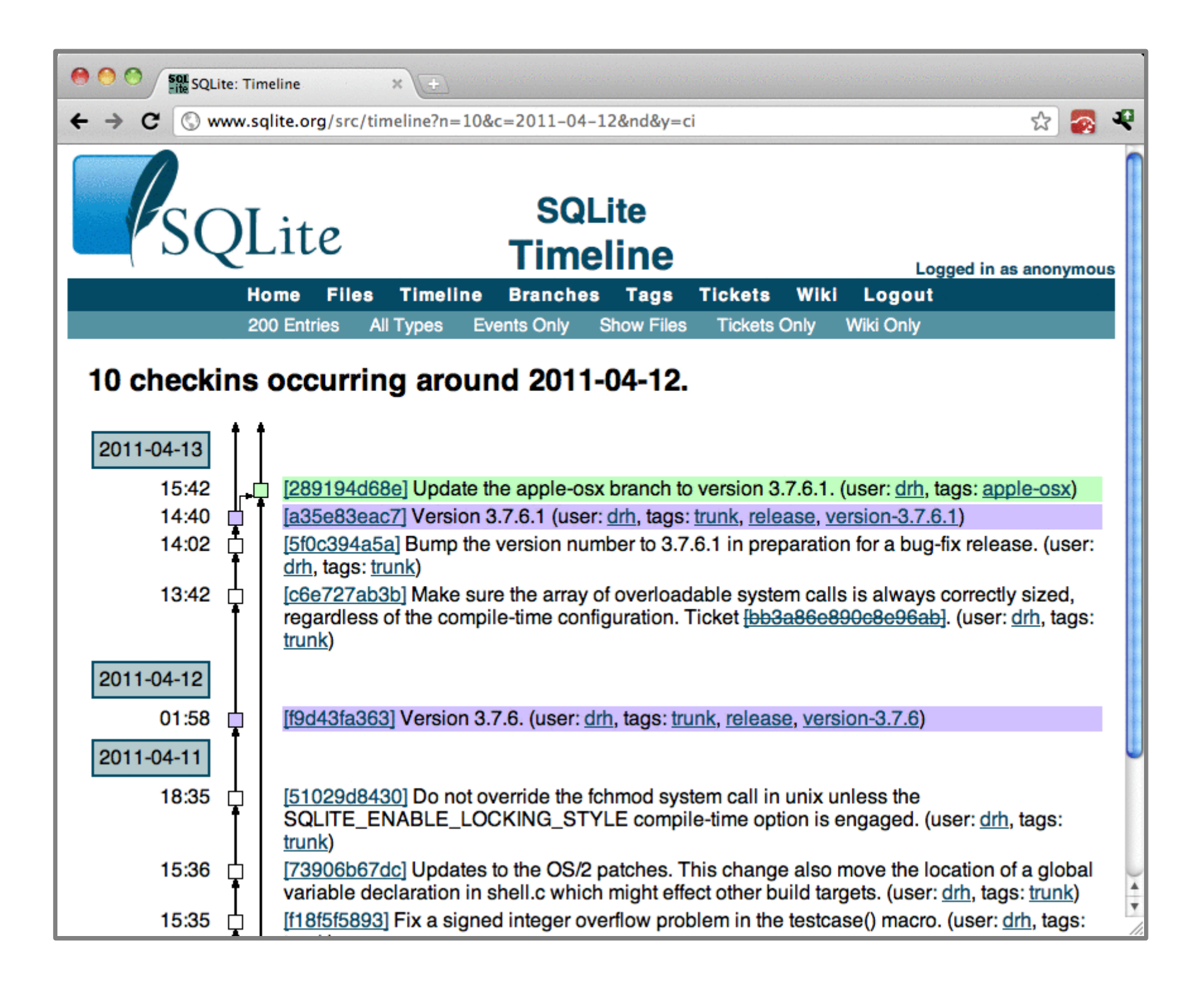

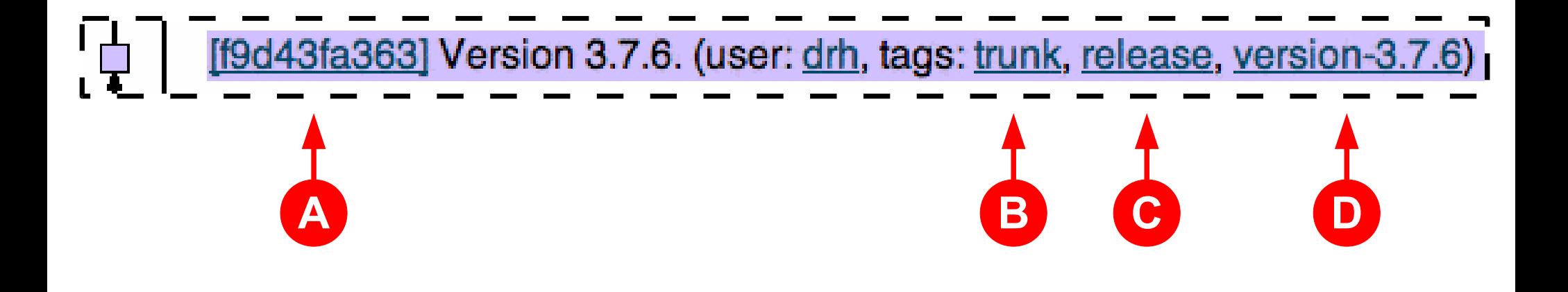

- A: fossil update f9d43f
- B: fossil update trunk:2011-04-11t02:00
- C: fossil update release:2011-04-12
- D: fossil update version-3.7.6

## Release Hint

- Tag each release with:
	- **release**
	- **version**-X.Y.Z
- Have a special background color for releases
- Use Events for release notes

### Situational Awareness

fossil diff | open -f

```
proc browser {x} {
                   exec firefox $x &
                 }
                proc open file \{x\} {
                  if {}_{5x=-"-f"} {
                    view_stdin
                    return
                   }
                  if {[regexp {^http://} $x] || [regexp {^https://} $x]} {
                    browser $x
                   }
                   switch -- [string tolower [file ext $x]] {
                    .html -
                    .htm {browser $x}
                    .gif -
                    .jpg -
                    .jpeg -
                    .tiff {exec display $x &}
                    .odp -
                    .odt -
                    .ods {exec libreoffice $x &}
                    default {exec e $x &}
                  }
                 }
                proc view stdin \{\} {
                   set today [clock format [clock seconds] -format {%Y%m%d%M%H%S}]
                   set tmp /var/tmp/stdin-$today-[expr {int(rand()*100000000)}]
                   set fd [open $tmp w]
                   puts -nonewline $fd [read stdin]
                   close $fd
                   exec e -remove $tmp &
                 }
                foreach x $argv {open_file $x}
open:
```
#### fossil diff | v
```
#!/bin/sh
# the next line restarts using wish \setminusexec /usr/bin/wish "$0" "$@"
wm withdraw .
set body {}
set mx 80
set nLine 0
while {![eof stdin]} {
  set line [gets stdin]
  incr nLine
  set n [string length $line]
 if \{\$n>\$mx\} {set mx \$n\} append body $line\n
}
if {$nLine>55} {set nLine 55}
if {$mx>200} {set mx 200}
text .t -yscroll {.sb set} -width $mx -height $nLine
pack .t -side left -fill both -expand 1
scrollbar .sb -command {.t yview} -orient vertical
pack .sb -side left -fill y
.t insert end $body
wm deiconify .
```
**v:**

fossil diff --from release --to current | open -f

fossil diff --from trunk --to feature-branch | open -f

fossil diff --from release -y --context 15 | open -f

fossil diff --from release --to current | v

fossil diff --from trunk --to feature-branch | v

fossil diff --from release -y --context 15 | v

#### fossil setting -global gdiff-cmd /usr/bin/tkdiff ... fossil gdiff

### SQLite Pre-Checkin Checklist

- $\cdot$  fossil diff  $\rightarrow$  no stray changes
- $\cdot$  fossil extra  $\rightarrow$  no unmanaged files
- check-in will go to the intended branch
- auto-sync is on, or system time verified correct
- If files added/removed  $\rightarrow$  makefiles updated
- no compiler warnings
- at least one test suite run and passed  $\sum$

Trunk Check-ins **Only** 

### Fossil Pre-Checkin Checklist

#### ● **fossil diff** →

- No stray changes
- All changes comply with license
- All inputs are scrubbed before use
- No injections via %s
- **fossil status** → no trunk check-ins w/o approval
- Short, succinct checklist Long, verbose "commentary"

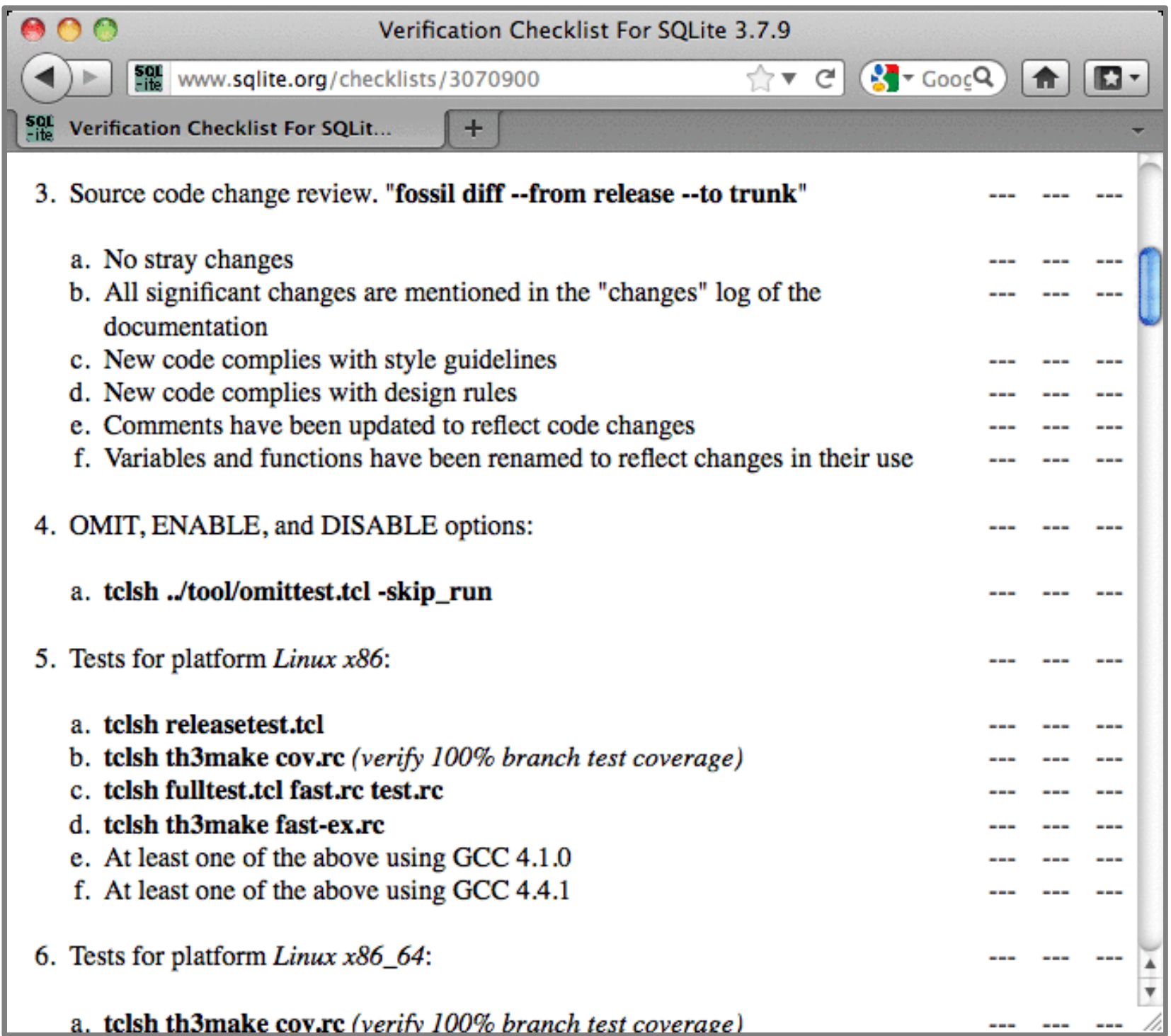

### /timeline options

- $\bullet$   $c=TIMESTAMP$
- $\cdot$  n=COUNT
- brbg
- · ubg
- · ng
- s=SEARCH
- $\cdot$  u=USER
- from=NAME&to=NAME&nomerge

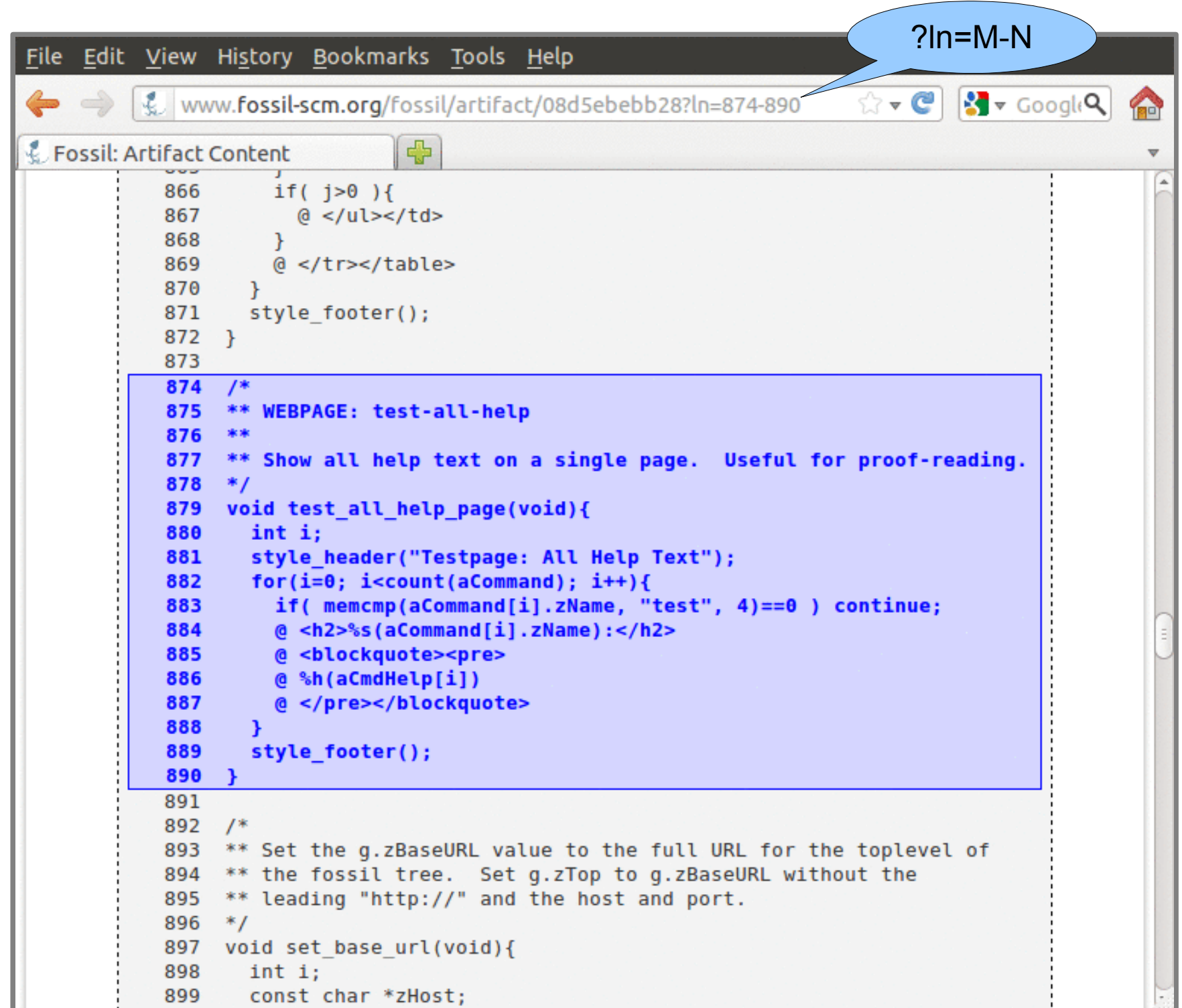

### Tarballs and ZIPs

- /tarball/*filename.tar.gz*?uuid=*TAG*
- /zip/*filename.zip*?uuid=*TAG*

#### **Example:**

http://core.tcl.tk/tcl/tarball/tcl.tar.gz?uuid=trunk

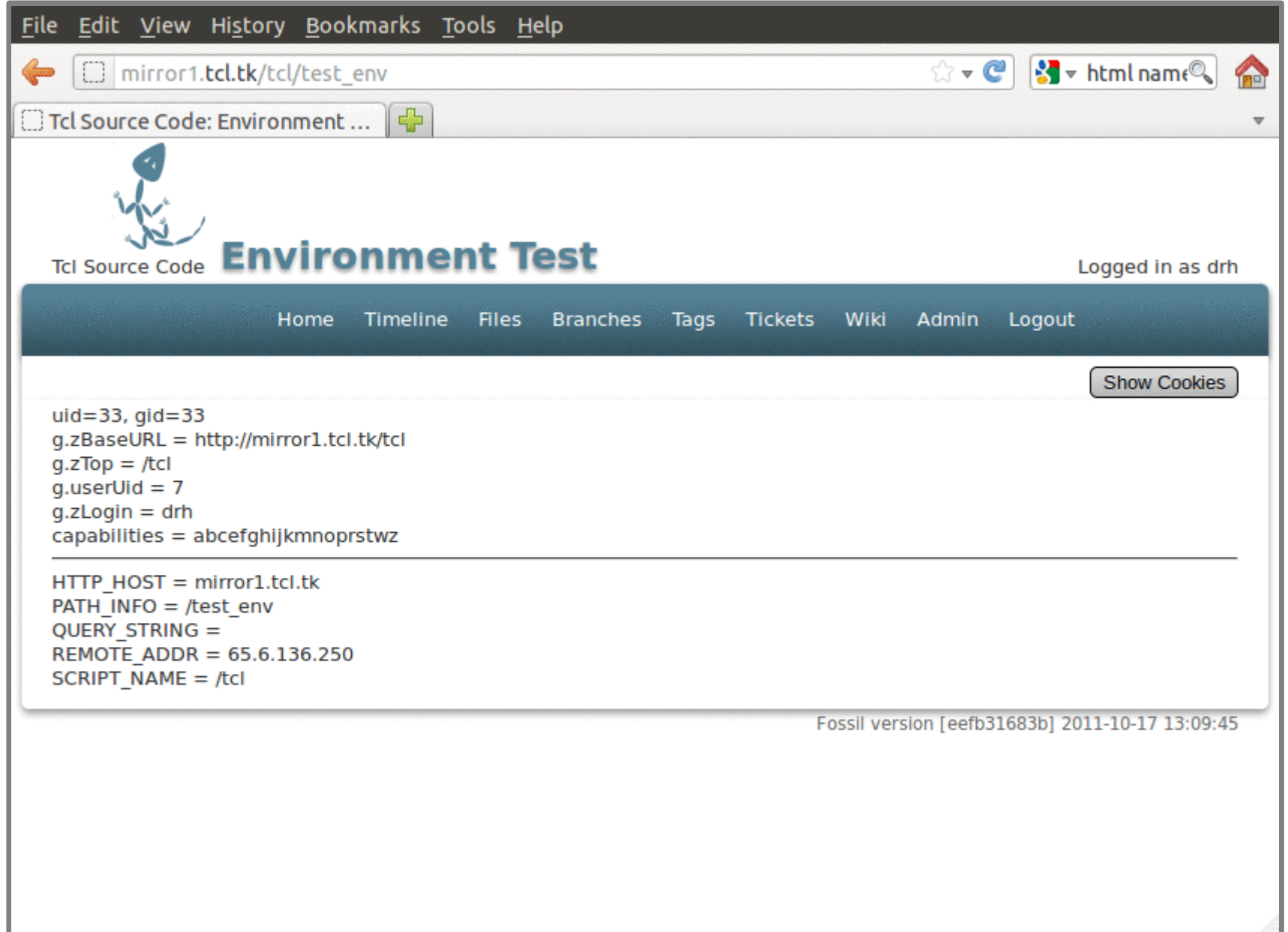

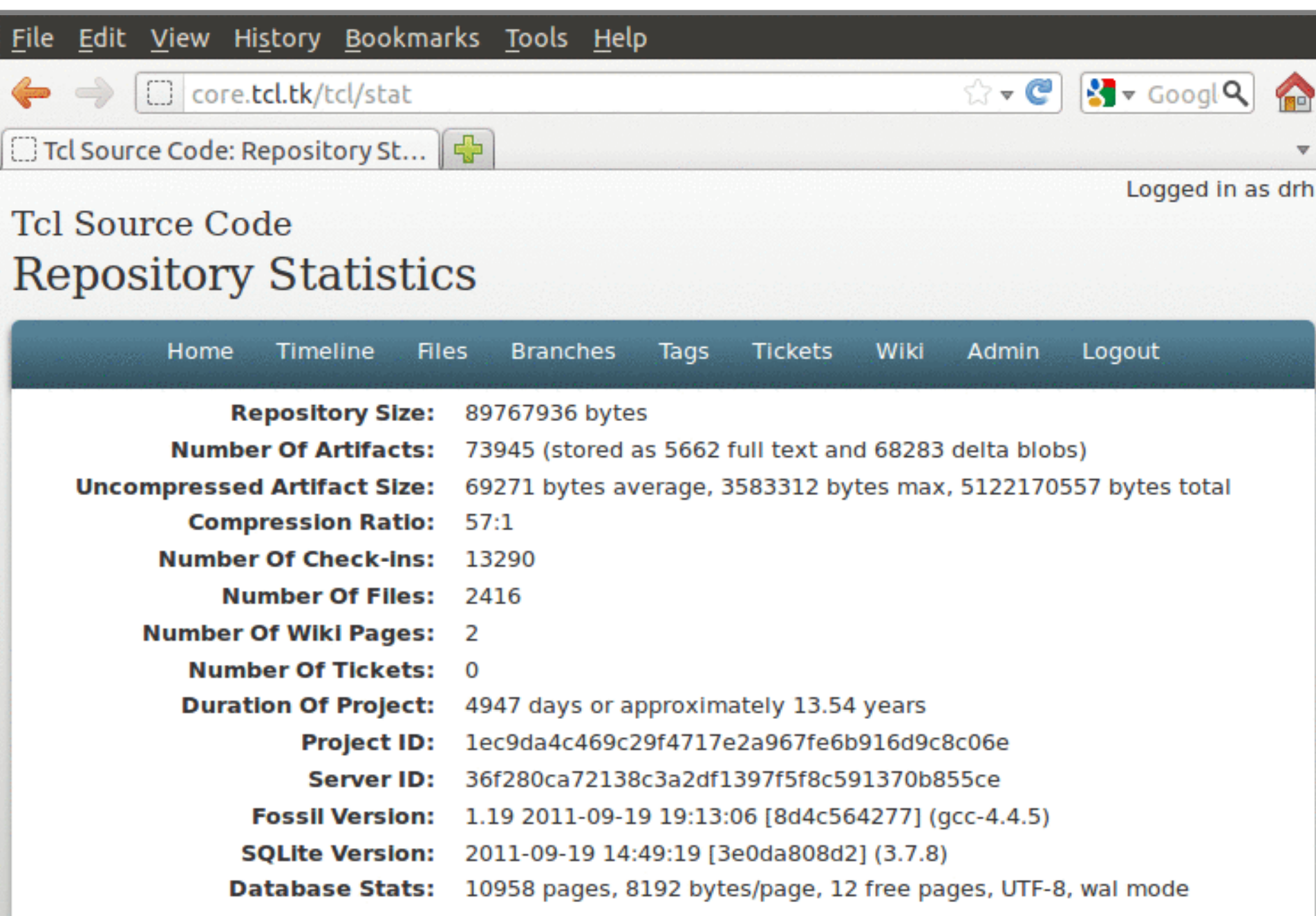

Fossil version 1.19 [8d4c564277] 2011-09-19 19:13:06

### Command Lists

- fossil help
- fossil test-commands
- fossil test-list-webpage
- http://localhost:8080/test-all-help

### Default Branch Colors

- Hash the branch name
- HSV color from hash:
	- Hue: 0..360
	- Saturation: 25..50%
	- Value: 72..84%
- http://localhost:8080/brlist?colortest
- fossil test-hash-color ....

### Private Branches

- fossil commit --branch xyzzy --private
- fossil sync --private

– Requires "x" capability on server

### Events

- Mark on the timeline + extended commentary
- Editable
- Uses:
	- Release notes
	- Milestones
	- Blog entries
	- News
	- Announcements

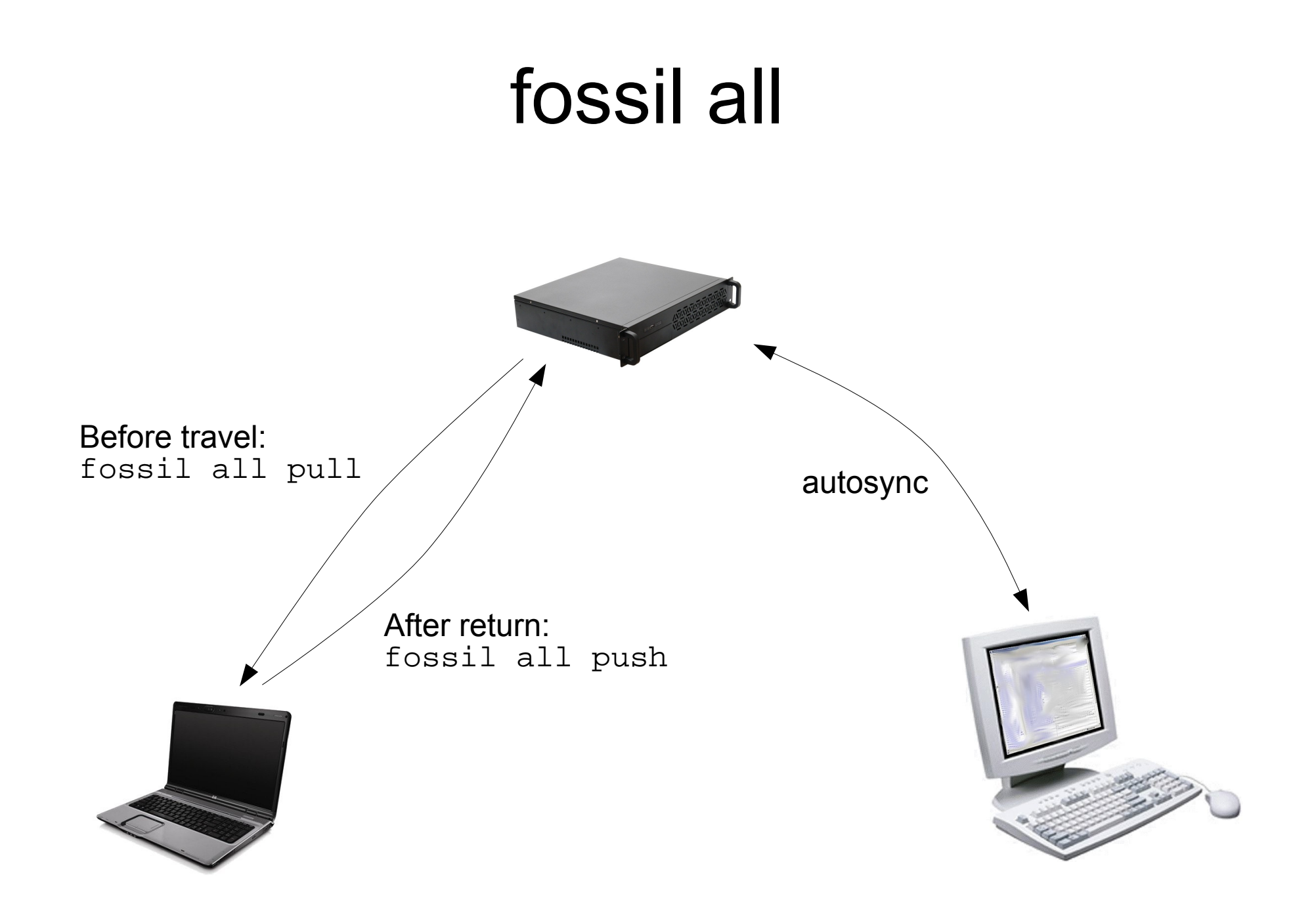

## Fossil "all"

- fossil all sync
- fossil all push
- fossil all pull
- fossil all rebuild
- fossil all list
- fossil all ignore
- fossil all test-integrity

### Disaster Preparedness

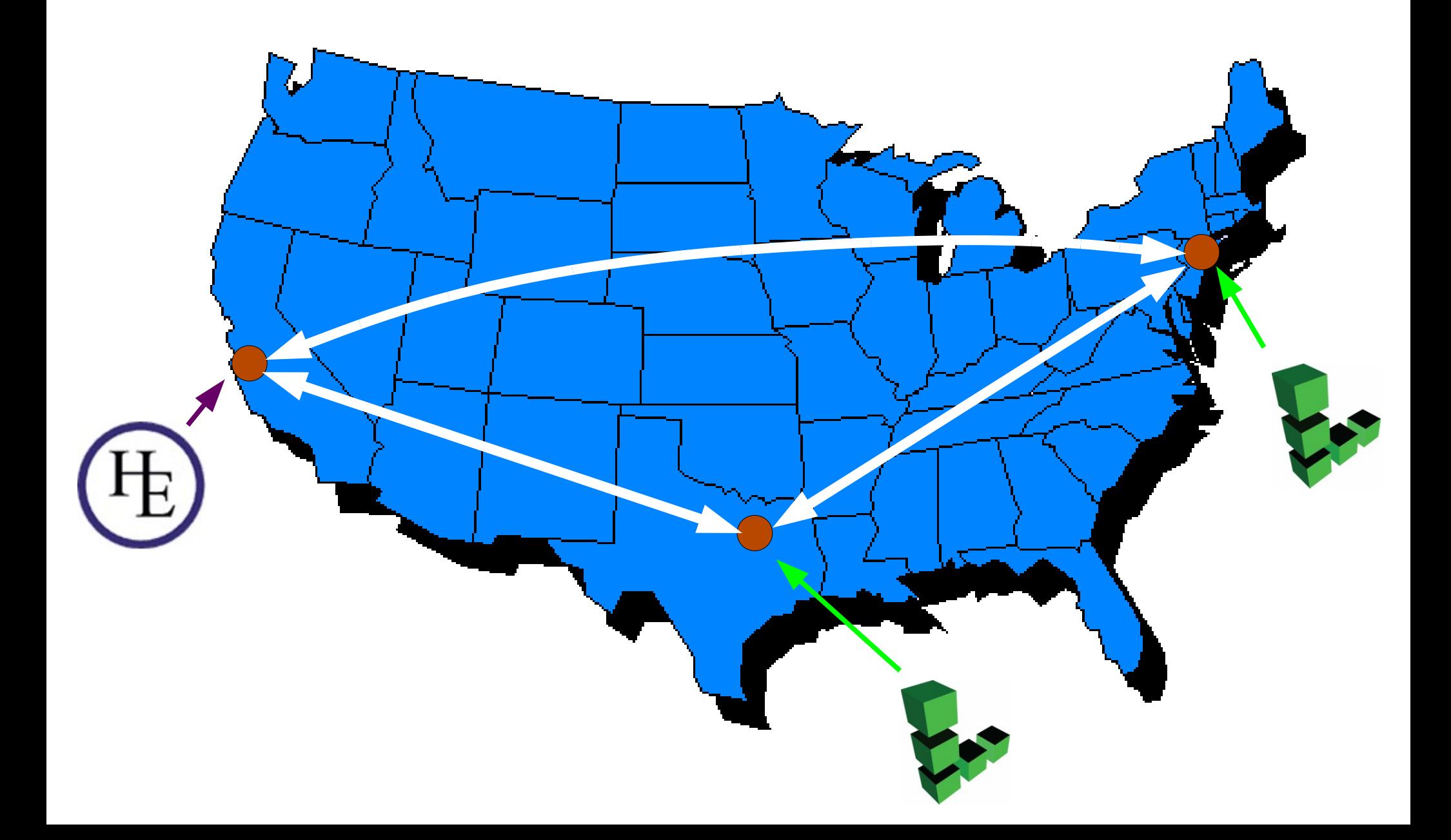

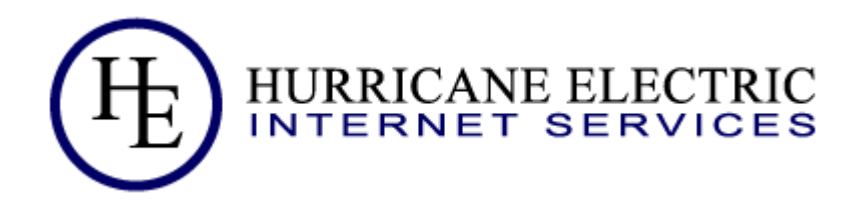

### http://www3.sqlite.org/cgi/src

- 1. Copy sqlite.fossil into ~/fossil
- 2. Copy fossil into ~/bin
- 3. ~/public\_html/www3.sqlite.org/cgi/.htaccess:

Options +ExecCGI SetHandler cgi-script

#### 4. ~/public\_html/www3.sqlite.org/cgi/src:

#!/home/hwaci/bin/fossil repository: /home/hwaci/fossil/sqlite.fossil

### Server Synchronization

1. fossil remote -R ~/fossil/sqlite.fossil http://drh@sqlite.org/src

2. ~/bin/sync\_fossil:

#!/bin/sh

~/bin/fossil sync -R ~/fossil/sqlite.fossil

3. crontab -e

# m h dom mon dow command # Sync fossil at 43 minutes after every 3rd hour

43 1-23/3 \* \* \* \$HOME/bin/sync\_fossil >>\$HOME/sync.out 2>&1

Must be the same user as the web-server

# Shunning

- Add SHA1 hash to the SHUN table
- Run "fossil rebuild"
- Use rarely for:
	- Wiki or Ticket spam
	- Profane or illegal content
	- Content under NDA mistakenly added

# Shunning

- How do I remove a bunch of files from a repository? I know we can use "fossil rm/delete" to tell Fossil to stop versioning a file, but in this case, I really want to purge the repo of some test files I no longer need. Q:
- Don't do that

# Login Groups

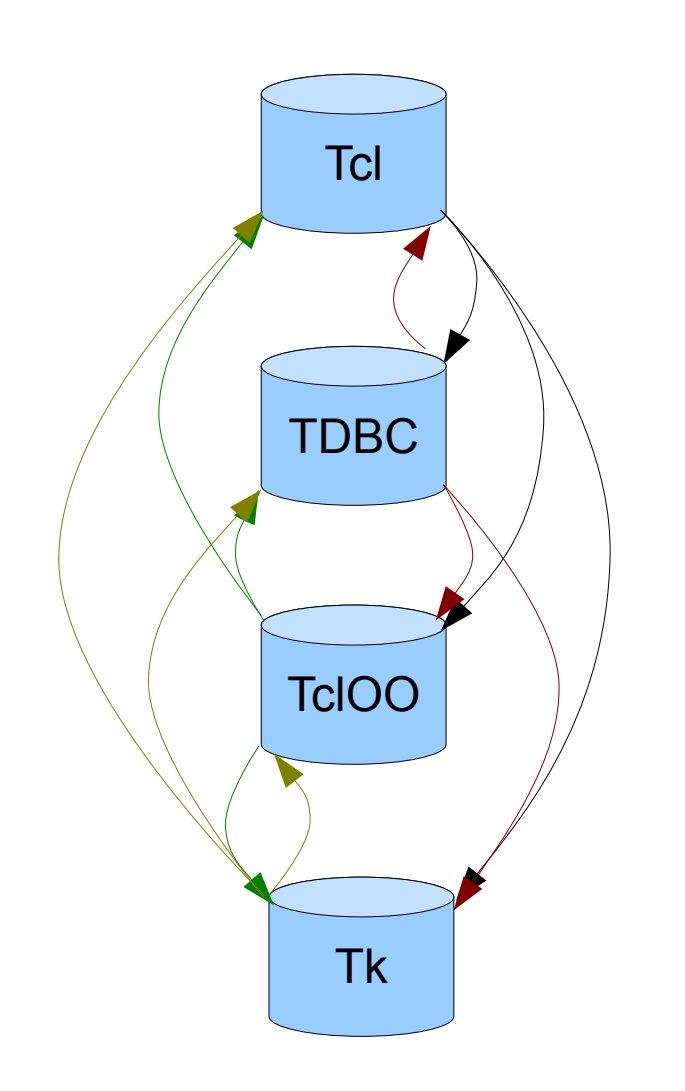

- CONFIG table:
	- peer-name-\*
	- peer-repo-\*
- If login cookie does not match USER table, consult USER table of peer.
- Optionally apple USER table changes to peers.

### **Bisect**

- fossil bisect reset
- fossil bisect option auto-next \$BOOLEAN
- fossil bisect option direct-only \$BOOLEAN
- fossil bisect bad \$VERSION
- fossil bisect good \$VERSION
- fossil bisect next
- fossil bisect vlist

### Bisect Workflow

- 1. fossil bisect reset
- 2. fossil bisect bad
- 3. fossil update 2010-01-01
- 4. fossil bisect good
- *5. test...*
- *6. If build error:*

a) fossil update next|prev; *goto 5*

- 7. fossil bisect good|bad
- *8. goto 5*

### Future Directions

- Improved search using FTS4.
- Hooks.
- Automatic server sync
- JSON and AJAX
- Sync individual branches
- Sub-repositories

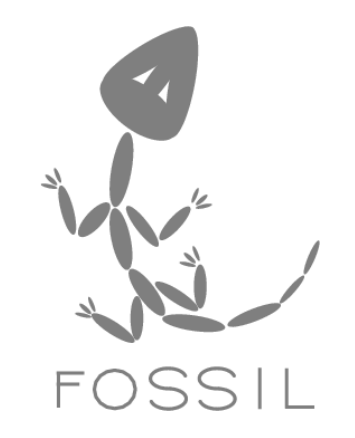

Q & A